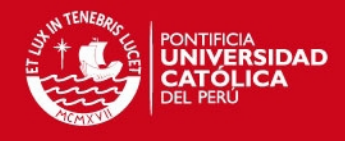

**PONTIFICIA UNIVERSIDAD CATÓLICA DEL PERÚ ESCUELA DE POSGRADO** 

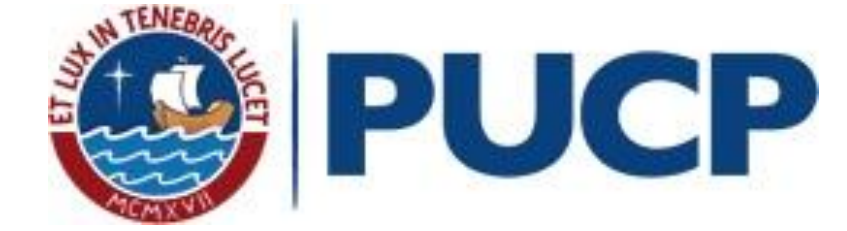

## **"INTERPOLACIÓN Y AJUSTE DE SUPERFICIES EN COMPONENTES MECÁNICOS DIGITALIZADOS EMPLEANDO SUPERFICIES B-SPLINE"**

Tesis para optar el Grado de Magister en Ciencias con mención en Ingeniería Mecánica

Presenta el alumno

## FERNANDO YGNACIO QUEVEDO DIOSES

ASESOR

## WALTER MARIANO TUPIA ANTICONA

JURADO

## KURT FERNANDO PAULSEN MOSCOSO

LUIS RICARDO CHIRINOS GARCÍA

Pando, 2014

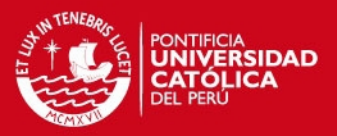

#### RESUMEN.

Este documento de tesis tiene el propósito de describir una metodología para obtener nubes de puntos que representen a superficies (o parches de geometría compleja) de piezas mecánicas que pueden ser replicadas en la industria. Estos puntos se obtuvieron utilizando el método de interpolación superficial B-Spline que deben cumplir un margen de error conocido y controlado de acuerdo a las tolerancias de fabricación utilizados en estos procesos de fabricación.

En primer lugar en este documento se describió los antecedentes y estudios previos respecto a este tema a desarrollar; los problemas presentes en la fabricación de réplicas de piezas mecánicas y la propuesta solución que establece esta metodología de investigación para solucionarlos a través de una hipótesis dada. A continuación se realizó una descripción de los diversos conceptos teóricos necesarios para poder interpolar con este tipo de superficie (curvas paramétricas, curvas Spline, superficie de Bézier, superficie B-Spline, etc.) y las tecnologías utilizadas en el proceso de digitalización especialmente si se digitalizó en una Máquina de Medición por Coordenadas (MMC).

Después se describió las dos etapas para desarrollar esta metodología de investigación a partir de una hipótesis planteada. También se explicó cómo se realizó la validación este método a través de la definición del margen de error matemático aplicado en casos teóricos y en superficies de dos moldes mecánicos. Con este método de trabajo que he propuesto planteo optimizar el proceso de fabricación de réplicas de piezas mecánicas que contengan superficies básicas geométricas y superficies complejas.

Enseguida se analizó superficies de modelos básicos geométricos con definición matemática conocida (esfera, cono y cilindro), muy comunes en piezas mecánicas industriales. Se calculó ciertos **puntos de control**<sup>1</sup> representativos de la superficie siguiendo sus directrices (estos puntos tuvieron una relación directa con las direcciones de digitalización de los mismos).Luego se realizó la interpolación superficial B-Spline con el programa en MATLAB<sup>2</sup> teniendo en cuenta los grados de libertad de

 $1$ Puntos de control: Conjunto de puntos que indican la forma general de una curva o superficie.

<sup>2</sup> MATLAB: MATrix LABoratory – es un lenguaje de alto nivel y un entorno interactivo para el cálculo numérico, la visualización y la programación.

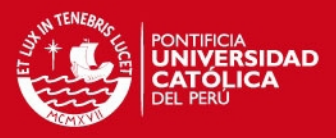

este tipo de superficies. Después se estimó el error matemático utilizando el programa MATLAB a partir del concepto de traslación y rotación de ejes coordenados o de ejes locales. Este error se calculó con las distancias verticales en este sistema local desde los puntos interpolados con respecto a los puntos que pertenecen a la superficie de referencia. Posteriormente se seleccionó la nube de puntos que no exceda un margen de error admisible por lo que fue exportado a un programa  $CAD^3 - CAM^4$  logrando obtener un molde que contenga esta superficie. Finalmente se realizó la simulación de fabricación de este molde en una máquina de control numérico CNC<sup>5</sup>. Al finalizar esta primera etapa de este método de investigación se comprobó que es tipo de superficies B-Spline es adecuado para replicar superficies de piezas mecánicas no sólo en superficies básicas sino que estás convertidas en parches pueden representar a superficies más complejas como se va a ver más adelante.

Luego se analizó las superficies de dos componentes mecánicos para obtener las réplicas de estas superficies a través de una nube de puntos. Se digitalizó los puntos representativos o de control en estas piezas mecánicas de acuerdo a direcciones compatible con el método de interpolación; obteniendo la información de un palpador de contacto que se encuentra en una Máquina de Medición por Coordenadas. También se interpoló la nube puntos utilizando superficies B-Spline. Como en los casos anteriores se determinó el error matemático, obteniendo la nube de puntos definitivos, que con la ayuda de una interfaz gráfica CAD-CAM se determinaron los moldes respectivos que fueron finalmente simulados en su manufactura con una máquina CNC. Al finalizar esta segunda etapa se validó esta metodología de trabajo que se puede aplicar en el proceso de manufactura de réplicas de superficies de piezas mecánicas.

Finalmente a través de las conclusiones y recomendaciones de este documento se planteó la necesidad de aportar este método de trabajo de investigación para estos procesos de fabricación muy útiles en la industria. Además les va servir de aporte a los alumnos de pregrado y maestría de la especialidad de Ingeniería Mecánica para que los que deseen sigan investigando la aplicación de estas superficies en la industria.

<sup>&</sup>lt;sup>3</sup> CAD: Computer Aided Design – Diseño Asistido por Computadora.

<sup>4</sup>CAM: Computer Aided Manufacturing- Fabricación Asistida por Computadora.

<sup>5</sup>CNC: Computer Numerical Control – es un sistema de [automatización](http://es.wikipedia.org/wiki/Automatizaci%C3%B3n) de [máquinas herramienta](http://es.wikipedia.org/wiki/M%C3%A1quina_herramienta) que son operadas mediante comando[s programados e](http://es.wikipedia.org/wiki/Programaci%C3%B3n)n un [medio de almacenamiento.](http://es.wikipedia.org/wiki/Medio_de_almacenamiento)

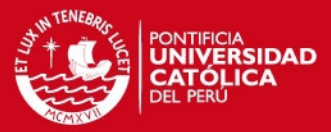

#### DEDICATORIA y AGRADECIMIENTOS.

Este trabajo de investigación es dedicado a la memoria de mi madre Fredesvinda, quien siempre me inculcó la perseverancia en mis estudios y desde arriba me está guiando a seguir mis metas profesionales. A mi padre Ignacio, quien me enseñó el sentido de responsabilidad y puntualidad en el trabajo, y a mis seis hermanos mayores quienes siempre fueron modelos a seguir en mi vida personal.

> Un agradecimiento especial a mí asesor de este tema de tesis el Mag. Ing. Walter Tupia, al profesor de Seminario de Tesis el Dr. Ing. Luis Chirinos, quienes me orientaron para el buen desarrollo de este trabajo. También les agradezco a mis profesores de Maestría de Ing. Mecánica en el Área de Diseño, quienes me otorgaron sus conocimientos para desarrollarme como un verdadero profesional.

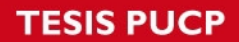

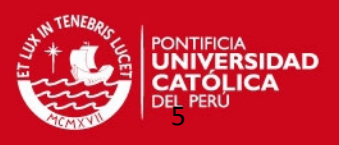

#### **INDICE**

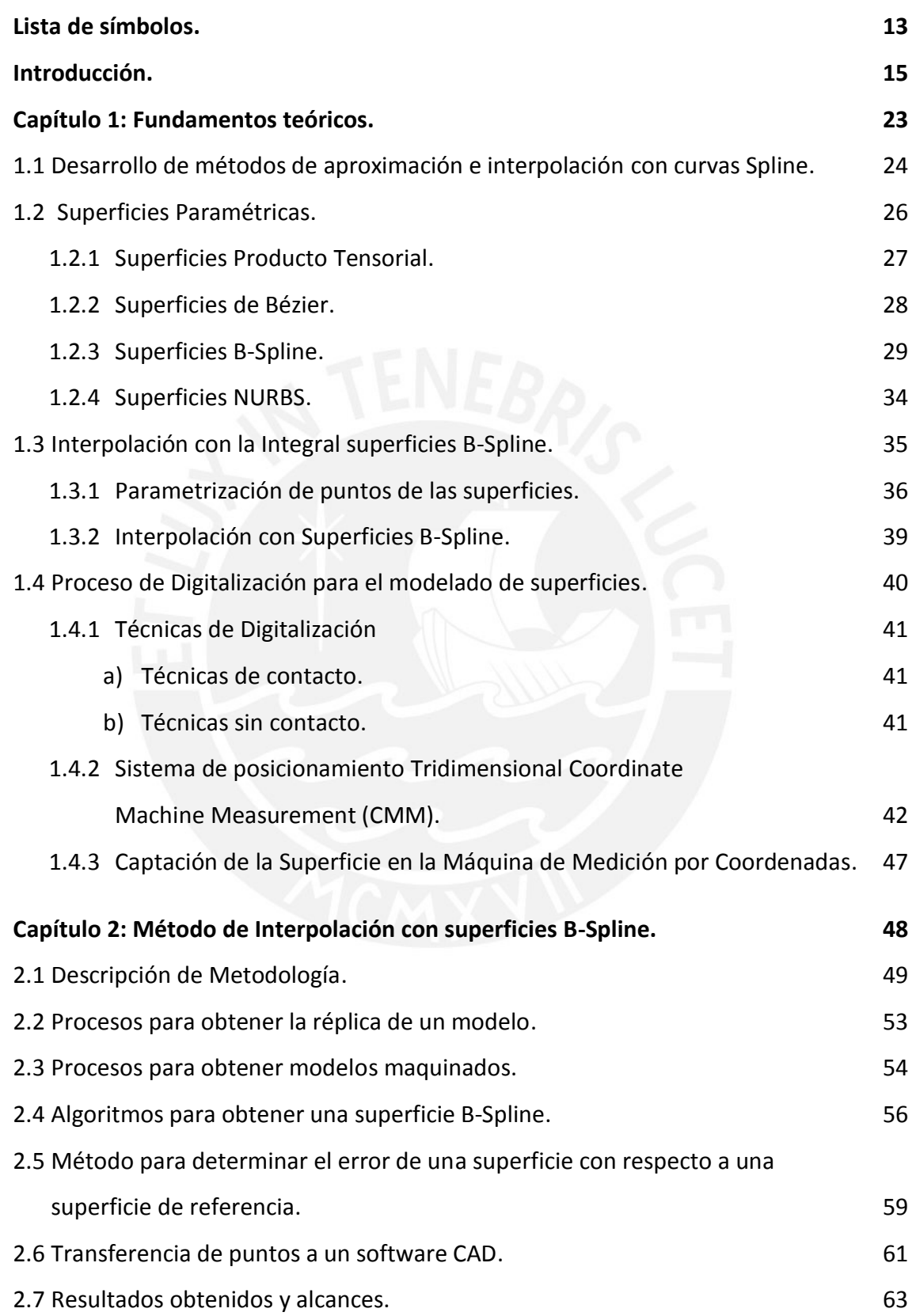

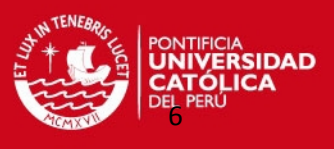

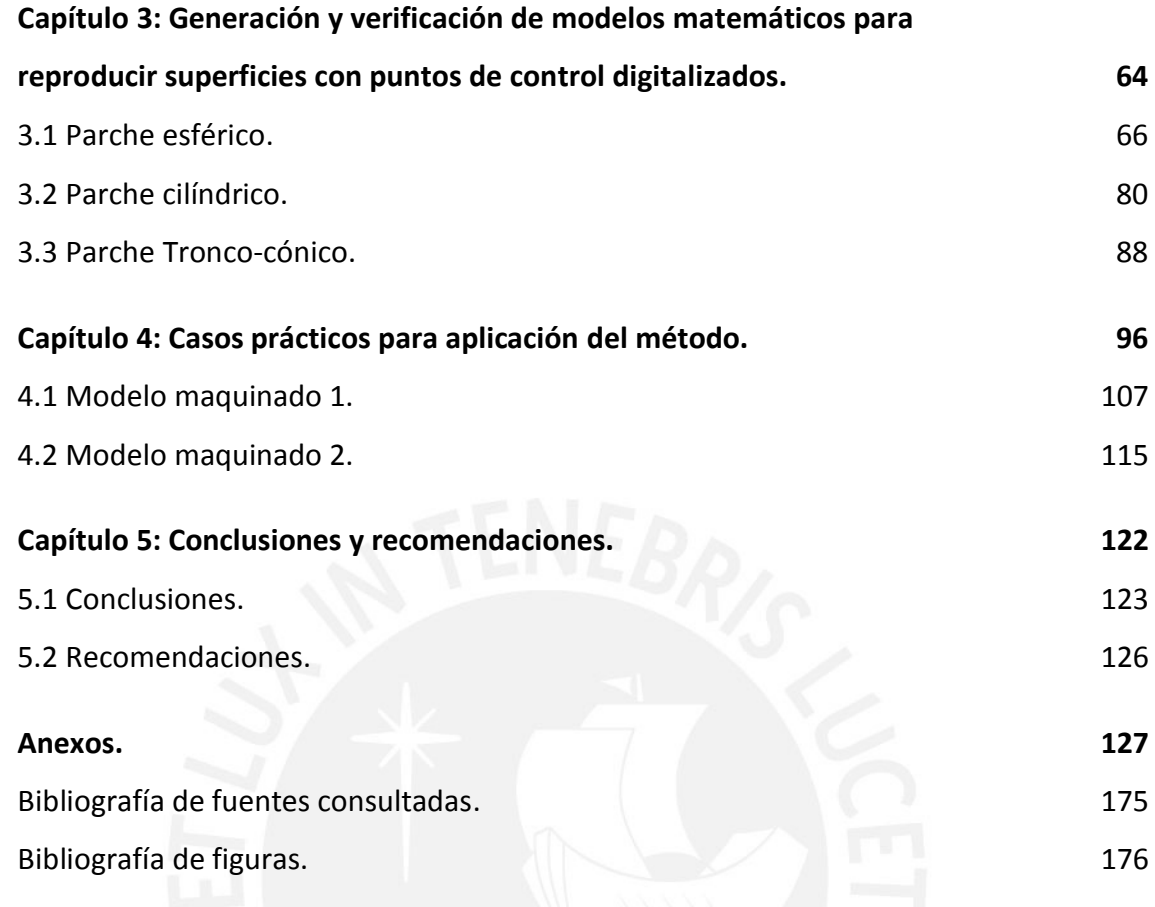

#### **INDICE DE TABLAS**

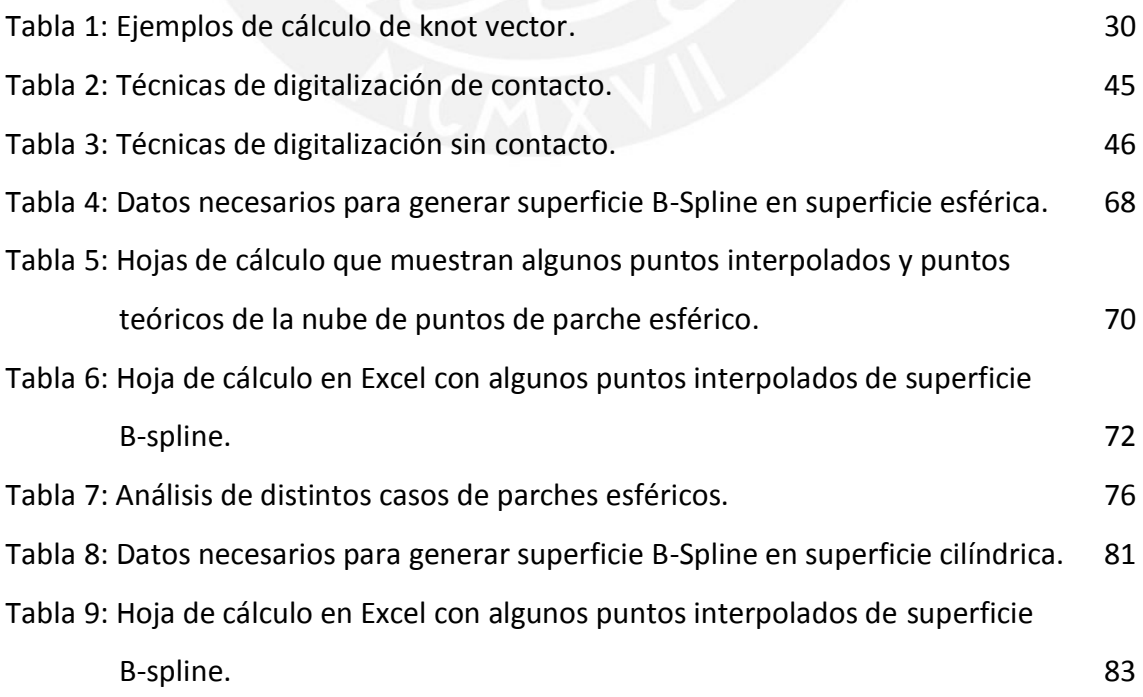

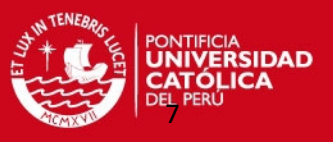

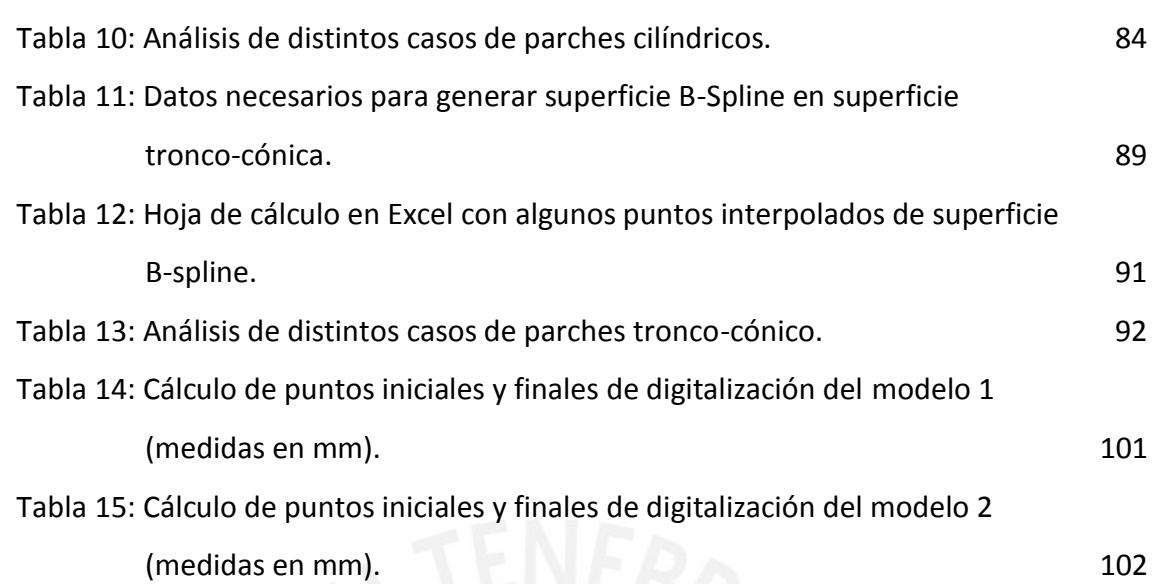

#### **INDICE DE FIGURAS**

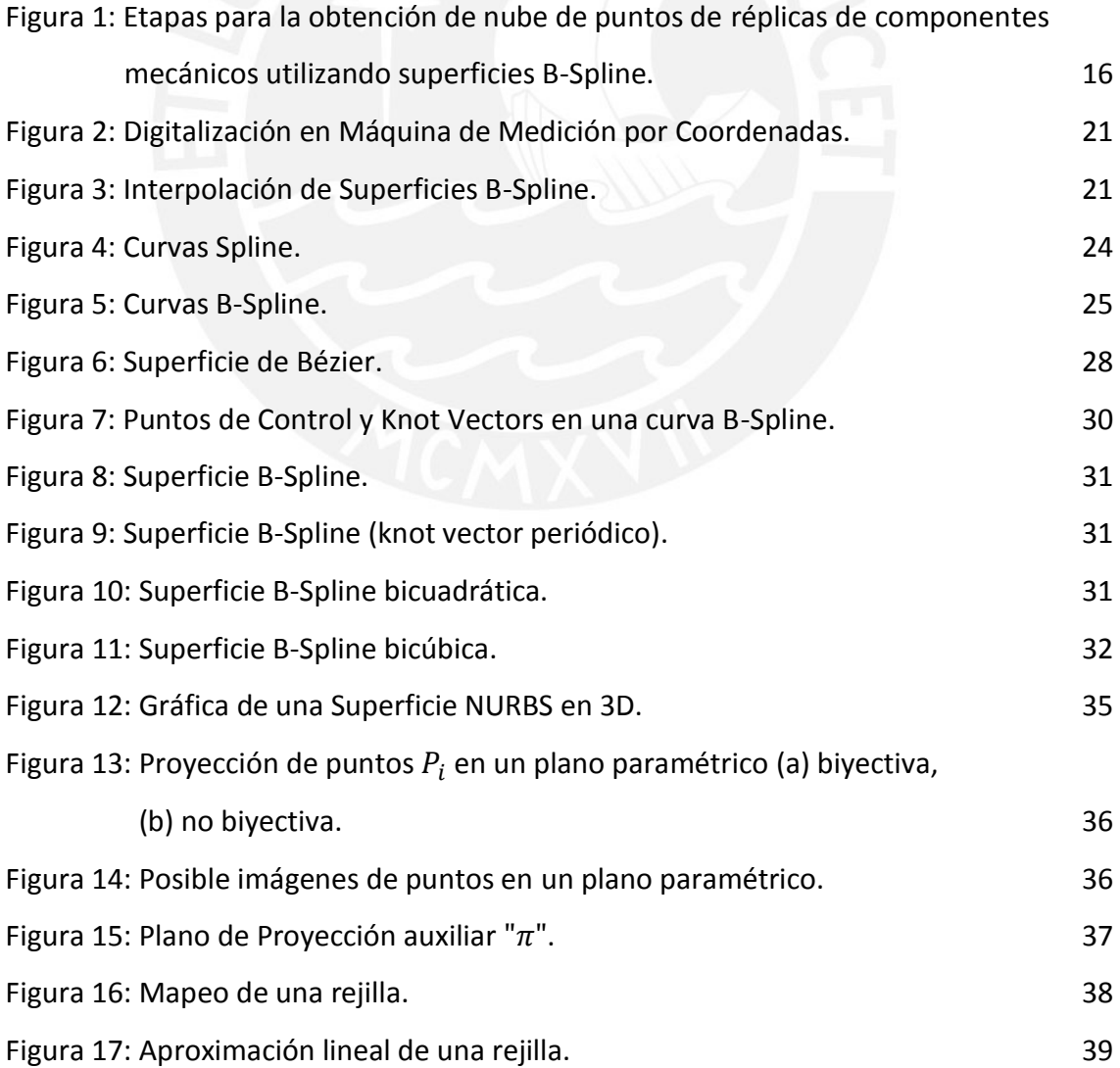

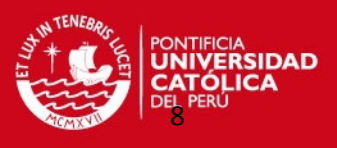

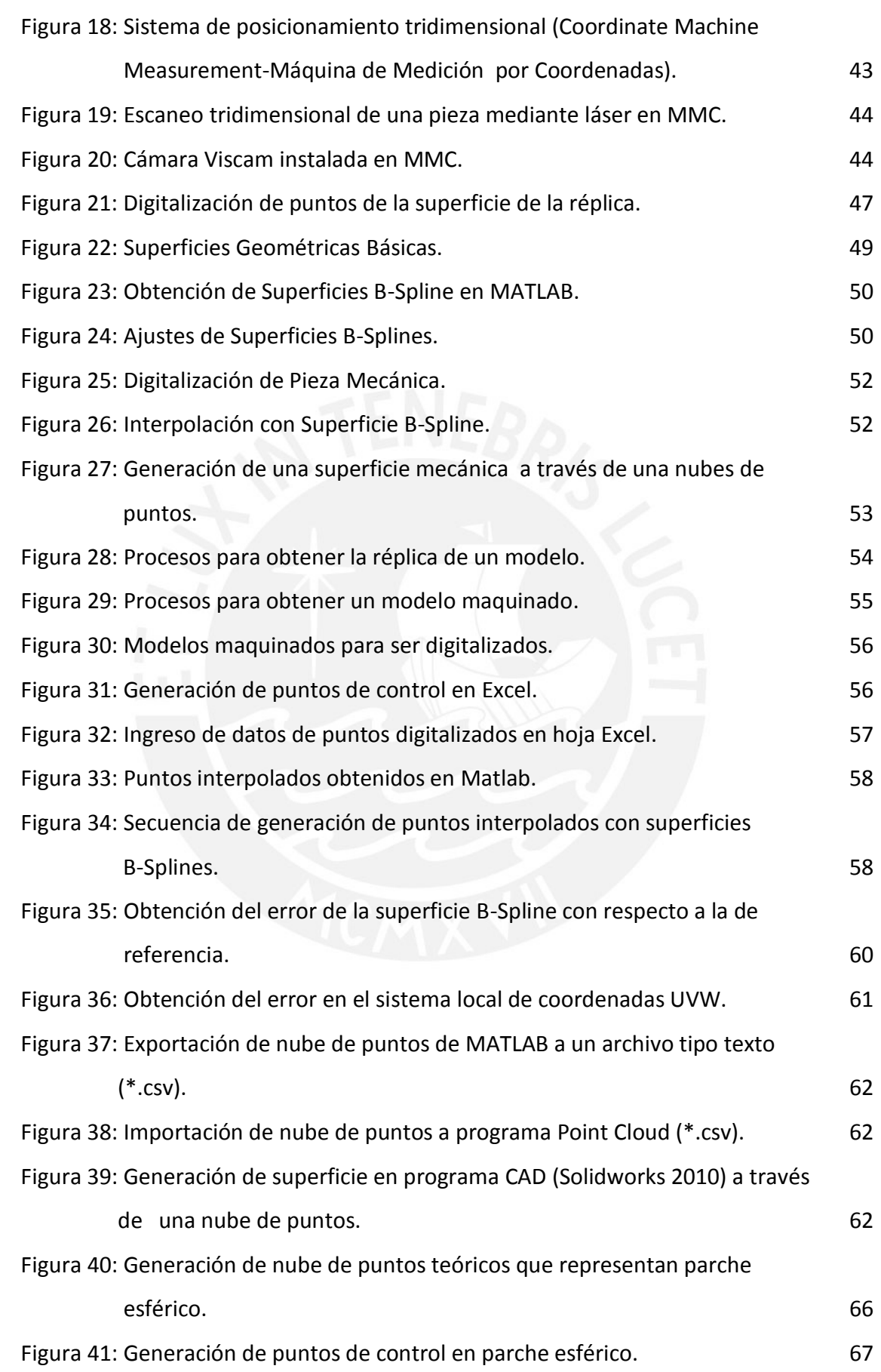

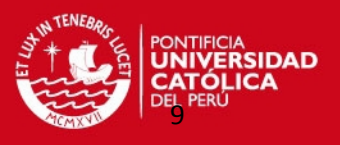

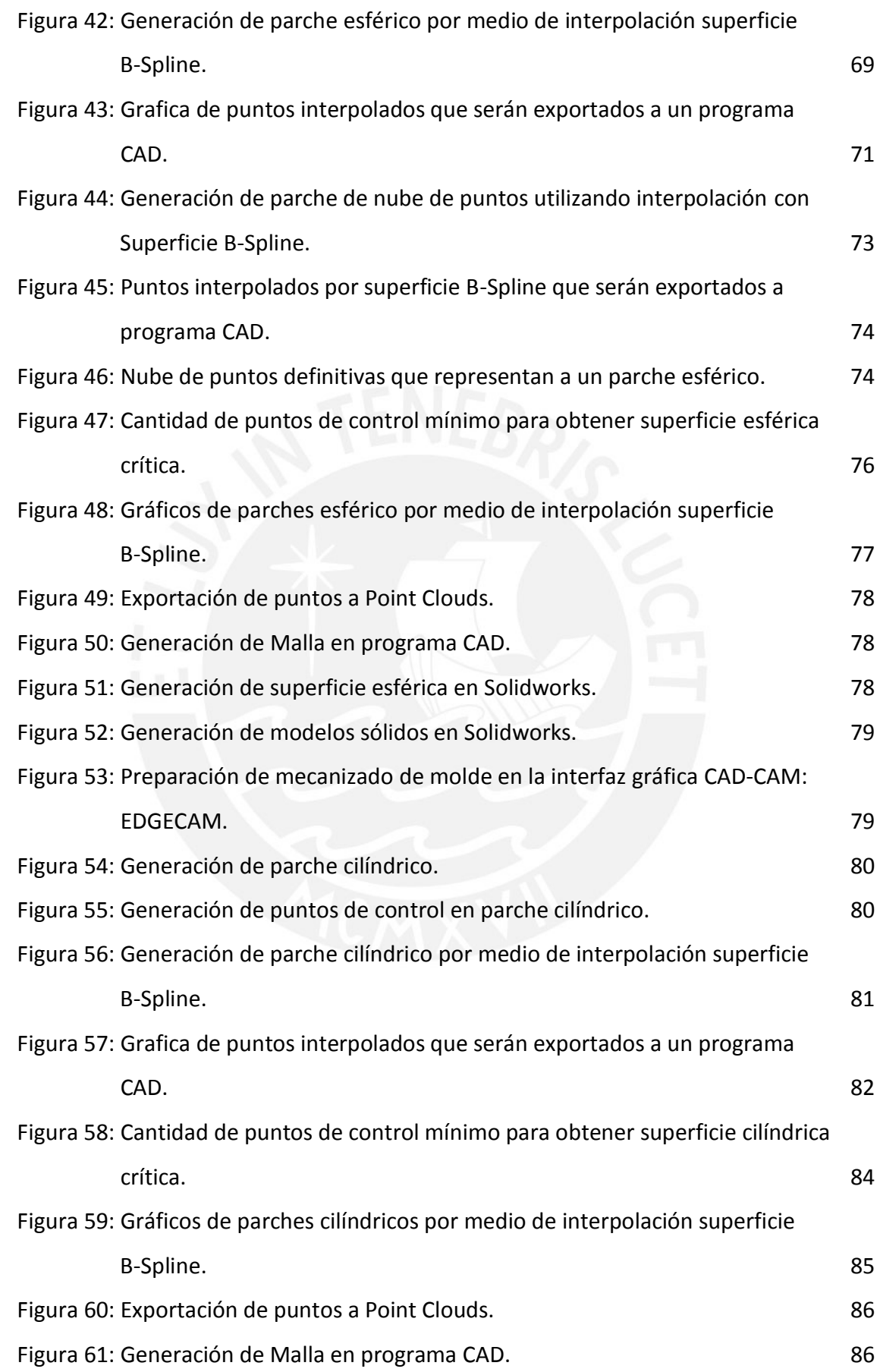

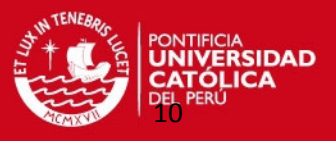

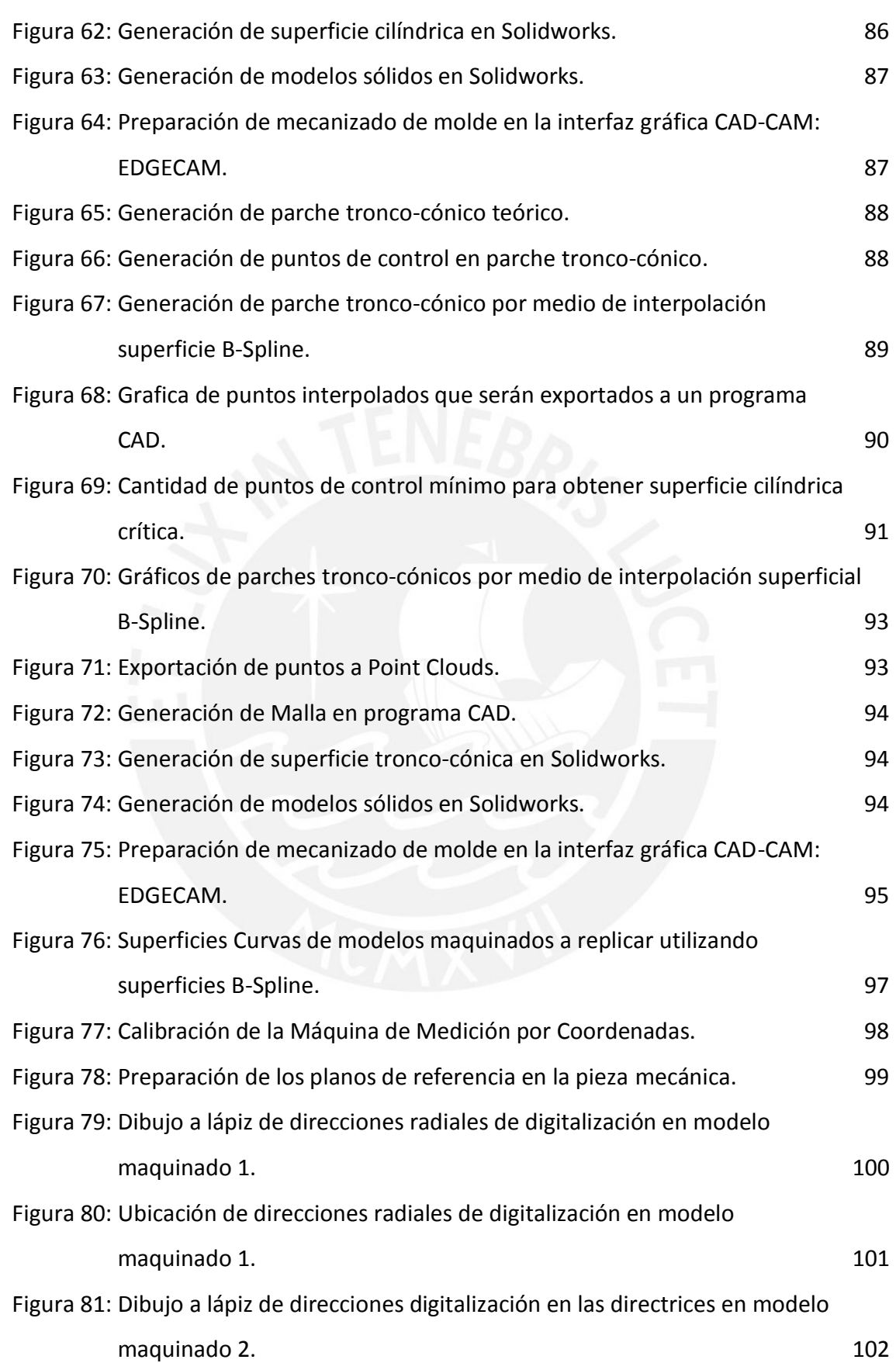

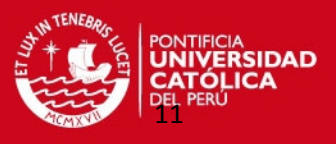

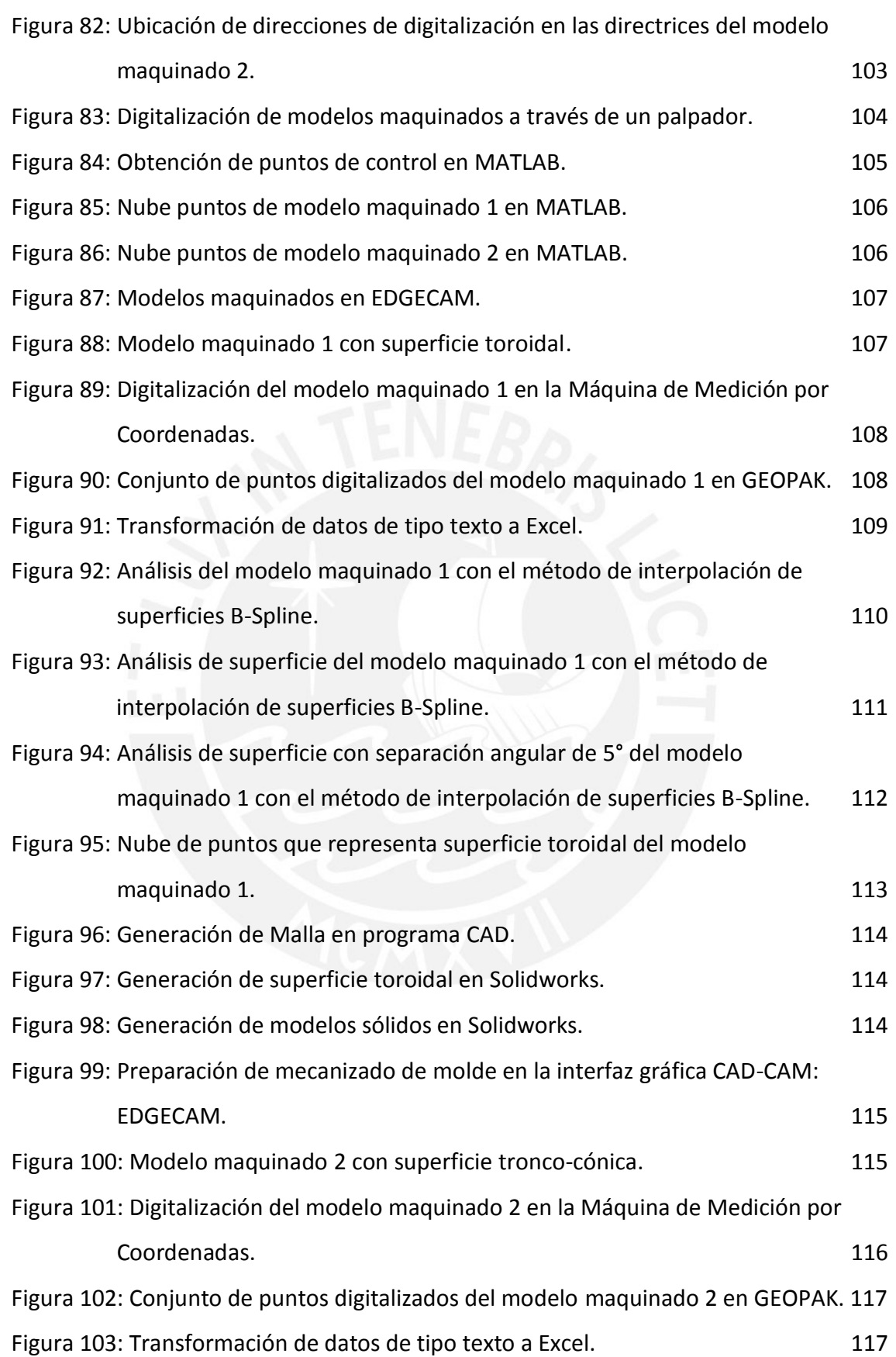

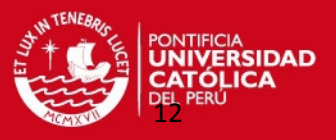

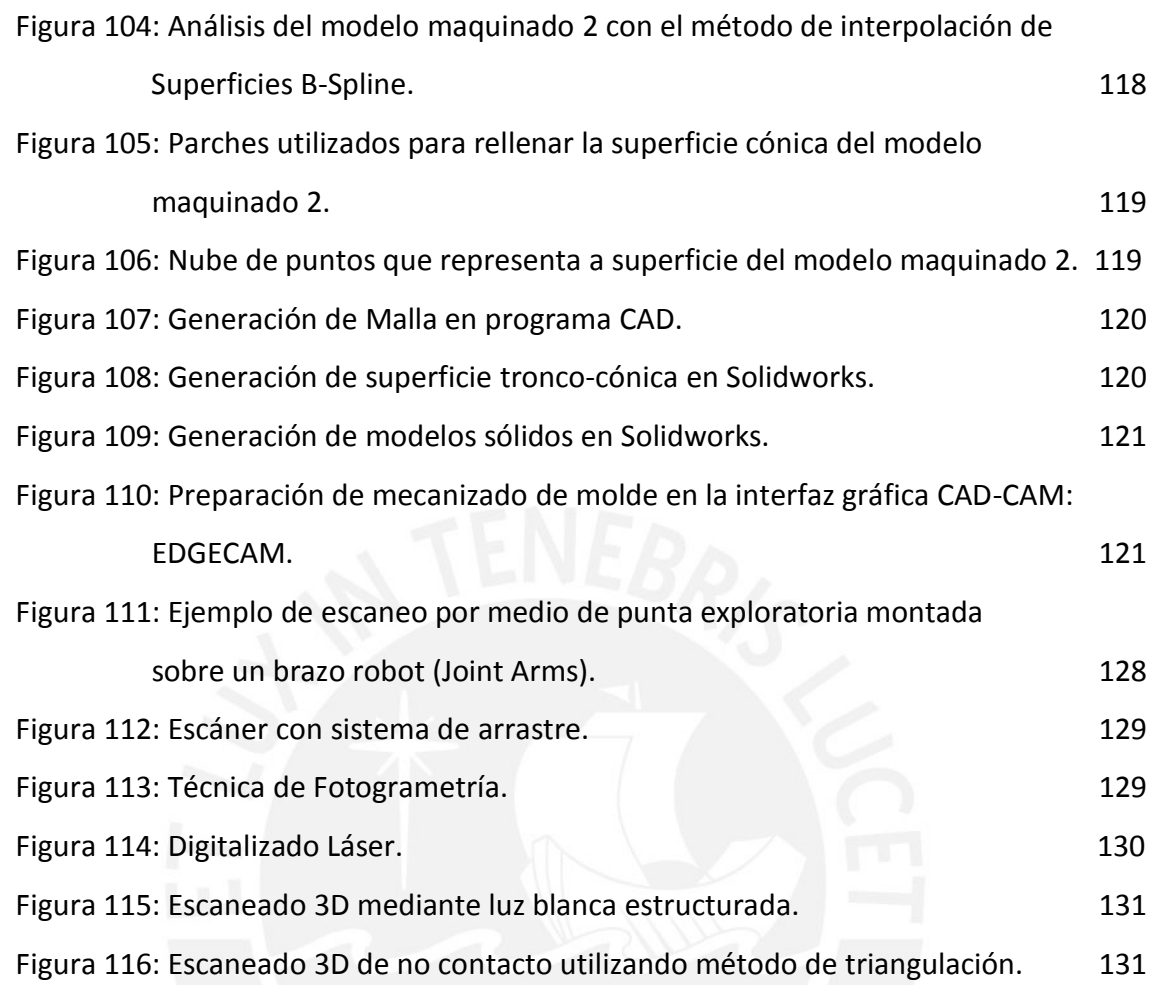

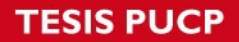

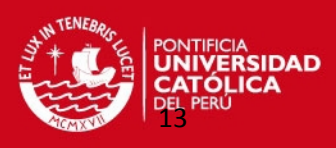

#### LISTA DE SÍMBOLOS.

- $A_{ik}$  Coeficientes desconocidos de la superficie paramétrica.
- $b_{i,k}$  Coeficientes de puntos de Bezier.
- $B_i^n$ Polinomio de Bernstein de orden " $n$ " en la dirección paramétrica " $u$ ".
- $B_k^m$ Polinomio de Bernstein de orden " $m$ " en la dirección paramétrica " $v$ ".
- $C_i$ Movimiento de curva paramétrica en la dirección " $v$ ".
- $d_i$ Coeficientes de puntos de Boor en la dirección paramétrica " $u$ ".
- $d_{ij}$  Coeficientes de puntos de Boor.
- Función del espacio euclídeo tridimensional.
- $F_i$ Función básica en la dirección " $u$ ".
- $G_k$  Función básica en la dirección " $v$ ".
- Altura de superficie cónica.
- $k$  Grado de superficie de B-Spline en la dirección " $u$ ".
- $1$  Grado de superficie de B-Spline en la dirección " $v$ ".
- $L_i$ Curva de frontera.
- $\overline{L_i}$ Imágenes de curva de frontera.
- $m$  Grado de superficie de Bézier.
- $n$  Grado de superficie de Bézier.
- $n!$  Factorial de  $n$ .
- $\vec{n}$  Representa el vector normal a la superficie.
- $N_{ik}$  Función B-Spline de orden "k" en la dirección paramétrica "u".
- $N_{il}$  Función B-Spline de orden "l" en la dirección paramétrica "v".
- Grado de superficie NURBS.
- $P_i$ Punto de superficie.
- $P_{\rm c}$ Puntos a interpolar de superficie B-Spline.
- $\overline{P_i}$ Imagen de punto de superficie.
- $P_{ei}$  Punto esquina.
- $P_{i,i}$  Puntos de la red de control bi-direccional de superficie NURBS.
- $P_{x}$ Punto en el eje coordenado X.
- P<sub>v</sub> Punto en el eje coordenado Y.

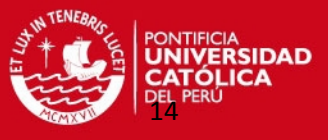

- $\rm P_{\rm Z}$ Punto en el eje coordenado Z.
- Grado de superficie NURBS.
- $Q$  Curva de frontera parametrizada.
- $R$  Radio de superficie esférica. Radio de superficie cilíndrica.
- $\mathbb{R}^2$ Espacio vectorial en el plano.
- $\mathbb{R}^3$ Espacio vectorial en el espacio tridimensional.
- S Superficie paramétrica.
- $u$  Variable paramétrica en la dirección " $u$ ".
- $u_{max}$  Variable paramétrica "u" máxima.
- U Incertidumbre tolerada.
- $\vec{U}$  Knot vector U.
- $v$  Variable paramétrica en la dirección " $v$ ".
- $v_{max}$  Variable paramétrica " $v$ " máxima.
- $\vec{V}$  Knot vector V.
- Pesos de la superficie NURBS.
- X Superficie producto tensorial.
- $\pi$  Plano de proyección para parametrización.
- $\mu$  Parámetro de curva de frontera.
- $\nu$  Parámetro de curva de frontera.
- ρ Radio de la esfera que representa error de la superficie.

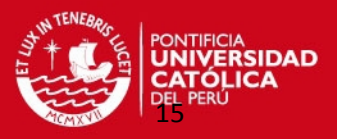

#### **INTRODUCCIÓN**

En la industria metalmecánica suele suceder que algunas piezas mecánicas deben ser replicadas para recambio con todas las características geométricas de las piezas originales; sin embargo, ocurre con frecuencia que piezas muy antiguas, no conservan sus planos originales o especificaciones técnicas. Por estos motivos, se requiere recuperar sus superficies originales, utilizando equipos especializados para digitalizar las características de forma (información geométrica). Esto a veces toma bastante tiempo con el adicional de un gran riesgo de márgenes de error inadecuados.

Ante esta situación se genera la necesidad de buscar alternativas que permita fabricar componentes mecánicos con las superficies replicadas requeridas; utilizando la tecnología de digitalizado en la Máquina de Medición por Coordenadas que predomina en nuestro país, y un método de interpolación matemático que genera un conjunto de puntos con ciertos márgenes de error adecuados que representen a estas superficies replicadas.

#### PROPUESTA SOLUCIÓN.

Una alternativa para atender esta situación es proponer un sistema computacional basado en algoritmos que a partir de la digitalización en una Máquina de Medición de Coordenadas (MMC) de unos puntos representativos (puntos de control) de la superficie (o parche) del componente a replicar, guiando al palpador de esta máquina siguiendo direcciones adecuadas (como las directrices de las superficies); logre interpolar o aproximar más puntos que serán la base para obtener una nube de puntos que represente a una superficie, que sea similar a la superficie original.

Para lograr este objetivo se utilizó el método de interpolación con superficies B-Spline, que defina la nube de puntos de la superficie analizada. Se utilizó un software que utiliza métodos numéricos para poder realizar este método de interpolación superficial, como el MATLAB, que permite tener en cuenta los grados de libertad ofrecidos por estas superficies B-Spline para realizar los ajustes necesarios logrando obtener mejores resultados. Todos los procesos necesarios que sirvieron para desarrollar esta tesis se muestran en la figura 1.

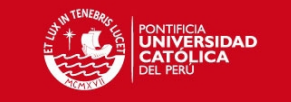

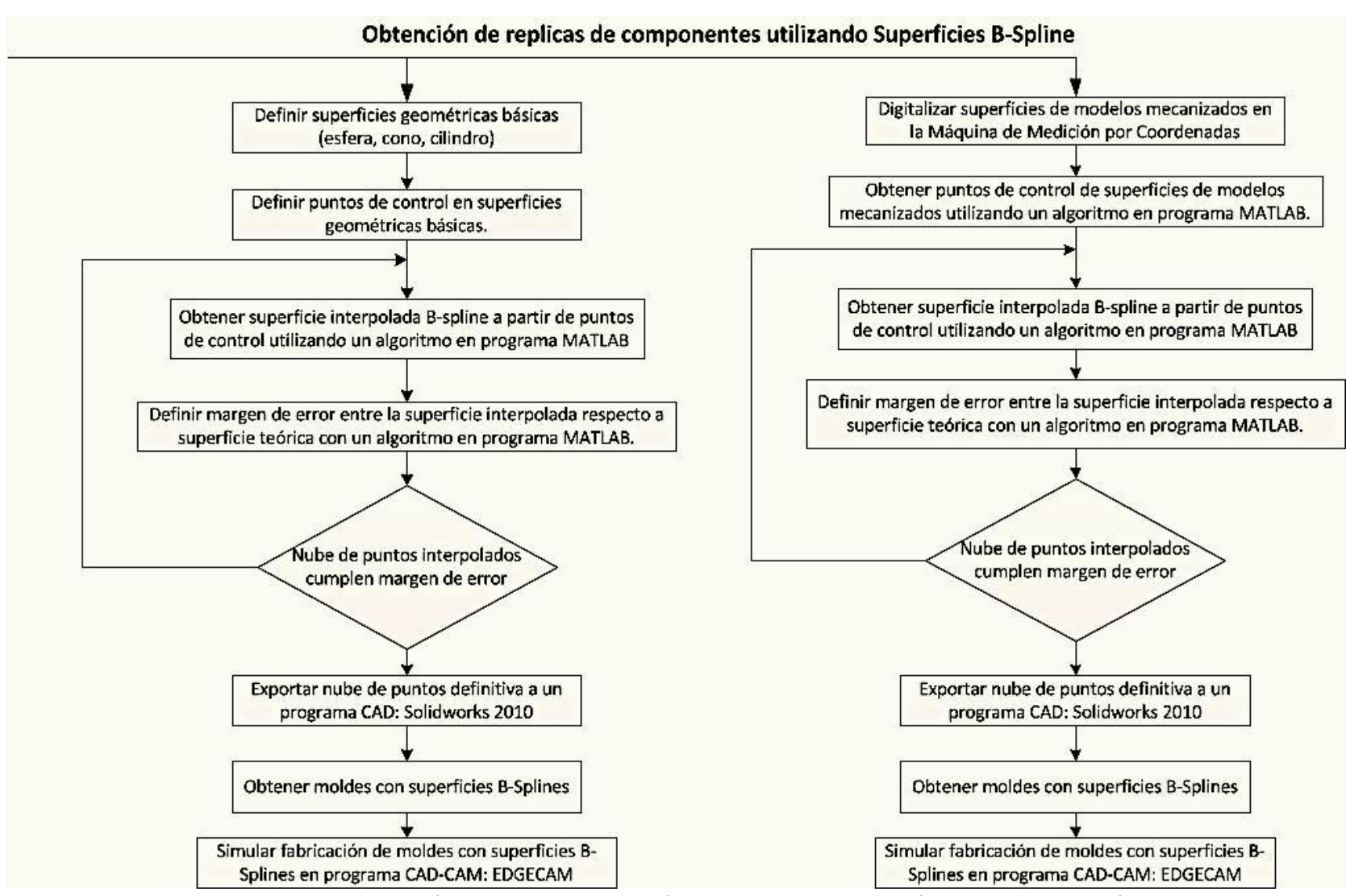

Figura 1: Etapas para la obtención de nube de puntos de réplicas de componentes mecánicos utilizando superficies B-Spline.

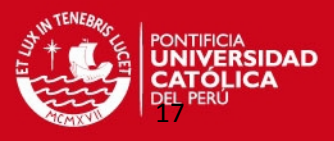

Se aplicó esta metodología a superficies simples con definición matemática conocida (esfera, cilindro y cono) que guardan cierta tendencia de continuidad sin cambios abruptos. Sin embargo; este método se puede aplicar en superficies complejas de piezas mecánicas por lo que estas superficies simples se convertirán en parches pequeños, generando la cantidad de parches necesarios para reproducirlas. La forma de zurcir o cocer estos parches no es tema de estudio en este documento.

Se validó esta metodología de trabajo analizando las superficies de modelos básicos geométricos conocidos (esfera, cono y cilindro) y luego en superficies de componentes mecánicos reales; logrando comprobar que esta metodología va ser útil en la fabricación de piezas mecánicas con estas superficies replicadas.

Las superficies simples solo fueron analizadas en forma computacional mientras que las superficies de las piezas mecánicas previamente fueron digitalizadas en una Máquina de Medición por Coordenadas para posteriormente ser analizados con la ayuda de los algoritmos utilizados en las superficies simples.

Se definió el error para comparar ambas superficies determinando la superficie matemática definitiva, que posteriormente con una interfaz gráfica fue llevado a un software CAD generando un molde con esta superficie simulando su mecanizado con la ayuda de un software CAM.

#### JUSTIFICACIÓN.

En el diseño de réplicas de componentes mecánicos se presentan frecuentemente errores en el proceso de diseño y su fabricación, así como en la recuperación de moldes y matrices.

En muchas piezas de equipos mecánicos antiguos cuyos planos de fabricación se han extraviado, se necesita replicar la parte original por lo que obtener esta información puede resultar engorroso y demandar bastante tiempo.

Actualmente, hay grupos de trabajo que se están dedicando a la investigación de estos métodos de ajustes de superficies más utilizados en los software de ingeniería como son las superficies de Hermite, Bézier, Spline Cúbico y NURBS $^6$ . Los ajustes realizados con estas superficies no tienen mucho campo de acción porque sólo utilizan

<sup>6</sup> NURBS: Non-uniform rational B-spline – Es un modelo matemático muy utilizado en la [computación gráfica](http://es.wikipedia.org/wiki/Computaci%C3%B3n_gr%C3%A1fica) para generar y representar curvas y superficies.

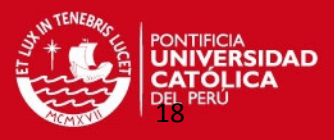

polinomios de grado cúbico y no permiten realizar ajustes más precisos en las réplicas de las superficies. Por otra parte, merece mencionar que la mayoría de los programas CAD al ajustar superficies utilizan superficies NURBS porque tienen un gran campo de acción y libertad; no obstante, utilizan una matemática más compleja y tediosa que para su análisis minucioso llevaría mucho tiempo en realizarlo.

Cabe señalar que si el orden de la superficie es igual a la cantidad de los puntos de control, se va obtener un tipo particular de superficie B-Splines que es la superficie de Bézier; con varios estudios realizados desde hace tiempo en comparación con las superficies B-Splines. También se considera como un caso particular de superficie NURBS la superficie B-Spline que es el tipo de superficie que se desarrolla en este documento para cumplir los objetivos de esta tesis.

Las superficies Hermite que se encuentran conformadas por curvas paramétricas cúbicas, necesitan más control para ajustar estas superficies, porque al momento de realizar la interpolación se deben interpolar todos los puntos de control; sin embargo, no sucede lo mismo con las superficies de Bézier que también utiliza polinomios de grado cúbico pero la interpolación se puede realizar con algunos puntos de control. Al aumentar los grados de la superficie Hermite cuando se está dibujando requiere mucho coste computacional y su redibujado es muy lento. Si se quiere un ajuste más fino en determinadas zonas de la superficie se tiene que subdividir esta para obtener más puntos de control. [1]

Actualmente, en muchas aplicaciones gráficas utilizan superficies de Bézier porque se pueden obtener en forma compacta la representación analítica de superficies y se adaptan fácilmente a la asignación de texturas; sin embargo, estas superficies tiene la desventaja en cuestiones geométricas de continuidad al representar una superficie complicada. Las dificultades al utilizar parches de superficies de Bézier no vienen en la cantidad de parches a utilizar, sino se relaciona en mantener el control sobre la forma geométrica que queremos construir. Conforme se adicionan más parches para conseguir una superficie suavizada, se complica con la ubicación de una gran cantidad de puntos de control. Al utilizar las superficies de Bézier se debe tener en cuenta su control global y su grado elevado al utilizar muchos puntos de control. [2]

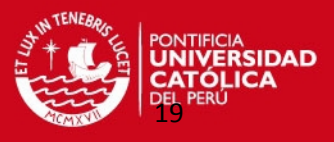

Las superficies Splines Cúbicas naturales presentan un trazado más suave que en los casos de las superficies de Bézier o Hermite debido a sus tipos de continuidad. Estas superficies se definen mediante un conjunto de puntos de control y polinomios cúbicos que interpolan dichos puntos de control (las curvas Spline que lo conforman se dibujan sobre los puntos de control). Por estos motivos estas superficies utilizan muchos recursos informáticos como el uso de matrices complejas que conlleva al problema al redibujar este tipo de superficies. Además la modificación de un punto de control afecta a toda la superficie porque no se dispone de un control local sobre la misma. [2]

Las superficies NURBS ofrecen una forma matemática común para las formas analíticas estándar y de forma libre por lo que se tiene la flexibilidad para diseñar una gran variedad de formas geométricas; aunque tiene unas herramientas de modelado más sofisticado, porque su definición matemática es muy compleja que conlleva a la demora de cálculo.

Las superficies B-Splines son una extensión de la superficie de Bézier en los que se pueden interpolar o aproximar un conjunto de puntos de control en forma de malla.

Las principales ventajas para utilizar este tipo de superficie B-Spline son las siguientes:

 El grado de un polinomio B-Spline es independiente de la cantidad de puntos de control (con ciertas limitaciones), es decir es posible cambiar el orden de las direcciones de la superficie sin cambiar el número de puntos de control o vértices en cada una de estas direcciones.

 Permiten un control local sobre la forma de una superficie Spline, es decir cada punto de control o vértice afecta la forma de la superficie sobre un intervalo dado.

 Además, en las superficies B-Splines las curvas direccionales pasan por el primer y último punto de control.

Ante las situaciones descritas anteriormente, se propone utilizar superficies B-Splines para realizar estos ajustes porque se tienen mejores resultados de aproximación que las superficies Splines Cúbicas; así como se pueden obtener resultados muy confiables como los de las superficies NURBS; con la ventaja que si se va poder realizar los ajustes necesarios en estas superficies variando sus grados de libertad hasta obtener el más crítico que sea el óptimo para replicar a esta nube de puntos.

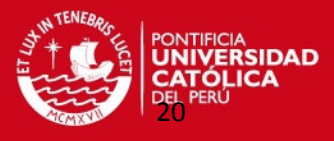

Con este método de trabajo se van a poder analizar varios tipos de formas geométricas de superficies que se presenten en la mayoría de las piezas mecánicas.

Al mismo tiempo, con esta metodología de investigación se propone reducir los tiempos de digitalizado en las réplicas de piezas mecánicas, porque con este tipo de interpolación B-Spline sólo se necesitará la digitalización de ciertos puntos de control en una dirección determinada; por lo que a partir de estos puntos se van a generar otros que servirá para representar a la superficie replicada que se desea fabricar.

Al utilizar el método de interpolación de superficie B-Spline se van a generar nubes de puntos que posteriormente con la ayuda de un programa CAD se obtendrán superficies que pueden ser replicadas; es decir, que se debe priorizar en el análisis de estas nube de puntos obtenidas cumplan las condiciones de borde previamente definidas (como sus condiciones de continuidad). Va suceder casos en que se va a tener que representar superficies uniendo varias nubes de puntos que tengan las mismas características como por ejemplo el mismo grado de la superficie en cada dirección que las defina.

Con esta metodología se obtendrá los pasos para obtener una superficie replicada de acuerdo a las exigencias de tolerancias de fabricación deseadas.

Resumiendo esta metodología de trabajo se realizó en las siguientes etapas:

- Primero se elaboraron los algoritmos en el programa MATLAB del método de interpolación superficial B-Spline y el cálculo del margen de error entre la nube de puntos de la superficie interpolada con respecto a las superficies de referencia teóricas.
- Después se analizaron superficies de geometría sencilla (esfera, cono, cilindro) determinando para cada caso las superficies críticas. Esto se logró variando los puntos de control en cada dirección de parametrización, variando los grados de la superficie hasta obtener nubes de puntos que en apreciable cantidad cumplan las condiciones de no exceder las tolerancias de fabricación de estas réplicas.
- Se mecanizaron dos modelos con superficies muy comunes en moldes, utilajes y componentes mecánicos. Los dos modelos son de las siguientes características: Modelo maquinado 1: Consta de una superficie toroidal por lo que se le considera de radio constante respecto a un centro de todos los arcos de esta superficie curva.

SIS PUCP

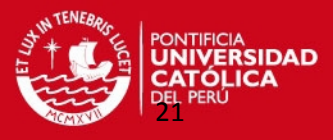

Modelo maquinado 2: Consta de una superficie tronco-cónica considerándolo de radio variable, respecto al eje de simetría de esta superficie.

- Luego se realizó la digitalización de las superficies curvas de ambos modelos maquinados en una Máquina de Medición por Coordenadas, obteniendo la nube de puntos en cada caso para luego definir los puntos de control de las réplicas de estas superficies. Además se elaboró un algoritmo en MATLAB para definir los puntos de control adecuados de las superficies curvas de los modelos maquinados.
- Enseguida se realizó la validación de esta metodología a partir de los puntos de control obtenidos previamente se aplicó el programa de interpolación superficial a estas dos superficies de modelos maquinados. Como en los casos teóricos se buscó las nubes de puntos de las superficies o parches más críticos variando los números de puntos de control en cada dirección de parametrización y los grados de la superficie que cumplan el margen de error admisible.
- Las nubes de puntos teóricos y de los modelos maquinados fueron exportados a un programa CAD para formar moldes que contengan estas superficies. Por último se llevaron estos moldes que contienen a estas superficies a un programa CAM para realizar la simulación de su fabricación en una Máquina de Control Numérico CNC.

#### HIPÓTESIS.

El ajuste de superficies de piezas mecánicas con formas conocidas, desarrolladas con el método de interpolación basado en superficies tipo B-Spline permite obtener un margen de error mínimo admisible entre la superficie obtenida con este método matemático y la superficie que se replicará.

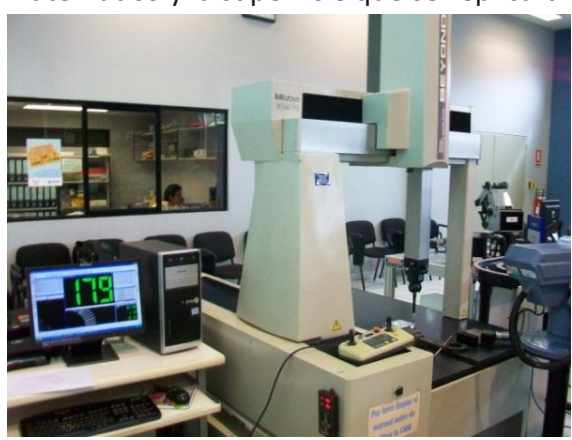

Figura 2: Digitalización en Máquina de Medición Figura 3: Interpolación de Superficies por Coordenadas. B-Spline <1>B-Spline <1>B

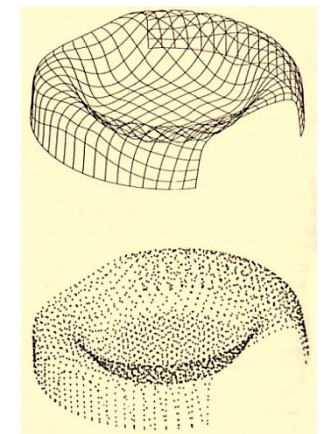

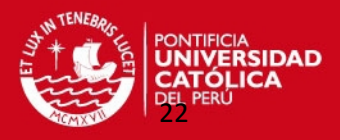

#### **OBJETIVO GENERAL:**

El objetivo de este trabajo es definir un sistema computacional basado en algoritmos para generar una superficie con un método de interpolación matemático, a partir de la digitalización de unos puntos representativos de una superficie a replicar perteneciente a partes mecánicas (moldes, utilajes, etc.), con un margen de error conocido y controlado (que no exceda un valor por encima de las tolerancias de fabricación), que permita la fabricación de la réplica de un componente mecánico analizado utilizando un software CAD-CAM.

#### **OBJETIVOS ESPECÍFICOS:**

- Generar modelos de superficies geométricas de referencia con definición matemática exacta para determinar sus puntos de control de interpolación.
- Realizar un algoritmo que permita obtener un modelo matemático de puntos basado en las superficies B-Spline, utilizando el software MATLAB que realice la interpolación superficial con este tipo de superficies.
- Definir el margen de error entre los puntos de la superficie interpolada y los puntos de la superficie de referencia.
- Digitalizar las superficies de los modelos fabricados utilizando el equipo necesario como la Máquina de Medición de Coordenadas con su palpador de contacto, obteniéndose nube de puntos en cada caso.
- Realizar un algoritmo para obtener los puntos de control de los modelos mecanizados a partir de la nube de puntos digitalizados.
- Generar las superficies interpoladas B-Spline a partir de los puntos de control de las superficies de los componentes mecánicos.
- Analizar los resultados obtenidos, a partir del margen de error que permita comparar la superficie obtenida interpolada con la superficie de referencia que se va a replicar.
- Obtener moldes que contengan estas superficies definitivas interpoladas en un software CAD.
- Simular la fabricación de los moldes con las superficies obtenidas en una máquina de control numérico CNC en un software CAM.

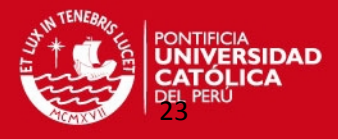

# **CAPÍTULO 1**

## **FUNDAMENTOS TEÓRICOS**

 En este capítulo, se menciona todos los conceptos teóricos e investigaciones previas que sirvieron como punto de partida para poder desarrollar este método de investigación que permitió obtener la réplica de la superficie contenida en un componente mecánico cumpliendo ciertas condiciones de fabricación. Además, se describe las tecnologías de digitalización que pudieron haberse aplicado en esta metodología de trabajo. Así mismo, se hace una descripción de los conceptos teóricos de las curvas y superficies paramétricas, enfatizando el caso de superficies B-Splines. También se describe detalladamente los conceptos matemáticos que se utilizaron en este método de interpolación con superficies B-Splines.

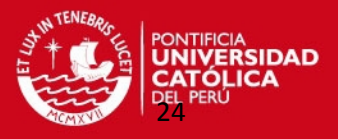

#### **1.1 Desarrollo de métodos de aproximación e interpolación con curvas Spline.**

El trabajo de ingeniería para realizar el modelado de objetos con formas geométricas complejas a partir de características geométricas precisas; se puede obtener gracias al desarrollo en el *Computer Aided Design* (CAD) de las técnicas de aproximación de curvas y superficies paramétricas a partir de puntos de control.

Estas técnicas de aproximación e interpolación de curvas fueron creadas pensando en facilitar la tarea de diseño, que es muchas veces una tarea iterativa de prueba y error. Estos métodos tienen su origen en la década del sesenta cuando Pierre de Casteljau en la empresa Citroën y Pierre Bézier en Renault (ambos trabajaban en Francia) desarrollaron el concepto teórico de los primeros sistemas de aproximación de curvas; que relacionaban eficientemente los problemas técnicos y geométricos con los métodos matemáticos de interpolación de funciones basados en los polinomios de Lagrange. Los trabajos de ambos investigadores coinciden aunque fueron desarrollados independientemente; Bézier fue el único que publicó sus resultados, por lo que se llevó todo el crédito y la fama. Después se desarrollaron más técnicas que tuvieron más coincidencias con los métodos de la teoría de aproximación de funciones, especialmente con las aproximaciones polinomiales a trozos o Splines. Aunque estas técnicas han seguido desarrollándose, las curvas de Bézier-de Casteljau siguen siendo la base de estos métodos de ajustes de superficies. [3]

Un Spline es una banda flexible que se emplea para producir una banda suave a través de un conjunto de puntos determinados. Un Spline (ver figura 4) es una curva diferenciable definida en porciones mediante funciones polinomiales suaves "*piecewise*".

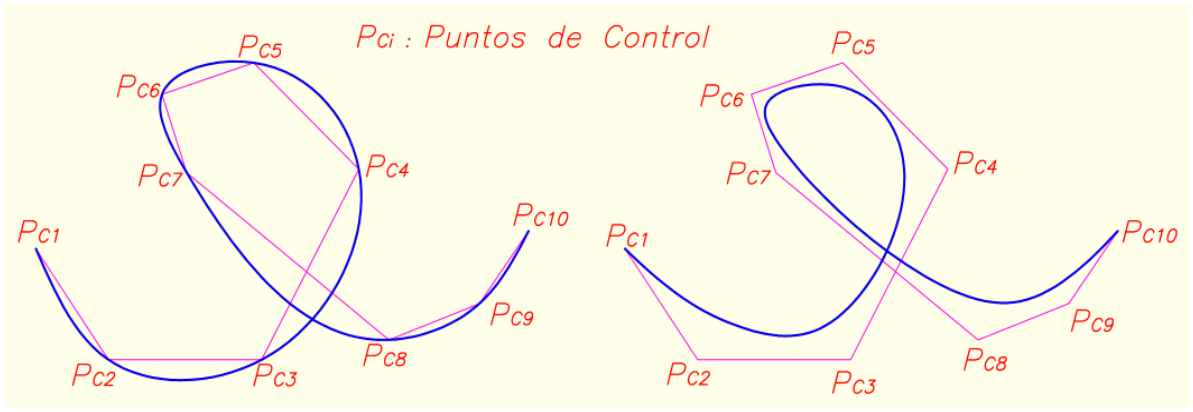

Figura 4: Curvas Spline.

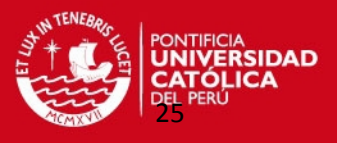

El término B-spline fue utilizado por primera vez por [Isaac Jacob Schoenberg](http://es.wikipedia.org/w/index.php?title=Isaac_Jacob_Schoenberg&action=edit&redlink=1) y es la abreviatura de una Spline básica. Una curva B-Spline es matemáticamente más compleja que una curva de puntos. Fue usada por primera vez en CAD por Riesenfeld en 1973. Su forma poligonal está determinada por el número y la ubicación de sus puntos de control, que están representados como vértices del polígono de control de la curva y su orden. Tiene la ventaja que los puntos de control controlan localmente la curvatura (ver figura 5) en mayor amplitud que las curvas Spline. Esto permite que el diseñador pueda cambiar un pequeño tramo de la curva compuesta sin afectar la curva totalmente. Los diseñadores de automóviles normalmente usan B-Splines para diseñar las formas geométricas de cualquier tipo.

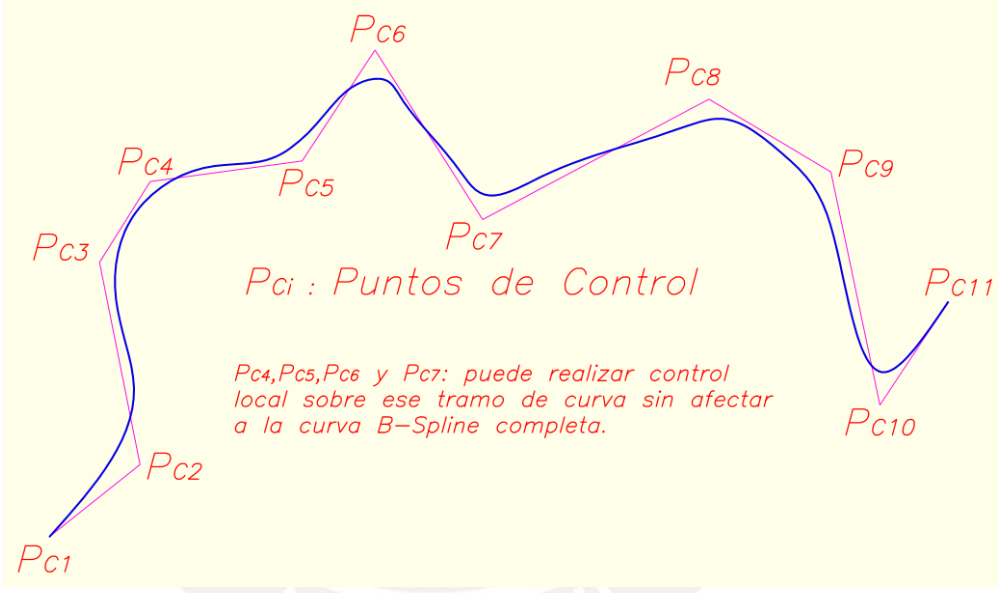

Figura 5: Curva B-Spline.

Actualmente, se sigue investigando estos temas de ajustes de superficies publicándose varios documentos como *papers*, artículos científicos, tesis de grado, congresos, etc. Un ejemplo de estos estudios es la tesis de maestría del Ing. Walter Tupia denominada "Interpolación y ajuste de curvas y perfiles para componentes obtenidos por digitalizado" en el que se analizan los casos de las curvas de Bézier, Hermites y curvas Splines Cúbicas. También hay otros estudios que analizan las superficies de Bézier, Hermites, Gordon – Coons, Superficies Spline como el caso de superficies Splines Cúbicas que está desarrollando otro colega en su tema de tesis. Este documento tiene como tema de estudio el caso de superficies B-Spline aplicado en el ajuste de superficies de componentes mecánicos.

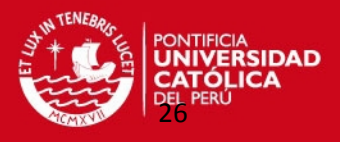

#### **1.2 Superficies Paramétricas**

El tipo de curvas y superficies más empleado actualmente en los sistemas CAD-CAM son las curvas y superficies paramétricas. Se debe fundamentalmente, a las siguientes razones:

- Su diseño es intuitivo y sencillo, porque se fundamentan en el concepto de un conjunto de puntos ordenados, por los cuales debe pasar la curva o superficie (interpolación) o que deben ser aproximados (aproximación).
- Son modelos exactos por estar descritos mediante ecuaciones y no con aproximaciones. Es posible hallar puntos que pertenezcan a estas superficies sin más que ir dando valores a los parámetros "u" y "v" que la conforman.
- Su formulación esta numéricamente definida, relativamente sencilla, fácil de utilizar en ciertos algoritmos que posibilita su representación geométrica realista.
- Cumple la propiedad de encontrarse definida dentro del casco convexo formado por el polígono de control (en el caso de las curvas) o por el poliedro de control (para superficies).
- Permiten definir prácticamente cualquier forma geométrica que se desee. [4]

Una **ecuación paramétrica** describe una curva o superficie en base a un conjunto de parámetros que la recorren, como un conjunto de ecuaciones que permiten obtener cada una de las coordenadas, a medida que el parámetro evoluciona sobre el intervalo en el que se encuentra definido.

De forma paramétrica, cada una de las coordenadas de un punto sobre la superficie es representada separadamente como una función explícita de parámetro independiente:

$$
S(u) = (x(u), y(u), z(u)) \dots \dots \dots \dots (1) ;
$$
  
 
$$
a \le u \le b
$$

Aunque, el intervalo paramétrico [a, b] es arbitrario, este regularmente se normaliza entre [0,1].

Se han empleado superficies paramétricas en varios de los problemas de adaptación de superficies. Una de las desventajas de las superficies paramétricas es que ellas mapean un parche rectangular hacia el espacio euclídeo tridimensional  $(\mathrm{F: R^{2} \rightarrow \mathbb{R}^{3}})$ , por lo cual una región compleja se representa por múltiples parches, haciendo difícil

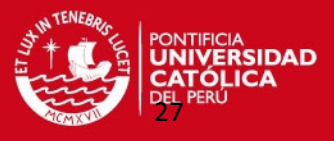

asegurar las condiciones de continuidad deseadas entre los múltiples parches. Por lo menos, para el proceso de visualización se requiere que sea con continuidad tipo C1<sup>7</sup>, puesto que es el tipo de discontinuidad que detecta el ojo humano.

Cuando se busca ajustar una superficie, muchas de las técnicas asumen que los puntos se encuentran ordenados, debido a la forma empleada en la captura de los datos. Regularmente el procedimiento de ajuste de la superficie es el siguiente:

- 1. El conjunto de puntos muestras es dividido en subconjuntos de puntos.
- 2. Los puntos en cada subconjunto son ordenados.
- 3. Un parche se ajusta a los puntos de cada subconjunto, teniendo en cuenta criterios de continuidad en la frontera. [5]

Entre los diversos tipos de superficies paramétricas tenemos las superficies de Bézier, Hermite, Splines Cúbicas; B-Splines y las superficies NURBS. Sin embargo, todas estas superficies tienen como punto de partida el concepto de Superficie de Producto Tensorial que nos explica cómo se forman estas superficies a partir de un conjunto de curvas paramétricas.

#### **1.2.1 Superficies Producto Tensorial.**

Las superficies producto tensorial pueden ser definidas usando una variedad de funciones de base; sin embargo, serán de interés primordial las que utilizan los polinomios de Bernstein y los polinomios B-Splines como funciones de base debido a que tienen propiedades geométricas convenientes.

Las superficies producto tensorial se pueden obtener fácilmente a partir de las correspondientes representaciones de curvas. Comenzamos con una curva paramétrica:

$$
X(u) = \sum_{i=0}^{m} C_i \cdot F_i(u) \dots \dots \dots \dots (2)
$$

En  $\mathbb{R}^2$  ó  $\mathbb{R}^3$ , donde  $F_i(u)$  son las funciones de base. A continuación desplazamos esta curva a través del espacio, permitiendo al mismo tiempo deformaciones en  $X(u)$ . Este movimiento puede ser descrito en términos del parámetro " $v$ ".

<sup>7</sup> Continuidad tipo C1: Es el tipo de continuidad paramétrica que se presentan en una curva cuando las primeras derivadas (rectas tangentes) son iguales en los puntos de unión de los tramos que conforman esta curva.

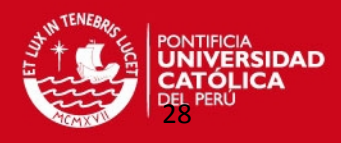

$$
C_i(v) = \sum_{k=0}^{m} A_{ik} \cdot G_k(v) \dots \dots \dots \dots (3)
$$

La superficie resultante es:

$$
X(u, v) = \sum_{i=0}^{n} \sum_{k=0}^{m} A_{ik} F_i(u) G_k(v) \dots \dots \dots (4)
$$
  

$$
a \le u \le b ;
$$
  

$$
c \le v \le d
$$

Donde  $A_{ik}$  son coeficientes desconocidos de la superficie que se debe determinar y los parámetros  $(u, v)$  actúan sobre un dominio rectangular. [6]

#### **1.2.2 Superficies de Bézier.**

Una superficie producto tensorial de Bézier es una extensión de una curva de Bézier en dos direcciones paramétricas  $(u, v)$ . La ecuación de esta superficie de grado  $(m, n)$  es la siguiente:

$$
X(u, v) = \sum_{i=0}^{n} \sum_{j=0}^{m} b_{i,k} B_i^n(u). B_k^m(v) \dots \dots \dots \dots (5)
$$
  
0 \le u \le 1;  
0 \le v \le 1

Donde sus funciones de base llamados Polinomios de Bernstein se definen de la siguiente forma:

$$
B_i^n(u) = \frac{n!}{i!(n-i)!} u^i (1-u)^{n-i} \dots \dots \dots \dots (6)
$$

Los coeficientes " $b_{i,k}$ " se llaman Puntos de Bézier; y el conjunto de puntos forman la red o malla de control de Bézier (ver figura 6).

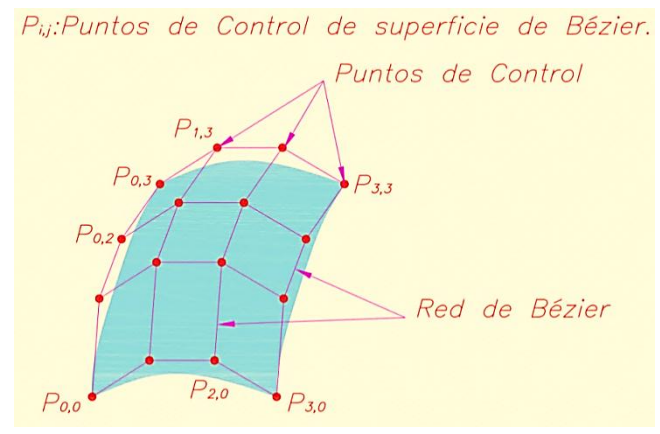

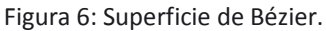

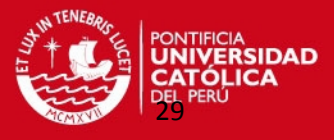

Con estas superficies se pueden aproximar cualquier número de puntos de control.

Las principales características de estas superficies son los siguientes:

- $\equiv$  EL grado de la superficie (n $\times$ m) está dado por la cantidad de puntos que se desee aproximar, lográndose obtener superficies de orden elevado.
- El número de punto de inflexiones depende del orden de la curva, con lo cual se pueden presentar oscilaciones indeseadas.
- La superficie interpola los puntos de las esquinas y se aproxima a los demás datos.
- La modificación de un punto tiene un efecto global sobre la superficie. [5]

#### **1.2.3 Superficies B-Spline.**

Es una generalización de las superficies de Bézier. Una superficie B-Spline queda definida tomando un conjunto bidireccional de puntos de control y dos *knot vectors*. Los *Knot Vectors* (vectores nodales) se define como cualquier secuencia de números, siempre que cada uno de sus componentes es mayor que o igual a la anterior. Estos vectores sirven para asegurar un control local de la superficie, donde cada función base en cada dirección de la superficie se subdividen en intervalos a que los parámetros "u" y "v" cambiaran a estos subintervalos en cada dirección.

El orden "j" de la curva B-Spline está reflejado en el vector nudo, el cual se puede calcular de la siguiente manera:

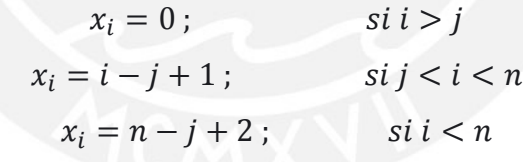

siendo  $n = (n^{\circ}$  de vértices de polígonos - 1); ... ... ... ... (7)

El parámetro "t" puede variar en el intervalo  $[0, \text{tmax}]$ , donde tmax es el valor máximo de los elementos del vector nudo.

Por ejemplo el Knot Vector [00123455] indica que el parámetro "t" puede variar de 0 a 5. Si hubiera algún vértice repetido o múltiple el valor de tmax viene dado por la relación:

 $max=n-i+2$ . ... ... ... ... (8)

 A continuación en la siguiente tabla se presenta como se pueden calcular los componentes de algunos knot vectors [7]:

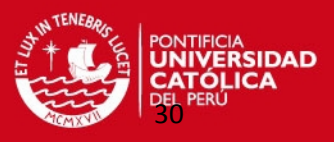

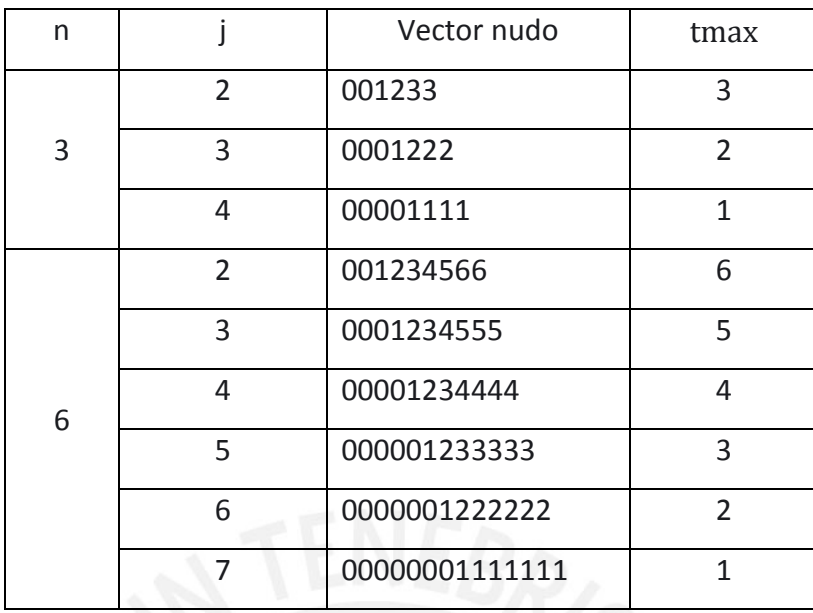

Tabla 1: Ejemplos de cálculo de knot vector.

En la figura 7 se muestra la relación entre los puntos de control que definen una curva B-Spline y los knot vectors calculados. Con el mismo principio se define una superficie B-Spline en cada una de sus direcciones "u" y "v" [8].

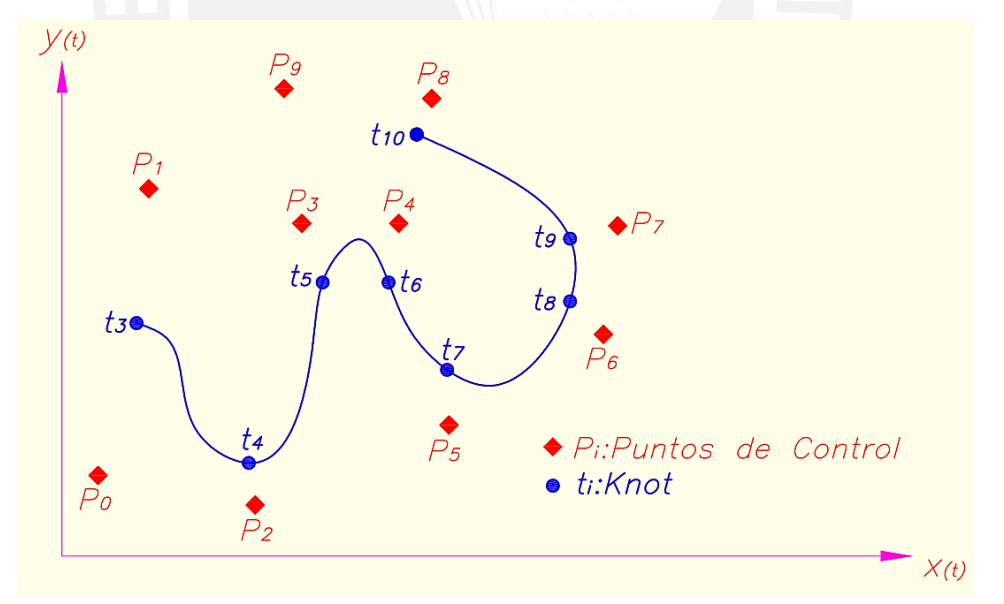

Figura 7: Puntos de Control y Knot Vectors en una curva B-Spline.

Los Knot vectors se dividen en 3 tipos:

 Periódico-Uniforme: Las curvas de la superficie B-Spline interpolan los puntos iniciales pero no los puntos finales (Ver figura 8).

Ejemplo: [0 1 2 3 4 5 6].

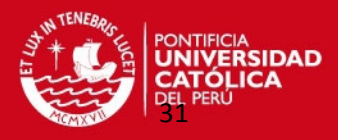

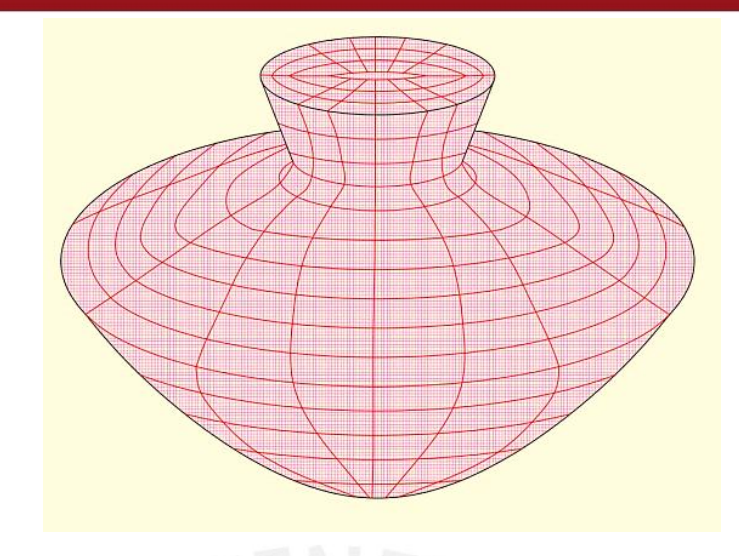

Figura 8: Superficie B-Spline (knot vector periódico) .

 No-Periódico: Las curvas de la superficie B-Spline interpolan los puntos iniciales y finales, no tiene pérdida del rango paramétrico (Ver figuras 9 y 10).

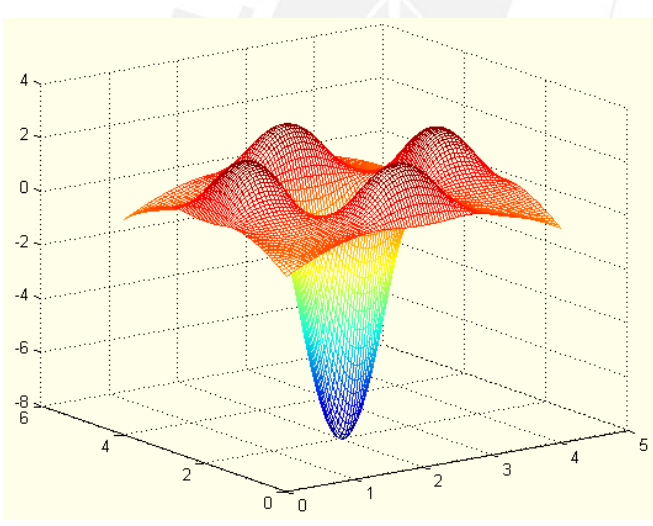

Ejemplo: [0 0 0 1 2 2 2].

Figura 9: Superficie B-Spline bicuadrática.

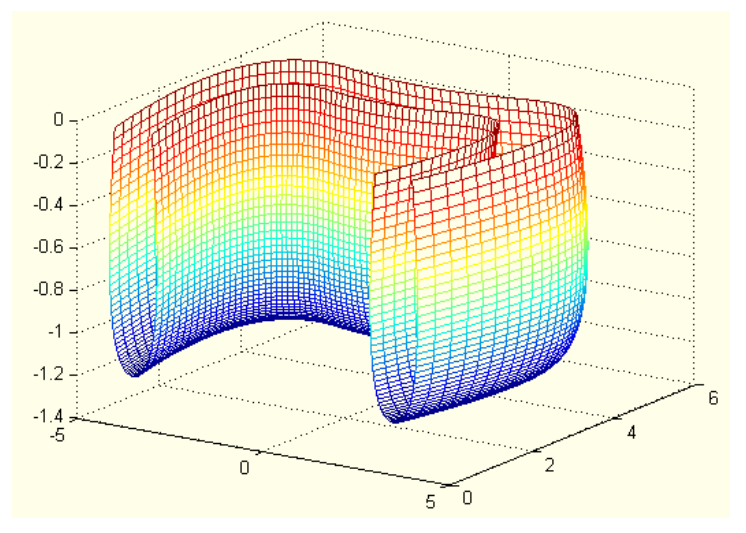

Figura 10: Superficie B-Spline bicúbica.

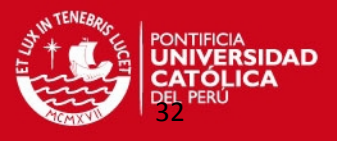

 No-Uniforme: Los valores del vector nodal toman valores aleatorios. (Ver figura 12).

Ejemplos: [0 1 2 3 3 3 4]; [0 0 0 1 2 5 5].

En este caso las funciones base  $N_i$ ,  $N_j$  varían con respecto a dos parámetros "u, v"; por lo tanto, la fórmula de una superficie B-Spline de grado "m" (en la dirección " $u$ ") y grado "n" (en la dirección " $v$ ") se expresa de la siguiente manera (ver figura 11):

$$
X(u, v) = \sum_{i=0}^{n} \sum_{j=0}^{m} d_{ij} N_{ik}(u). N_{jl}(v) \dots \dots \dots \dots (9)
$$
  
0 \le u \le u\_{max};  
0 \le v \le v\_{max}

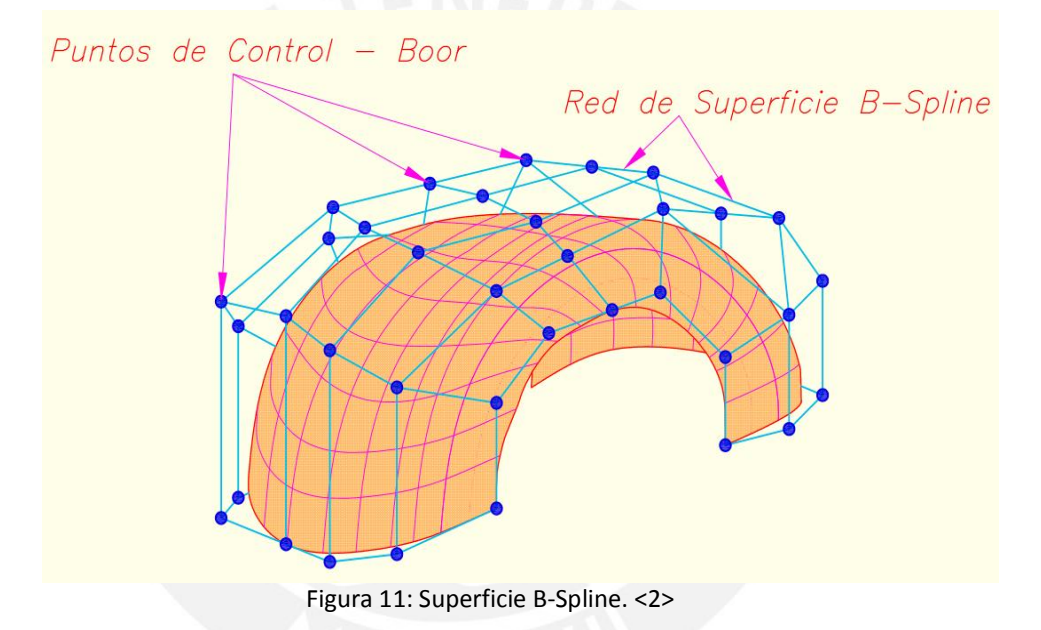

Dónde:

- $s = "d_{ij}"$  son los puntos de Boor que representan a los puntos de control y vértices del poliedro característico. El conjunto de estos puntos forman la red de Boor.
- $-$  " $N_{ik}$ ", " $N_{il}$ " son las funciones de base B-Spline de orden " $k''$  y "1" que se definen de la siguiente manera:

$$
N_{i,1}(u) = \begin{cases} 1 & si \ u_i \le u \le u_{i+1} \ \ 0 & de \ \text{otra manera} \end{cases} \dots (10)
$$

$$
N_{i,k}(u) = \frac{(u - u_i)N_{i,k-1}(u)}{u_{i+k-1} - u_i} + \frac{(u_{i+k} - u)N_{i+1,k-1}(u)}{u_{i+k} - u_{i+1}} \dots \dots \dots \dots (11)
$$

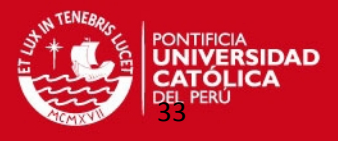

Las superficies B-Spline utilizan dos knot vectors  $\vec{U} = [u_0, u_1, ..., u_{p-1}, u_p]$  y  $\vec{V} = [v_0, v_1, ..., v_{q-1}, v_q]$  de tamaños p +1 y q +1 respectivamente quienes deben cumplir las siguientes condiciones:

$$
p = n + k \dots \dots \dots (12)
$$

$$
q = m + 1 \dots \dots \dots (13)
$$

Estas superficies tienen propiedades similares a las curvas B-Splines como la propiedad de convexidad llamada "*convex hull*" que es el recinto que se origina al unir los puntos de control de forma que el segmento de curva permanece en su interior.

Además, los puntos de Boor tienen un efecto local sobre la superficie, y se pueden interpolar o aproximar un conjunto de puntos de control en forma de malla.

Para un valor dado del parámetro fijo " $v$ " se obtiene una curva (isoparamétrica) con " $u$ " variable, y lo mismo sucede si se fija " $u$ ". La superficie puede representarse como una combinación de curvas, en el mismo sentido en que las curvas son combinaciones de puntos de control. [6]

Para obtener un punto de la superficie B-Spline se debe utilizar el Algoritmo de Boor. En forma similar a la Superficie de Bézier, primero se aplica el algoritmo para  $u = u<sub>o</sub>$ para obtener los puntos de Boor.

$$
d_j(u_o) = \sum_{i=0}^{m} d_{ij} N_{ik}(u_o) \dots \dots \dots \dots (14)
$$

Luego el algoritmo es aplicado otra vez con  $v = v<sub>o</sub>$  usando los puntos " $d<sub>j</sub>(u<sub>o</sub>)$ ". [6] Finalmente, la ecuación de la superficie B-Spline puede ser escrita en forma matricial de la siguiente manera:

$$
X(u,v) = \begin{bmatrix} N_{0,k}(u) & N_{1,k}(u) & N_{0,k}(u) \dots N_{n,k}(u) \end{bmatrix} \begin{bmatrix} d_{00} & d_{01} & \cdots & d_{01} \\ d_{10} & d_{11} & \cdots & d_{1m} \\ \vdots & \ddots & \vdots \\ d_{n0} & d_{n1} & \cdots & d_{nm} \end{bmatrix} \begin{bmatrix} N_{0,l}(v) \\ N_{1,l}(v) \\ \vdots \\ N_{m,l}(v) \end{bmatrix} . (15)
$$

o

$$
X(u,v) = \begin{bmatrix} N_{0,k}(u) & N_{1,k}(u) & N_{0,k}(u) \dots N_{n,k}(u) \end{bmatrix} \begin{bmatrix} N_{0,l}(v) \\ N_{1,l}(v) \\ \vdots \\ N_{m,l}(v) \end{bmatrix} \dots (16)
$$

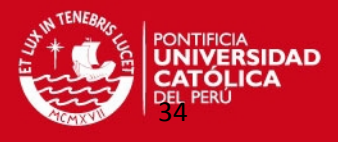

De esta manera podemos obtener los puntos deseados de la superficie B-Splines y expresado en esta forma matricial se facilitan los cálculos computacionales. [9] Si fuera el caso que si el número de puntos de control es igual al orden de la superficie B-Splines en cada dirección, se obtendría una superficie de Bézier. Si la superficie B-Spline utiliza *knot-vectors* no uniformes se obtendría una superficie NURBS.

Ventajas de las Superficies B-splines:

- El grado del polinomio es independiente del número de puntos de la superficie. En consecuencia, la superficie no se define por tramos, sino que su ecuación da lugar a una figura única, independiente del número de puntos de control que definamos.
- Aunque no existen tramos como tal, sí podemos determinar parches de la superficie, cuya transición viene marcado por los nodos. En cualquier caso, la continuidad entre parches está asegurada por la forma en que se define el polinomio.
- Permiten modificaciones locales, es decir, el cambio en uno de los puntos de control afecta solamente a un pequeño número de parches de la superficie. Este número de parches depende el grado de la superficie.
- Las curvas que definen la superficie B-Spline pasan por el primer y último punto de control. [4]

#### **1.2.4 Superficies NURBS.**

Las superficies NURBS constituyen la generalización de las superficies de Bézier y de las superficies B-Splines. Tienen las mismas propiedades de las superficies B-Splines; sin embargo, su diferencia radica en la definición de los *knot vectors* empleados.

Mientras que las superficies B-Splines emplea *knots vectors*  $\vec{U} = [0, \dots, 0, u_{p+1}, \dots, u_{r-p-1}, 1, \dots, 1]$  del tipo no periódico:  $u_{p+1} - u_p = d_i = k$ ; la formulación de una superficie NURBS emplea regularmente *knots vectors* del tipo no uniforme:  $u_{p+1} - u_p = d_i \neq u_p - u_{p-1}$ . Con esto se logra una partición no uniforme del dominio paramétrico, a la vez se definen intervalos de influencia no uniformes sobre la curva de cada una de las funciones base  $N_i, N_j$ ; por consiguiente, a cada punto de control. [5]

Una superficie paramétrica NURBS de grado " $p$ " en la dirección " $u$ " y grado " $q$ " en la dirección " $v$ " está definida de la siguiente forma:

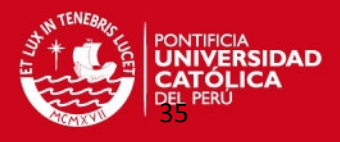

$$
S(u, v) = \frac{\sum_{i=0}^{n} \sum_{j=0}^{m} N_{i, p}(u) . N_{j, q}(v) . w_{i, j} . P_{i, j}}{\sum_{i=0}^{n} \sum_{j=0}^{m} N_{i, p}(u) . N_{j, q}(v) . w_{i, j}} \dots \dots \dots \dots \dots (17)
$$

En donde:

 $S = P_{i,i}$ : son los puntos que constituyen una red de control bi-direccional.

 $-w_{i,j}$ : son los pesos.

 $\sum_{i} N_{i,p}$  y  $N_{i,q}$  son las funciones bases no racionales de grado "p"y"q" respectivamente.

Los knot vectors  $\vec{U}$  y  $\vec{V}$  son de tamaños r + 1 y s + 1 respectivamente. Dónde:

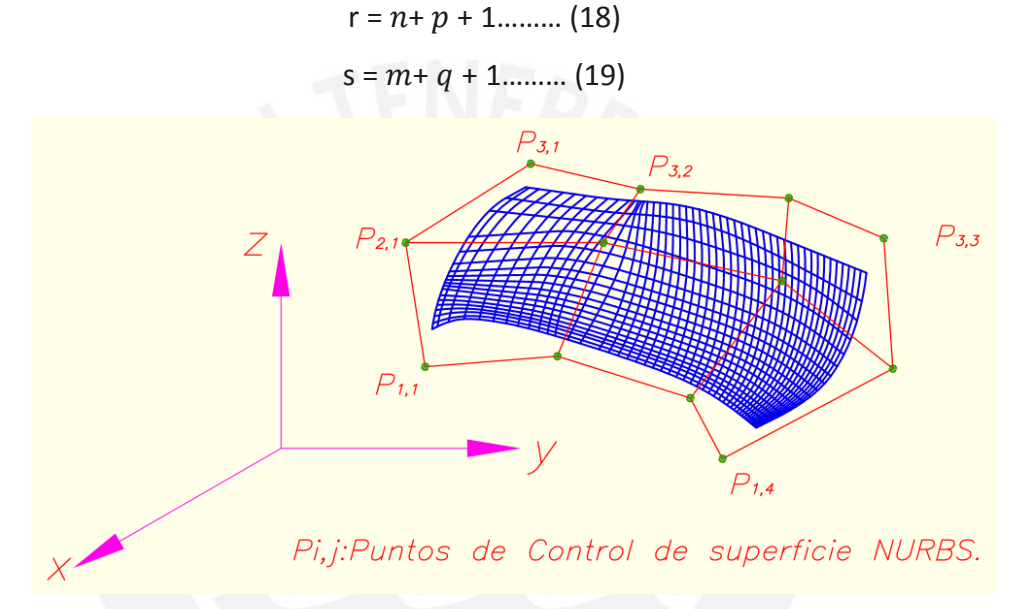

Figura 12: Gráfica de una Superficie NURBS en 3D.

#### **1.3 Interpolación con la Integral superficies B-Spline.**

A continuación se va a detallar el método de interpolación de puntos bidimensionales utilizando superficies B-Splines.

El objetivo es resolver el siguiente problema: dado un conjunto de puntos " $P_i$ " no necesariamente uniformemente espaciados, asociados a los valores paramétricos  $(u_i, v_i)$  para "i" desde "0" hasta "N" ; se va determinar una superficie B-Spline interpolada con respecto a algún error prescrito estandarizado.

Como en el caso de curvas, la parametrización juega un rol esencial para la interpolación. Mientras para curvas están disponibles algunos métodos simples conocidos; por el contrario la situación es más complicada para superficies, particularmente en el caso cuando los datos son puntos dispersos. [6]

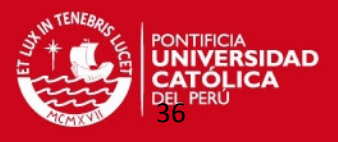

#### **1.3.1 Parametrización de puntos de superficies.**

La parametrización de superficies puede ser reducida a la parametrización de líneas paramétricas, siempre que los puntos a ser interpolados se encuentren a lo largo de las posibles líneas paramétricas; para comenzar.

Sin embargo, si los puntos están dispersos el trabajo adicional que se tiene que realizar es encontrar una parametrización adecuada.

Por ejemplo, a veces los puntos dados pueden ser proyectados en una superficie auxiliar apropiada cuya red paramétrica es conocida. De todos modos, al hacer esto, se debe ser cuidadoso en asegurar que el mapeo entre el plano paramétrico y la superficie interpolada sea biyectiva. (Ver figura 13)

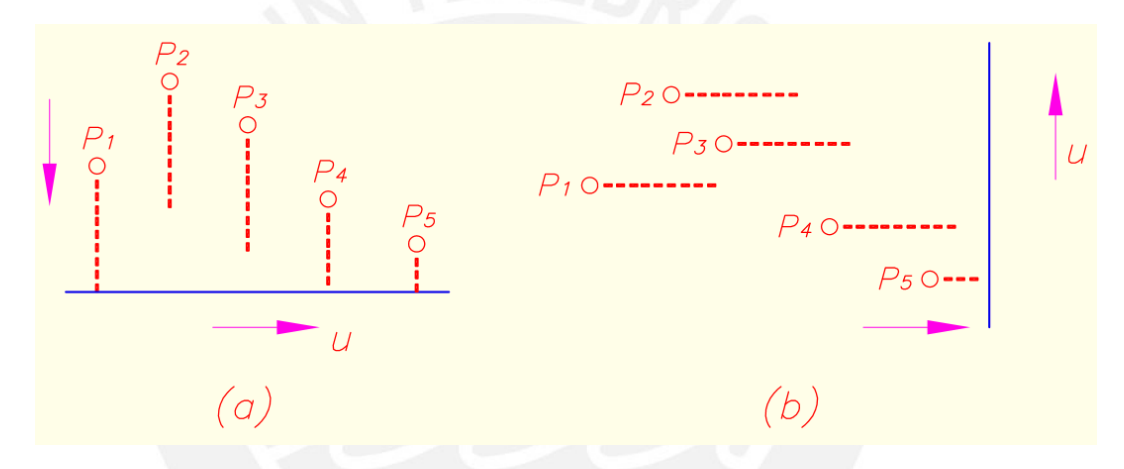

Figura 13: Proyección de puntos  $P_i$  en un plano paramétrico (a) biyectiva, (b) no biyectiva. <3>

Si el conjunto dado de puntos está estructurado de tal manera que ellos (y la superficie interpolada esperada) pueden ser mapeados sobre un plano biyectivamente, por consiguiente, con una normalización apropiada; los valores de los parámetros deseados pueden ser calculados directamente (ver figura 14). [6]

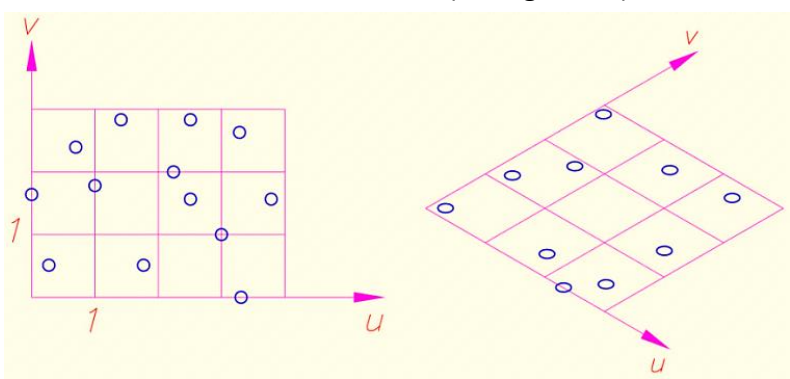

Figura 14: Posible imágenes de puntos en un plano paramétrico. <4>
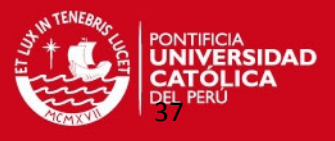

Con frecuencia, se utiliza un plano conveniente " $\pi$ " para la parametrización que es un plano que se aproxima al conjunto de puntos, donde se minimiza la distancia más corta entre los puntos " $P_i$ " y el plano.

El plano que surge del ajuste de mínimos cuadrados de los puntos (plano de regresión) no es el adecuado como un plano paramétrico, porque implica la minimización de las distancias "z" de los puntos al plano apropiado.

Otro planteamiento posible es el siguiente: seleccionar un apropiado punto esquina de la superficie " $P_{e1}$ " y otro punto esquina " $P_{e3}$ " que se encuentra a una distancia máxima de él. Luego hay que encontrar un tercer punto esquina " $P_{e2}$ " que determina la máxima distancia al segmento  $\overline{P_{e1}P_{e3}}$ . Entonces los tres puntos ( $P_{e1}P_{e2}P_{e3}$ ) determinan un plano de proyección auxiliar " $\pi$ ". (Ver figura 15)

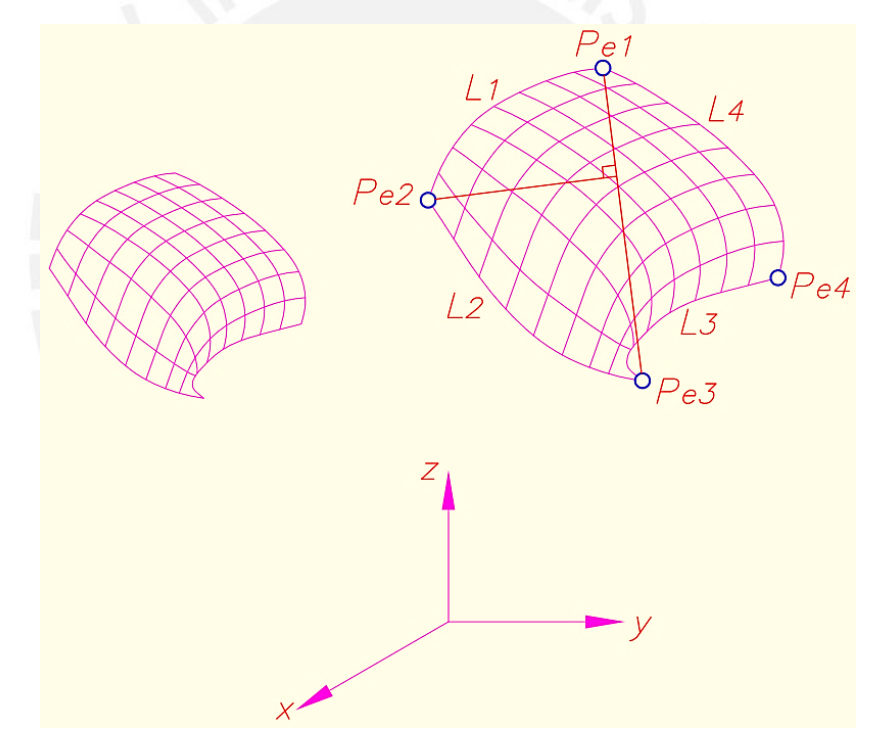

Figura 15: Plano de Proyección auxiliar " $\pi$ ". <5>

Además, se va a suponer que las esquinas de nuestro conjunto de puntos pueden ser conectadas por cuatro curvas de frontera  $L_1, ..., L_4$  para producir una especie de dominio del producto tensor. Las representaciones paramétricas para estas curvas de frontera " $L_i$ " pueden ser obtenidas por aproximación B-Spline y correcciones paramétricas. Ahora se proyecta la curva paramétrica " $L_i$ " a través de la proyección ortogonal sobre un plano de trabajo " $\pi$ ". Se va a considerar que las imágenes de "L<sub>i</sub>" se denotan por "L<sub>i</sub>", y encierran un cuadrilátero plano con bordes curvados. [6]

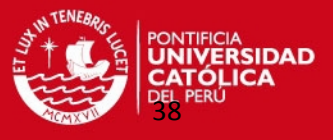

Esto debe hacerse de tal manera que el cuadrilátero es (casi) convexo, porque para dominios no convexos, la construcción interpolada puede ser conducida a los dominios que no se encuentran totalmente dentro los límites prescritos.

Se van a interpolar las cuatro curvas frontera  $\overline{L_1}$ , ...,  $\overline{L_4}$  con el método de interpolación lineal Gordon – Coons. Este método proporciona el dominio limitado por  $\overline{L_1}$ , ...,  $\overline{L_4}$  con una estructura paramétrica que puede ser descrita de la siguiente manera:

$$
Q(\mu, \nu) = (1 - \nu)\overline{L_1}_{(\mu)} + \nu \overline{L_3}_{(\mu)} + (1 - \mu)\overline{L_2}_{(\nu)} + \mu \overline{L_4}_{(\nu)} - ((1 - \mu)\left[ (1 - \nu)\overline{L_1}_{(0)} + \nu \overline{L_3}_{(0)} \right] + \mu\left[ (1 - \nu)\overline{L_2}_{(1)} + \nu \overline{L_4}_{(1)} \right]) \dots (20)
$$
  

$$
\mu, \nu \in [0,1]
$$

### Entonces, tomando p+1 líneas con constante " $\mu$ ", y q+1 líneas con constante "v", se construye una rejilla plana que consta de (en general) líneas curvas; pero que pueden ser mapeadas en una rejilla estándar ( $p+1$ ) x ( $q+1$ ) formando un cuadrado unitario. (Ver figura 16).

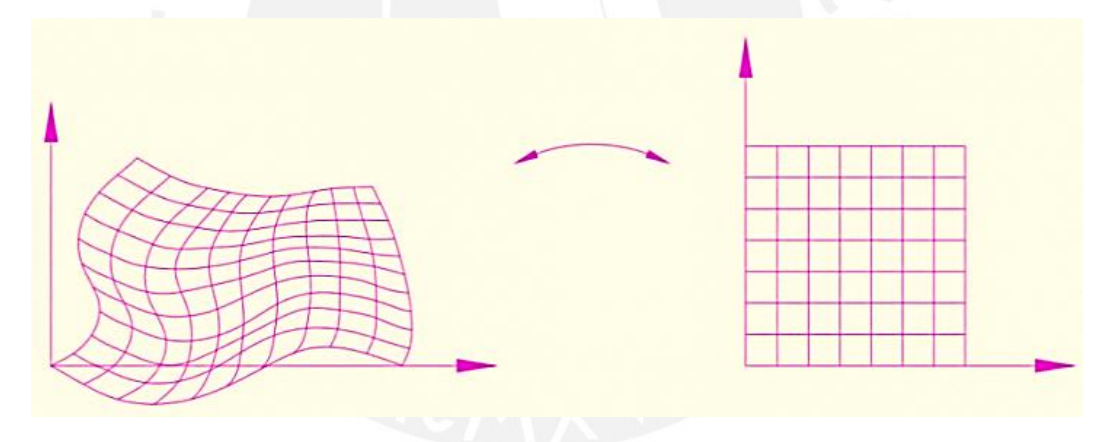

Figura 16: Mapeo de una rejilla. <6>

Para obtener los valores de los parámetros relacionados con los puntos interiores " $P_i$ ", se proyectan estos puntos de forma ortogonal sobre " $\pi$ ".

Las imágenes " $P_i$ " de los puntos " $P_i$ " se encuentran en general en las cuadrículas de la rejilla curvada.

Dado que el ajuste posterior utiliza la corrección de los parámetros, es suficiente encontrar una ubicación aproximada de los valores de los parámetros  $(u_i, v_i)$  para ser asociado con el punto " $P_i$ ".

Por ejemplo, al reemplazar cada subrectángulo de la red de la figura 16 por un cuadrilátero con lados lineales (ver figura 17).

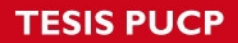

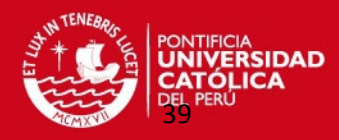

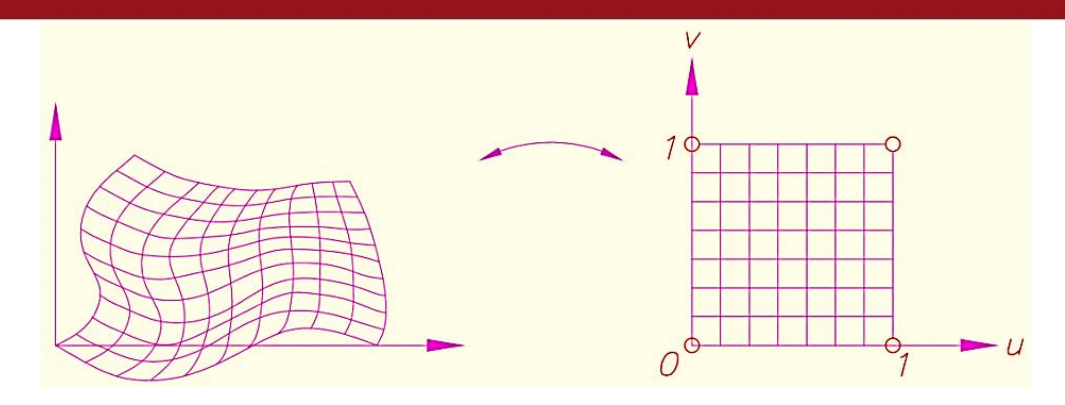

Figura 17: Aproximación lineal de una rejilla. <7>

Si las curvas de frontera del conjunto de puntos a ser aproximadas son conocidas, y se pueden utilizar como las fronteras de un parche de una superficie producto tensorial; se ha demostrado que la siguiente estrategia funciona adecuadamente:

- Primero, aproximar las cuatro curvas de frontera por curvas B-Spline.
- Construir la superficie lineal Coons como superficie de comparación.
- Proyectar los puntos interiores del conjunto de puntos dados perpendicularmente sobre la superficie de comparación. Los pies de estas perpendiculares sobre la superficie de la comparación producen una primera aproximación a los valores de los parámetros. Estos puntos se pueden encontrar mediante el uso de un algoritmo de optimización para encontrar un punto de la superficie con la distancia mínima desde el punto establecido. [6]

#### **1.3.2 Interpolación con Superficies B-Spline.**

Para simplificar, se va asumir que toda la superficie B-Spline a construirse tiene el mismo orden en ambos parámetros. Además, se va analizar sólo parches de superficies abiertas, y se va a suponer que los puntos " $P_s$ " a interpolar o aproximar están asociados con los valores de los parámetros ( $u_s$ ,  $v_s$ ) para "s" desde "0" hasta "N".

A continuación se asumirá que la superficie producto tensorial B-spline puede ser escrita en forma paramétrica de la siguiente manera:

$$
X(u,v) = \sum_{i=0}^{p} \sum_{j=0}^{q} d_{ij} N_{ik}(u). N_{jk}(v) \dots \dots \dots \dots (21)
$$

Donde las funciones básicas  $N_{ik}$ ,  $N_{jk}$  en (17) son no periódicas; es decir, se utilizaran vectores nodales no-periódicos del siguiente tipo: [0 0 0 1 1 1 1] y [0 0 0 1 3 3 3].

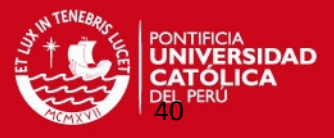

Si además se asume que  $u_0 = v_0 = 0$  y la parametrización es igualmente es espaciada (con intervalos de longitud 1); se demuestra que los valores máximos paramétricos están dados por:

$$
u_{p+1} = p - k + 2 \; ; \; v_{q+1} = q - k + 2 \; .... \; (22)
$$

Ahora se tiene un problema de interpolación cuando el número de puntos prescritos es N+1=  $(p+1) \times (q+1)$ .

Asociando los valores de los parámetros ( $u_s$ ,  $v_s$ ) con los puntos " $P_s$ " a ser interpolados, se obtiene el siguiente sistema de ecuaciones:

$$
P_s = \sum_{i=0}^{p} \sum_{j=0}^{q} d_{ij} N_{ik}(\mu_s). N_{jk}(\nu_s) \dots \text{para "s=0"hasta "s=N"............(23)}
$$
  

$$
p \ge k - 1, q \ge k - 1
$$

La matriz de coeficientes en (19) es dispersa puesto que las funciones básicas son locales. Ordenando las ecuaciones apropiadamente, se puede organizar esta matriz que está bloqueada o bloqueada por bloques.

El sistema se puede resolver si las  $\mu'_{s}$  y los  $v'_{s}$  se eligen de tal manera que:

 $N_{ik}(\mu_i)>0$  para " $i$ =0" hasta " $p$ " ;  $N_{ik}(\nu_i)>0$  para " $j$ =0" hasta " $q$ ".

Con estas condiciones se puede interpolar con superficie B-Spline que es el método matemático que se va utilizar en esta tesis para el ajuste de de superficies.

Si N+1  $>(p +1)$  x (q +1), tenemos un problema de aproximación de superficie B-Spline que no es el caso que vamos a utilizar en este documento. [6]

#### **1.4 Proceso de Digitalización para el modelado de superficies.**

Para el modelado de superficies de componentes mecánicos existen varios métodos en la industria en los que se utilizan distintas técnicas de digitalizado.

A partir de la digitalización, se pueden obtener nubes de puntos que posteriormente son tratados con un software adecuado para generar las curvas que conducen a determinar las superficies completamente cerradas de la pieza o el modelo físico deseado.

Finalmente, se obtienen así los archivos en formato STL  $^8$ , IGES  $^9$  u otros o compatibles con la mayoría de máquinas de prototipado rápido o modelizado, como los siguientes:

<sup>&</sup>lt;sup>8</sup> STL: Standard Template Library – Es un formato de archivo stándard del prototipado rápido.

 $<sup>9</sup>$  IGES: Initial Graphics Exchange Specification- es la especificación para intercambio inicial de gráficos.</sup>

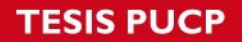

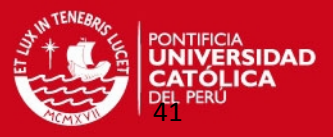

scanners 3D, impresoras 3D y las máquinas de mecanizado CNC.

Todo este proceso se conoce como **ingeniería inversa**, en el cual se obtiene un objeto virtual a partir del objeto físico real.

La digitalización tiene varias aplicaciones entre las que se puede realizar:

- El rediseño del producto o modificar formas geométricas de las cuales no se tiene archivo digital.
- La creación de librerías digitales de piezas y moldes. Muy útiles para evitar pérdida de información en caso de hurtos o accidentes (incendios).
- Controles de calidad: comparación del digitalizado con el fichero CAD original para verificar las tolerancias en piezas, utillajes, modelos y moldes.
- La creación de catálogos virtuales que facilitará el diseño de diversos componentes mecánicos. [10]

#### **1.4.1 Técnicas de Digitalización.**

Las técnicas de digitalización tridimensional (3D) se pueden dividir en dos tipos:

#### **a) Técnicas de contacto:**

Son las técnicas que exploran la superficie de los objetos por medio del contacto físico. Son usados frecuentemente en la industria porque alcanzan gran precisión; sin embargo, el tiempo de digitalización es lento en comparación con otros métodos y al depender del contacto físico puede causar daños o modificaciones a la superficie de los objetos especialmente en materiales blandos.

Uno de los sistemas más comunes de digitalización por contacto es el llamado Sistema de Posicionamiento Tridimensional o *Coordinate Machine Measurement*.

Otras técnicas de contacto como el de Punta Montada sobre un Brazo Robot y el del Sistema de Digitalizado por Arrastre se describe con más detalle en el anexo 1. [10]

#### **b) Técnicas sin contacto:**

Estas técnicas utilizan equipos que emiten cierto tipo de energía para examinar la superficie del objeto a digitalizar. Se pueden subdividir en energías activas y pasivas. Las primeras consisten en técnicas que no emiten ninguna clase de radiación pero se enfocan en detectar la reflejada en el ambiente como puede ser la luz visible, el

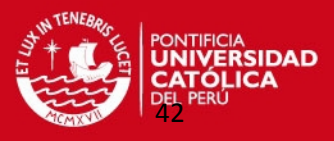

sonido, etc. Las segundas son aquellas técnicas que se caracterizan por emitir alguna clase de radiación (luz, ultrasonido u ondas de radio).

La medición de la forma del objeto se logra analizando la energía reflejada o transmitida por la superficie del objeto. Entre estas técnicas se destacan: la fotogrametría, el escáner láser de tiempo del vuelo 3D, escáneres 3D de luz estructurada, escáner láser por medio del método de triangulación, etc. que serán descritas también en el anexo 1. [10]

#### **1.4.2 Sistema de posicionamiento Tridimensional - Coordinate Machine Measurement (CMM).**

La Máquina de Medición por Coordenadas (CMM) puede ser definida como "una máquina que emplea tres componentes móviles que se trasladan a lo largo de guías con recorridos ortogonales; para medir una pieza por determinación de las coordenadas X, Y, Z de los puntos de la misma con un palpador de contacto o sin él, utilizando un sistema de medición del desplazamiento (a escala), que se encuentran en cada uno de los ejes". Como las mediciones están representadas en el sistema tridimensional, la CMM puede efectuar diferentes tipos de medición como: dimensional, posicional, desviaciones geométricas y mediciones de contorno.

Las mediciones obtenidas por esta técnica de contacto pueden alcanzar gran precisión; por lo que su empleo generalmente es utilizado en la industria manufacturera en aplicaciones donde cada parte se debe ajustar perfectamente.

Sin embargo, su desventaja radica en lo lento que es el proceso de captura de datos, porque solo puede obtener coordenadas de un reducido número de puntos de la superficie de los objetos. Además, el contacto con la superficie de los objetos muchas veces provoca el desgaste del mismo en los puntos de contacto aunque no sea tan crítico. Adicionalmente, las máquinas dependen de marcos rígidos. Por ello no es recomendable utilizar esta técnica sobre piezas flexibles o frágiles debido a que podría producir deformaciones o alteraciones sobre las mismas. [11]

Las Máquinas de Medición por Coordenadas (MMC) se utilizan para las siguientes aplicaciones:

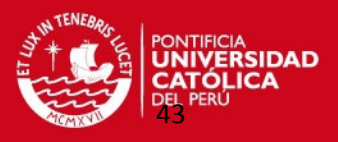

- Control de la correspondencia entre un objeto físico con sus especificaciones teóricas (expresadas en un dibujo o en un modelo matemático) en términos de dimensiones, forma, posición y actitud.
- Definición de características geométricas dimensionales (dimensiones, forma, posición y actitud) de un objeto, por ejemplo un molde cuyas características teóricas son desconocidas.

Los sensores para la captación de puntos también han sufrido una radical evolución; de los sistemas punto a punto se pasó a los digitalizadores en continuo, y a sistemas de detección de puntos basados en las tecnologías de visión y láser.

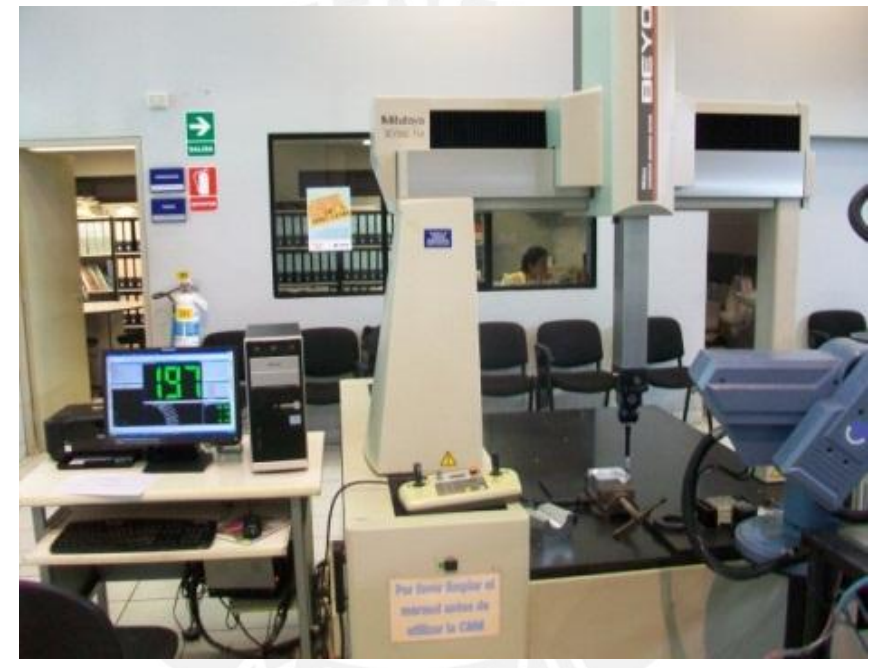

Figura 18: Sistema de posicionamiento tridimensional

(*Coordinate Machine Measurement*-Máquina de Medición por Coordenadas).

Los sensores para la captación de puntos también han sufrido una radical evolución; de los sistemas punto a punto se pasó a los digitalizadores en continuo, y a sistemas de detección de puntos basados en las tecnologías de visión y láser. [10]

#### Sistemas Láser.

Mediante un cabezal láser que se instala en la máquina de medir por coordenadas se pueden realizar escaneados en detalle de piezas y geometrías complejas mediante un haz láser que realiza un barrido. Este tipo de sistemas tienen gran utilidad cuando se requiere la reconstrucción de una geometría compleja (ingeniería inversa) con una gran exactitud. (Ver figura 19). [12]

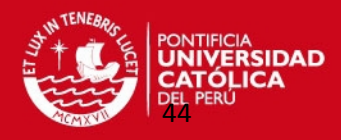

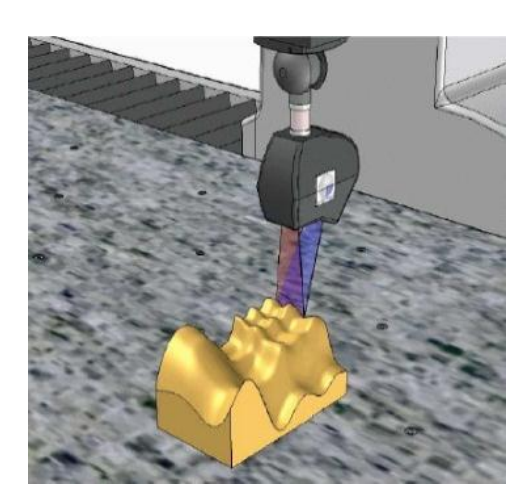

Figura 19: Escaneo tridimensional de una pieza mediante láser en MMC. <8>

#### Sistemas ópticos.

Estos sistemas tienen gran nivel de madurez, exactitud y velocidad necesarias para competir con las máquinas de contacto, convirtiéndose, en ciertos campos, en herramientas inigualables. Un ejemplo de este sistema es la cámara Viscan instalada en la MMC. (Ver figura 20). [12]

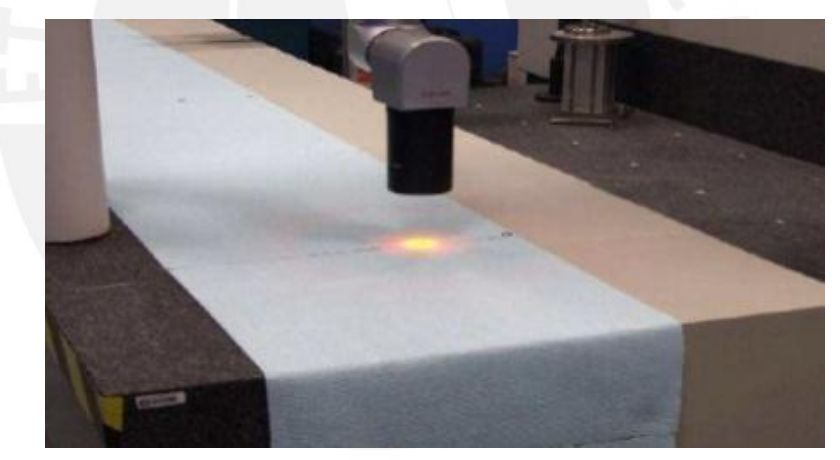

Figura 20: Cámara Viscam instalada en MMC. <9>

En las tablas 1 y 2 que se encuentran en las dos siguientes páginas se muestran un resumen de todas estas técnicas de digitalización con sus principales características. Donde se puede deducir que la digitalización en la Máquina de Medición por Coordenadas es la tecnología adecuada a utilizar en esta metodología de trabajo por su gran precisión y exactitud al realizar sus mediciones, no existe muchos errores del operador, su flexibilidad y la reducción de los tiempos para inspección. Además se aprovechó que esta máquina se encuentra disponible en la universidad para realizar este tipo de investigación.

**TESIS PUCP** 

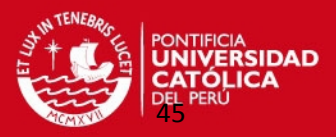

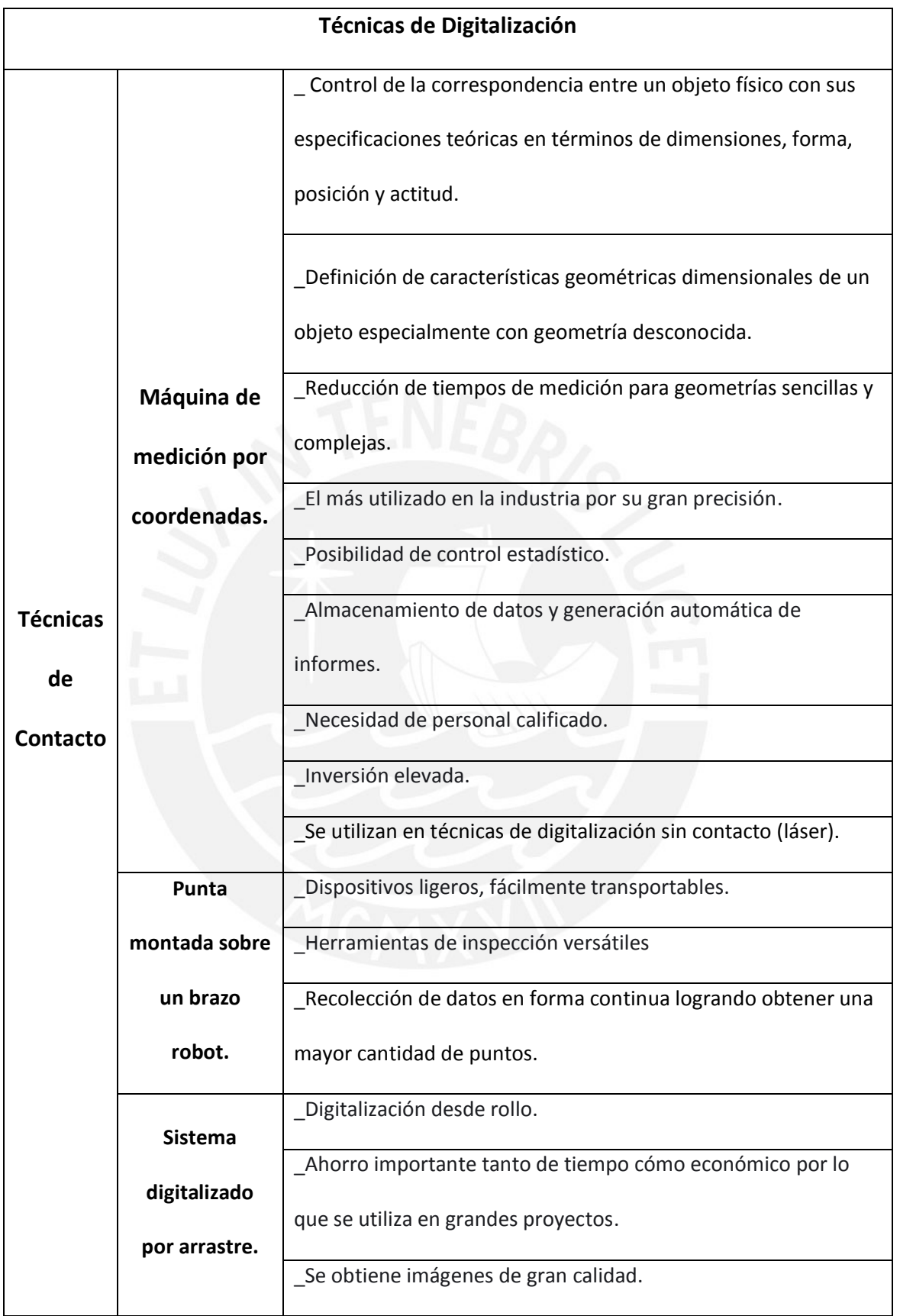

Tabla 2: Técnicas de digitalización de contacto.

**TESIS PUCP** 

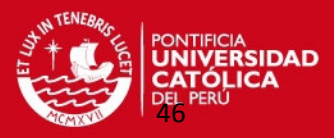

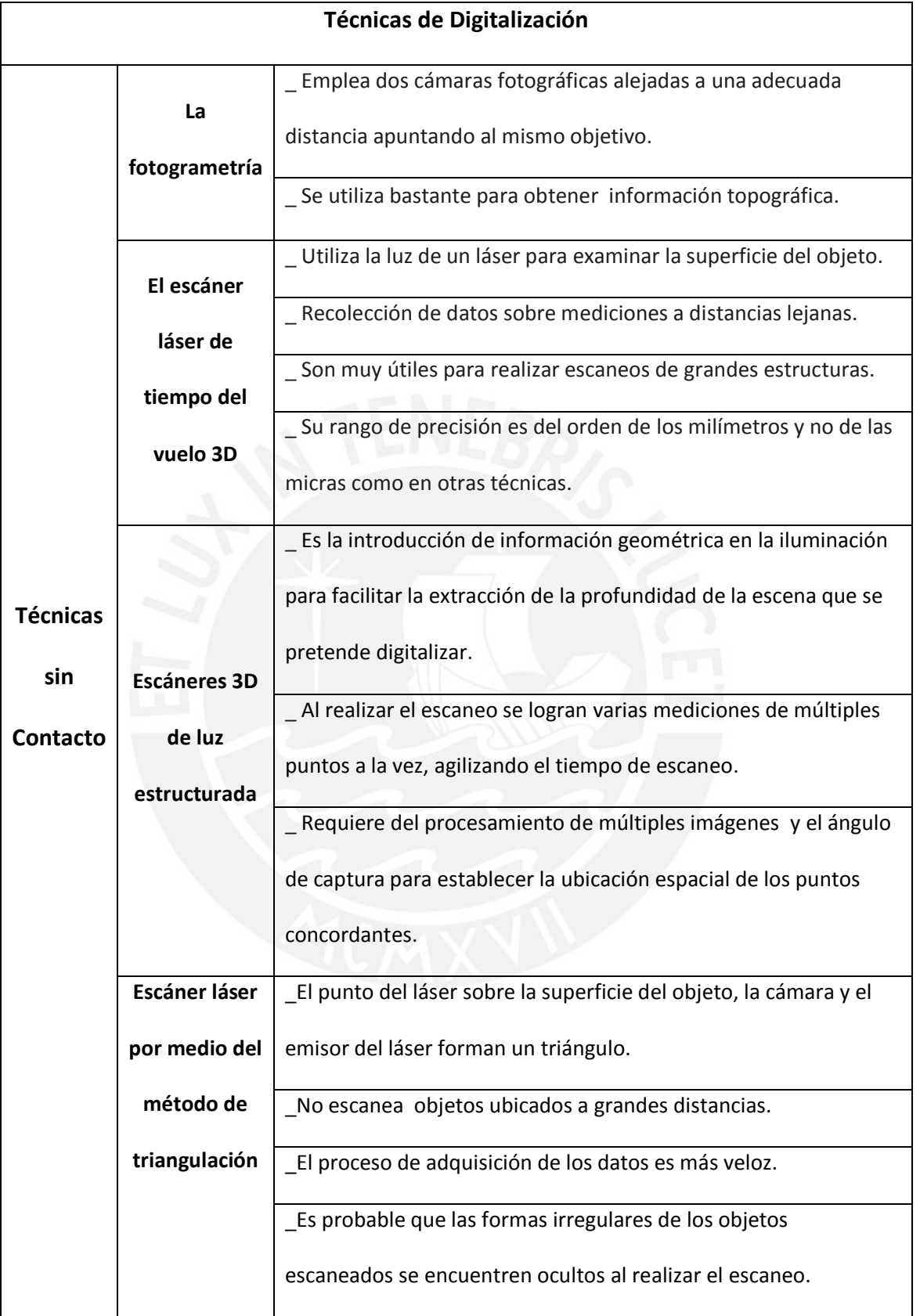

Tabla 3: Técnicas de digitalización sin contacto.

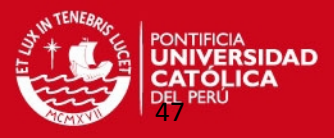

#### **1.4.3 Captación de la Superficie en la Máquina de Medición por Coordenadas.**

La digitalización se realizó en una Máquina de Medición por Coordenadas (MMC), que trabaja con un palpador de contacto. Las Máquinas de Medición por Coordenadas (MMC) son instrumentos que sirven para realizar mediciones dimensionales y de desviaciones de la regularidad geométrica de objetos con forma simple o compleja. Aunque las Máquinas de Medición por Coordenadas son diferentes entre sí, dependiendo del volumen de medición y la aplicación para las que son fabricadas, todas operan bajo el mismo principio: el registro de una pieza con una técnica de medición punto a punto, asignando a cada uno de éstos una terna de coordenadas referido a un sistema coordenado en 3D; y la vinculación numérica de las coordenadas asignadas a los puntos, con una geometría espacial completa de la pieza a través de un software de medición en un equipo de procesamiento de datos. [11]

Los software comerciales básicos de MMC cuando menos, manejan los elementos geométricos regulares como son el punto, la línea, el plano, el círculo, la esfera, el cilindro y el cono · La incertidumbre tolerada en esta máquina (Norma JIS) es U=  $(3+3.1/1000)$   $\mu$ m, en el certificado de calibración cumpliendo ampliamente con esta especificación.El resultado del proceso de digitalización, es un archivo electrónico con los puntos digitalizados, formando una polilínea (ver figura 21). [13]

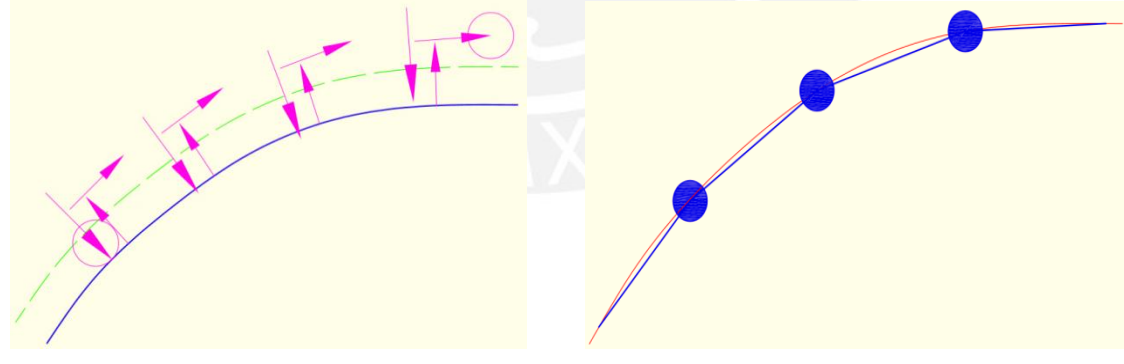

a) Captación de puntos con palpador de contacto b) Polilínea que contiene los puntos.

Figura 21: Digitalización de puntos de la superficie de la réplica. <10>

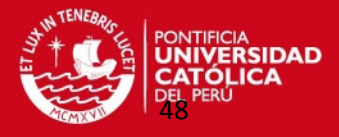

## **CAPÍTULO 2**

### **MÉTODO DE INTERPOLACIÓN CON SUPERFICIES B-SPLINE**

 En este capítulo se describe todos los pasos necesarios que definen esta metodología de investigación para obtener las réplicas de las superficies de las piezas mecánicas dentro del margen de error permitido utilizando el método de interpolación con superficies B-splines. Se explica en forma rápida todos los conceptos teóricos necesarios y las herramientas necesarias que sirvió para validar este método.

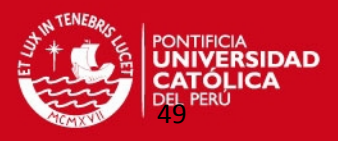

#### **2.1. Descripción de Metodología.**

Esta metodología de investigación que se utilizó para obtener nube de puntos a través del método de interpolación con superficies B-Splines, representando a superficies mecánicas que han sido replicadas, y se ha desarrollado en dos etapas bien definidas:

- Análisis de superficies de modelos matemáticos básicos (esfera, cono y cilindro) utilizando el método de interpolación de superficie B-Spline.
- Análisis de superficies de modelos mecánicos comunes en la industria que previamente han sido digitalizados para luego utilizar este método de interpolación.

 En la primera etapa se realizó un análisis de superficies con definición geométrica conocida (esférica, cilíndrica y cónica) como se observa en la figura 22, que se han comparado con superficies obtenidas a través del método de interpolación de superficie B-Spline. Se logró validar esta comparación a través de un margen de error conocido y controlado; teniendo una relación directa con las tolerancias de fabricación de estos procesos de manufactura que es una centésima de milímetro.

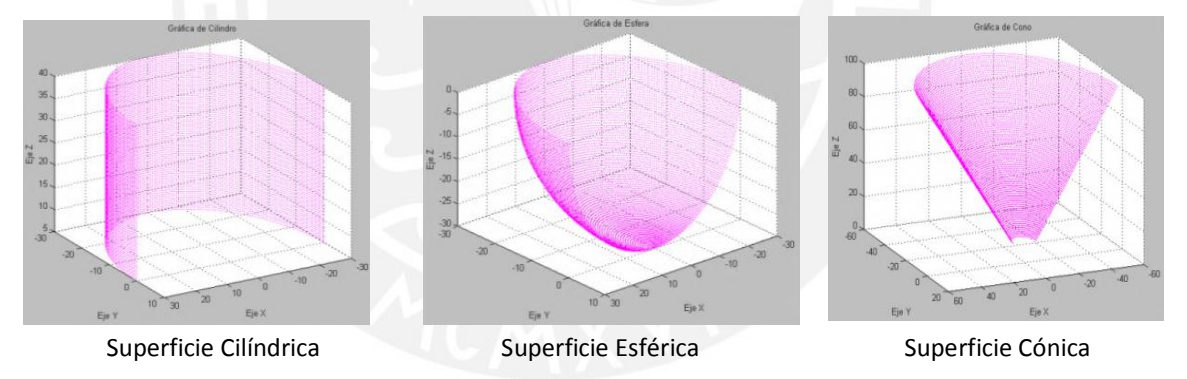

Figura 22: Superficies geométricas básicas.

En esta fase se tuvo que realizar un algoritmo para ser desarrollado en el programa MATLAB, que nos ayudó a obtener una nube de puntos a través del método de interpolación de superficie B-Spline.

Para desarrollar este algoritmo se tuvo que seguir el siguiente procedimiento: se definieron los puntos de control representativos de la superficie a replicar, estos podrían funcionar como puntos digitalizados siguiendo direcciones que sean compatibles con el método de interpolación a utilizar. Estos puntos se calcularon a través de las definiciones matemáticas básicas utilizando los programas Excel o

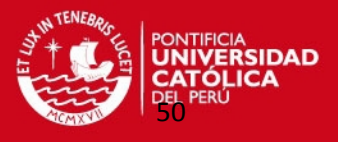

MATLAB. Luego se definieron los *knot vectors* del tipo "no periódicos", que son los vectores característicos de las superficies B-Splines adecuados para el método de interpolación (ver figura 23).

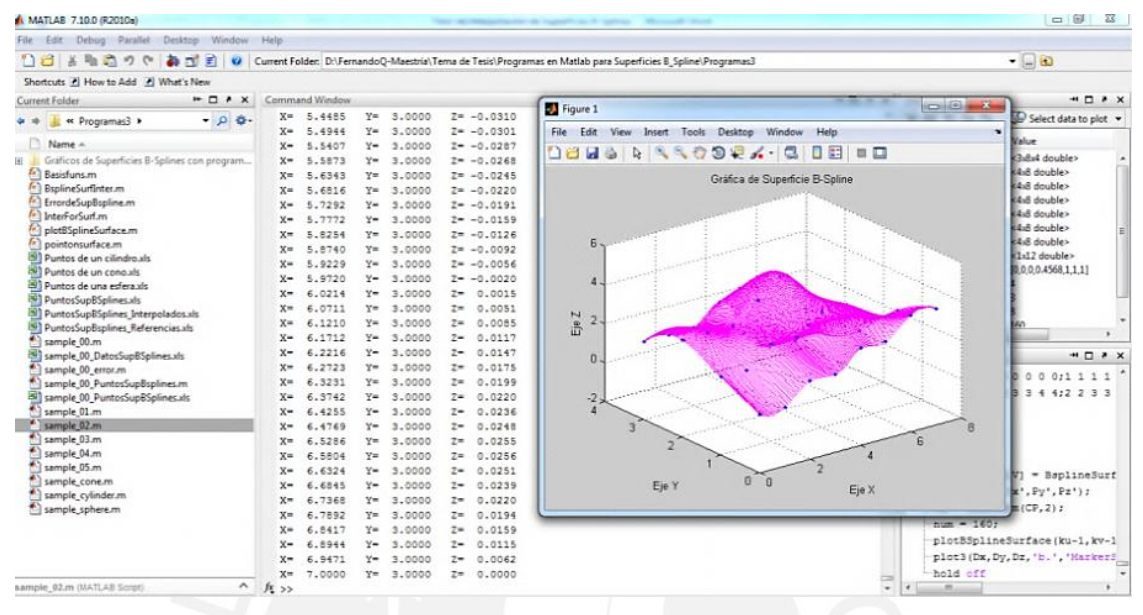

Figura 23: Obtención de Superficies B-Spline en MATLAB.

Enseguida se parametrizó la superficie en dos direcciones que facilitó a simplificar la obtención de la nube de puntos. A continuación, se obtuvieron los puntos de Boor de la superficie, a partir de estos siguiendo un orden establecido se calcularon los puntos interpolados. Se tomaron en cuenta los grados de libertad de este tipo de superficies B-Splines, por lo que se obtuvieron los más críticos que pudieron aproximarse a la nube de puntos que represente a la superficie replicada (ver figura 24). Posteriormente estos puntos interpolados fueron llevados a una hoja de cálculo en Excel para ser utilizados en otro programa en MATLAB que sirvió para calcular el margen de error entre las dos superficies.

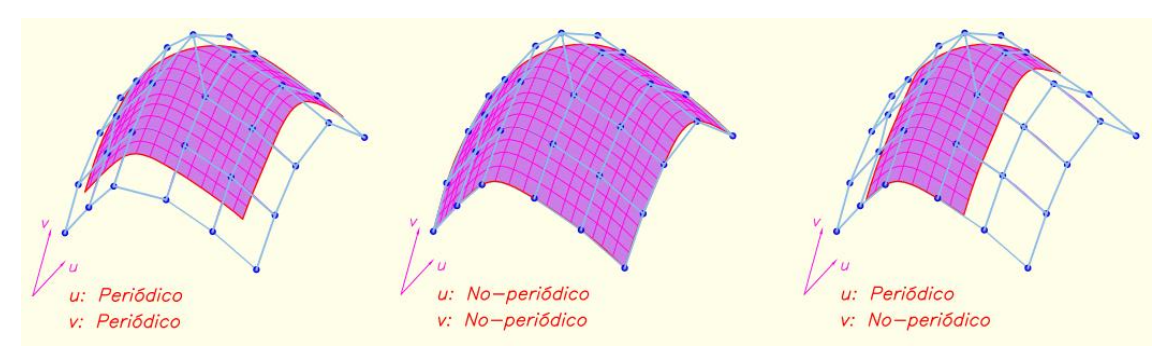

Figura 24: Ajustes de Superficies B-Splines. <11>

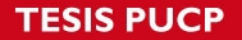

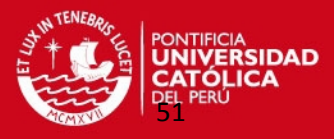

El programa del error matemático se basó en la distancia mínima de un punto interpolado hacia un parche generado por tres puntos cercanos quienes pertenecen a la superficie teórica o de referencia. Para esto se utilizó el concepto de Ejes Locales que se pueden trasladar y rotar respecto a un sistema fijo cartesiano; recorriendo todos los puntos de la superficie interpolada.

Se consideró como margen de error admisible y controlado el valor de una centésima de milímetro para esta metodología de trabajo que es un valor adecuado de tolerancias de fabricación de réplicas de piezas mecánicas.

Después de haber comparado las superficies interpoladas respecto a las superficies básicas, se encontró que la nube de puntos obtenida ha cumplido con el margen de error admisible para obtener una buena superficie replicada.

Luego las nubes de puntos fueron almacenadas en un formato tipo texto, de modo tal que fueron leídos por un programa CAD (en nuestro caso se usó el programa Solidworks 2010) generando las superficies con sus moldes respectivos. Finalmente, estos moldes son llevados a una interfaz gráfica CAD-CAM (en nuestro caso se usó el programa Edgecam) para poder ser mecanizados en una máquina de control numérico CNC.

 En la segunda etapa se verificó a través del análisis de las superficies de dos modelos mecanizados, que la aplicación práctica de este método de interpolación de Superficie B-splines se pueden obtener superficies interpoladas muy cercanas a la superficie original con el mismo margen de error admisible de la etapa anterior. Adicionalmente, se optimizó el tiempo de digitalización porque a partir de la digitalización de pocos puntos de control se pueden generar superficies interpoladas confiables.

Inicialmente se realizó la digitalización de puntos de la superficie en los modelos mecanizados, obteniendo la información de un palpador de contacto que se encuentra la Máquina de Medición por Coordenadas.

Se programó la dirección de digitalización compatible con el programa de interpolación superficial B-Spline. Toda esta información fue almacenada digitalmente en dos tipos de archivo con extensiones "dxf" de Autocad y del tipo texto "txt".

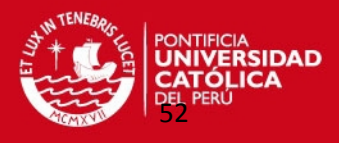

Sin embargo, gracias a un programa en Visual Basic se exportaron los puntos digitalizados a una hoja de cálculo en Excel. Estos datos nos ha servido para tomarlos como puntos pertenecientes a la superficie de referencia para calcular el margen de error matemático.

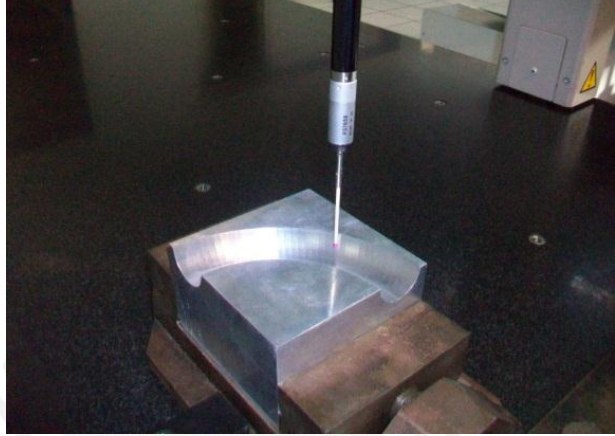

Figura 25: Digitalización de Pieza Mecánica.

Luego se programaron los algoritmos en MATLAB para determinar los puntos de control de la superficie con la condición de estar casi igualmente espaciados.

A continuación se ejecutó el programa de interpolación de superficie B-Spline obteniendo la nube de puntos representando a los modelos mecanizados. No obstante, no se pudo obtener la nube de puntos definitivos de cada modelo en toda su amplitud. Por lo que se tuvieron que realizar el análisis de varios parches de cada componente, ejecutando el programa de interpolación B-spline en cada caso con su respectivo error matemático tomando como referencia los parches de los puntos digitalizados. Este proceso se realizó varias veces para poder completar la nube de puntos óptima de cada pieza mecánica.

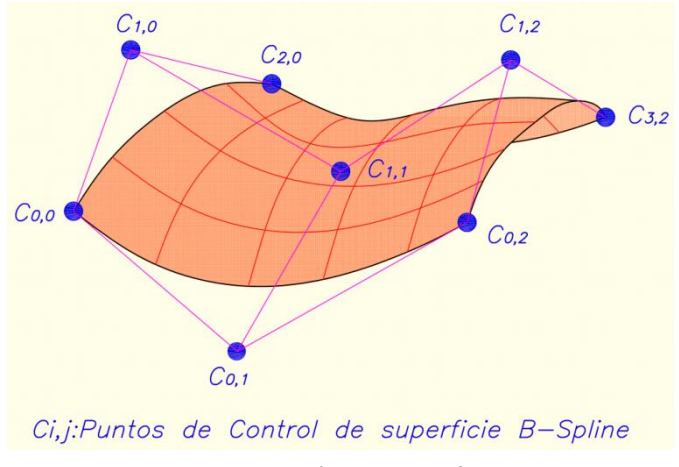

Figura 26: Interpolación con Superficie B-Spline

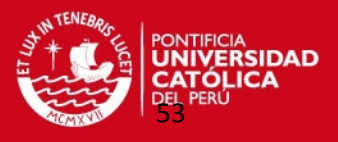

Como en los casos de superficies básicas estas nubes de puntos también fueron exportadas al programa Solidworks 2010; generando las superficies con sus moldes respectivos.

Por último, los moldes fueron llevados al programa EDGECAM simulando su fabricación en una máquina de control numérico CNC.

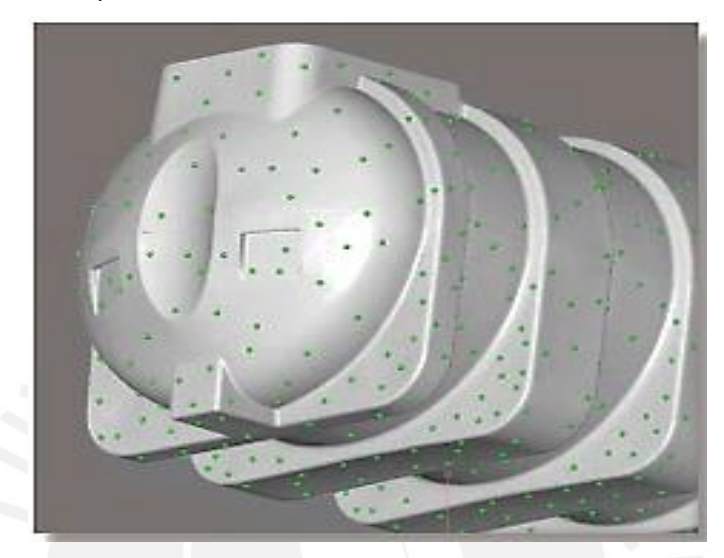

Figura 27: Generación de una superficie mecánica a través de una nubes de puntos. <12>

#### **2.2. Procesos para obtener la réplica de un modelo.**

Entre las diversas aplicaciones en la industria metalmecánica se destaca la fabricación de réplicas exactas de un modelo físico existente, que se utilizan en la construcción y recuperación de moldes y matrices.

Para obtener la réplica de un componente mecánico (cuyo diagrama de flujo se observa en la figura 28) se realizó en primer lugar el proceso de digitalización, que consiste en captar la geometría de un modelo, y transferir la nube de puntos de la superficie a un archivo CAD.

Luego se realizó el proceso de ajuste de los puntos digitalizados, de tal manera que representen en la mejor forma la superficie deseada.

Posteriormente con ayuda de software CAM, la superficie se transfirió al control de una máquina CNC para realizar el maquinado correspondiente.

Por último se analizó la introducción de errores en los procesos que podrían haber afectado a la réplica final de maquinado. [13]

**ESIS PUCP** 

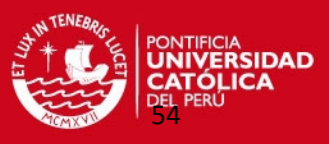

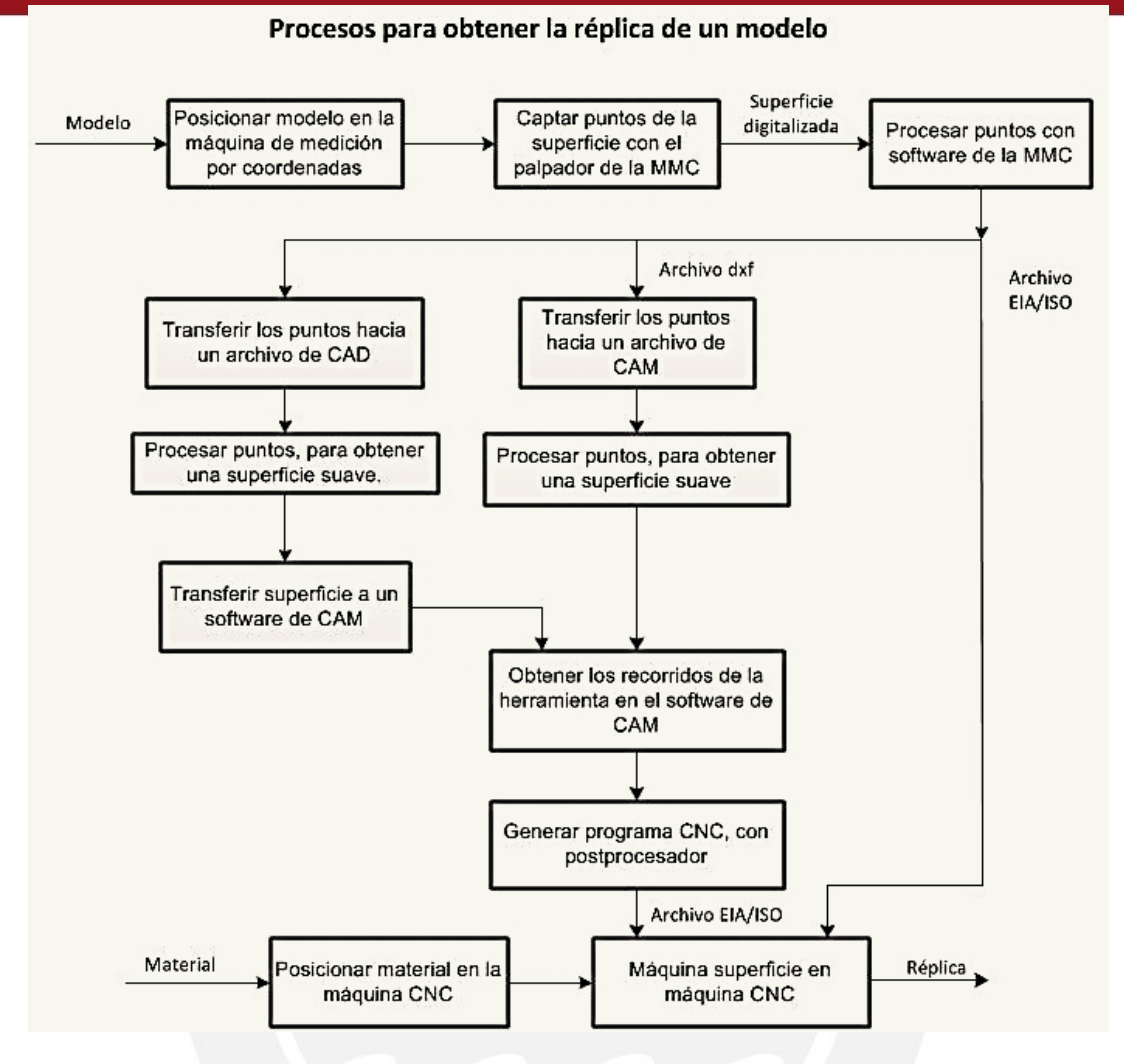

Figura 28: Procesos para obtener la réplica de un modelo.

#### **2.3. Procesos para obtener modelos maquinados.**

Para empezar con el estudio experimental, se planteó la fabricación de modelos maquinados; con superficies básicas geométricas (cilindro, cono y semiesfera) y superficies de dos componentes mecánicos útiles en la industria. En el siguiente esquema se muestra el proceso para obtener los modelos maquinados (ver figura 29). Inicialmente la geometría del modelo se definió en forma matemática con el método de interpolación de Superficie B-Spline. El modelo geométrico matemático a su vez se utilizará como patrón de comparación para la superficie en etapas posteriores.

Se generó en una hoja de cálculo de los datos del modelo, una superficie de referencia, definido por una expresión matemática, que luego se exportó como una matriz de puntos X, Y, Z. En etapas posteriores esta matriz sirvió como patrón de comparación.[13]

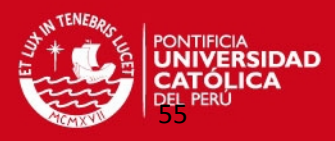

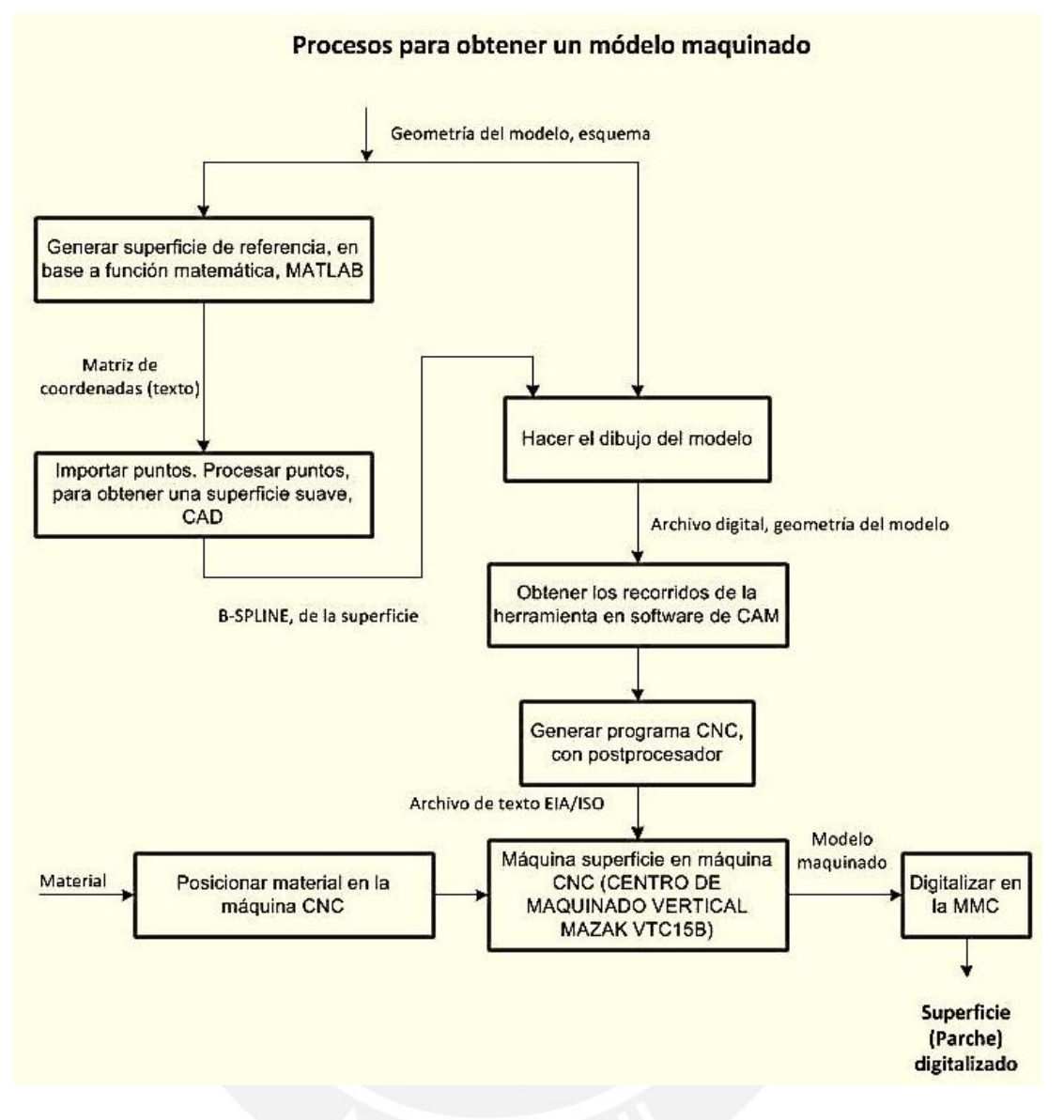

Figura 29: Procesos para obtener un modelo maquinado.

Desde un software adecuado se importó una matriz de puntos (en archivo de texto), y luego por esos puntos se pasa una superficie suave. Posteriormente en el programa Solidworks 2010 se importó la superficie en forma de superficie B-Spline y se completó el dibujo.

Finalmente se analizó los márgenes de errores como se describe líneas adelante en este documento considerando una tolerancia de fabricación de una centésima de milímetro.

A continuación se muestra las figuras de los modelos mecanizados (ver figura 30) cuyos planos de fabricación se observan en los anexos 2 y 3 que fueron digitalizados en la Máquina de Medición por Coordenadas.

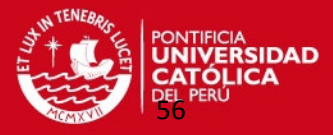

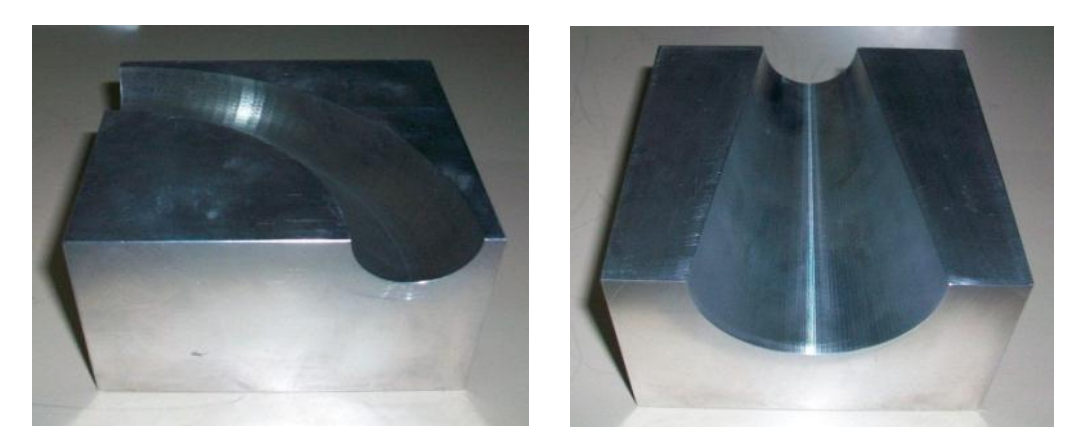

Figura 30: Modelos maquinados para ser digitalizados.

#### **2.4. Algoritmos para obtener una superficie B-Spline.**

Primero se calcularon los puntos de control que fueron digitalizados. En el caso de las superficies geométricas básicas se utilizó una hoja de cálculo en Excel para deducirlos a través de sus formulación matemática (ver figura 31).

Se implementó el programa en el software MATLAB (ver anexo 4) para obtener la superficie B-Spline por lo que se necesitó un algoritmo que solicite el ingreso de datos a través de una hoja de cálculo en Excel (ver figura 32). Estos datos son los siguientes: las coordenadas de los puntos digitalizados, siguiendo un orden de acuerdo a las direcciones paramétricas "u" y "v" de la superficie; la cantidad de puntos de control en cada dirección; los grados de la superficie en las direcciones "u" y "v"; y la cantidad de puntos a interpolar.

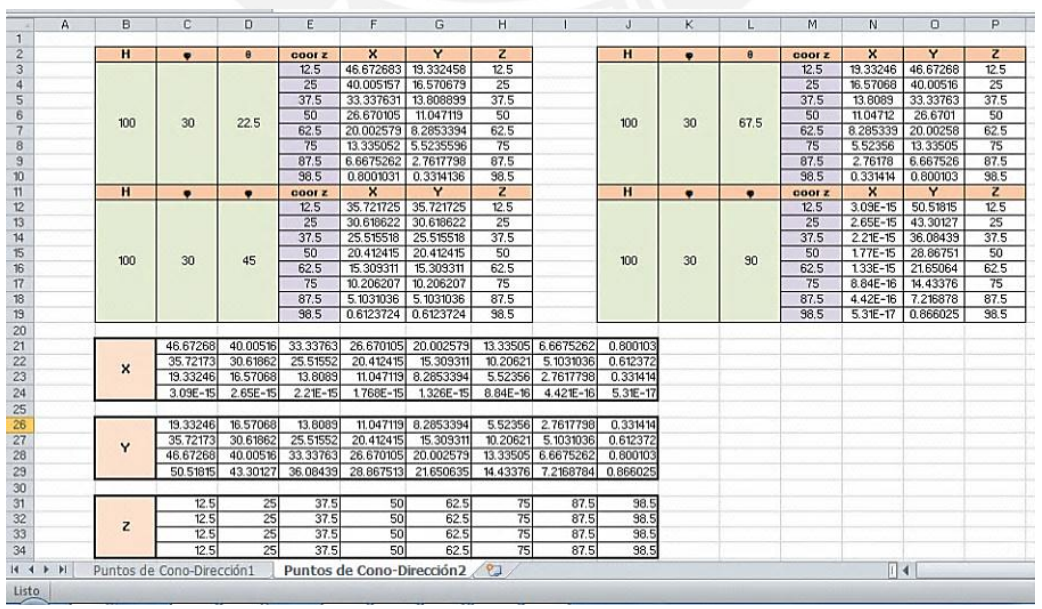

Figura 31: Generación de puntos de control en Excel.

**SIS PUCP** 

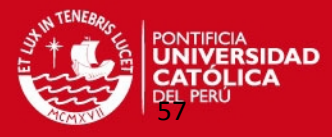

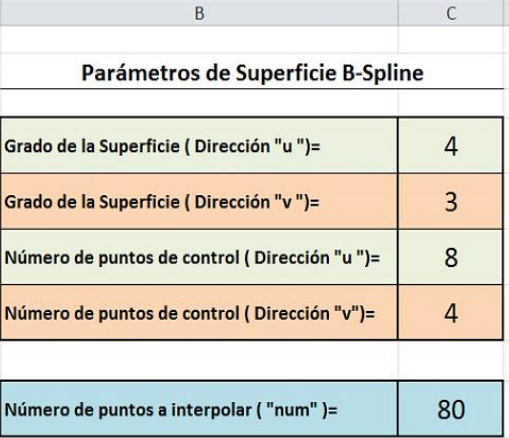

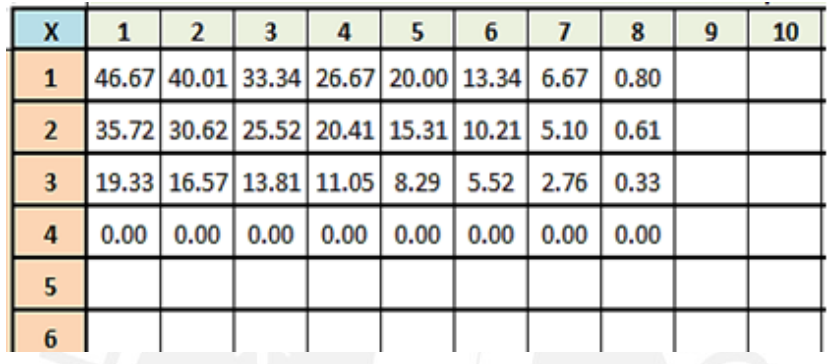

Figura 32: Ingreso de datos de puntos digitalizados en hoja Excel.

Los siguientes pasos que se desarrollaron en este algoritmo son los siguientes:

- Se localizó los puntos de control de la superficie quienes fueron la base para determinar el resto de puntos interpolados.
- Se calcularon los *knots vectors* del tipo "no periódico" a partir de los parámetros en las direcciones "u" y "v".
- Se utilizaron las funciones básicas B-Splines de grado (p,q) realizando la interpolación obteniendo los puntos de Boor de la superficie. Por lo tanto, utilizar una superficie de interpolación B-Spline consiste de (m+1) x (n+1) curvas interpoladas tal como se muestra en el algoritmo de Boor. (Ver anexo 5). [14]
- A partir de estos puntos de Boor se volvió aplicar este algoritmo en intervalos o regiones más pequeñas realizando la interpolación superficial en forma más específica; siempre tomando como base intervalos pequeños parametrizados.
- Finalmente, gracias a las funciones del MATLAB se calcularon los puntos interpolados de la superficie con su respectiva grafica tal como se muestra en figura 33.

#### **SIS PUCP**

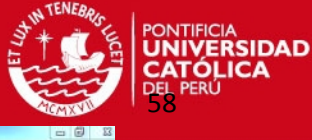

| na<br>х<br>勖<br>各市<br>n<br>n<br>$\sim$<br>$\bullet$                                                                                                    |                                                                                             |                          |                                                      |                                            |                                                        | Current Folder: D:\FernandoQ-Maestria\Tema de Tesis\Programas en Matlab para Superficies B. Spline\Programas3                                | $ \Box$                                               |
|----------------------------------------------------------------------------------------------------|---------------------------------------------------------------------------------------------|--------------------------|------------------------------------------------------|--------------------------------------------|--------------------------------------------------------|----------------------------------------------------------------------------------------------------|-------------------------------------------------------|
| Shortcuts 2 How to Add 2 What's New                                                                                                    |                                                                                             |                          |                                                      |                                            |                                                        |                                                                                                    |                                                       |
| $\blacksquare$<br>Current Folder<br>$\overline{\phantom{a}}$<br>$\boldsymbol{\mathsf{x}}$                                                               | Command Window                                                                              |                          |                                                      |                                            |                                                        | $+1$ $+$ $\times$<br>Workspace                                                                                                    | 40 A                                                  |
| $-\rho$ $\alpha$<br>et Programas3 +<br>4.4<br>Name +<br>Gráficos de Superficies B-Splines con program<br>(a) Basisfuns.m                                | $X = 1.9675$<br>2.1989<br>$X =$<br>2,4281<br>Xw<br>$x-$<br>2.6464<br>$x -$<br>2.8529        | Yм<br>Yw<br>Y-           | $Y = 4.1482$<br>4.1851<br>4.2229<br>4.2496<br>4.2639 | 2 <sub>m</sub><br>$2 -$<br>$7-$<br>$2 -$   | $2 = 0.0000$<br>0.0000<br>0.0000<br>0.0000<br>0.0000   | $= 5 + 5$<br>Figure 1<br>Edit View Insert Tools Desktop Window<br>File:<br>Help<br>O(Rn)<br>a<br>日日<br>na<br><b>HB</b><br>$\mathbb{Q}$<br>日口 | Select data to plot<br>Sul double><br>io double>      |
| BuplineSurfInter.m<br>ĸ<br>ErrordeSupBspline.m<br>InterForSurf.m<br>plotBSplineSurface.m                                                                | 3.0478<br>$x -$<br>3.2309<br>$X =$<br>3.4023<br>$X =$<br>3.5620<br>$X =$                    | Yw.<br>Υ=                | 4.2660<br>$Y = 4.2557$<br>4,2332<br>$Y = 4.1983$     | $2 -$                                      | 0.0000<br>$Z = 0.0000$<br>$2 = 0.0000$<br>$Z = 0.0000$ | Gráfica de Superficie B-Spline                                                                                                    | 5 double><br>5 double><br>5 double><br>& double>      |
| pointconsurface.m<br>El Puntos de un cilindro ds<br>Puntos de un cono.xls<br><sup>8</sup> Puntos de una esferaals<br><sup>8</sup> PuntosSup@Splines.xls | 3,7099<br>$X =$<br>3.8462<br>$x-$<br>3.9707<br>$X -$<br>$X^*$<br>4.0835                     | Yw<br>Y-<br>Y-<br>Yw.    | 4.1511<br>4.0917<br>4.0199<br>3.9358                 | $2 -$<br>$2 -$<br>2 <sub>m</sub>           | 0.0000<br>$2 - 0.0000$<br>0.0000<br>0.0000             | D.<br>٠                                                                                                    | 65 double><br>0.0.3750,0.6250.1.<br>0.0.0.5000,1,1.1] |
| PuntosSupBSplines_Interpolados.xls<br>PuntosSupBsplines Referencias.xls<br>sample 00.m<br>sample 00 DatosSupBSplines.xls                                | 4.1846<br>$X =$<br>4.2739<br>$X =$<br>4.3516<br>$X =$<br>4.4175<br>X-                       | Ym<br>Y=<br>Yw.<br>$y =$ | 3.8394<br>3,7307<br>3.6097<br>3.4764                 | $z =$<br>$z =$<br>2m<br>$2-$               | 0.0000<br>0.0000<br>0.0000<br>0.0000                   | $-0.5$<br>$\overline{2}$<br>in<br>iii                                                                                                    | $+1$ $-1$ $+$                                         |
| sample 00 error.m<br>sample 00 PuntosSupBsplines.m<br>sample 00 PuntosSupBSplines.xls<br>sample 01.m<br>sample 02.m                                     | 4.4717<br>$x -$<br>$x -$<br>4.5142<br>4.5450<br>$x +$<br>4.5640<br>$X =$<br>$X =$<br>4.5713 | Y-<br>$Y =$<br>Yw<br>Y=  | 3.3307<br>3,1728<br>3.0026<br>2.8201<br>$Y = 2.6252$ | $2 -$<br>2 <sub>m</sub><br>$2\mu$<br>$z =$ | $2 - 0.0000$<br>0.0000<br>0.0000<br>0,0000<br>0.0000   | ч<br>$-1.5$                                                                                                    | 3 3 3 0 : 0 4<br>$-1$ $-1$ $-1$ $-1$                  |
| sample 03.m<br>sample 04.m<br>sample 05.m<br>sample_cone_1.m                                                                                            | 4.5669<br>X*<br>4.5508<br>$x -$<br>4.5230<br>$x -$<br>$X =$<br>4.4834                       | Ym.<br>y-<br>Yw.<br>Y٣   | 2.4181<br>2.1986<br>1.9669<br>1.7228                 | 2m<br>$2 -$<br>$2 -$<br>$z =$              | 0.0000<br>0.0000<br>0.0000<br>0.0000                   | $\overline{\phantom{a}}$                                                                                                    | = BaplineSurf<br>.Py', Pz');                          |
| sample_cone_2.m<br>sample cylinder 1.m<br>sample cylinder 2.m.<br>£<br>sample sphere 1.m<br>sample sphere 2m                                            | 4.4322<br>$x -$<br>4.3692<br>$X =$<br>X=<br>4.2945<br>4.2080<br>X=                          | Yw.<br>Y=<br>Y=          | 1.4664<br>1.1978<br>0.9168<br>$Y = 0.6235$           | 2m<br>$2 =$<br>$2 -$                       | 0.0000<br>0.0000<br>$2 = 0.0000$<br>0.0000             | $\Omega$<br>5 <sub>5</sub><br>Eje Y<br>Eja X                                                                                                 | $(CP, 2)$ :<br>plotBSplineSurface(ku-1,kv-1           |

Figura 33: Puntos interpolados obtenidos en MATLAB.

El programa genera los puntos interpolados siguiendo un orden establecido tal como se observa en la figura 34. Los puntos se interpolan consecutivamente en un nivel de la dirección "u" hasta terminarlo, pasando al siguiendo nivel siguiendo la dirección "v" continuando la interpolación. Es como si los puntos se interpolaran en sentido antihorario alrededor del eje "z", en forma sucesiva al cubrir toda la región determinada por los puntos de control.

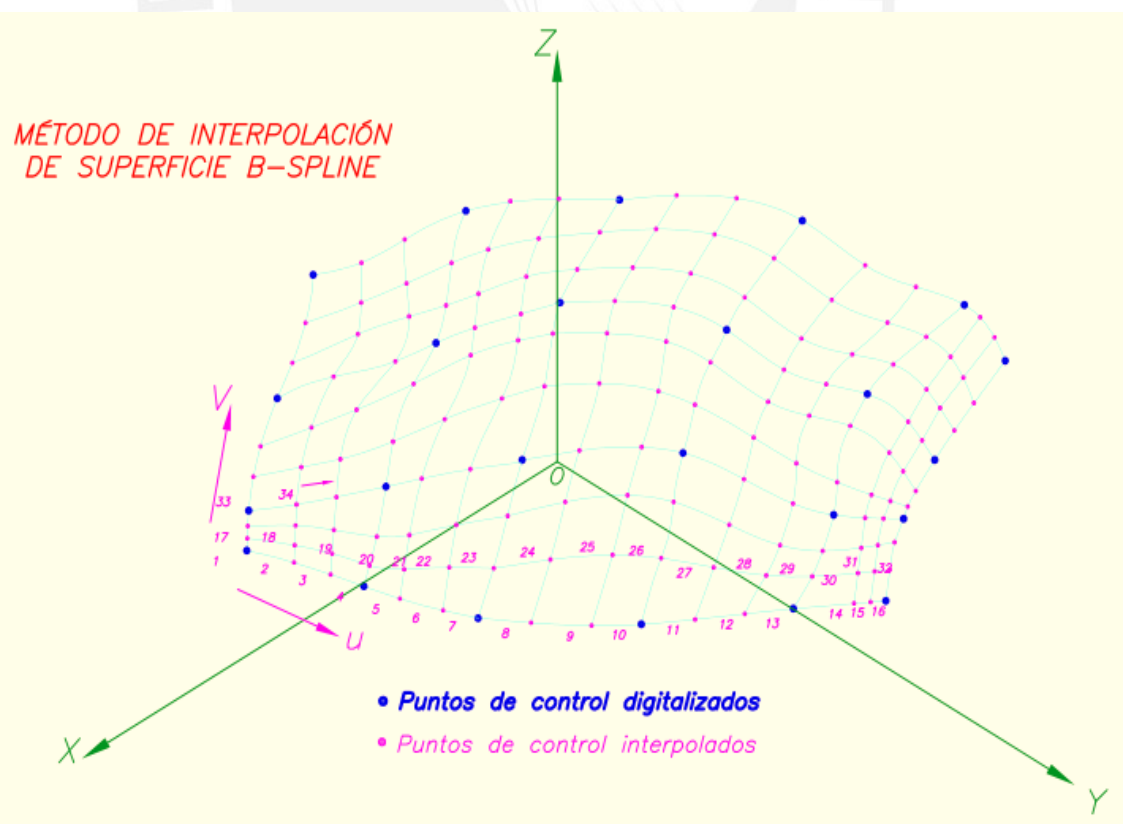

Figura 34: Secuencia de generación de puntos interpolados con superficies B-Splines.

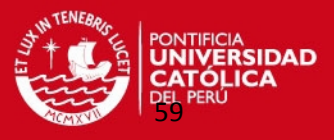

Luego este programa generó un archivo en Excel con las coordenadas de los puntos interpolados que consta de una matriz de varias filas con 3 columnas (coordenadas X, Y, Z).

Finalmente, este archivo es grabado en formato de texto "\*.csv" logrando que los puntos puedan ser exportados a un software CAD a través de una interfaz gráfica que se va describir más adelante.

#### **2.5. Método para determinar el error de una superficie con respecto a una superficie de referencia.**

Para determinar los márgenes de error se analizó la posibilidad de comparar las superficies.

Por lo que se propuso un programa (ver anexo 6) que permitió determinar las desviaciones de una superficie interpolada respecto de otra que se tomó como referencia.

La figura 35 muestra las superficies formados por los puntos P y Q. Las etapas necesarias para realizar esta comparación son las siguientes:

 "P" representa la matriz de puntos de la superficie interpolada con superficies B-Spline.

-"Q" representa la matriz de puntos de la superficie de referencia que se va a replicar.

 $-\frac{1}{n}$  representa el vector normal a la superficie de referencia en cada punto "Q".

 "ρ" representa el radio de la esfera con centro en P que representa la distancia mínima a la superficie.

 Para un punto P se calcula su distancia "ρ" a cada punto "Q", que representa el margen de error de los puntos de ambas superficies. Con este principio se calcula el máximo error de cada parche perteneciente a la superficie.

 Repitiendo el paso anterior para cada punto P de la superficie interpolada se puede calcular el máximo error de la superficie.

 El error de la superficie se calculó en base a las mayores distancias o desviaciones que no exceda el error admisible de una centésima de milímetro, utilizando un algoritmo que realice este cálculo.

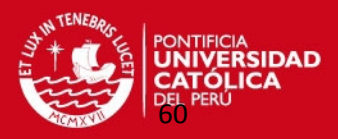

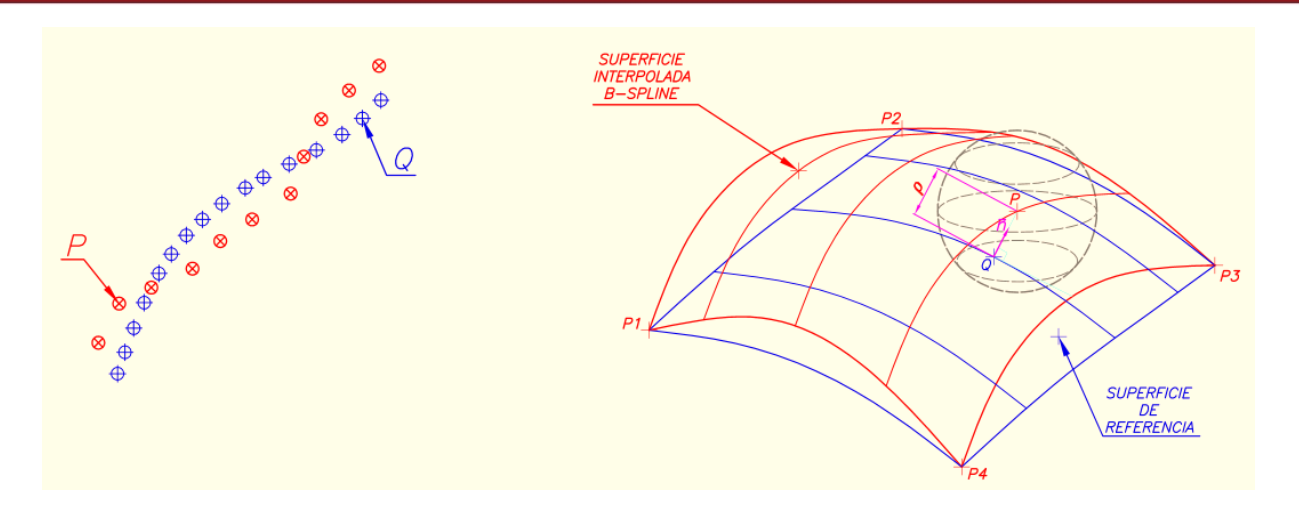

Figura 35: Obtención del error de la superficie B-Spline con respecto a la superficie de referencia.

Para poder analizar el error en cada parche de la superficie se usó un sistema de ejes coordenados locales UVW (ver figura 36) con la nube de puntos de los puntos teóricos o de referencia.

Tomando uno de ellos como origen de coordenadas de este nuevo sistema y con otros dos puntos cercanos de la misma nube generando un cuarto punto en el mismo plano; que limitará el área de un parche rectangular donde se ubicarán la proyección de los puntos interpolados que pertenecen a este parche.

La distancia vertical "W" en el nuevo sistema se considerará el error del punto interpolado que se compara con el error admisible.

El programa recorre todos estos parches pequeños calculando sus respectivos errores seleccionando al final el error máximo de la superficie.

A su vez todos los puntos que no sobrepasen el error admisible fueron almacenados en una matriz de puntos que se exportaron a un archivo en Excel.

Estos serán los puntos definitivos para ser exportados a través de una interfaz gráfica a un software CAD.

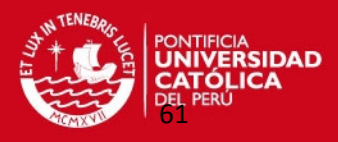

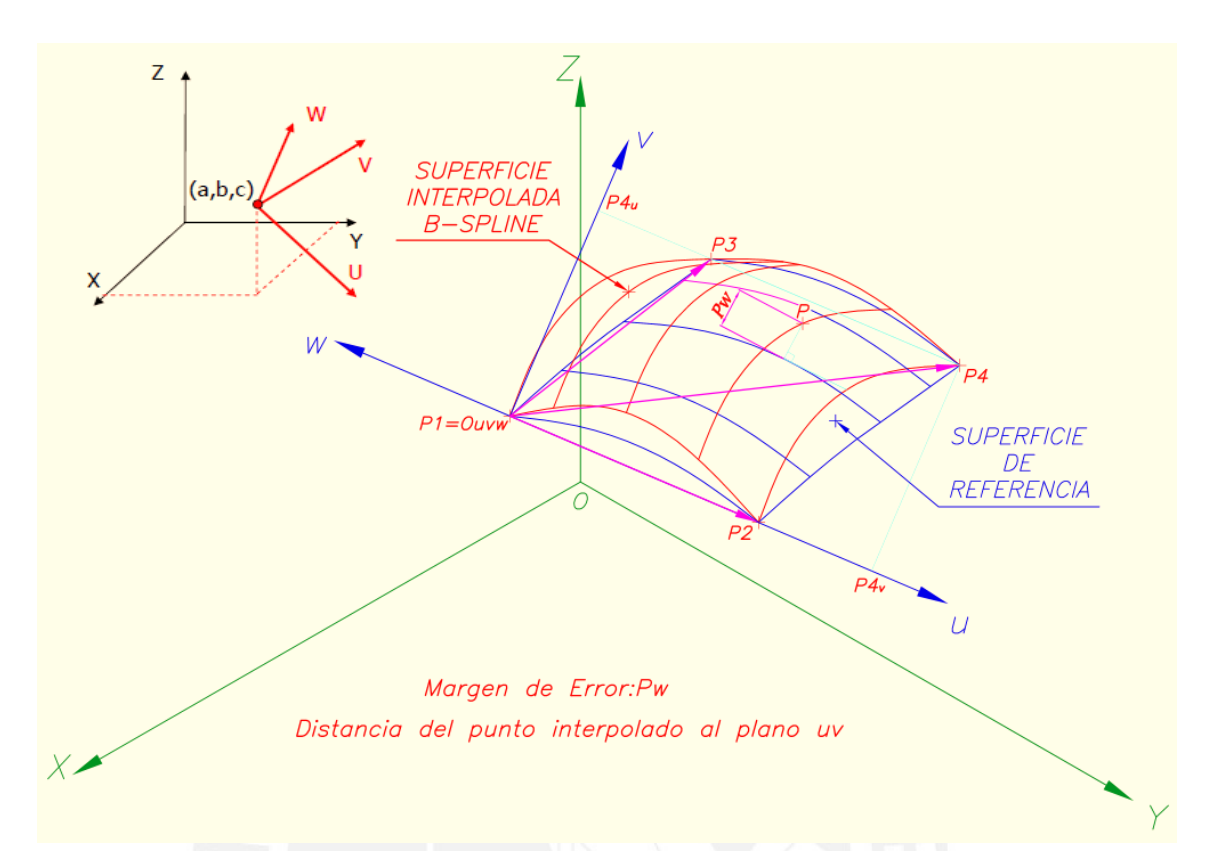

Figura 36: Obtención del error en el sistema local de coordenadas UVW.

El algoritmo tuvo que basarse en la siguiente matriz de transformación para poder medir el error en este nuevo sistema de coordenadas locales.

$$
M = T(-a, -b, -c).R .... (24)
$$

T : Matriz de traslación.

R : Matriz de rotación.

M : Matriz de transformación.

$$
M = \begin{bmatrix} 1 & 0 & 0 & 0 \\ 0 & 1 & 0 & 0 \\ 0 & 0 & 1 & 0 \\ -a & -b & -c & 1 \end{bmatrix} \begin{bmatrix} u_x & v_x & w_x & 0 \\ u_y & v_y & w_y & 0 \\ u_z & v_z & w_z & 0 \\ 0 & 0 & 0 & 1 \end{bmatrix} \dots \dots \dots (25)
$$

#### **2.6. Transferencia de puntos a un software CAD.**

Después de obtener los puntos interpolados en un archivo en Excel gracias al programa que calcula los márgenes de error; el archivo es grabado en un formato de texto con extensión "csv (delimitado por comas)". Luego con la interfaz gráfica "Point Clouds" se importaron estos puntos generando mallas que posteriormente fueron exportados a un programa CAD. Se utilizó el programa CAD llamado Solidworks 2010

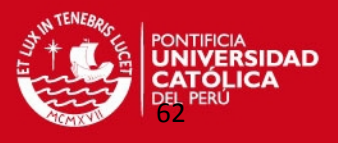

para importar estos puntos y generar la superficie CAD que se va replicar; por lo que finalmente fue llevado a un software CAD-CAM llamado EDGECAM para ser mecanizado en una máquina de control numérico CNC.

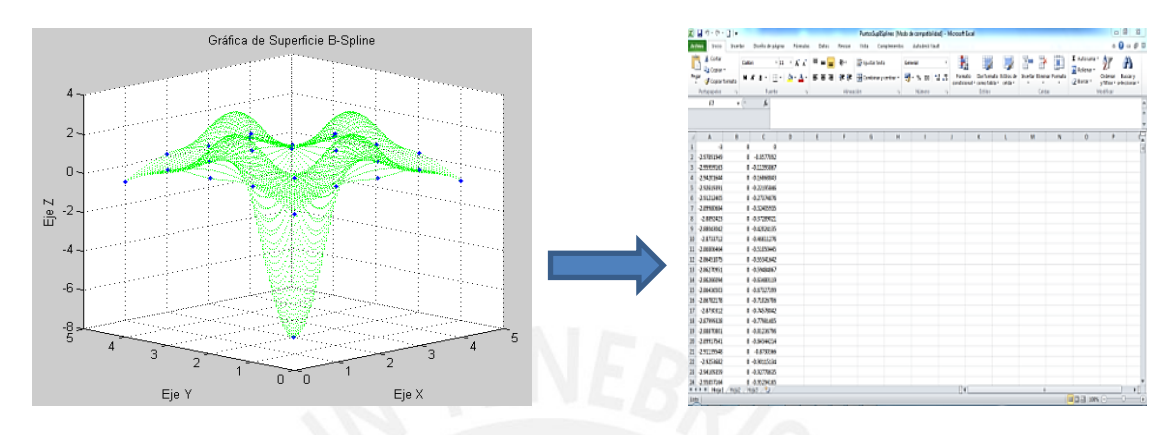

Figura 37: Exportación de nube de puntos de MATLAB a un archivo tipo texto (\*.csv).

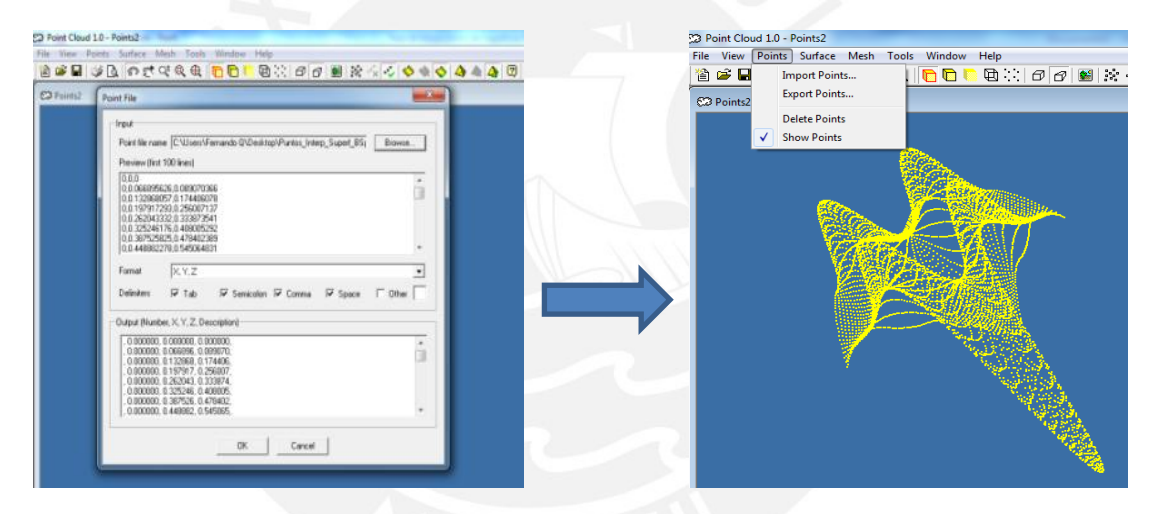

Figura 38: Importación de nube de puntos a programa Point Cloud (\*.csv).

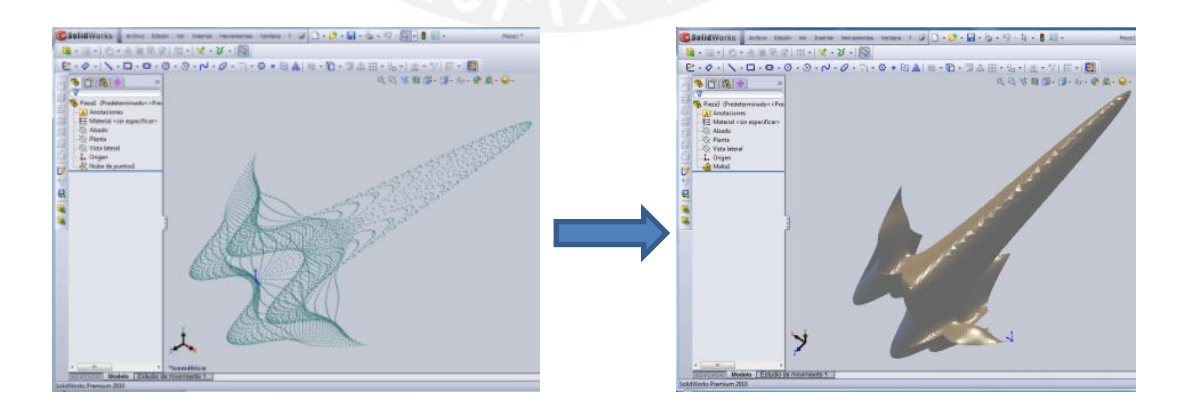

Figura 39: Generación de superficie en programa CAD (Solidworks 2010) a través de una nube de puntos.

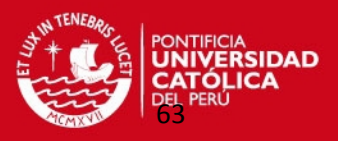

#### **2.7. Resultados obtenidos y alcances.**

- El método de interpolación basado en superficies tipo B-Splines proporcionó una superficie representativa con un margen de error admisible para ser fabricado. Este método es adecuado para aplicarlo en este tipo de trabajo de ingeniería inversa.
- Se calcularon la cantidad de puntos de control necesarios para utilizarlos posteriormente en este método de interpolación. Con muy pocos puntos de control (por ejemplo 12) se obtiene una superficie con bastante margen de error y con demasiados puntos (por ejemplo 96) aunque el margen de error es adecuado el cálculo podría resultar innecesario; esto se verá en el capítulo 3 de esta tesis.
- En el caso de superficies esféricas se necesitó más puntos de control (96 puntos) que en los casos de superficies cónicas (64 puntos) y cilíndricas (64 puntos) para replicar las superficies originales tal como se verá en el siguiente capítulo.
- Se mejoró el proceso de digitalización de los componentes mecánicos. Aunque la Máquina de Medición de Coordenadas otorga medidas bien precisas de los puntos digitalizados de toda la pieza mecánica con este método propuesto sólo se digitalizaran ciertos puntos de control necesarios ahorrando el tiempo de digitalización de toda la pieza mecánica, tal como se verá en el capítulo 4.
- Se obtuvo un procedimiento para replicar y digitalizar superficies complejas en componentes mecánicos. Esto se verificó en el análisis de los dos modelos maquinados: en el caso de superficie tronco-cónica el método de interpolación superficial B-Spline se pudo aplicar directamente que en el caso de la superficie toroidal que se tuvo que aplicar el método de interpolación en varios parches de la superficie que lo componen que también se describirá en el capítulo 4.
- $-$  Se obtuvo una superficie adecuada para su posterior mecanizado utilizando un software CAD-CAM como se verá más adelante.
- Se optimizó el proceso de transferencia de información digital a equipos de fabricación CNC de componentes mecánicos.
- Con este trabajo se realizó un aporte para futuras investigaciones al optimizar la transferencia de información digital de réplicas de componentes mecánicos, utilizando los diversos tipos de superficies matemáticas que pueden ser aplicados a las diversas áreas del diseño mecánico.

SIS PUCP

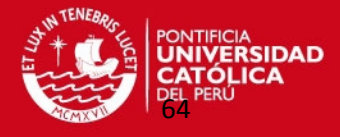

# **CAPÍTULO 3**

## **GENERACIÓN Y VERIFICACIÓN DE MODELOS MATEMÁTICOS PARA REPRODUCIR SUPERFICIES CON PUNTOS DE CONTROL DIGITALIZADOS.**

 En este capítulo se detalla cómo se utilizó el programa de interpolación de superficies B-Splines para obtener superficies geométricas básicas (superficie esférica, cilíndrica y cónica) que son muy frecuentes en componentes mecánicos factibles de ser fabricados en las máquinas herramientas correspondientes. Después se estimó el error de estas superficies interpoladas con respecto a estos casos teóricos verificando que no excedía el error admisible; obteniendo nubes de puntos que posteriormente fueron exportadas a un software CAD (Solidworks 2010). Luego se obtuvieron los moldes que contienen estas superficies para luego ser llevados a un programa CAM donde se realizó la simulación de sus mecanizados.

**IS PUCP** 

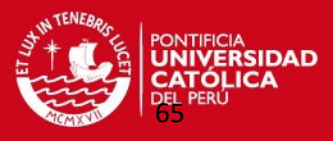

En la primera etapa de esta metodología se generaron nube de puntos que representan a superficies conocidas utilizando el método de interpolación superficial B-Spline. Se obtuvieron superficies geométricas básicas (superficie esférica, cilíndrica y cónica) que son frecuentes y están contenidas en varias piezas mecánicas. Cabe destacar que estas superficies básicas se pueden convertir en parches de superficies complejas. Estas nubes de puntos cumplieron la condición de no exceder un margen de error de fabricación por lo que fueron exportados a una interfaz CAD-CAM obteniendo la simulación de los mecanizados de las réplicas de los moldes que contienen a estas superficies. Los pasos necesarios para obtener estas nubes de puntos son los siguientes:

- Se obtuvo la nube de puntos que correspondía a la superficie teórica de referencia utilizando el software MATLAB. Las coordenadas de estos puntos fueron exportados a una hoja de cálculo en Excel (versión 2003).
- Se calcularon los puntos de control óptimos para generar la superficie B-Spline utilizando el MATLAB y una hoja cálculo en EXCEL. Se debe mencionar que para determinar la cantidad óptima de estos puntos se realizaron varias pruebas con el programa de interpolación superficial B-Spline para obtener la superficie crítica que fue interpolada. Como se muestra adelante, hay algunas superficies que necesitan como 64 puntos de control y hay otras superficies que necesitan 96 puntos de control. Finalmente estos puntos de control calculados fueron almacenados en una hoja de cálculo de Excel.
- Se utilizó el programa de interpolación superficial B-spline que inicialmente solicitó como datos de entrada los grados de las superficies, las coordenadas de los puntos de control óptimos y la cantidad de puntos a interpolar. Este programa generó los *knot vectors* no periódicos. Se parametrizó la superficie. Definió las funciones de forma B-spline. Determinó la nube de puntos interpolados exportándolos a una hoja de cálculo en EXCEL.
- Se verificó el margen de error admisible entre los puntos interpolados y los puntos de referencia con otro algoritmo desarrollado en el programa MATLAB. Por lo que se determinó una nube de puntos definitiva en un archivo de formato de texto "\*.csv".

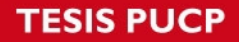

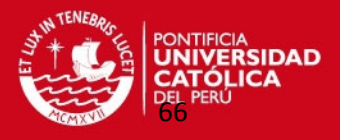

- Esta nube de puntos definitiva fue exportada a un software CAD donde se generaron los moldes que contienen a estas superficies requeridas.
- Por ultimo estos moldes fueron exportados a un software CAM donde se realizó la simulación de fabricación de los mismos.

A continuación se explica por detallado la generación de estas superficies o parches de geometría sencilla.

#### **3.1. Parche esférico.**

Se generó un parche esférico en MATLAB de acuerdo a las siguientes expresiones matemáticas que definen la superficie esférica:

$$
R = 30 \text{mm} \; ; \; z \in [-30; 0] \text{mm} ; \; \varphi \in [180^{\circ}; 360^{\circ}]
$$
\n
$$
P_x = \sqrt{(R^2 - z^2)} \cdot \cos(\varphi) \dots (26)
$$
\n
$$
P_y = \sqrt{(R^2 - z^2)} \cdot \text{sen}(\varphi) \dots (27)
$$
\n
$$
P_z = z \dots (28)
$$

A continuación se muestra la nube de puntos que representa a este parche esférico (ver figura 40):

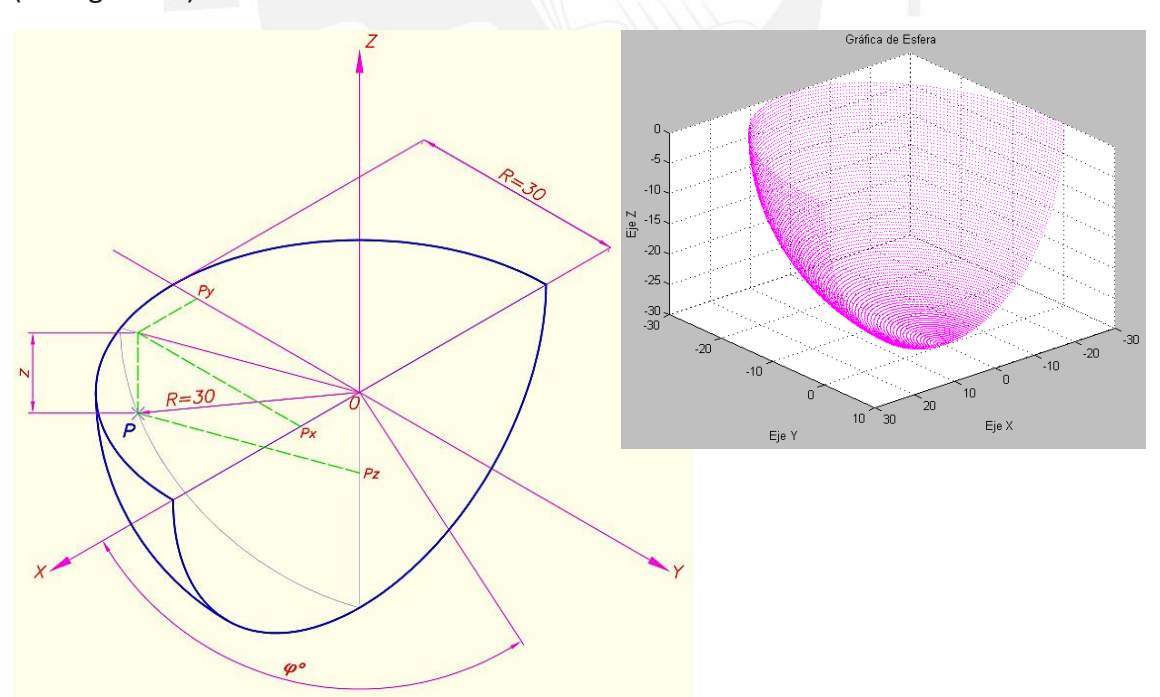

Figura 40: Generación de nube de puntos teóricos que representan parche esférico.

En primer lugar se calcularon los puntos de control de este parche esférico a partir de las ecuaciones teóricas 26,27 y 28 que generan este parche. Sin embargo, se observó

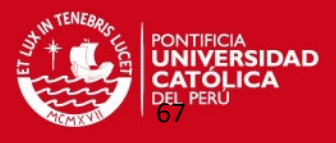

que al tomar como punto de control el extremo inferior de la esfera, no se ejecutó el programa de interpolación de superficie B-Spline en MATLAB. Esto se debe a las restricciones matemáticas presentes en este punto porque sus condiciones de continuidad no están completamente definidas. Para nuestro primer caso de estudio se generaron 96 puntos de control sin tomar en cuenta el extremo inferior de la esfera. Se determinó esta cantidad de puntos de control después de realizar varias pruebas con una menor cantidad de puntos de control (12, 16, 32 y 64 puntos de control) determinando que con 96 puntos de control se obtiene la superficie crítica que puede ser interpolada. También se tomó en cuenta en qué dirección de digitalización se podría realizar la interpolación.

Estos puntos se calcularon con las ecuaciones previas considerando un rango de valores de la variable "z":

#### $z \in [-29.5:0]$  mm

Los puntos de control del parche esférico se calcularon en la hoja de cálculo en Excel "Puntos de Control-Esfera\_96PC" con las fórmulas descritas anteriormente; los valores que se encuentran en la tabla del anexo 7 y la gráfica de tales puntos de control se muestra en la figura 41:

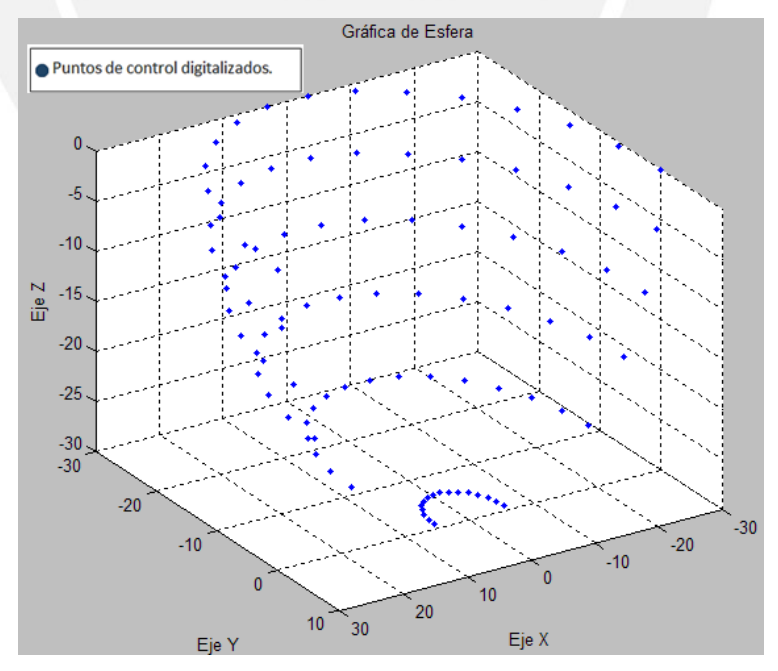

Figura 41: Generación de puntos de control en parche esférico.

Luego se ingresaron los datos para generar el parche esférico en la hoja de cálculo en Excel "Datos de Entrada-SuperficieBSplines.xls" como son los grados de la superficie, la

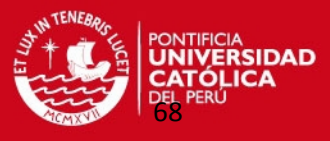

cantidad de puntos de control en cada dirección y la cantidad de puntos a interpolar tal como se muestra en la tabla 4:

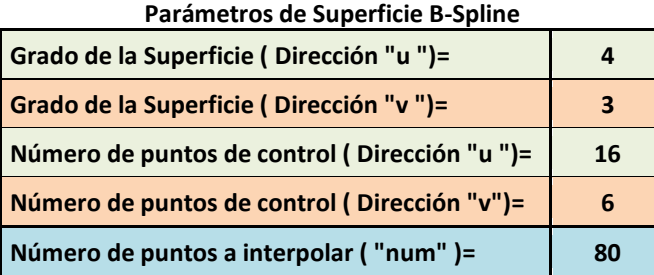

Tabla 4: Datos necesarios para generar superficie B-Spline en superficie esférica.

También, se ingresaron las coordenadas de los puntos de control, en tres hojas de cálculo distintas pertenecientes al archivo en Excel anteriormente mencionado. Estos datos se ingresaron en una forma adecuada para que puedan ser leídos por el programa de interpolación y sigan el sentido de dirección del palpador de la Máquina de Medición por Coordenadas. Estos valores se encuentran en las tablas del anexo 8.

Se debe recalcar que la dirección de las coordenadas en forma horizontal representa la dirección "u" y en forma vertical la dirección "v" de esta hoja de cálculo en Excel. En este caso se va direccionar los puntos de control en la dirección de los paralelos (directrices) de la superficie esférica demostrándose posteriormente que son las direcciones adecuadas para que el programa de interpolación funcione adecuadamente.

Este programa de interpolación superficial B-spline se realizó a través de las siguientes etapas:

- Ingreso de datos en la hoja de cálculo en Excel.
- Cálculo de los *Knots Vectors* "no periódicos" en las direcciones "u" y "v".
- Parametrización de la superficie en las direcciones "u" y "v".
- Cálculo de las funciones B-Splines.
- Interpolación en cada de una de las regiones pequeñas de la superficie basándose siempre en la teoría de Superficie B-splines.
- Generación de los puntos interpolados en un archivo en Excel "Puntos\_Interp\_Superf\_BSplines.xls". En la figura 42 se muestran las coordenadas de algunos de estos puntos generados en una hoja de cálculo de Excel.

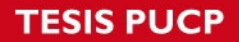

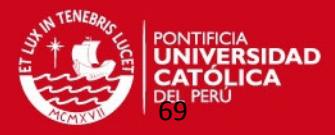

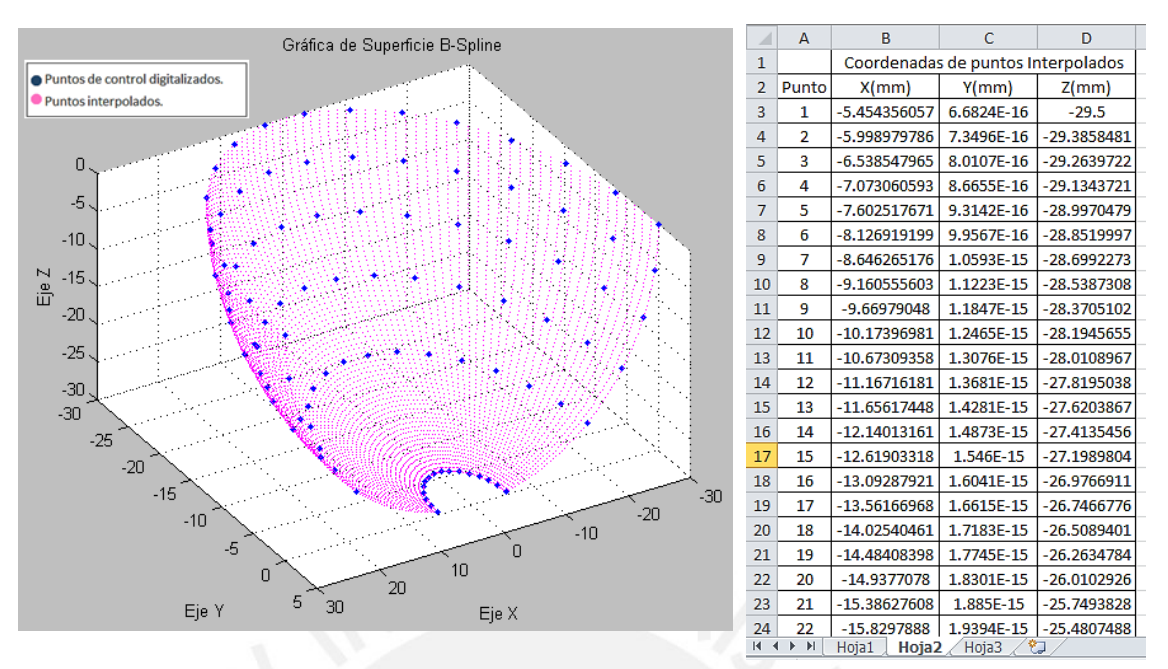

Figura 42: Generación de parche esférico por medio de interpolación superficie B-Spline.

 $-$  Impresión de la nube de puntos interpolados. Se debe notar que los puntos marcados en azul representan los puntos de control que serían los que podrían ser digitalizados, y los puntos morados representan la nube de puntos interpolados (Figura 42).

Para un mejor desempeño del programa estos puntos interpolados se copiaron a otra hoja de cálculo llamado "Puntos Interpolados.xls".

Previamente con el software MATLAB se calcularon los puntos teóricos de la superficie de referencia; generando otra hoja de cálculo para formar parches rectangulares llamado "Parches\_de\_Esfera.xls".

Luego los parches de referencia se copiaron a otra hoja de cálculo llamado "Puntos\_Referencias.xls".

Algunas de las coordenadas de estos puntos se muestran en la tabla 5. En esta tabla se muestran los conjuntos de puntos interpolados y de referencia.

Debe mostrarse en el conjunto de puntos de referencia están ordenados de tal forma que al formar los parches teóricos a partir de tres puntos; el programa determina un cuarto punto para formar cuadriláteros de dimensiones reducidas para que el mismo programa calcule el error de los puntos interpolados que podrían ubicarse dentro de sus parches teóricos respectivos.

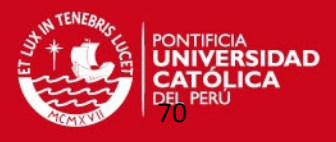

#### **Coordenadas de Puntos\_Interpolados.xls Coordenadas de Puntos\_Referencias.xls**

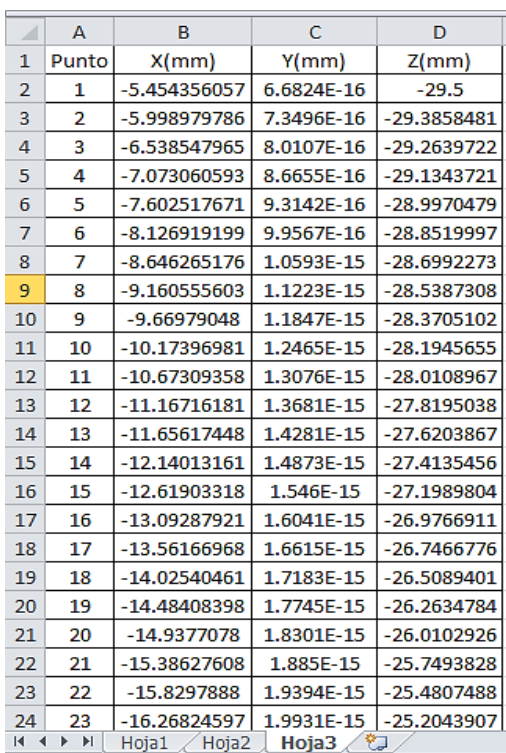

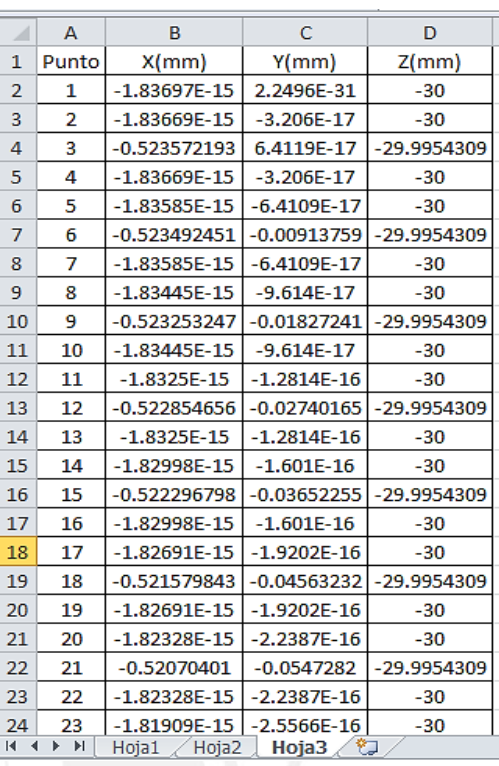

Tabla 5: Hojas de cálculo que muestran algunos puntos interpolados y puntos teóricos de la nube de puntos de parche esférico.

Como se explicó anteriormente se calcularon los errores de cada punto interpolado respecto a su parche de puntos de referencia teórica, obteniendo los errores máximos de cada parche de puntos de acuerdo a un sistema de ejes adecuados.

Después de haber calculado los errores máximos de cada parche de la superficie esférica, estos valores se almacenaron en una matriz para compararlos con el error máximo admisible que es de una centésima de milímetro.

Se utilizaron las hojas de cálculo "Puntos Interpolados.xls" y "Puntos Referencias.xls" en el algoritmo utilizado en el programa en MATLAB que determina este error con la ubicación de los puntos que no sobrepasen el error admisible.

A continuación se muestran los resultados obtenidos después de correr el programa de cálculo del error de la nube de puntos interpolados B-Spline.

Estos valores son los siguientes: errores de algunos parches, el máximo error del parche esférico y la ubicación donde se encontró este error máximo:

error parche $(1)$ =0.00121 mm

error parche $(2)$ =0.00123 mm

error parche( 3 )=0.00120 mm

.

.

.

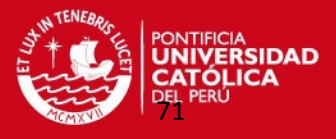

error parche( 4948 )=0.00036 mm

error parche( 4949 )=0.00012 mm

#### **Máximo error de parche esférico=0.00901 mm.**

Coordenadas de punto donde se ubicó el error máximo:

Xmax=13.485 mm

Ymax=-3.854 mm

Zmax=-26.509 mm

En la figura 43 se muestra la nube de puntos interpolados (puntos verdes), puntos de control (puntos azules) y los puntos de error máximo (puntos rojos).

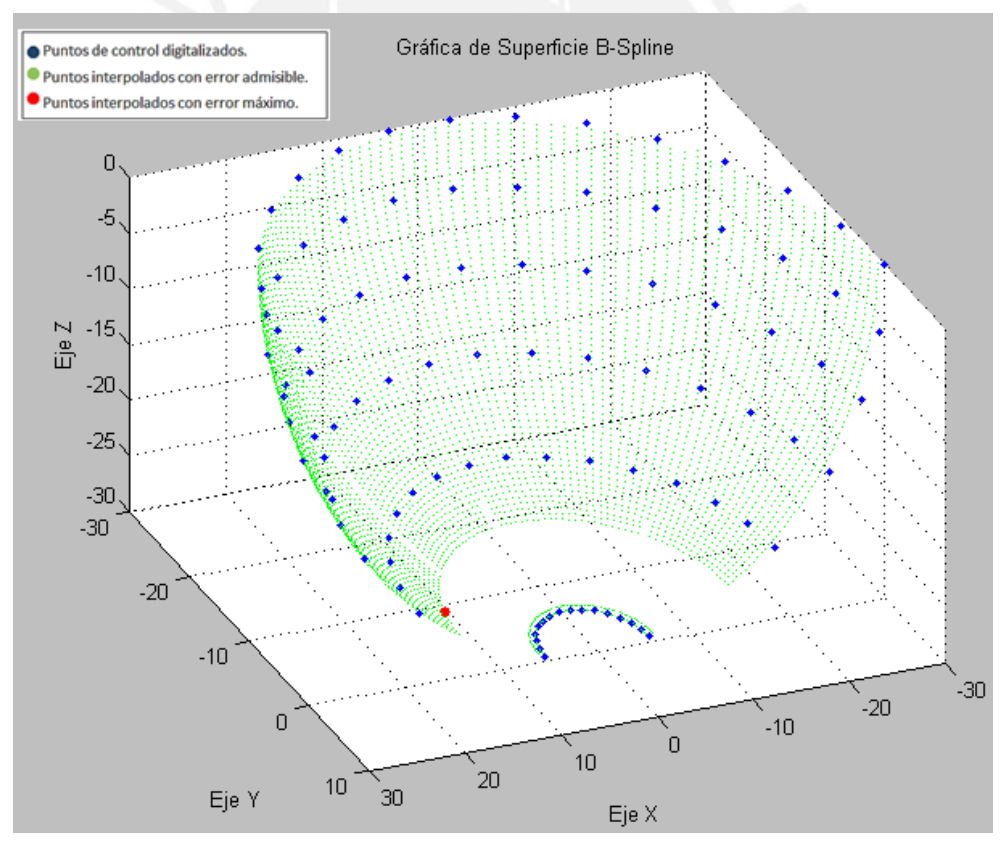

Figura 43: Gráfica de puntos interpolados que serán exportados a un programa CAD.

El programa que calculó el error de la nube de puntos generó un archivo en Excel "Puntos\_CAD" con 5045 puntos (ver tabla 6) representando al 78,83% de los 6400 puntos interpolados con superficies B-Spline.

#### **SIS PUCP**

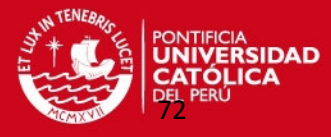

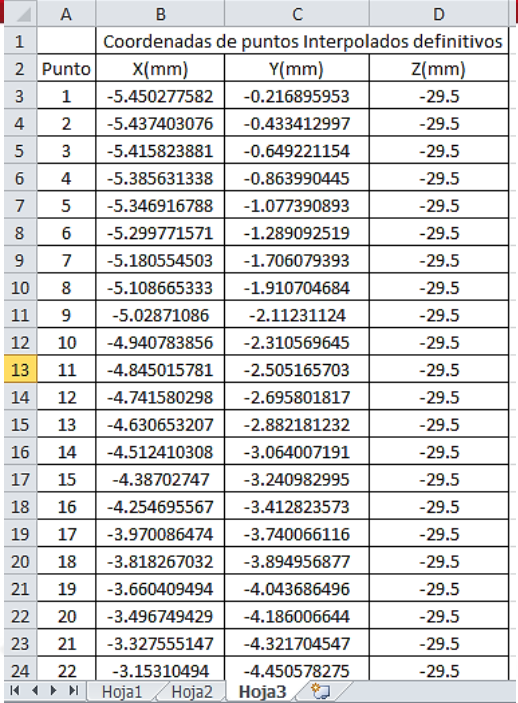

Tabla 6: Hoja de cálculo en Excel con algunos puntos interpolados de superficie B-spline.

Este archivo finalmente se grabó en formato de texto "\*.csv" para poder ser utilizado en la interfaz gráfica CAD "Points Cloud".

Se observó que la franja de puntos en la zona inferior de la superficie esférica sobrepasa el margen de error de una centésima de milímetro; por lo que se tuvo la necesidad de generar otro parche más pequeño que cubra esta región de puntos faltantes. Se utilizó el programa otra vez manteniendo los grados de la superficie anterior pero con menos puntos interpolados para que se asemeje a la nube de puntos original. Los puntos de control de esta franja inferior se calcularon a partir de las siguientes ecuaciones:

$$
R = 30 \text{mm} \quad ; \quad z \in [-29.5 \, ; \, -23.6 \, ] \text{mm} \quad ; \quad \varphi \in [ \, 180^{\circ} \, ; \, 360^{\circ} \, ]
$$
\n
$$
P_x = \sqrt{(R^2 - z^2)} \cdot \cos(\varphi) \, \dots \, . \, . \, (29);
$$
\n
$$
P_y = \sqrt{(R^2 - z^2)} \cdot \text{sen}(\varphi) \, \dots \, . \, . \, (30) \, ;
$$
\n
$$
P_z = z \, \dots \, . \, (31);
$$

Se obtuvieron 64 puntos de control a partir de la hoja de cálculo en Excel "Puntos de Control-Esfera\_64PC". Estos valores se encuentran en la tabla del anexo 9.

Se ingresaron los datos necesarios en la hoja de cálculo "Datos de Entrada-SuperficieBSplines.xls" con la diferencia que en la cantidad de puntos a interpolar se ingresó el valor de 50 que generó 2500 puntos interpolados para abarcar la misma densidad de puntos por área de la nube de puntos del parche esférico original.
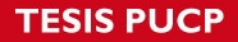

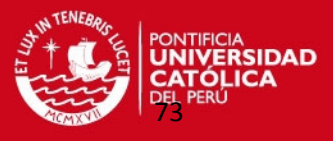

A continuación en la figura 44 se muestra la gráfica de los puntos interpolados con los

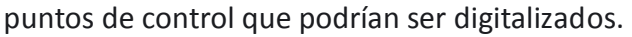

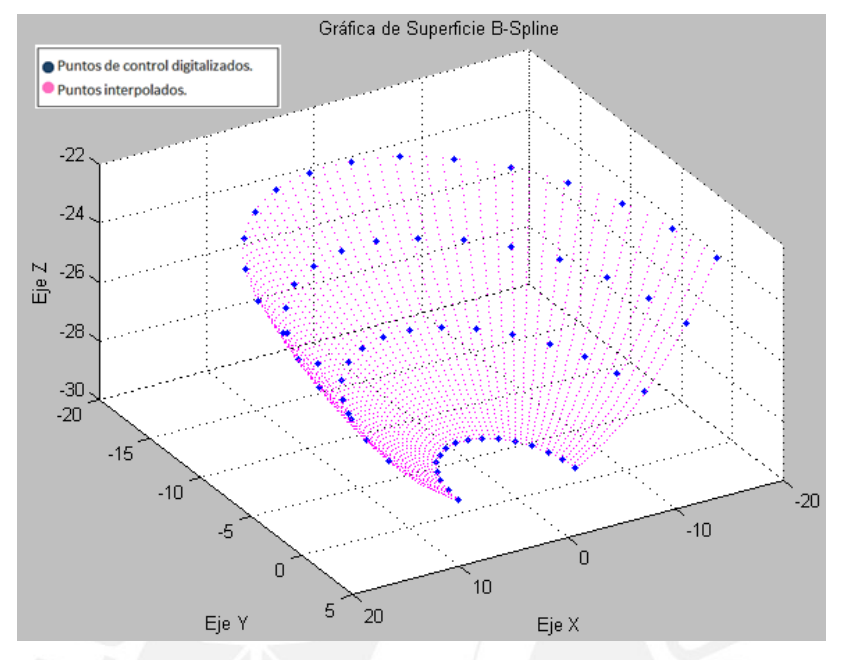

Figura 44: Generación de parche de nube de puntos utilizando interpolación con Superficie B-Spline.

De modo semejante a la superficie original se calcularon los errores de los parches de la zona esférica faltante, el máximo error de esta zona y la ubicación del punto donde se encontró el error máximo.

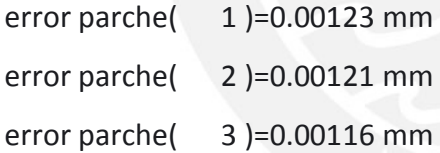

error parche( 1356 )=0.00092 mm

error parche( 1357 )=0.00093 mm

#### **Máximo error del parche=0.00207 mm**

Coordenadas de punto donde se ubicó el error máximo:

Xmax(1)=-18.251 mm

Ymax(1)= -1.172 mm

Zmax(1)= -23.782 mm

.

.

.

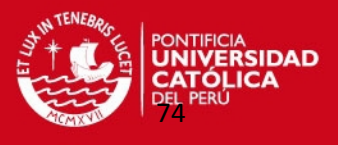

A su vez se dedujeron los puntos que cumplen la condición de no sobrepasar el máximo error admisible; así mismo, se plotearon la nube de puntos definitivos en el programa MATLAB. Obteniéndose 2392 puntos interpolados de los 2500 puntos esperados.

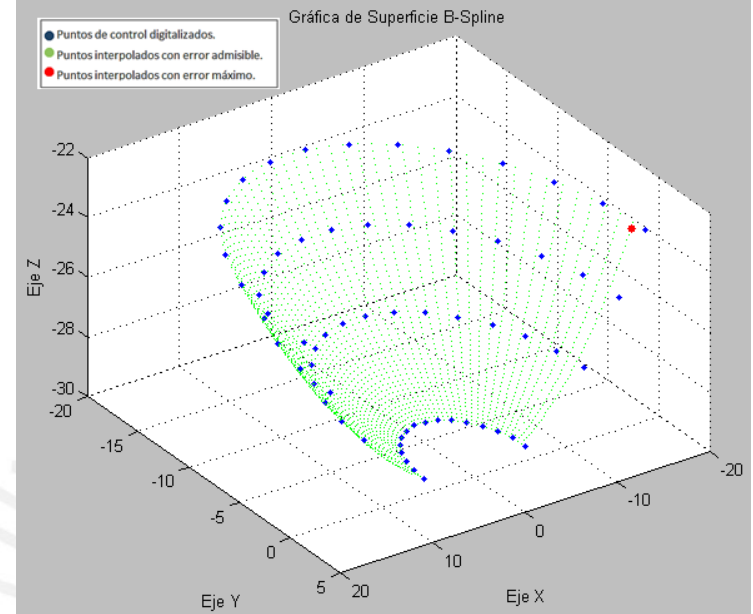

Figura 45: Puntos interpolados por superficie B-Spline que serán exportados a programa CAD.

Enseguida con el programa "Point Clouds" se unieron ambos parches para representar la superficie esférica completa. Con otro algoritmo se verificó que puntos de ambos parches no se superpongan. En total se unieron 7437 puntos que cumplen las condiciones de error admisible completando la nube de puntos deseado.

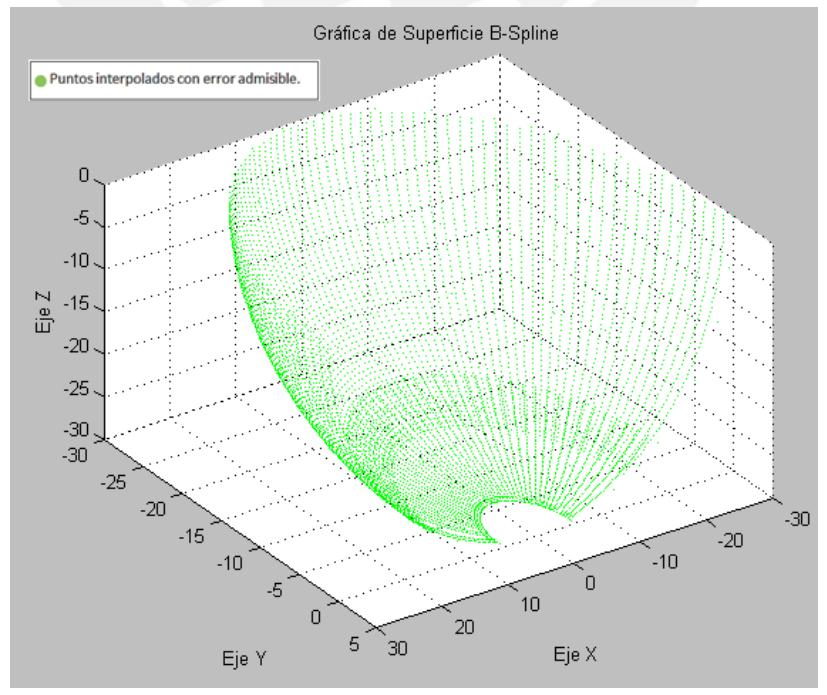

Figura 46: Nube de puntos definitivas que representan a un parche esférico.

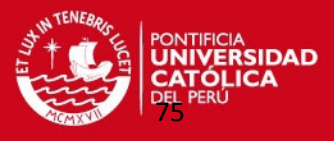

Se realizaron más pruebas generando superficies B-Splines con diferentes condiciones: variando el grado de la superficie en las direcciones "u" y "v"; modificando la cantidad de puntos de control en cada dirección; y cambiando las direcciones de interpolación. El objetivo de estas pruebas fue averiguar con que tendencia se podrían obtener más puntos interpolados que sean aceptables.

La finalidad de variar los grados de las superficies en las direcciones de parametrización fue la de obtener la superficie crítica que represente la nube de puntos a replicar.

Luego se analizó las direcciones de digitalización para comprobar en qué direcciones el método de interpolación es factible para generar la mayor cantidad de puntos interpolados; estas direcciones van a ser compatibles con la direcciones de digitalizaciones utilizadas.

Hasta encontrar la superficie crítica, se varió la cantidad de puntos de control; observándose que el margen de error varía de valor inicialmente hasta que este error toma un valor constante aun aumentando la cantidad de puntos de control. Esto indica que se ha determinado la cantidad de puntos de control de la superficie crítica óptima. Se observó que no conviene interpolar en la dirección meridional de la superficie, aunque se puede interpolar el extremo inferior de la esfera y los puntos más cercanos

a este, porque no se generan la cantidad de puntos representativos para generar toda la nube de puntos.

Además se muestra que conforme se aumenta el número de puntos de control en las direcciones paralelas se reduce el margen de error del parche esférico.

También se verificó que hay franja de puntos que sobrepasan el error admisible por lo que tienen que cubrirse con nube de puntos con las mismas características de la superficie principal.

Después de analizar todos estos casos se comprobó que el número de puntos de control optimo en la dirección "u" (paralelos) es 16 y el número de puntos de control optimo en la dirección "v" (meridiano) es 6 por lo que en total se obtuvieron 96 puntos de control para obtener la superficie crítica que no exceda el margen de error admisible de una centésima de milímetro (ver figura 47). Estos resultados va servir de

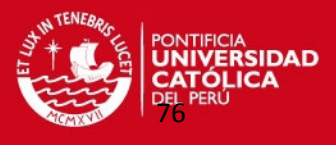

referencia para poder replicar este tipo de superficies o sino en el caso de superficies

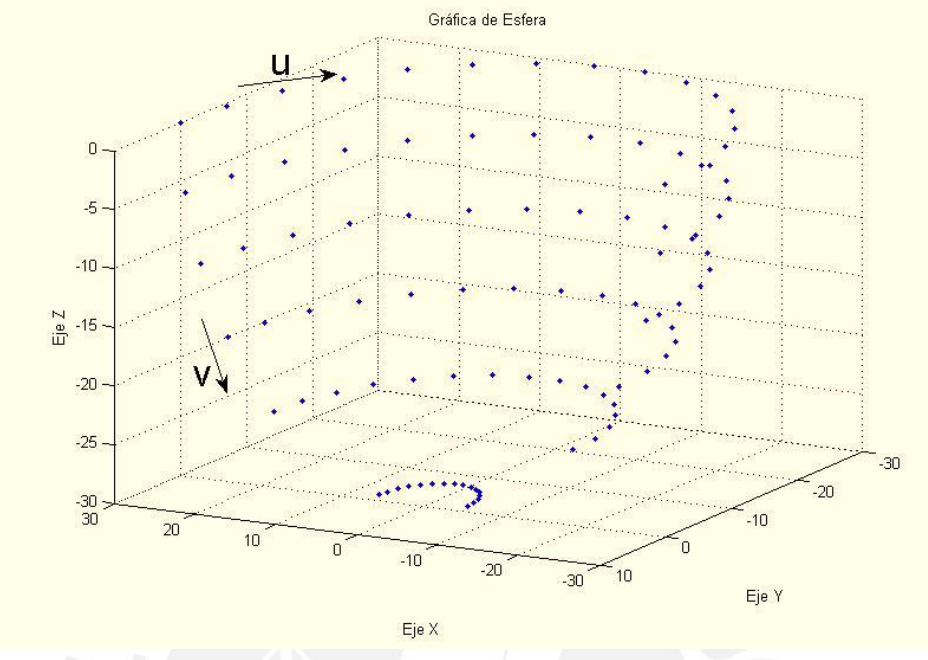

más complejas utilizar parches de esta forma geométrica.

Figura 47: Cantidad de puntos de control mínimo para obtener superficie esférica crítica.

Previamente con menos puntos de control en ambas direcciones no se obtuvieron nube de puntos que no excedieran esta tolerancia de fabricación. Varios de estos casos sobrepasaron el margen de error o se obtenían pocos puntos que representen a toda la superficie. También indicaba en que direcciones se podría digitalizar superficies con estas formas geométricas.

A continuación en la tabla 7 se presentan los resultados de cuatro casos analizados en los que no se obtiene la superficie crítica.

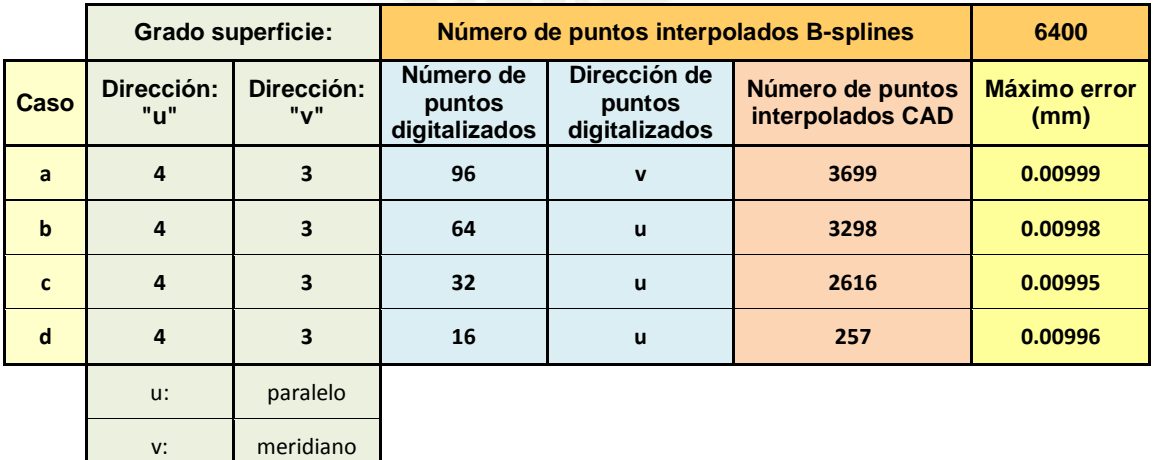

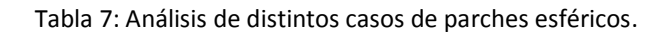

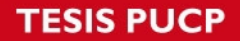

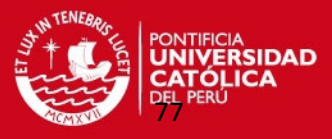

 $-20$ 

En la figura 48 se muestran los gráficos de estos cuatro casos estudiados:

**u: número de puntos de control en dirección "u". v: número de puntos de control en dirección "u". PC: número de puntos de control. PCAD= número de puntos interpolados definitivos.** 

**a) u=4 , v=3 ; PC= 96 ; PCAD= 3699 b) u=4 , v=3 ; PC= 64 ;PCAD= 3298** Gráfica de Superficie B-Spline Gráfica de Superficie B-Spline rol digitalizado: os con error a  $\overline{a}$  $-5$  $-10$  $-15$  $-10$ Eie Z  $\mathop{\mathsf{E}}\nolimits$ e Z  $-20$  $-20$  $-25$  $-30$ <br> $-30$  $-25$  $-20$  $-20$  $.15$  $-10$  $-1n$  $-20$  $10$  $10$ 

Eje X

20

 $10<sup>1</sup>$ .<br>30

Eje Y

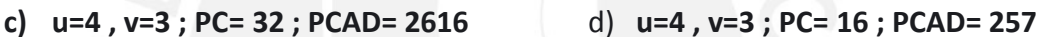

Eje >

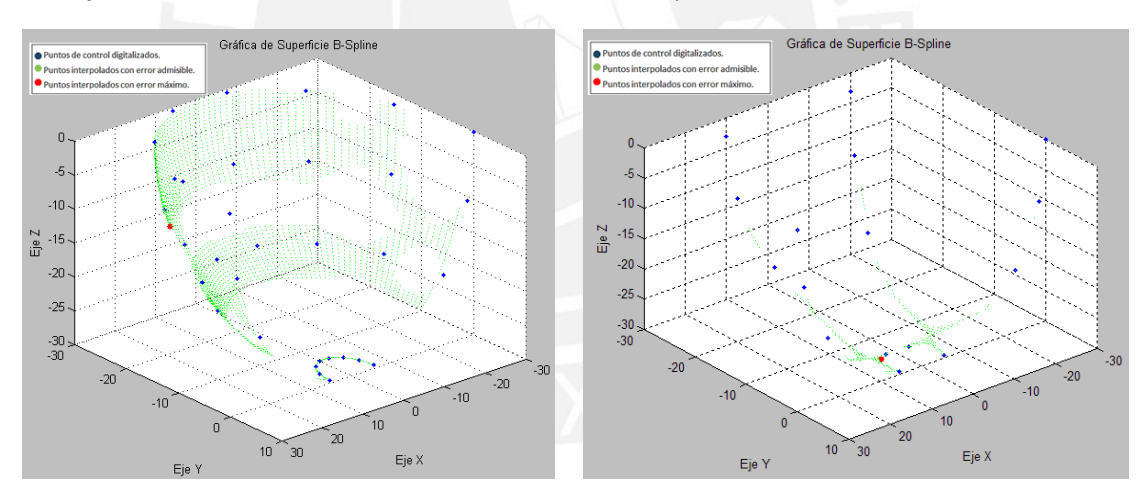

Figura 48: Gráficos de parches esférico por medio de interpolación superficie B-Spline.

Luego de obtener la nube de puntos definitiva se obtuvieron los moldes con las superficies replicadas a través de los siguientes pasos:

 Se exportaron los puntos a la interfaz gráfica "Point Clouds" en la que se pudo leer el archivo "Puntos\_CAD" con extensión "\*.csv" (formato de texto separado por comas). En esta interfaz gráfica se importaron los diferentes conjuntos de puntos formando la nube de puntos deseada (ver figura 49).

# **TESIS PUCP**

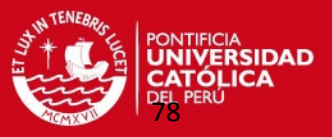

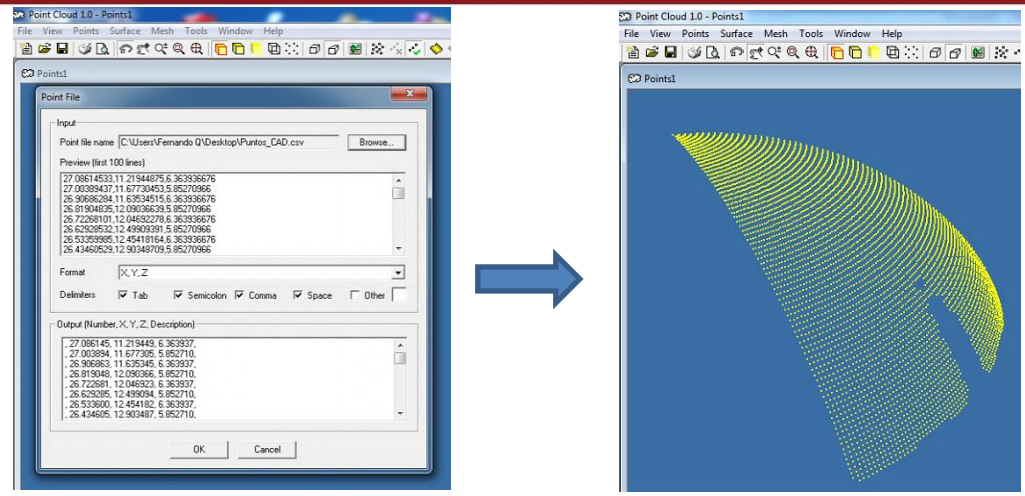

Figura 49: Exportación de puntos a Point Clouds.

 Luego estos puntos fueron exportados al programa "Solidworks 2010" generando una malla de puntos (ver figura 50).

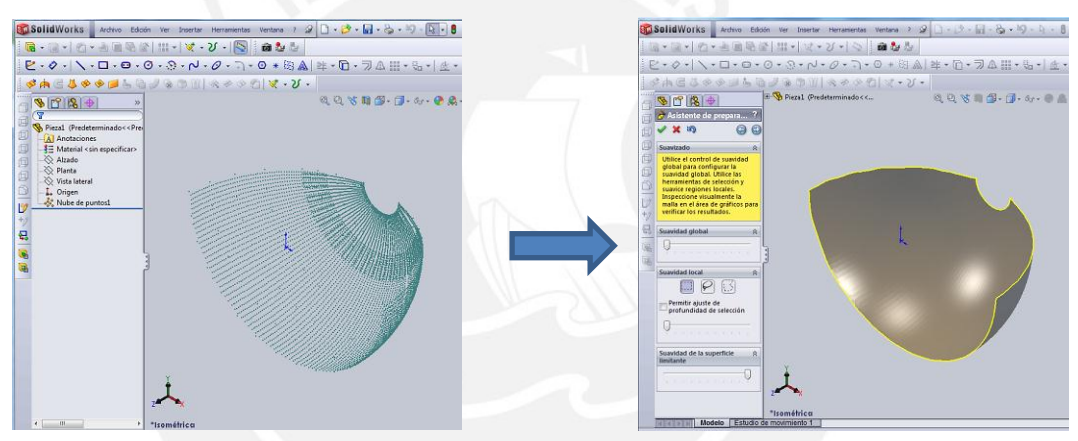

Figura 50: Generación de Malla en programa CAD.

Luego se generó la superficie en Solidworks (ver figura 51).

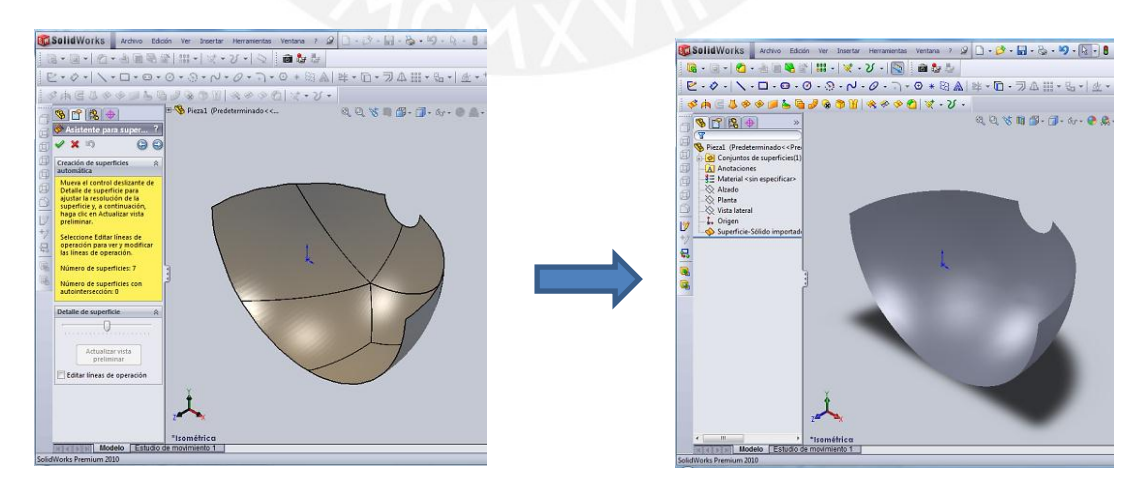

Figura 51: Generación de superficie esférica en Solidworks.

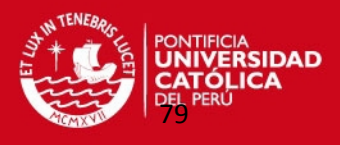

A partir de esta superficie se van a crear los 2 moldes sólidos en el programa

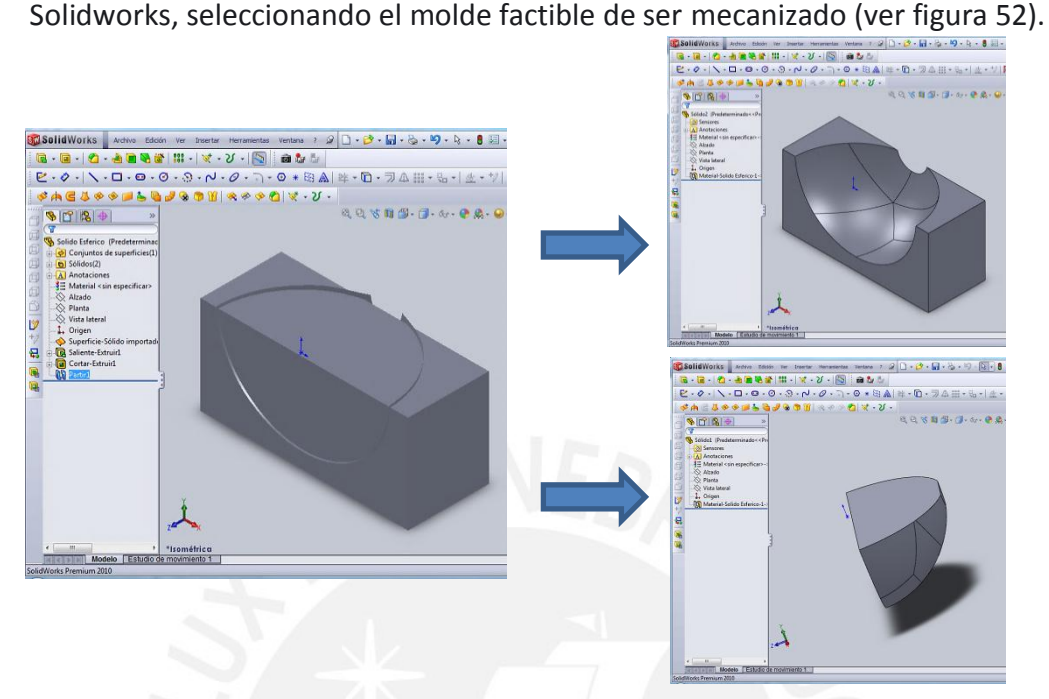

Figura 52: Generación de modelos sólidos en Solidworks.

 Finalmente, el molde analizado es importado en la interfaz gráfica CAD-CAM llamada EDGECAM, logrando obtener la simulación de su mecanizado en una máquina de control numérico CNC (ver figura 53).

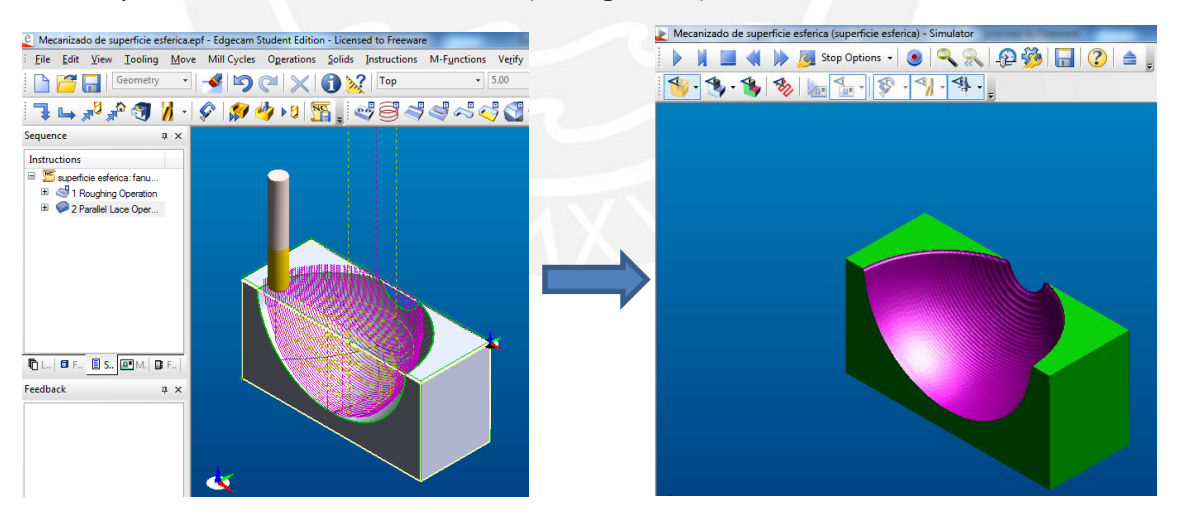

Figura 53: Preparación de mecanizado de molde en la interfaz gráfica CAD-CAM: EDGECAM.

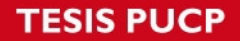

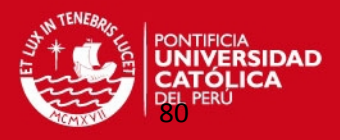

#### **3.2. Parche cilíndrico.**

Se generó un parche cilíndrico en MATLAB de acuerdo a las siguientes expresiones matemáticas que definen esta superficie (ver figura 54):

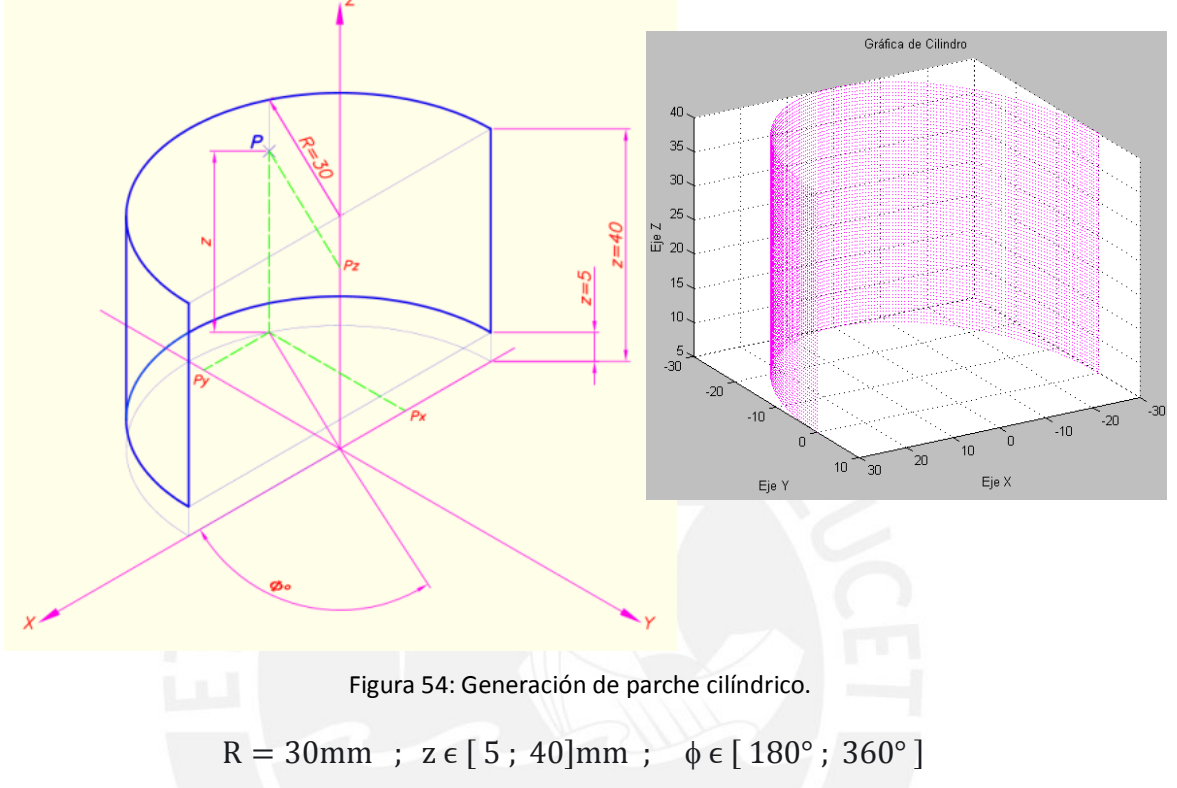

```
P_x = R \cos(\phi) \dots (32)P_y = R. sen(\phi) ... ... (33)
P_Z = z ... ... (34)
```
Para este segundo caso de estudio se determinaron 64 puntos de control óptimo de este parche cilíndrico (ver figura 55) con las ecuaciones teóricas que generan la superficie cilíndrica. .<br>Gráfica de Cilindr

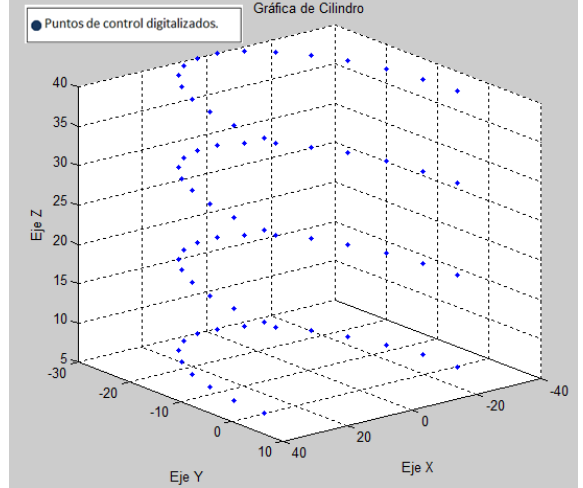

Figura 55: Generación de puntos de control en parche cilíndrico.

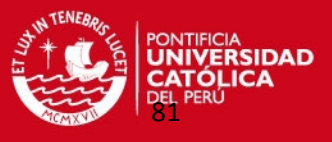

Los puntos de control del parche cilíndrico se calcularon con las ecuaciones 32, 33 y 34 de la hoja de cálculo en Excel "Puntos de Control-Cilindro\_64PC". Estos valores se encuentran en la tabla del anexo 11.

Luego se ingresaron los datos necesarios para generar el parche: los puntos de control, los grados de la superficie y la cantidad de puntos a interpolar en el archivo en Excel "Datos de Entrada-SuperficieBSplines.xls". Esta información fue leída por el programa en MATLAB de acuerdo como se ha programado en el algoritmo.

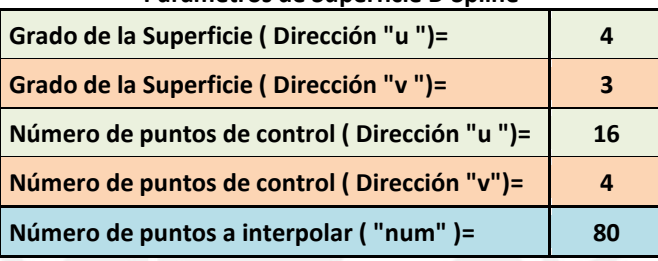

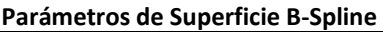

Tabla 8: Datos necesarios para generar superficie B-Spline en superficie cilíndrica.

Enseguida se ingresaron las coordenadas de los puntos de control en forma similar al caso de los puntos de control del parche esférico. En la figura 56 se muestra el gráfico de la nube de puntos interpolados con superficie B-Spline y las coordenadas de la nube de puntos en un archivo en Excel.

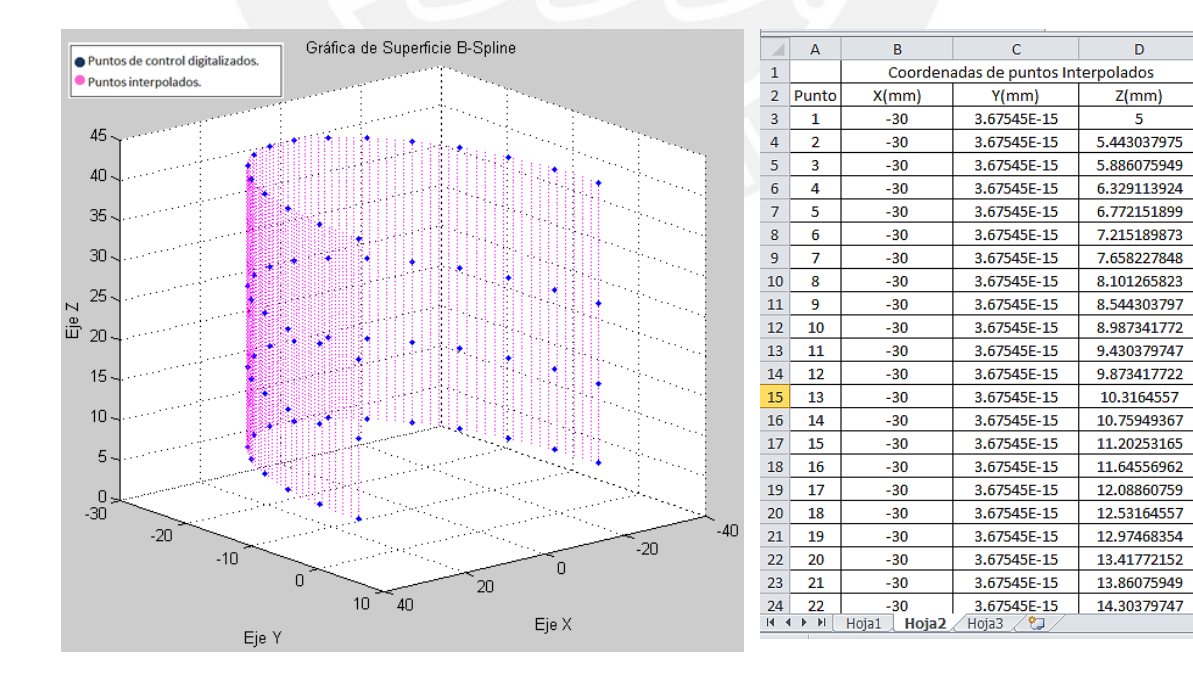

Figura 56: Generación de parche cilíndrico por medio de interpolación superficie B-Spline.

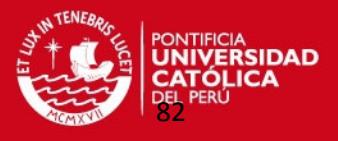

En forma similar al caso del parche esférico se calculó el error de cada punto interpolado con respecto a los parches de las superficies de referencia. Igualmente se muestran los resultados obtenidos después de correr el programa de cálculo del error de la nube de puntos interpolados B-Spline. Estos valores son los siguientes: errores de algunos parches, el máximo error del parche cilíndrico y la ubicación donde se encontró este error máximo:

error parche( 528 )=0.00111 mm error parche( 529 )=0.00083 mm

.

error parche( 5522 )=0.00061 mm

error parche( 5523 )=0.00036 mm

error parche( 5524 )=0.00104mm

#### **Máximo error de parche cilíndrico= 0.00274 mm**

Coordenadas de punto donde se ubicó el error máximo:

Xmax(1)=-29.907 mm

.

Ymax(1)= -2.384 mm

Zmax(1)= 32.468 mm

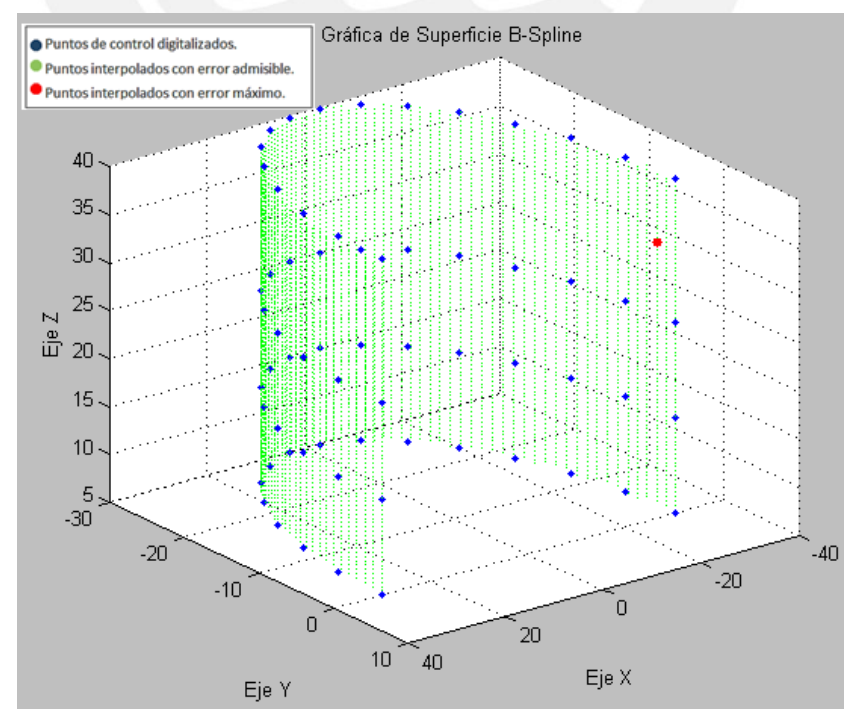

Figura 57: Grafica de puntos interpolados que serán exportados a un programa CAD.

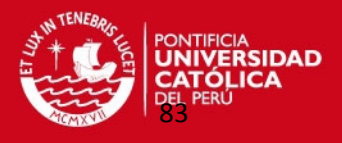

El programa de interpolación también generó un archivo en Excel en el cual se obtiene la nube de puntos para generar la superficie CAD. Se observó que 6299 puntos de los 6400 puntos interpolados (que corresponde al 98,42% del total) cumplen la condición de no exceder el error admisible (ver tabla 9). Este archivo finalmente se grabó en formato de texto "\*.csv".

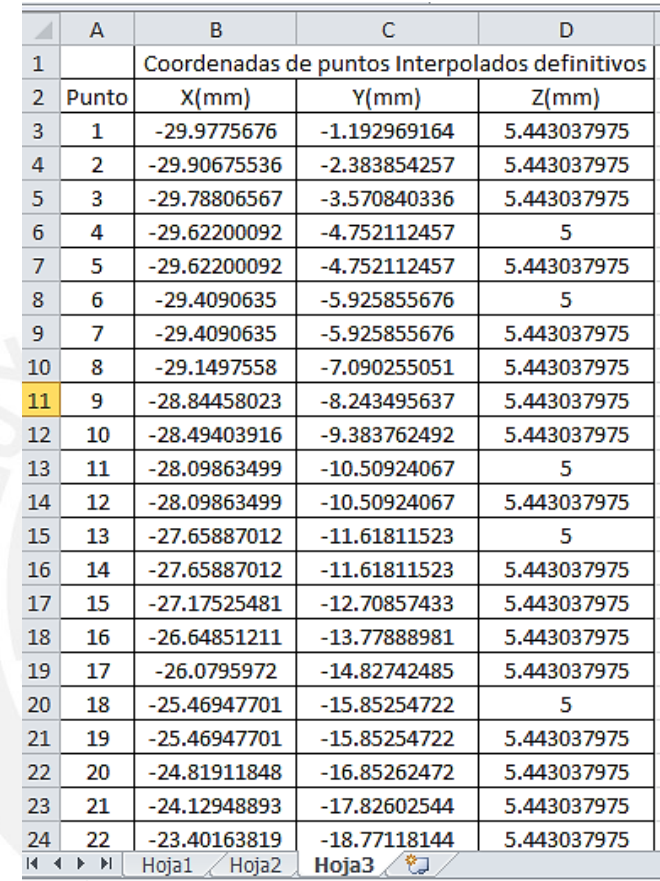

Tabla 9: Hoja de cálculo en Excel con algunos puntos interpolados de superficie B-spline..

Como en el caso anterior se realizaron las pruebas en varios parches cilíndricos variando los parámetros de la superficie.

Después de analizar todos estos casos se comprobó que el número de puntos de control optimo en la dirección "u" (paralelos) es 16 y el número de puntos de control optimo en la dirección "v" (meridiano) es 4 por lo que en total se obtuvieron 64 puntos de control para obtener la superficie crítica que no exceda el margen de error admisible de una centésima de milímetro (ver figura 58).

Estos resultados va servir de referencia para poder replicar este tipo de superficies o sino en el caso de superficies más complejas utilizar parches de esta forma geométrica.

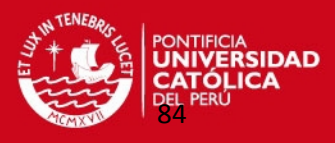

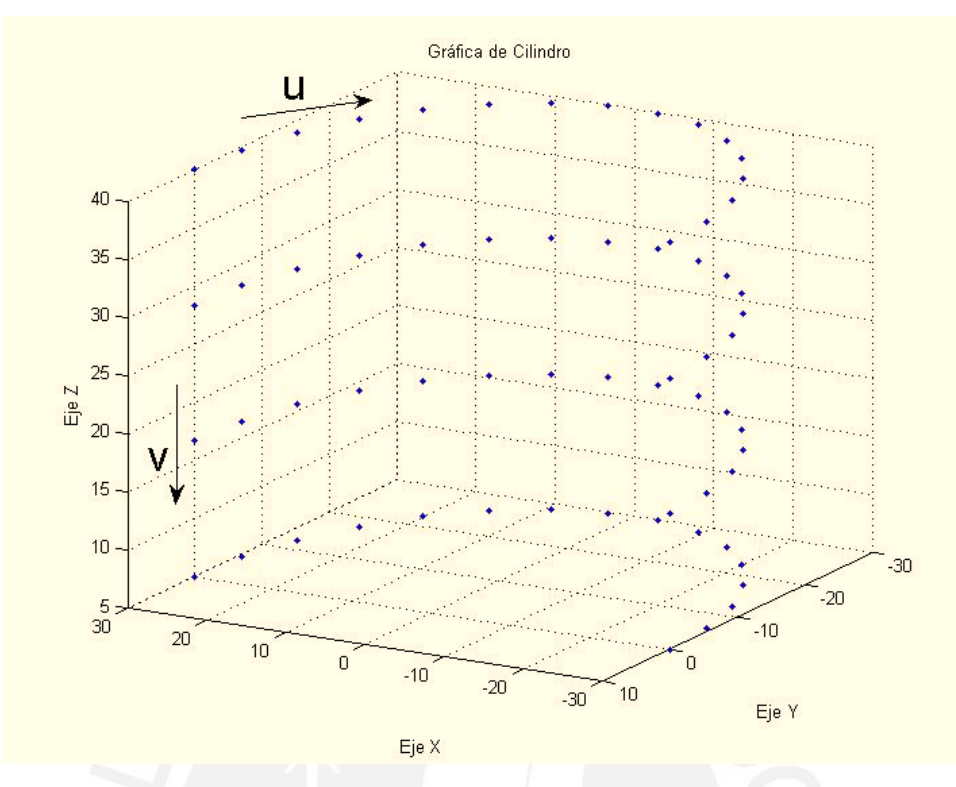

Figura 58: Cantidad de puntos de control mínimo para obtener superficie cilíndrica crítica.

Previamente con menos puntos de control en ambas direcciones no se obtuvieron nube de puntos que no excedieran esta tolerancia de fabricación. Varios de estos casos sobrepasaron el margen de error o se obtenían pocos puntos que representen a toda la superficie. También nos indicaba en que direcciones se podría digitalizar superficies con estas formas geométricas.

A continuación se presentan los resultados de cuatro parches cilíndricos analizados que no se podían obtener la superficie crítica en la tabla 10.

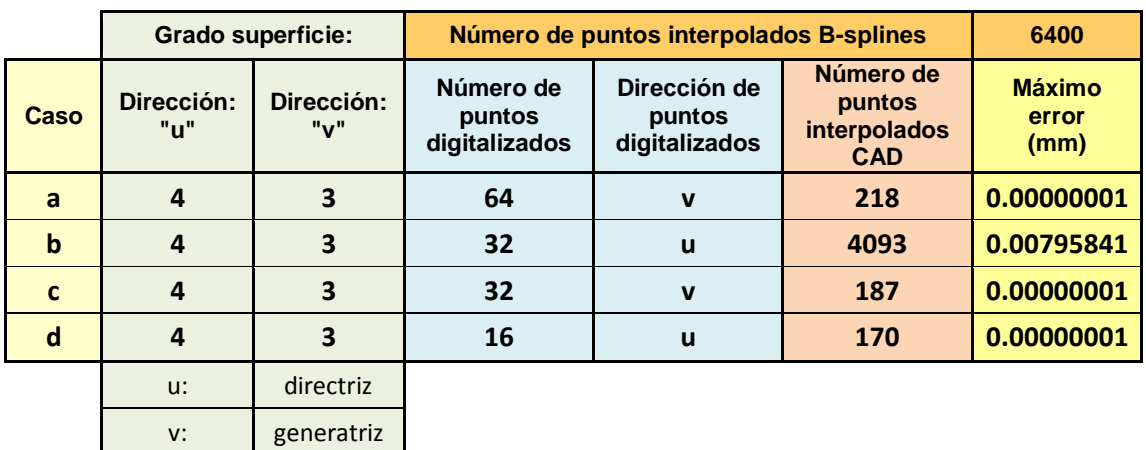

Tabla 10: Análisis de distintos casos de parches cilíndricos.

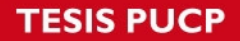

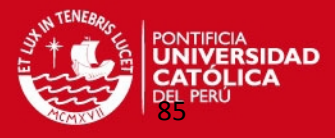

En la figura 59 se muestran los gráficos de estos cuatro casos estudiados:

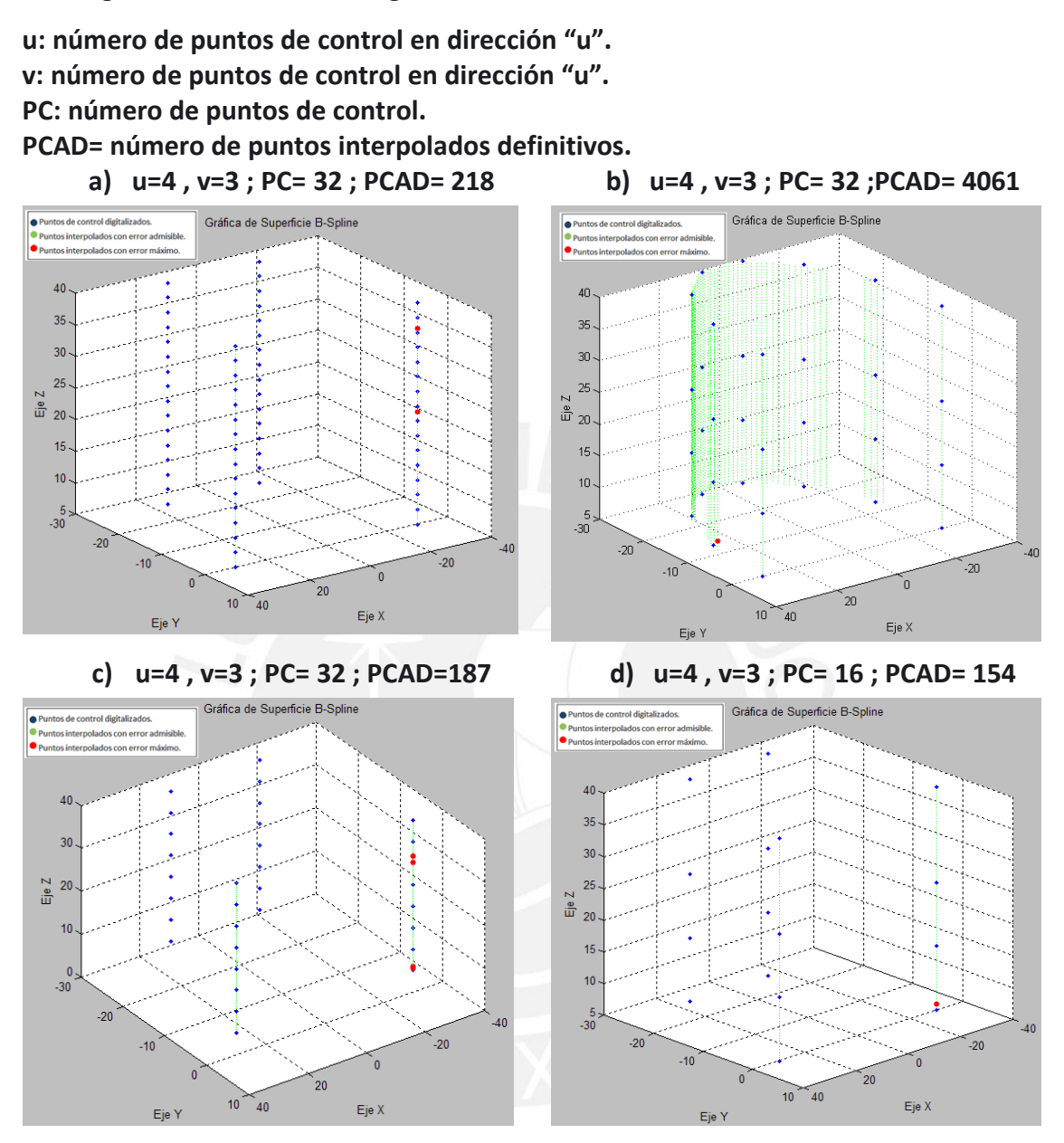

Figura 59: Gráficos de parches cilíndricos por medio de interpolación superficie B-Spline.

Se observó en los gráficos que si se digitaliza los puntos de control en la dirección de las generatrices no se van a obtener suficientes puntos interpolados que represente el parche cilíndrico.

Además se muestra que si se aumenta la cantidad de puntos de control en las direcciones de las directrices se va obtener una nube de puntos interpolada óptima para representar esta superficie cilíndrica.

Luego de obtener la nube de puntos definitiva se obtuvieron los moldes con las superficies replicadas a través de los siguientes pasos:

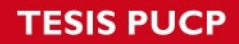

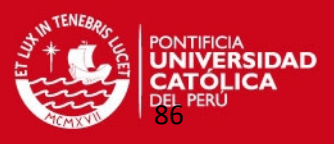

Se exportaron los puntos a la interfaz gráfica "Point Clouds". (ver figura 60).

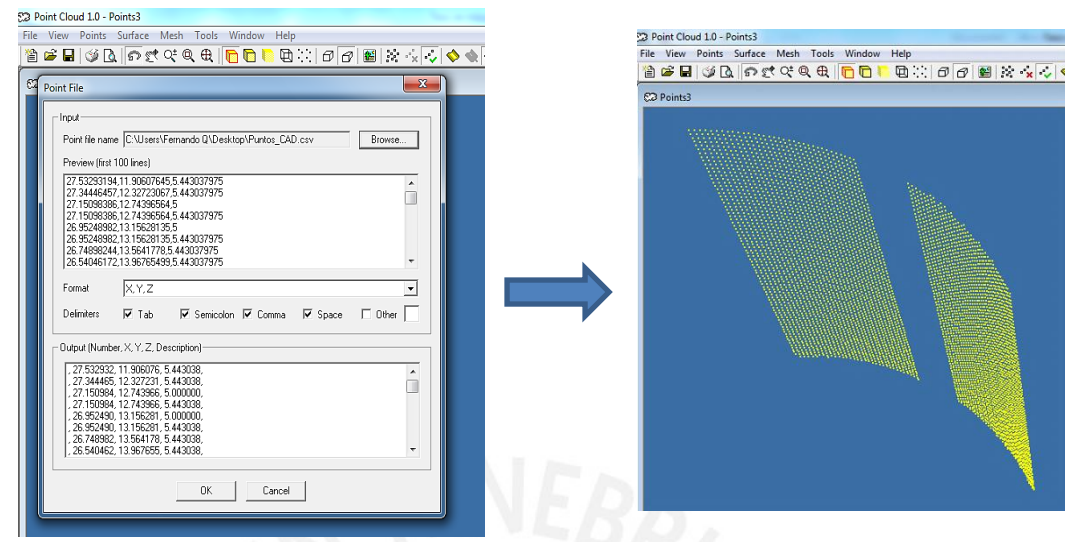

Figura 60: Exportación de puntos a Point Clouds.

 Luego estos puntos fueron exportados al programa "Solidworks 2010" generando una malla de puntos (ver figura 61).

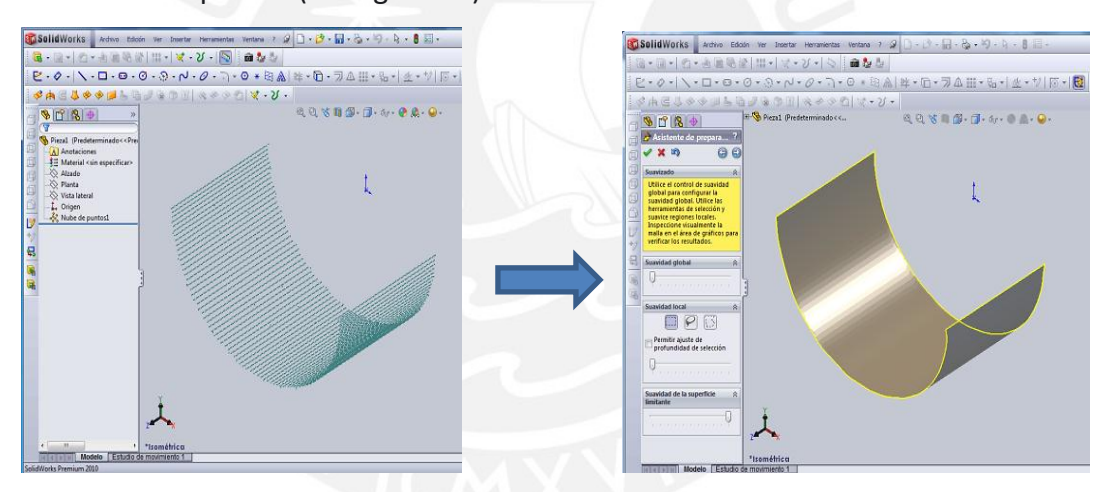

Figura 61: Generación de Malla en programa CAD.

Luego se generó la superficie en Solidworks (ver figura 62).

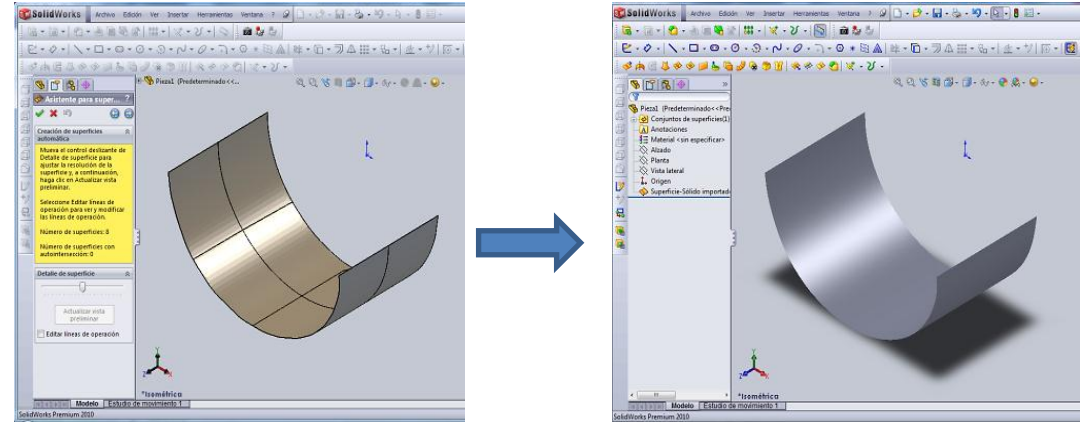

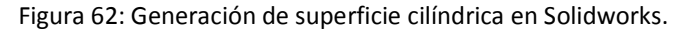

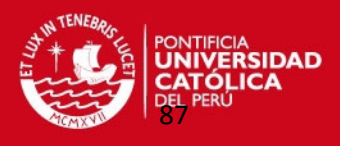

 A partir de esta superficie se van a crear los 2 moldes sólidos en el programa Solidworks, seleccionando el molde factible de ser mecanizado (ver figura 63).

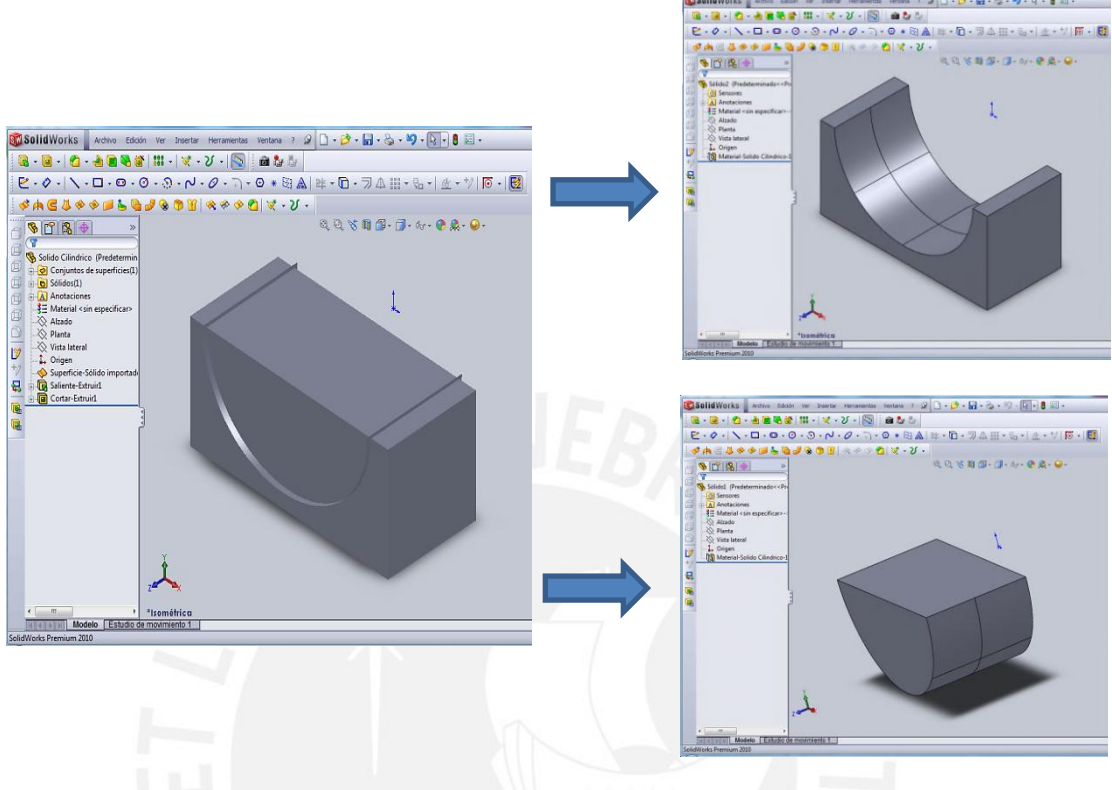

Figura 63: Generación de modelos sólidos en Solidworks.

 Finalmente, el molde analizado es importado en la interfaz gráfica CAD-CAM llamada EDGECAM, logrando obtener la simulación de su mecanizado en una máquina de control numérico CNC (ver figura 64).

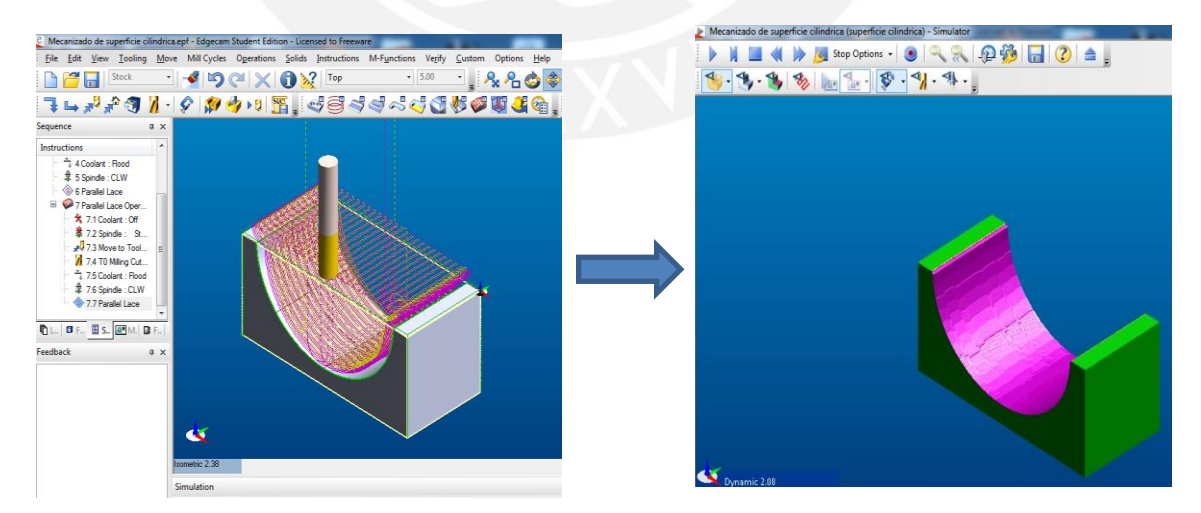

Figura 64: Preparación de mecanizado de molde en la interfaz gráfica CAD-CAM: EDGECAM.

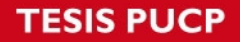

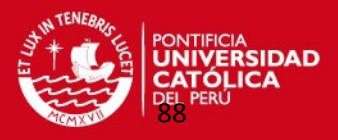

#### **3.3. Parche Tronco-cónico.**

Se generó un parche tronco-cónico en MATLAB de acuerdo a las siguientes expresiones geométricas que definen esta superficie (ver figura 65):

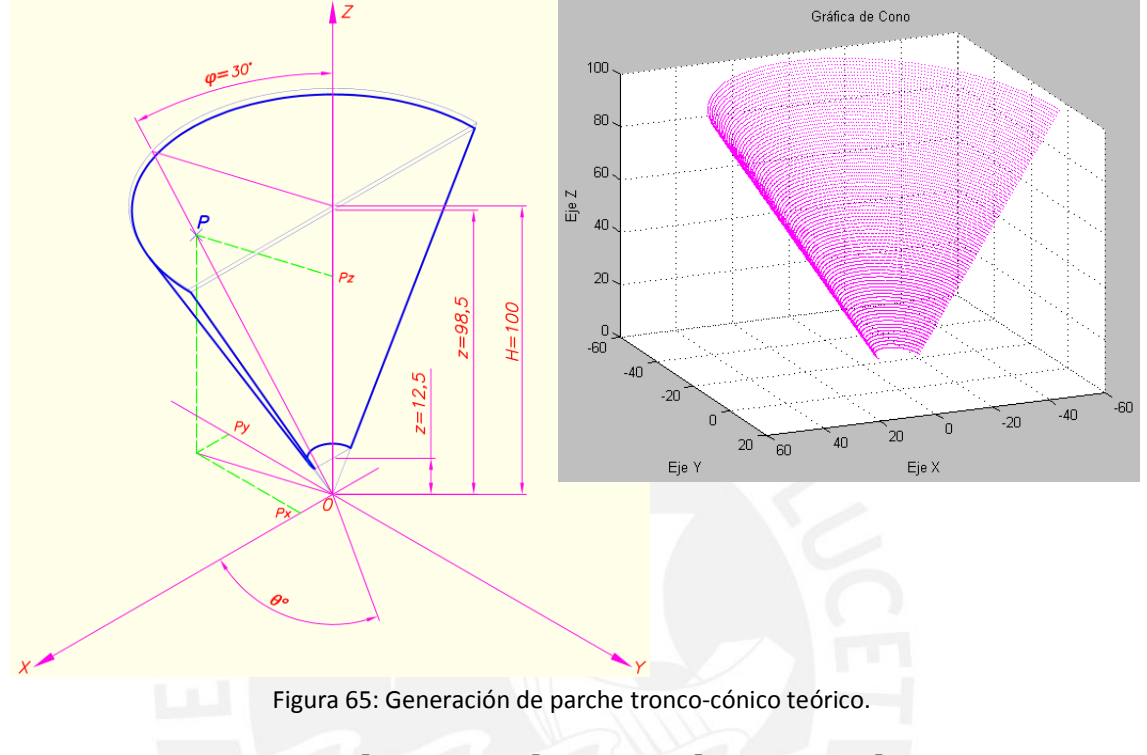

H = 100mm ; 
$$
z \in [12,5; 98,5] \text{ mm}
$$
;  $\theta \in [180^{\circ}; 360^{\circ}]$ ;  $\varphi = 30^{\circ}$   
\n $P_x = (z) \cdot \tan(\varphi) \cdot \cos(\theta) \dots \dots (35)$   
\n $P_y = (z) \cdot \tan(\varphi) \cdot \sin(\theta) \dots \dots (36)$   
\n $P_z = z \dots \dots (37)$ 

Para este tercer caso se calcularon 64 puntos de control para el parche tronco-cónico (ver figura 66) con las ecuaciones teóricas que generan la superficie cónica.

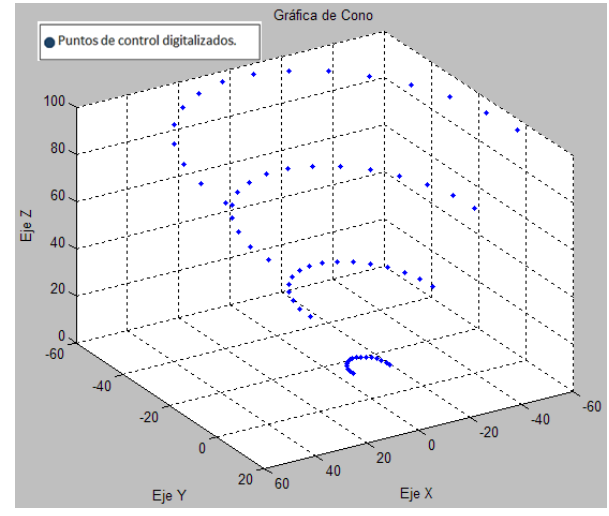

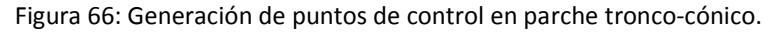

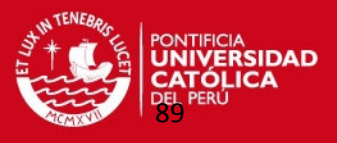

Se comprobó que no se podía seleccionar el vértice del cono como punto de control, porque no se puede realizar la interpolación con superficie B-Spline debido a que no se cumplen condiciones de continuidad en ese punto. También se realizaron varias pruebas para determinar la cantidad de puntos de control óptimo.

Los puntos de control del parche tronco-cónico se calcularon en la hoja de cálculo en Excel "Puntos de Control-Cono 64PC". Estos valores se encuentran en la tabla del anexo 9.

Se ingresaron los datos necesarios para generar el parche en el archivo en Excel "Datos de Entrada-SuperficieBSplines".

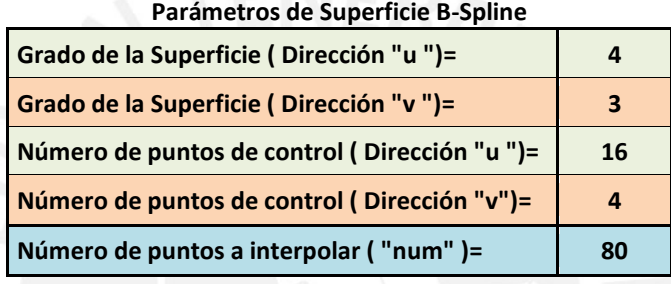

Tabla 11: Datos necesarios para generar superficie B-Spline en superficie tronco-cónica.

En forma similar como en los casos anteriores se ingresaron las coordenadas de los puntos de control, en las tres hojas de cálculo distintas tal como se muestran en la tabla del anexo 13. Se generó el parche tronco-cónico con el método de interpolación de superficie B-Spline (ver figura 67).

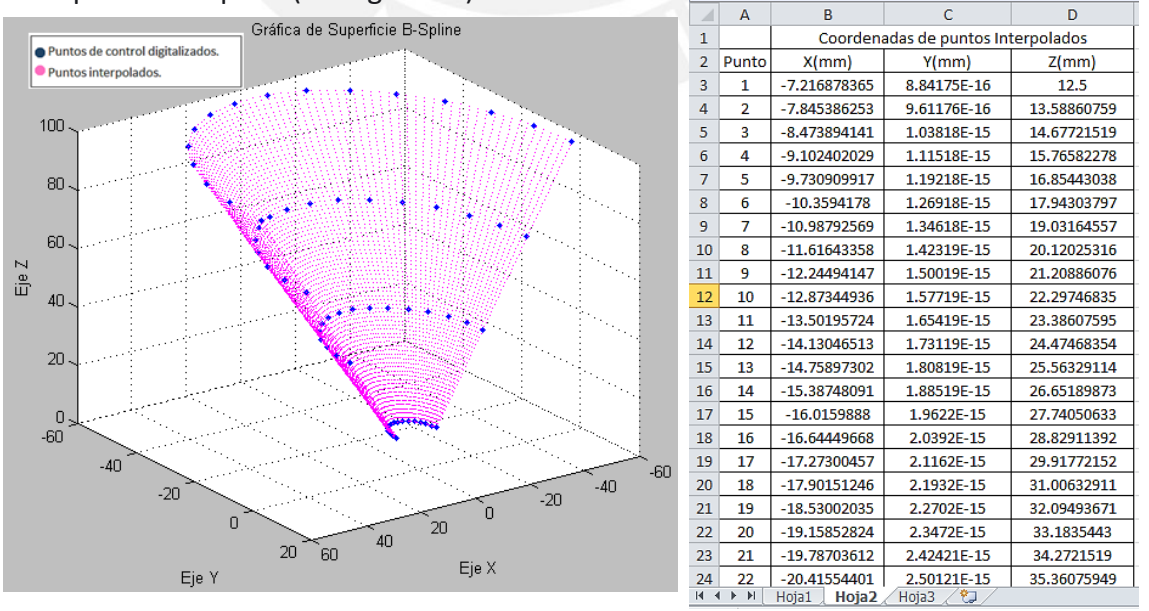

Figura 67: Generación de parche tronco-cónico por medio de interpolación superficie B-Spline.

### **ESIS PUCP**

.

.

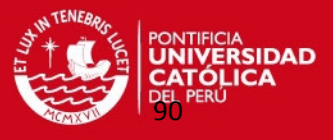

En forma similar a los casos anteriores se determinó el máximo error de este parche tronco-cónico:

error parche( 800 )=0.00030 mm error parche( 801 )=0.00031 mm

error parche( 802 )=0.00044 mm

error parche( 6081 )=0.00059 mm

error parche( 6082 )=0.00019 mm

#### **Máximo error parche tronco-cónico=0.00445 mm**

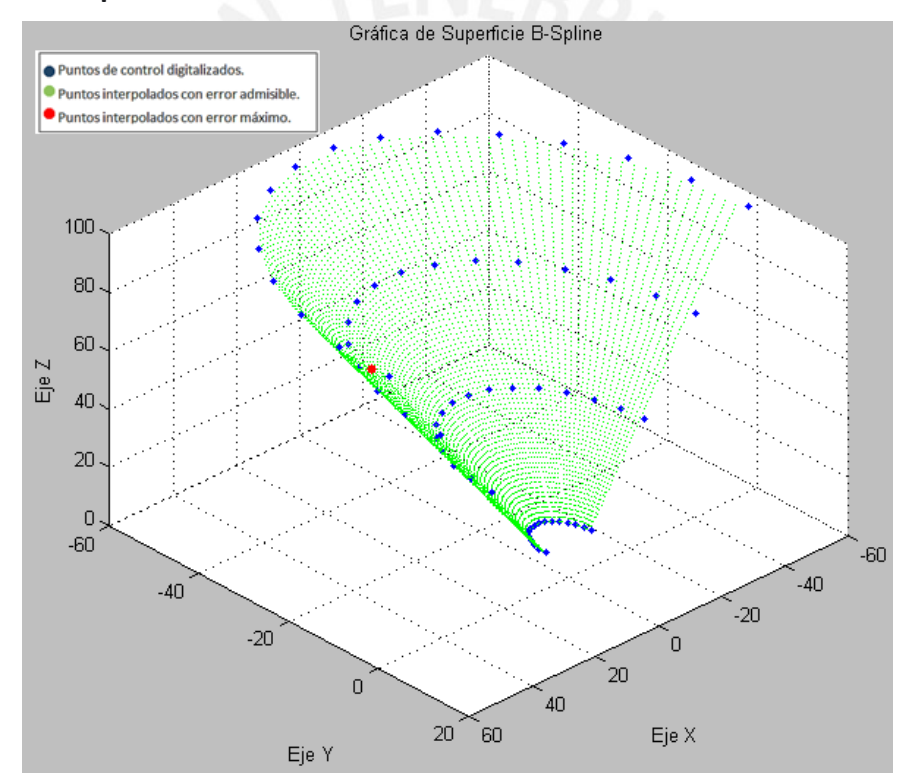

Figura 68: Grafica de puntos interpolados que serán exportados a un programa CAD.

Coordenadas de punto donde se ubicó el error máximo:

Xmax(1)= 56.066 mm

Ymax(1)=-4.469 mm

Zmax(1)= 97.411 mm

Se observó que de los 6400 puntos que se interpolan 6146 puntos van a ser exportados al programa CAD lo que corresponde al 96,03 % del total de nube de puntos interpolados por superficie B-Spline (Ver tabla 12).

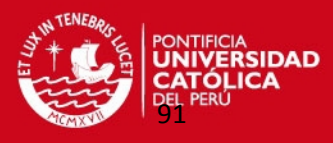

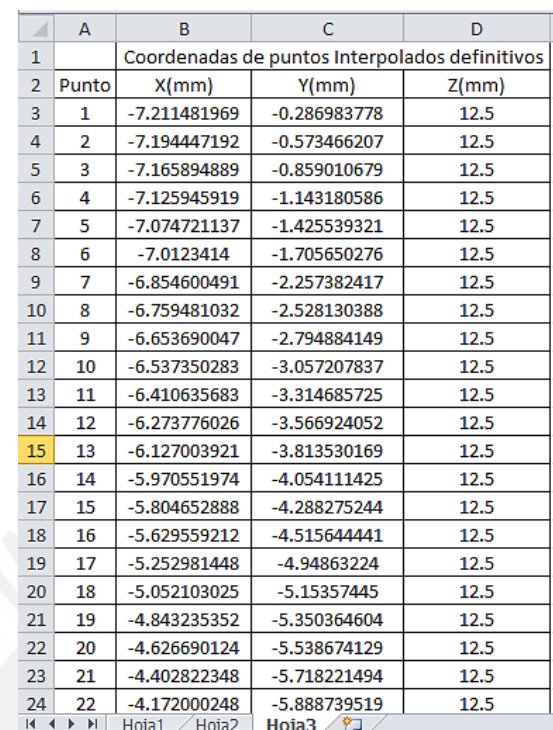

Este archivo fue va grabado en formato de texto "\*.csv".

Tabla 12: Hoja de cálculo en Excel con algunos puntos interpolados de superficie B-spline.

Como en los casos anteriores se determinó que los mínimos números de puntos de control en las direcciones "u" y "v" son 16 y 4 respectivamente por lo que en total se obtuvieron 64 puntos de control para obtener la superficie crítica (ver figura 69).

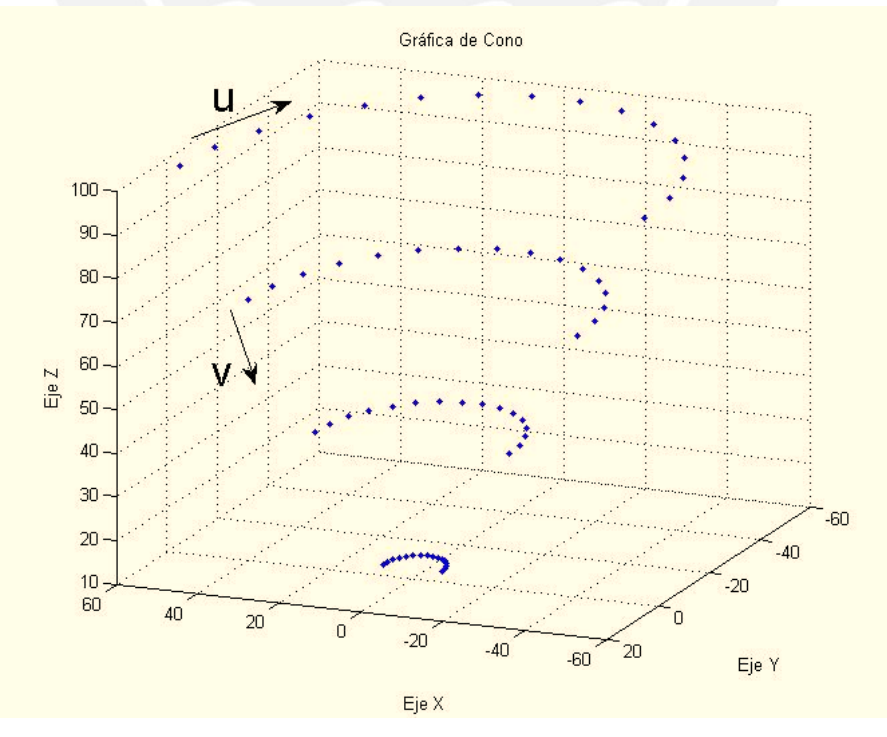

Figura 69: Cantidad de puntos de control mínimo para obtener superficie cilíndrica crítica.

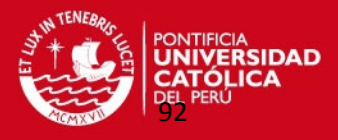

Previamente con menos puntos de control en ambas direcciones no se obtuvieron nube de puntos que no excedieran esta tolerancia de fabricación. Varios de estos casos sobrepasaron el margen de error o se obtenían pocos puntos que representen a toda la superficie. También indicaba en que direcciones se podría digitalizar superficies con estas formas geométricas.

Se observó que si se interpola puntos en la dirección de las generatrices del cono se van a obtener muy pocos puntos interpolados. Estos puntos no exceden el error admisible.

Aun aumentando la cantidad de puntos de control en estas generatrices el error máximo y la cantidad de puntos interpolados es el mismo. En cambio, si se digitaliza en las direcciones de las directrices se van a obtener más puntos que no sobrepasan el error admisible hasta una cantidad de puntos óptimos necesarios para generar la superficie tronco-cónica.

En forma similar se realizó el análisis de más parches cónicos variando los parámetros de la superficie en los que no se obtenía la superficie crítica tal como se muestran en los resultados de la tabla 13.

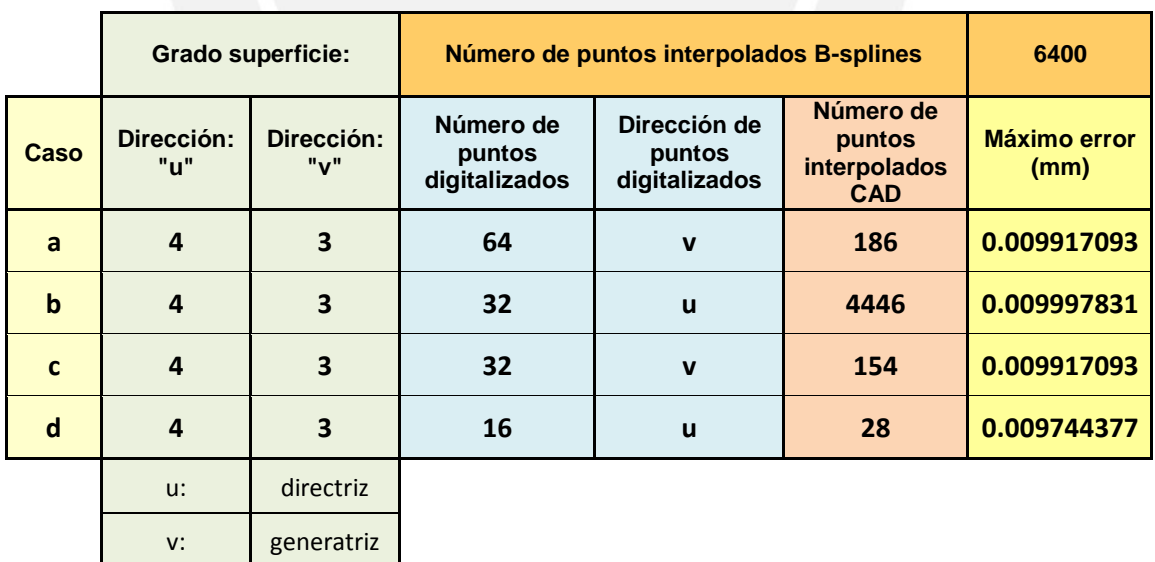

Tabla 13: Análisis de distintos casos de parches tronco-cónico.

Enseguida en la figura 70 se muestran los gráficos de estos casos analizados en que no se puede obtener la superficie crítica.

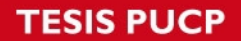

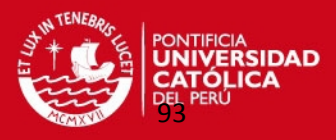

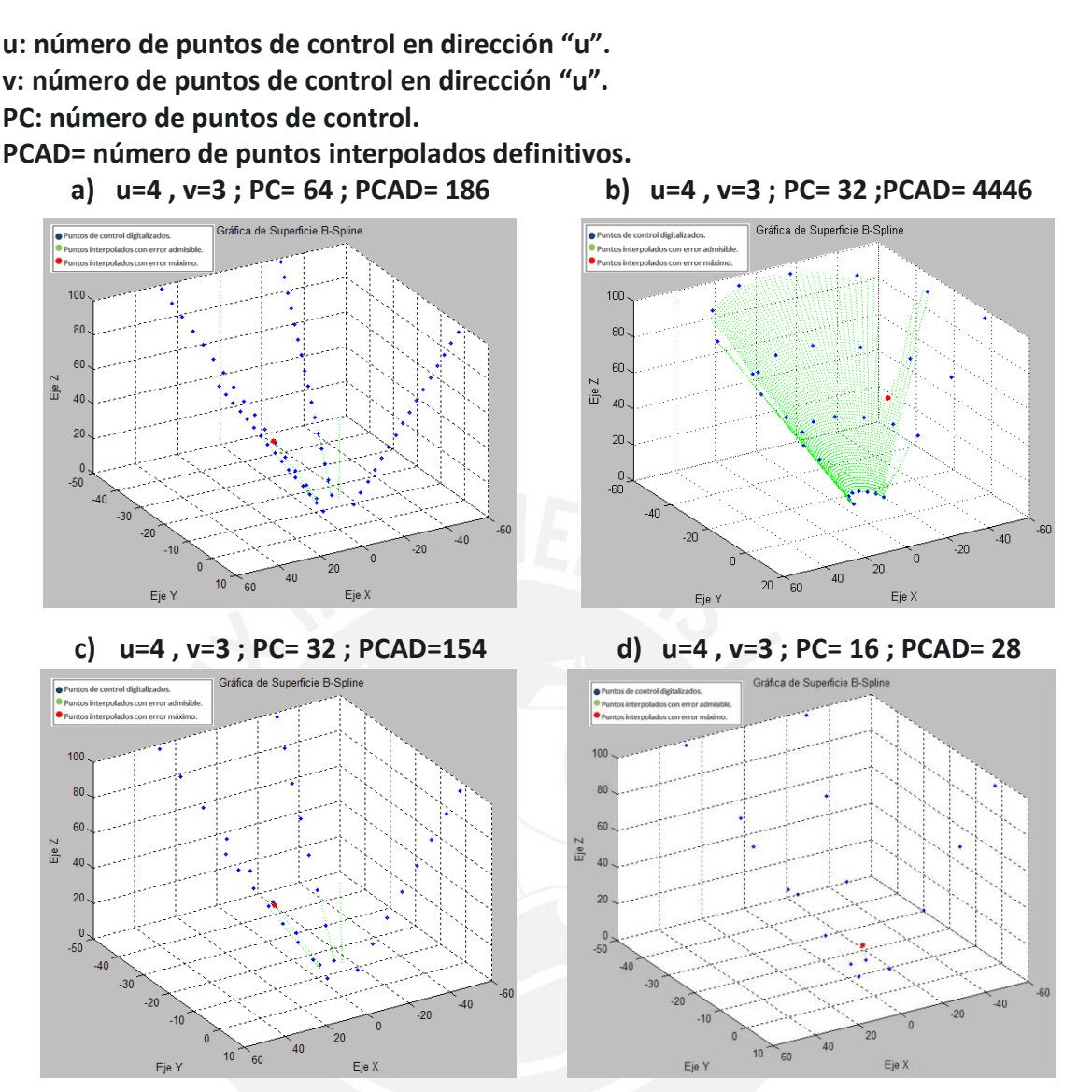

Figura 70: Gráficos de parches tronco-cónico por medio de interpolación superficial B-Spline.

Luego de obtener la nube de puntos definitiva se obtuvieron los moldes con las superficies replicadas a través de los siguientes pasos:

Se exportaron los puntos a la interfaz gráfica "Point Clouds". (ver figura 71).

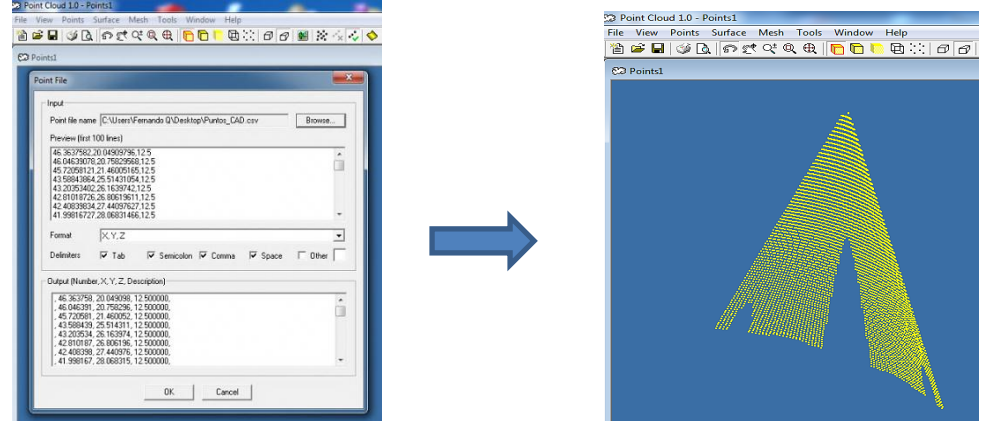

Figura 71: Exportación de puntos a Point Clouds.

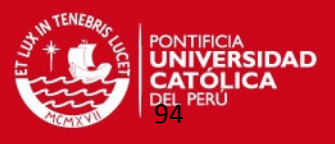

Luego estos puntos fueron exportados al programa "Solidworks 2010" generando

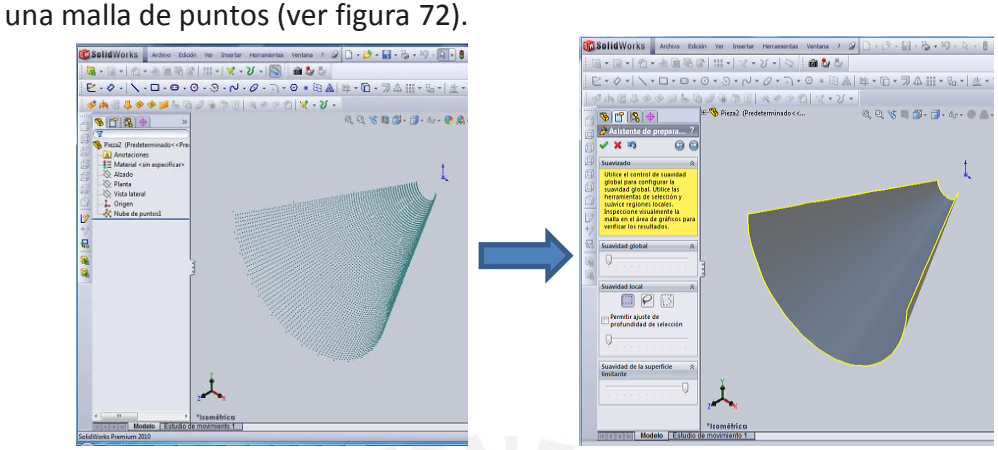

Figura 72: Generación de Malla en programa CAD.

Luego se generó la superficie en Solidworks (ver figura 73).

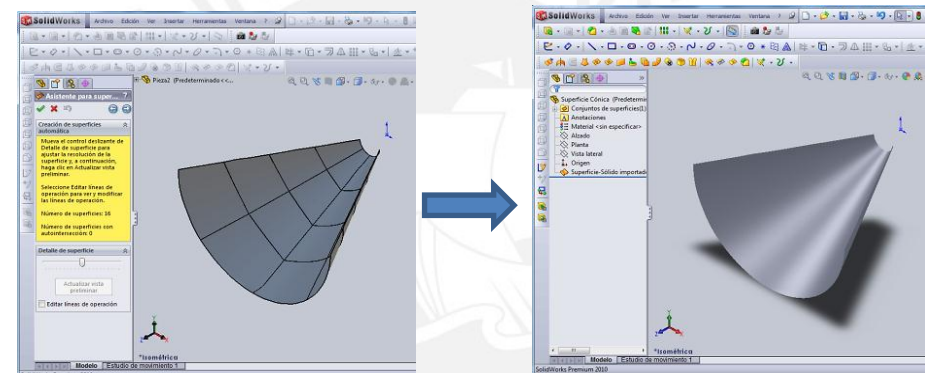

Figura 73: Generación de superficie tronco-cónica en Solidworks.

 A partir de esta superficie se van a crear los 2 moldes sólidos en el programa Solidworks, seleccionando el molde factible de ser mecanizado (ver figura 74).

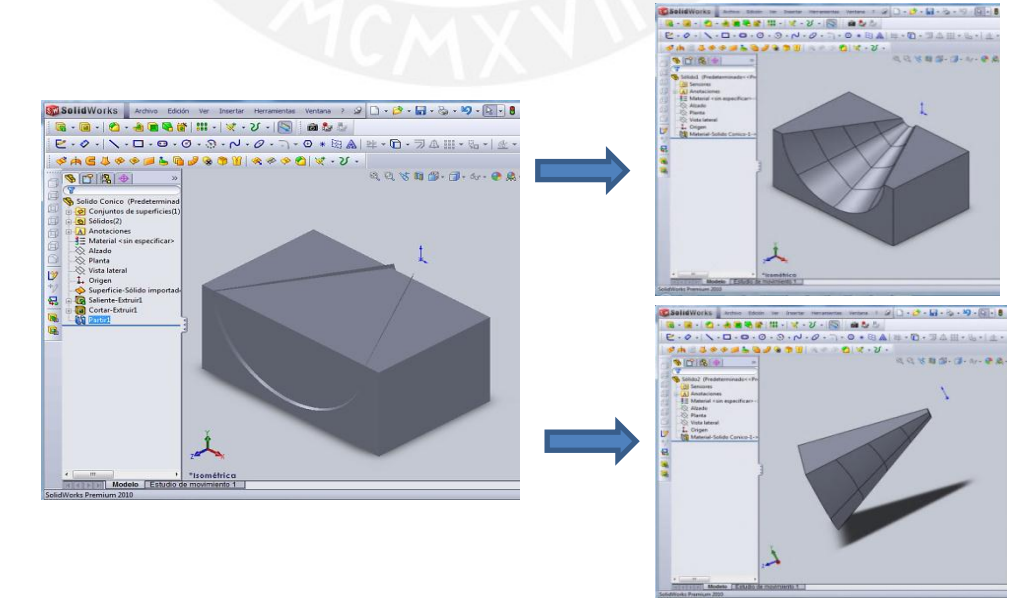

Figura 74: Generación de modelos sólidos en Solidworks.

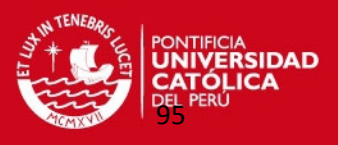

 Finalmente, se realizó la simulación del mecanizado del molde en una máquina de control numérico CNC en el programa EDGECAM (ver figura 75).

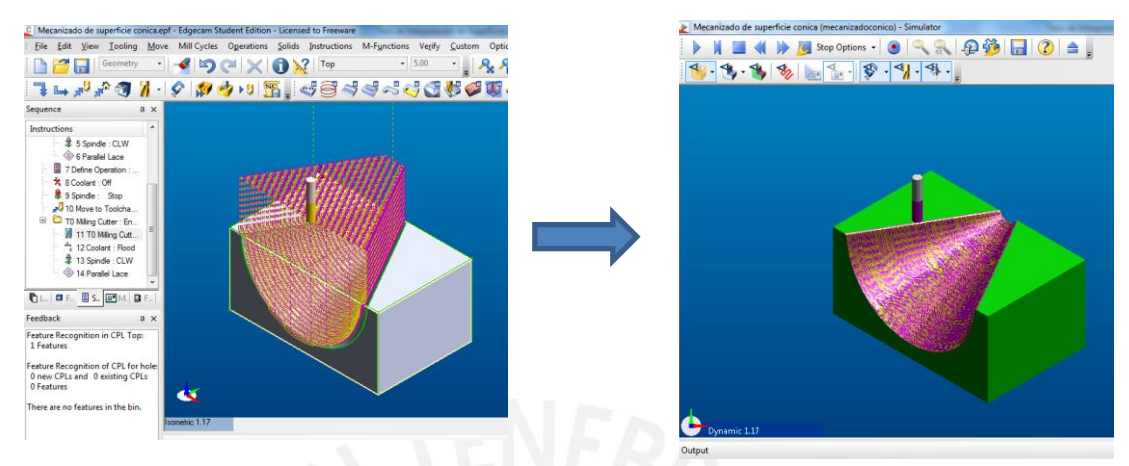

Figura 75: Preparación de mecanizado de molde en la interfaz gráfica CAD-CAM: EDGECAM.

Con el estudio de estos tres casos de superficies geométricas básicas se demostró que se puede aplicar este método de interpolación de superficie B-Spline a casos concretos de piezas mecánicas utilizados en la industria.

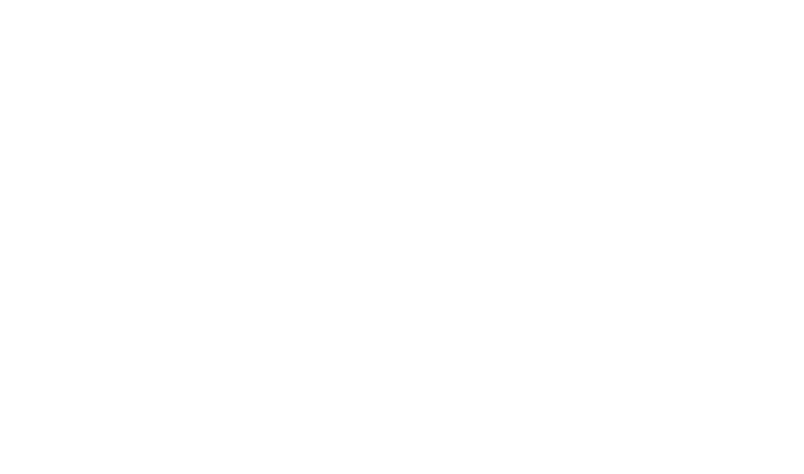

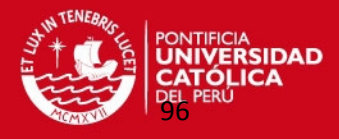

# **CAPÍTULO 4**

# **CASOS PRÁCTICOS PARA APLICACIÓN DEL MÉTODO**

 En este capítulo se describe como se aplicó esta metodología de trabajo en dos componentes mecánicos reales. Inicialmente se digitalizaron los modelos en la Máquina de Medición por Coordenadas. Con la información obtenida se utilizó el programa de interpolación superficies B-splines, verificando posteriormente que la nube de puntos obtenidos estén dentro del margen de error de fabricación. En forma similar a los casos teóricos las nubes de puntos de estas dos piezas mecánicas son exportados al programa Solidworks 2010 para obtener los moldes con estas superficies por lo que finalmente se realizaron las simulaciones de sus mecanizados en el programa EDGECAM.

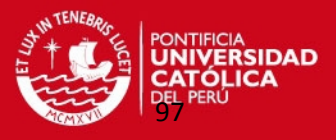

La segunda etapa de esta metodología de trabajo en que se obtuvieron las réplicas de las superficies curvas de componentes mecánicos se realizó a través de la siguiente secuencia:

 Se fabricaron dos modelos en el Taller de Procesos de Manufactura de la Sección de Ing. Mecánica por lo que se realizaron sus planos de despiece que se encuentran en los anexos 3 y 4 de este documento. Los modelos se denominaron de la siguiente manera:

**Módelo maquinado 1 (Superficie Toroidal):** que se considera como una superficie de radio constante a partir de un centro de arcos definido.

**Módelo maquinado 2 (Superficie Tronco-cónica):** se considera una superficie de radio variable a partir del eje de simetría de esta superficie.

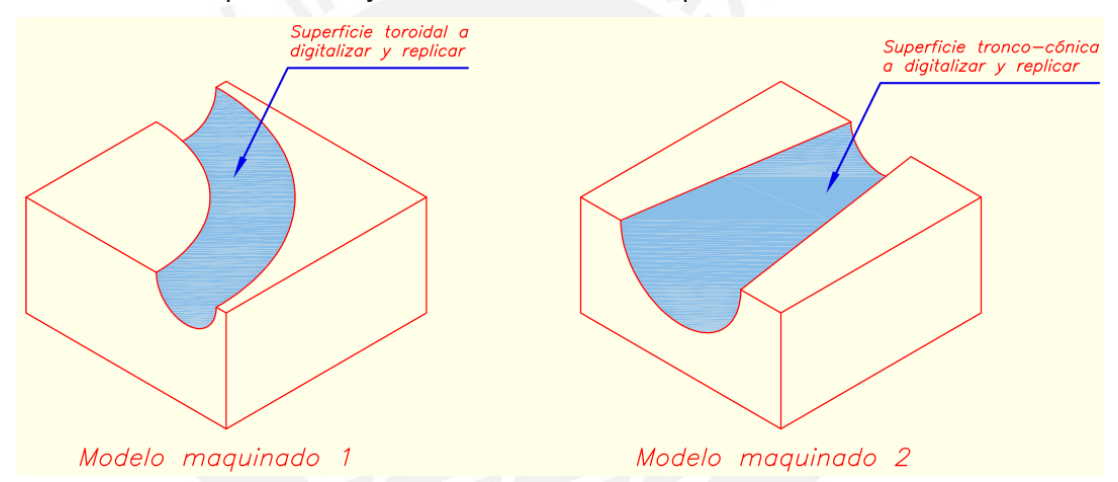

Figura 76: Superficies Curvas de modelos maquinados a replicar utilizando superficies B-Spline.

Se escogieron estos modelos de superficies curvas porque son comunes en varios componentes mecánicos en la industria. Por ejemplo, la superficie toroidal es utilizado en asas de piezas mecánicas o moldes con esta forma geométrica; la superficie tronco cónica se encuentra en envases, botellas, embudos, etc.

El material de estos modelos es llamado comercialmente ALUMOULD que es una aleación de aluminio, zinc y magnesio (AlZn5,5Mg1,5). Es un aluminio de alta resistencia y de insuperable maquinabilidad. Es utilizado en moldes de inyección termoplástica, moldes de extensión profunda para la industria del plástico, moldes de espuma y soplado a baja presión, cambiadores automáticos de herramientas, soportes para carga pesada (resistentes a impactos).

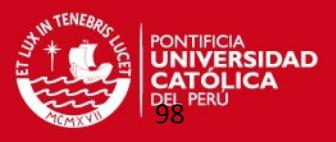

Cuando se mecanizaron estos modelos se tuvo en cuenta la rugosidad superficial de sus superficies porque se consideró la rugosidad de la billa del palpador de la Máquina de Medición por Coordenadas del laboratorio del CETAM<sup>10</sup>, evitando malas lecturas dela posición tridimensionales de algunos puntos de las superficies de estos modelos en esta máquina. El valor de la rugosidad superficial de estas superficies fue de 3,2 micras.

También se tomó en cuenta las tolerancias generales de mecanizado en el proceso de fabricación de estas piezas.

 Enseguida se llevaron ambos modelos al laboratorio del CETAM para realizar la digitalización de ambos. Se tomaron los datos respectivos de la Máquina de Medición por Coordenadas Mitutoyo Beyond 710, el diámetro de la billa del palpador que mide 2,996mm y el diámetro de la esfera de calibración que mide 19,931mm.

Se realizó la calibración de la máquina utilizando la esfera de calibración con los comandos respectivos de la máquina como se observa en la figura 77.

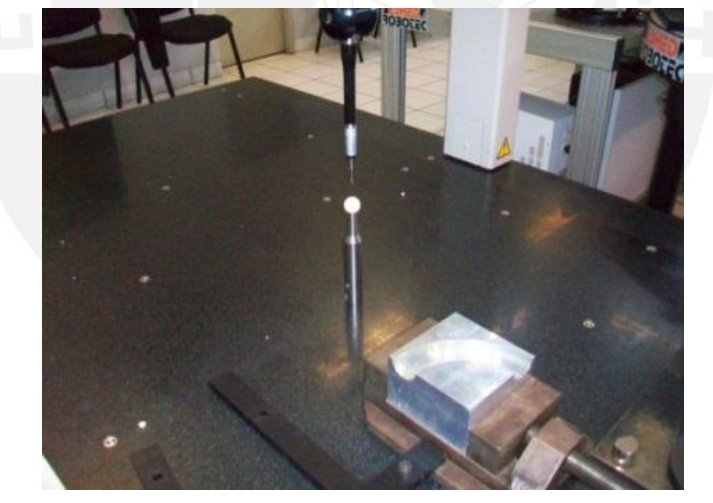

Figura 77: Calibración de la Máquina de Medición por Coordenadas.

Como primer paso para realizar la digitalización en ambas piezas a través del software de la misma máquina llamado GEOPAK MMC se ubicaron los orígenes de los sistemas de coordenadas para cada caso, para la correcta localización de los puntos digitalizados con sus respectivas coordenadas.

Se consideró que para una correcta medición en esta máquina, la perpendicularidad entre los 3 ejes cartesianos; es decir se aseguró con el software que el eje "Y" sea

<sup>10</sup> CETAM: Centro de Tecnologías Avanzadas de Manufactura.

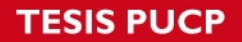

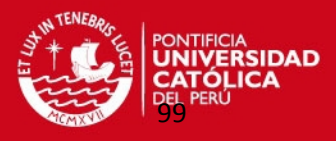

completamente perpendicular al eje "X" garantizando que los planos de la pieza mecanizada sean perpendiculares (ver figura 78).

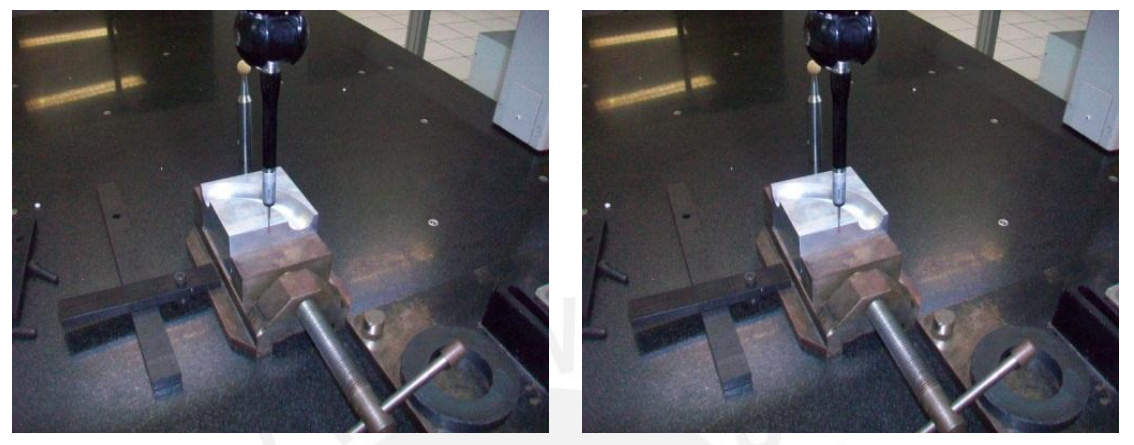

Figura 78: Preparación de los planos de referencia en la pieza mecánica.

 Después de haber elaborado los algoritmos en el programa MATLAB para obtener una nube de puntos utilizando el método de interpolación superficial B-Spline y calcular el margen de error entre esta nube de puntos interpolados con respecto a los puntos de referencia; se analizó en estos dos modelos mecanizados que direcciones puede seguir el palpador de la Máquina de Medición por Coordenadas cuando se realice la digitalización. Se debe enfatizar que aunque al iniciar y finalizar la digitalización en una dirección se digitalizaron puntos en la superficie plana de los modelos, sólo se tomó en cuenta los puntos digitalizados en la superficies curvas. Se tuvo que digitalizar ciertos puntos de la superficie plana por las alternativas que ofrece el software de esta máquina para ubicar adecuadamente el palpador en cada dirección digitalizada y para indicarle un avance adecuado del palpador digitalizando la cantidad de puntos necesarios.

En el modelo maquinado 1 (superficie toroidal) se escogió como centro de los arcos uno de los vértices del modelo, se observó que obtener los puntos de control en la dirección tangencial de los radios no era factible porque el palpador de la Máquina de Medición de Coordenadas iba a medir puntos que no garantizaban la condición de radio constante; además esta máquina solo otorga ciertas opciones de dirección para digitalizar. Caso contrario, sucedió que a partir del vértice del centro de los

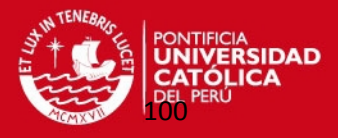

arcos se pueden obtener puntos de control en direcciones radiales uniformemente espaciadas lo que garantizaba que el funcionamiento del palpador sea el adecuado. De acuerdo al método de interpolación superficial B-spline los puntos de control deben estar uniformemente espaciados ya sea en la direcciones de las directrices y en las generatrices por lo que se definieron direcciones de digitalización que cumplan estas condiciones. Considerando esto la superficie toroidal del modelo maquinado 1 se dividió en 18 regiones con una separación angular de de 5° sexagesimales. A partir de esto se procedió a dibujar con lápiz (ver figura 79) sobre la superficie plana del modelo las 19 direcciones radiales para guiar al palpador.

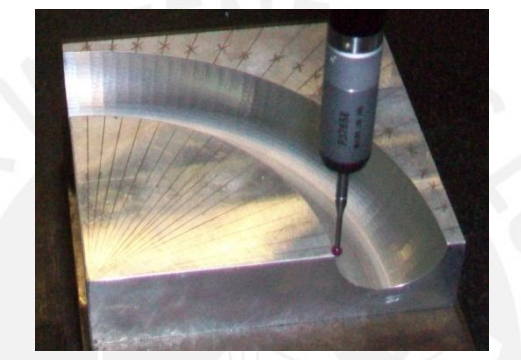

Figura 79: Dibujo a lápiz de direcciones radiales de digitalización en modelo maquinado 1.

Para ganar tiempo en la digitalización se calcularon los puntos límites inicial y final de la superficie. Aprovechando esta información se calcularon los puntos más cercanos a los puntos límites de cada dirección donde se inicia y finaliza la digitalización ubicados en la superficie plana.

Todos estos puntos se calcularon en una hoja de Cálculo en Excel como se muestra en la tabla 14 (ver figura 80).

Para el caso del modelo maquinado 2 (superficie tronco-cónica) las direcciones para obtener los puntos de control fue más directo porque me guíe en el caso de superficie cónica que ha sido descrito en el capítulo anterior en el que se concluyó obtener los puntos de control en las direcciones de las directrices de este tipo de superficies y se garantiza que el palpador funcione adecuadamente.

En forma similar para el modelo maquinado 1 la altura de la superficie troncocónica se dividió en 20 partes iguales definiendo 21 direcciones que corresponde a las directrices de esta superficie por lo que están espaciados cada 5mm. También se dibujó con lápiz las direcciones de digitalización sobre el modelo (ver figura 81).

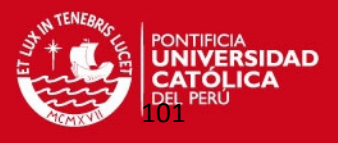

A continuación se calcularon los puntos límites de la superficie de cada directriz y los puntos iniciales y finales de digitalización tal como se muestra en la tabla 14 (ver figura 81).

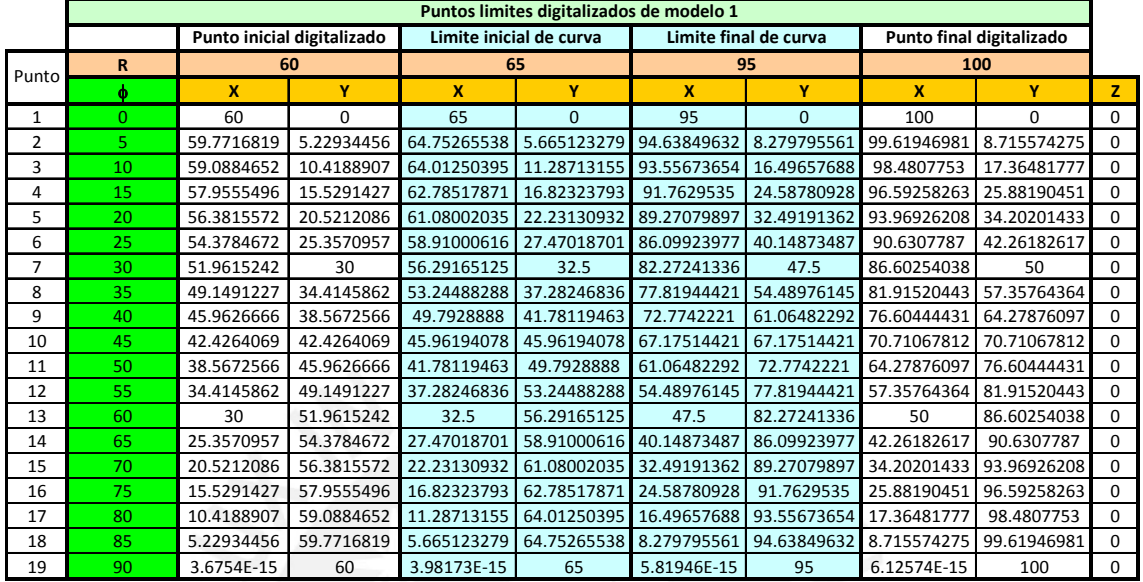

Tabla 14: Cálculo de puntos iniciales y finales de digitalización del modelo 1 (medidas en mm).

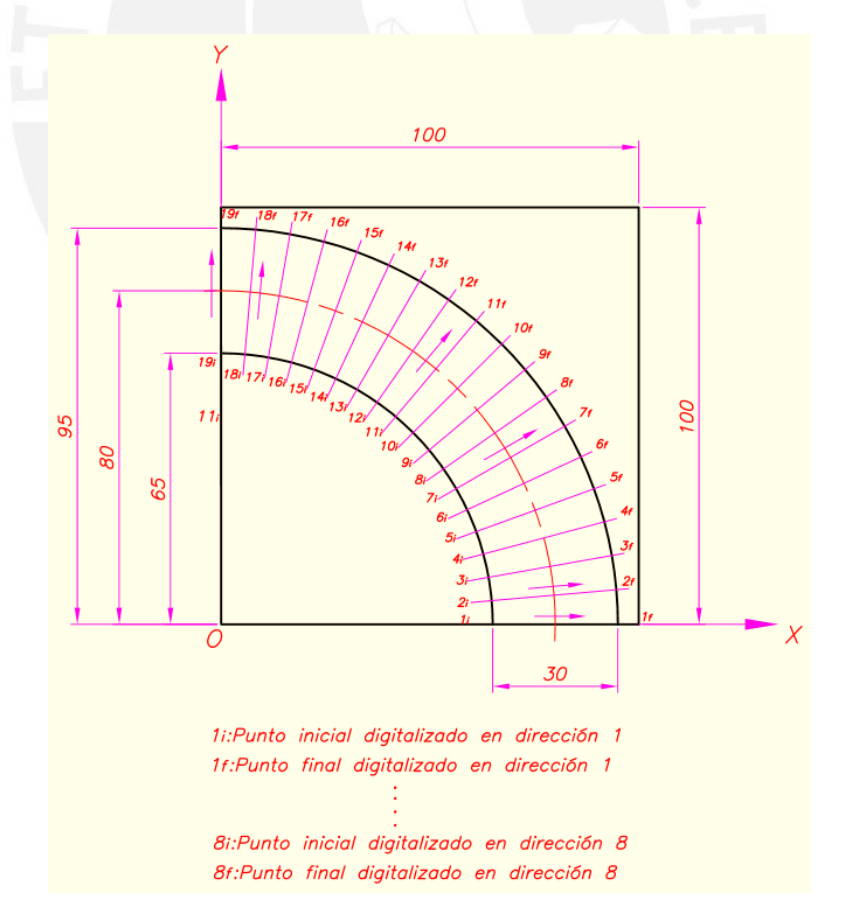

Figura 80: Ubicación de direcciones radiales de digitalización en modelo maquinado 1.

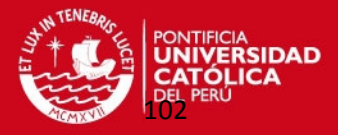

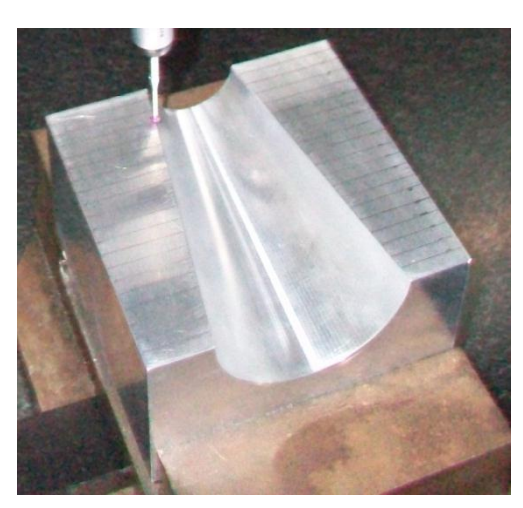

Figura 81: Dibujo a lápiz de direcciones digitalización en las directrices en modelo maquinado 2.

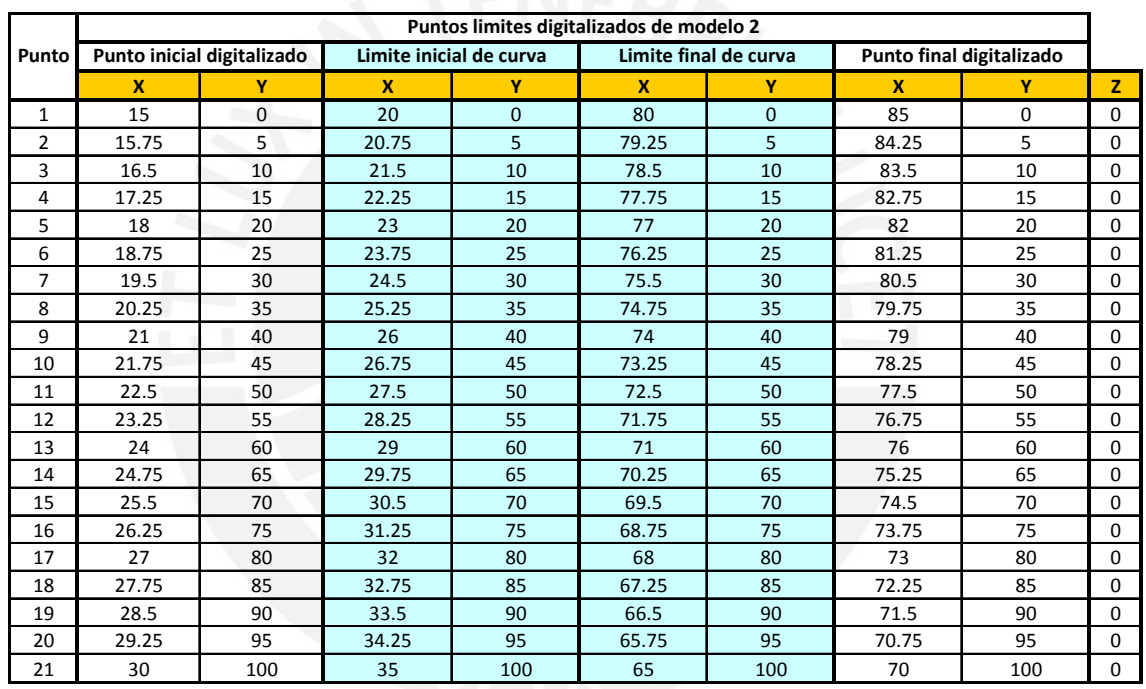

Tabla 15: Cálculo de puntos iniciales y finales de digitalización del modelo 2 (medidas en mm).

 Cuando se realizó la digitalización el software de la máquina solicita el paso de avance del palpador y los puntos iniciales y finales de digitalización de cada dirección. Es decir, el palpador se ubica en el punto inicial de una dirección y luego después de utilizar el comando de inicio de digitalización el palpador comienza avanzar automáticamente midiendo las posiciones de los puntos digitalizados desde la superficie plana, luego la superficie curva finalizando en la otra superficie plana hasta el punto final de digitalización en esta dirección. Enseguida se ubica el

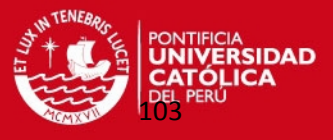

palpador en el punto inicial de digitalización de la siguiente dirección realizando otra vez la digitalización en esta nueva dirección.

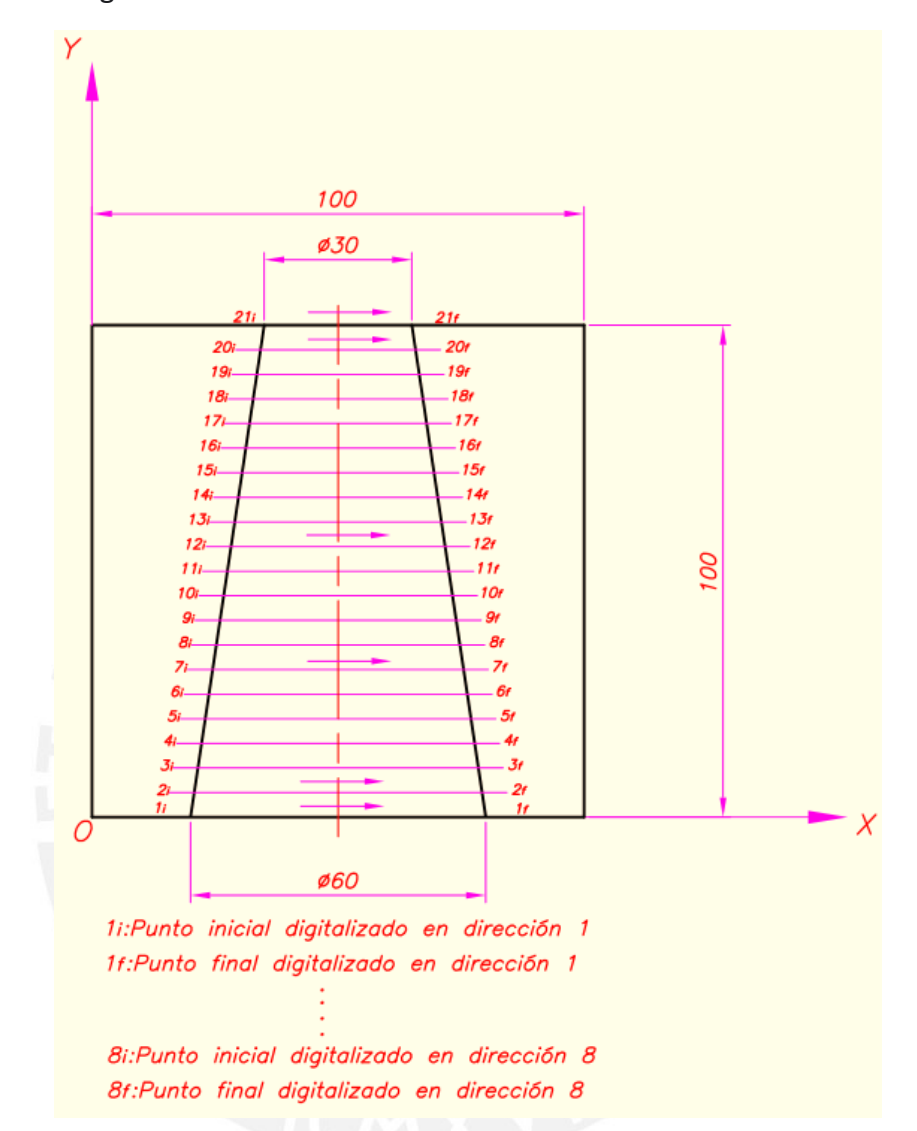

Figura 82: Ubicación de direcciones de digitalización en las directrices del modelo maquinado 2.

Este proceso de digitalización de cada pieza duró demasiado tiempo, para el modelo maquinado 1 duró como 6 horas y para el modelo maquinado 2 como 4 horas (ver figura 83). Por esto es uno de los principales motivo que propone esta metodología que se desarrolla en este documento para optimizar y ahorrar tiempo en sólo digitalizar los puntos de control necesarios para obtener las réplicas de estas superficies.

Todas las coordenadas de los puntos digitalizados gracias a la ayuda de un programa en el software Visual Basic fueron llevados a unas hojas de cálculo en EXCEL.

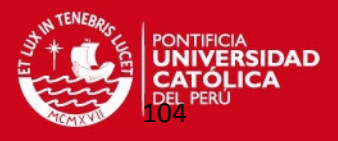

Se observó que cuando el palpador llegaba a los límites de la superficie curva en cada dirección otorgaba unas coordenadas no compatibles con la geometría de cada dirección y eso trajo inconvenientes al querer determinar los puntos de control de cada dirección. Para comprobar esto espacialmente lleve todos puntos digitalizados al programa Solidworks 2010 verificando que había problemas en estos puntos límites.

Ante esto decidí borrar esta información de puntos disparejos borrándolos de la hoja de cálculo de las coordenadas y tomé como puntos límites de cada dirección en cada curva, los puntos límites teóricos calculados, ingresándolos en las hojas de cálculo de las coordenadas de cada dirección mejorando la distribución de puntos en cada dirección. Esto lo pude comprobar con los programas MATLAB Y Solidwork 2010.

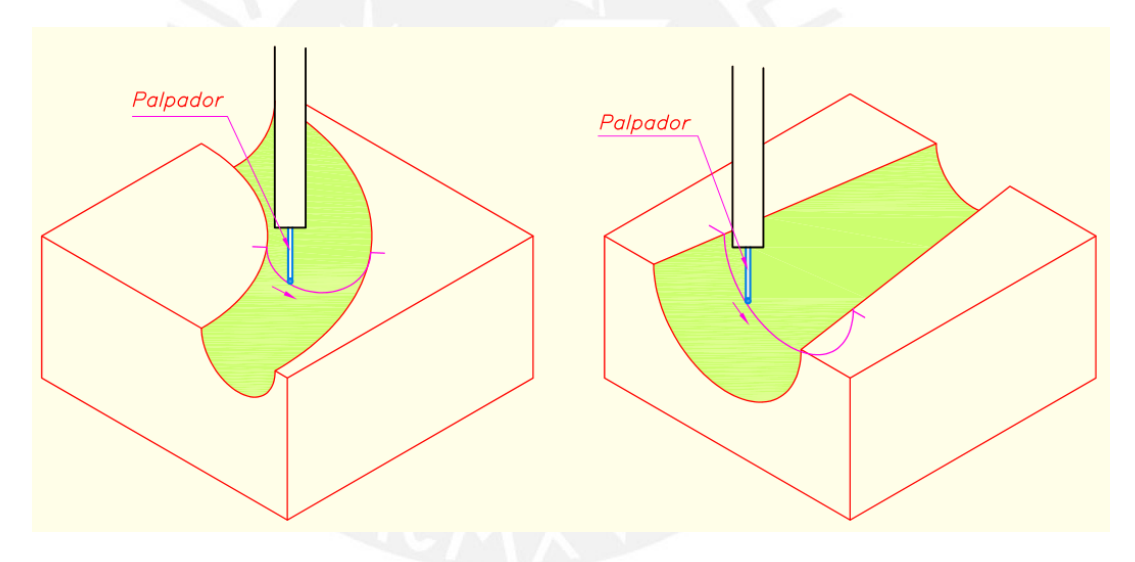

Figura 83: Digitalización de modelos maquinados a través de un palpador.

 A continuación, se elaboró un algoritmo en el programa MATLAB para determinar los puntos de control óptimos necesarios en la obtención de la nube de puntos con el método de interpolación superficial B-Spline. Como datos de entrada de este algoritmo el programa solicitó las coordenadas de los puntos digitalizados que se encuentran en las hojas de cálculo, la cantidad de puntos de control en cada dirección de parametrización.

A partir de estos datos se determinaron los puntos de control con la condición que estén lo más uniformemente espaciados en cada dirección de digitalización y

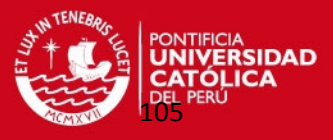

también como es lógico en las direcciones que garantice que las superficies fueron uniformemente divididas (ver figura 84).

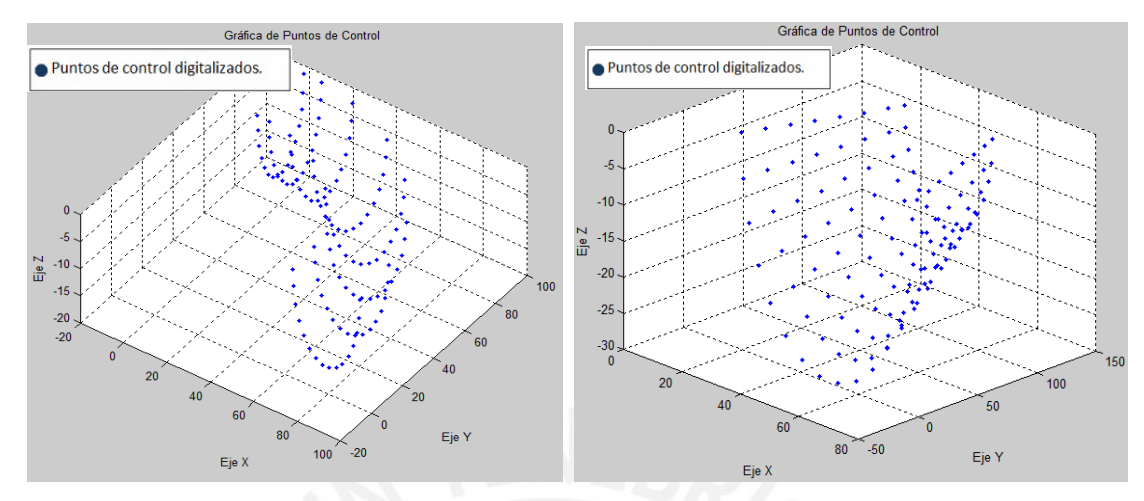

Figura 84: Obtención de puntos de control en MATLAB.

A partir de estos datos se determinaron los puntos de control con la condición que estén lo más uniformemente espaciados en cada dirección de digitalización y también como es lógico en las direcciones que garantice que las superficies fueron uniformemente divididas.

Como en el caso de las superficies básicas para determinar la cantidad óptima de estos puntos se realizaron varias pruebas con el programa de interpolación superficial B-Spline obteniendo la superficie crítica que puede ser interpolada.

Enseguida se utilizó el programa de interpolación superficial B-spline que inicialmente solicitó como datos de entrada los grados de las superficies, las coordenadas de los puntos de control óptimos y la cantidad de puntos a interpolar. Este programa generó los *knot vectors* no periódicos. Parametrizó la superficie. Definió las funciones de forma B-spline. Determinó la nube de puntos interpolados exportándolos a una hoja de cálculo en EXCEL.

En el caso del modelo maquinado 1 se intentó obtener la superficie interpolada abarcando toda la superficie, pero se obtuvieron muy pocos puntos interpolados, luego se dividió en las 18 regiones compatibles con las direcciones radiales de digitalización. Aun así no se obtenía la cantidad de puntos interpolados necesarios por lo que a esta región de 5° sexagesimal se dividieron en 4 parches aplicando el método de interpolación en cada uno de ellos logrando mayor cantidad de puntos. Al final se aplicó el método a 72 parches aunque nos llevó mucho tiempo pero es un

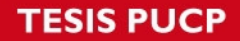

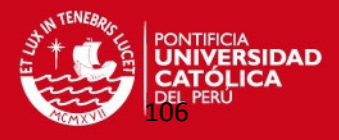

buen ejemplo en el caso de superficies complejas como se puede aplicar esta metodología. Si se debe recalcar que todos estos parches sólo van a ser unidos los conjuntos de puntos, pero no cocidos o zurcidos que ya correspondería a otro tema de tesis (ver figura 85).

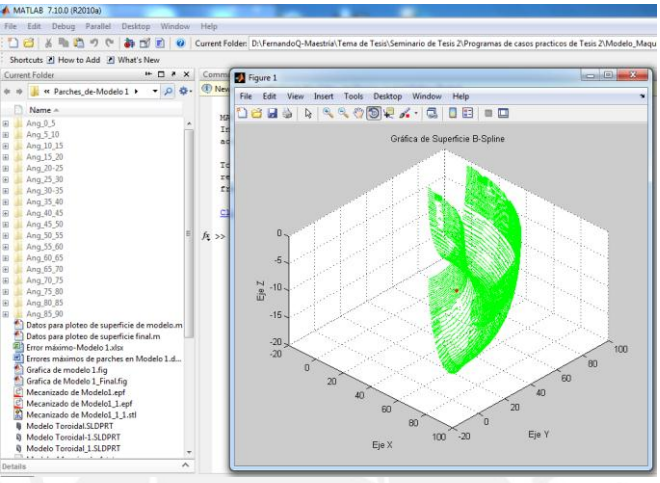

Figura 85: Nube puntos de modelo maquinado 1 en MATLAB.

En el caso del modelo maquinado 2 si se pudo aplicar el método de interpolación directamente en toda la superficie tronco cónico obteniendo una gran cantidad de puntos y las regiones faltantes, se aplicó el método de interpolación a estos pequeños parches y finalmente se unieron todos los conjuntos de puntos.

Se verificó el margen de error admisible entre los puntos interpolados y los puntos de referencia con otro algoritmo desarrollado en el programa MATLAB. Esta verificación se realizó en todos los parches o conjuntos de puntos interpolados respecto a las superficies de referencias que constan de los conjuntos de puntos digitalizados (ver figura 86).

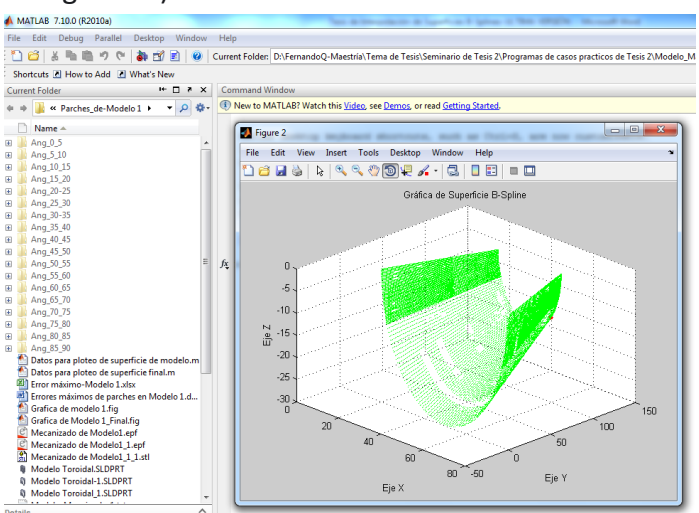

Figura 86: Nube puntos de modelo maquinado 2 en MATLAB.

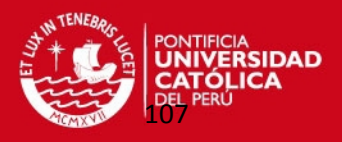

 La nube de puntos definitiva fue exportada a Solidworks 2010 para generar los moldes que contienen a estas superficies requeridas. Por último, estos moldes fueron exportados a EDGECAM simulando la fabricación de los mismos (ver figura 87).

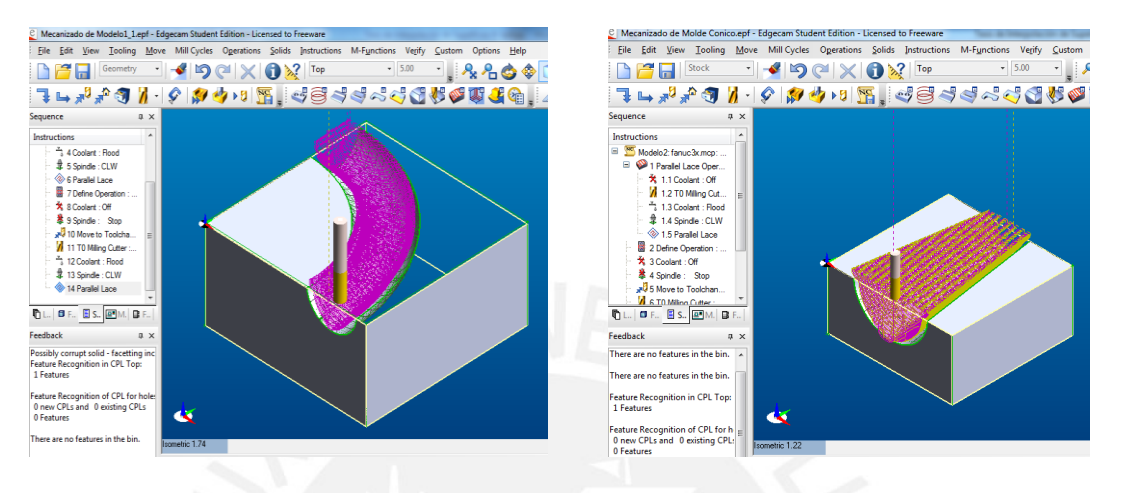

Figura 87: Modelos maquinados en EDGECAM.

A continuación se explica por detallado como se generaron las nubes de puntos que representan a superficies curvas o parches de estos modelos maquinados.

#### **4.1. Módelo maquinado 1.**

El primer modelo maquinado que se analizó es el de la figura 88 que consta de una superficie toroidal o con radio constante.

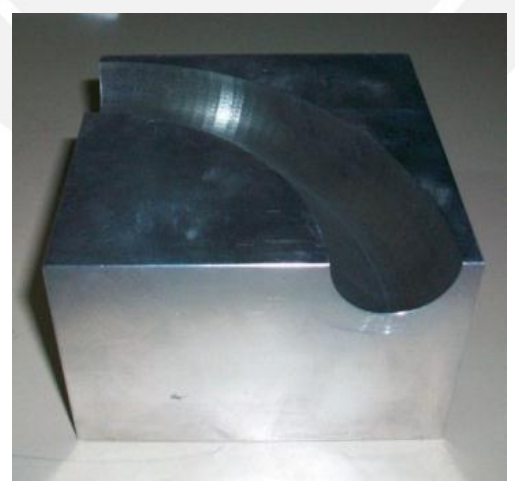

Figura 88: Modelo maquinado 1 con superficie toroidal.

Se digitalizó el modelo maquinado 1 utilizando los comandos adecuados del programa GEOPAK tal como se muestra en la figura 89.

## **TESIS PUCP**

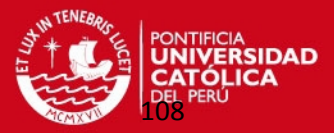

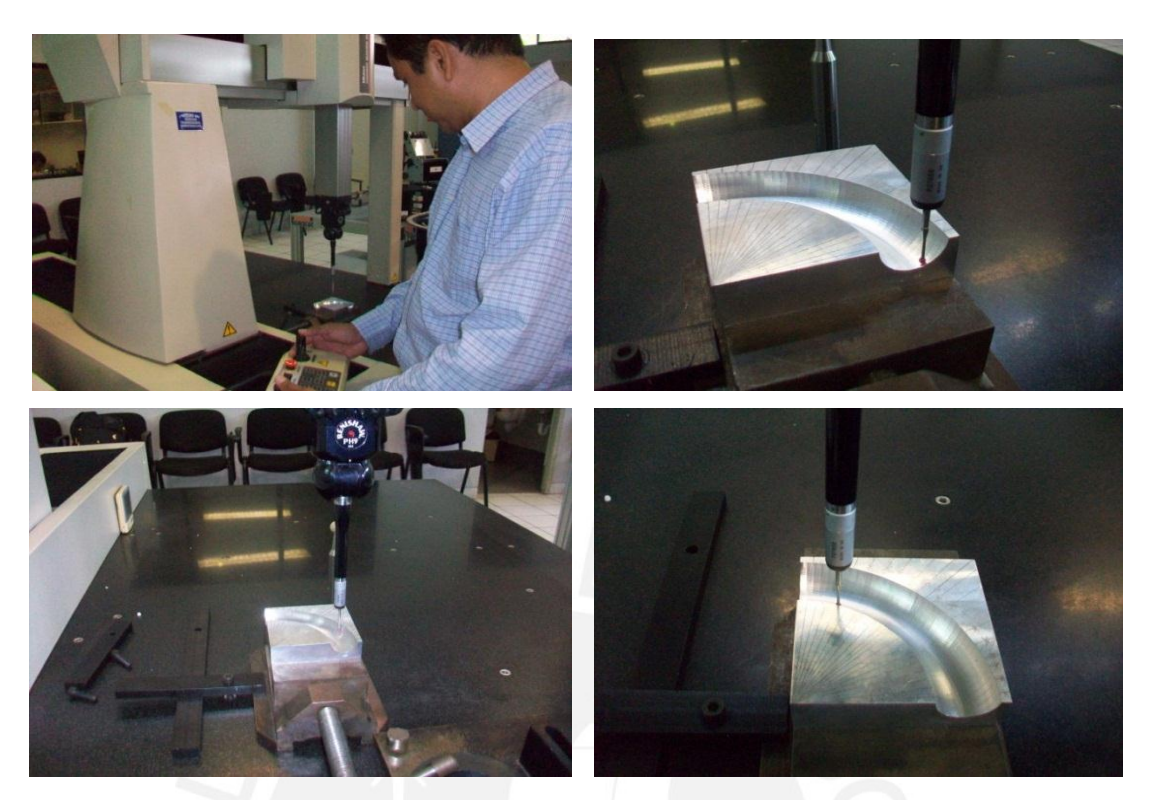

Figura 89: Digitalización del modelo maquinado 1 en la Máquina de Medición por Coordenadas.

Después de haber realizado las 19 digitalizaciones radiales se obtuvieron los conjuntos de puntos de cada caso observándose en una ventana del programa GEOPAK (ver figura 90).

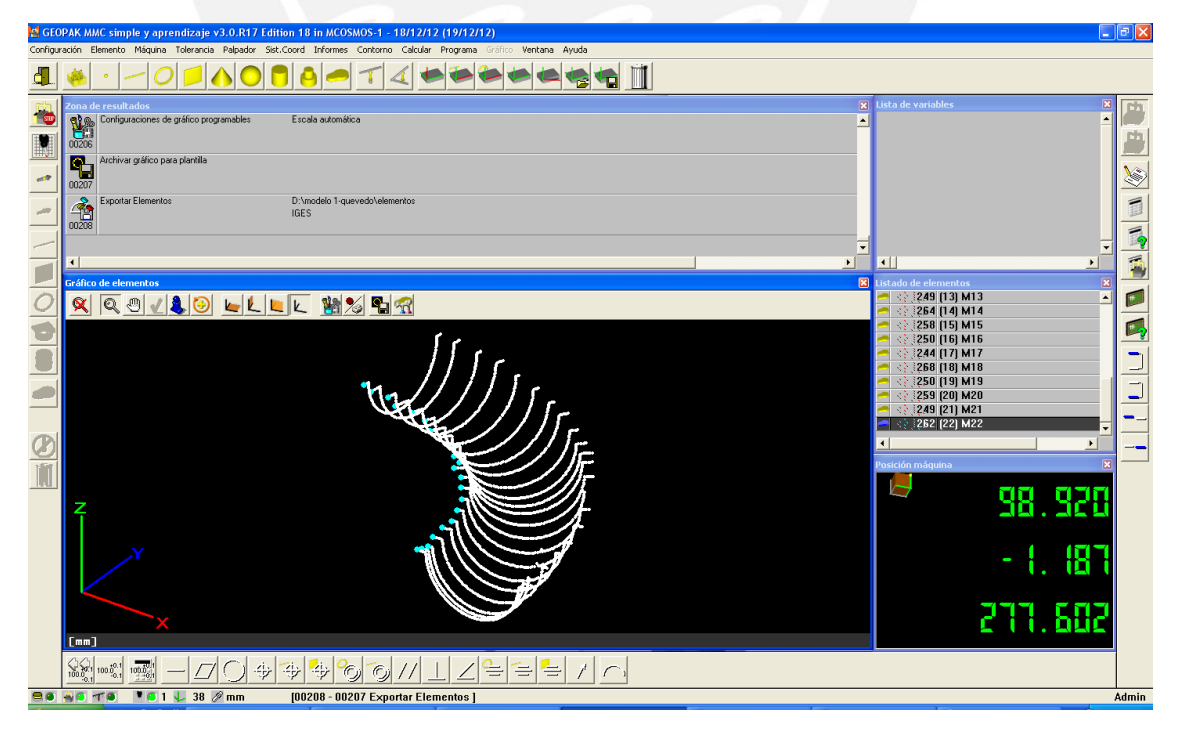

Figura 90: Conjunto de puntos digitalizados del modelo maquinado 1 en GEOPAK.
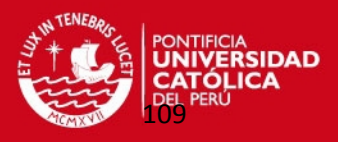

Todos estos puntos son guardados en la computadora en dos tipos de archivo: en extensión "\*.dxf" de Autocad y en formato texto de Windows "\*.txt". Pero estos datos debían ser guardados en una hoja cálculo en Excel "\*.xls". Sin embargo, gracias al apoyo del CETAM que me otorgaron un programa en Visual Basic llamado "MacroTablaPuntos.bas" se transformaron los datos de texto en datos tipo hoja de cálculo de macros con las coordenadas de los puntos digitalizados tal como se muestra en la figura 91. Se ejecutó este procedimiento para los 19 conjuntos de puntos digitalizados por lo que obtuve 19 hojas de cálculo en Excel.

En estas hojas de cálculo se observó que en los límites de las superficies se presentaban puntos disparejos que no correspondían a la geometría de la curva a digitalizar por lo que aproveche a borrarlos y reemplazarlos por los puntos geométricos calculados teóricamente. También aproveche a llevar estas nubes de puntos al programa Solidworks 2010 para detectar fácilmente en el espacio tridimensional que puntos digitalizados no serían los adecuados para realizar la interpolación superficial.

| Microsoft Visual Basic - 0°TXT.txt - [Módulo1 (Código)]                                               |                                                                       |    | A                                        | B<br>C                   |  |  |
|----------------------------------------------------------------------------------------------------|-----------------------------------------------------------------------|----|------------------------------------------|--------------------------|--|--|
| Archivo Edición Ver Insertar Formato Depuración Ejecutar Herramientas Complementos Ventana (<br>Avuda |                                                                       |    | 1<br>Coordenadas de puntos digitalizados |                          |  |  |
|                                                                                                    |                                                                       |    | $\overline{2}$<br>X(mm)                  | Y(mm)<br>Z(mm)           |  |  |
|                                                                                                    | :⊠ @ • G   X © B A   9 (-   ) Ⅱ □ M   X @ ? ? X   ©   Lín1, Col1<br>制 |    | 3<br>61.736179                           | $-0.00037$<br>$-0.83874$ |  |  |
| Proyecto - VBAProject<br>$\vert x \vert$                                                              | (General)                                                             |    | 4<br>61.818249                           | $-0.00063$<br>$-0.84015$ |  |  |
| 国王门                                                                                                   | Sub Macro1()                                                          |    | 5<br>62.03381                            | 0.00003<br>$-0.84267$    |  |  |
| E & EuroTool (EUROTOOL.XL/                                                                            |                                                                       |    | $6\overline{6}$<br>62.244701             | $-0.00029$<br>$-0.84358$ |  |  |
| <b>E-89</b> VBAProject (0°TXT.txt)                                                                    | ' Macrol Macro                                                        |    | $\overline{7}$<br>62.44809               | $-0.00008$<br>$-0.84396$ |  |  |
| <b>E</b> Microsoft Excel Objetos<br>· 图 Hoja1 (0 TXT)                                                 | ' Macro grabada el 20/12/2012 por cetam2009<br>$\mathbf{r}$           |    | 8<br>62.648621                           | $-0.00035$<br>$-0.84432$ |  |  |
| <b>x</b> ThisWorkbook                                                                                 |                                                                       |    | 9<br>62.844551                           | $-0.00064$<br>$-0.84467$ |  |  |
| <b>E-BI Módulos</b>                                                                                   |                                                                       |    | 10<br>63.013                             | 0.00007<br>$-0.84599$    |  |  |
| <b>AR</b> Módulo1                                                                                     | Rows ("1:19"). Select<br>Selection. Delete Shift: = x1Up              |    | 11<br>63.208511                          | $-0.00127$<br>$-0.85514$ |  |  |
|                                                                                                    |                                                                       |    | 12<br>63 43235                           | 0.00091<br>$-0.85955$    |  |  |
|                                                                                                    | Dim i As Integer                                                      |    | 63.467739<br>13                          | 0.00518<br>$-0.86019$    |  |  |
|                                                                                                    | $i = 1$                                                               |    |                                          |                          |  |  |
| $\mathbf{m}_1$<br>$\leftarrow$                                                                        | Do While Range ("A" $\epsilon$ i). Value = "VERTEX"                   |    | 14<br>63.46788                           | 0.00516<br>$-0.86337$    |  |  |
| $\boldsymbol{\mathsf{x}}$<br>Propiedades - Módulo1                                                    | Rows(i & ":" & $(i + 3)$ ). Select                                    |    | 15<br>63 487221                          | 0.00545<br>$-1.06297$    |  |  |
| Módulo1 Módulo                                                                                        | Selection. Delete Shift: =x1Up                                        |    | 16<br>63.501961                          | 0 00384<br>$-1.24343$    |  |  |
| Alfabética   Por categorías                                                                           | Range ("A" $\epsilon$ (i + 2)). Select                                |    | 17<br>63.526051                          | 0.00413<br>$-1.48692$    |  |  |
| (Name) Módulo 1                                                                                       | Selection.Copy<br>Range ("B" & i). Select                             |    | 63.55983<br>18                           | $-1.72427$<br>0.00386    |  |  |
|                                                                                                    | ActiveSheet. Paste                                                    |    | 19<br>63 613361                          | 0.00578<br>$-2.01025$    |  |  |
|                                                                                                    | Range ("A" $\epsilon$ (i + 4)). Select                                |    | 20<br>63.652061                          | 0.00552<br>$-2.15621$    |  |  |
|                                                                                                    | Application. CutCopyMode = False                                      | 21 | 63.662048                                | 0.00577<br>$-2.28848$    |  |  |
|                                                                                                    | Selection.Copy<br>Range ("C" & i). Select                             |    | 22<br>63.701481                          | 0.00443<br>$-2.5729$     |  |  |
|                                                                                                    | ActiveSheet. Paste                                                    |    | 23<br>63.761009                          | 0.00379<br>$-2.8467$     |  |  |
|                                                                                                    | Rows ( $(i + 1)$ & ":" & $(i + 7)$ ). Select                          |    | 24<br>63.808041                          | 0.00461<br>$-3.04836$    |  |  |
|                                                                                                    | Application. CutCopyMode = False<br>Selection. Delete Shift: = x1Up   |    | 25<br>63.84684                           | 0.00567<br>$-3.22212$    |  |  |
|                                                                                                    | $i = i + 1$                                                           |    | 26<br>63.898628                          | $-3.43289$<br>0.00554    |  |  |
|                                                                                                    | Loop                                                                  | 27 | 63.94981                                 | 0.00527<br>$-3.63333$    |  |  |
|                                                                                                    |                                                                       |    | 28<br>63.998348                          | 0.00529<br>$-3.83161$    |  |  |
|                                                                                                    | End Sub                                                               |    | <b>H 4 5 5 2 00TVT</b>                   | $\circ$ $\sim$           |  |  |
|                                                                                                    |                                                                       |    |                                          |                          |  |  |

Figura 91: Transformación de datos de tipo texto a Excel.

Se realizó el mismo procedimiento de análisis de interpolación que se utilizó en los casos de las superficies teóricas del capítulo anterior con la diferencia que se debió determinar los puntos de control en el archivo en Excel "Puntos\_Control" con un programa en MATLAB llamado "Datos\_Puntos\_de\_Control\_Mod1.m" (ver anexo 15).

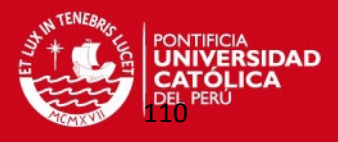

Para determinar la cantidad mínima de puntos de control tuvo que realizarse algunas pruebas previas con el programa de interpolación superficial variando la cantidad de puntos de control en cada dirección de parametrización hasta obtener la superficie crítica que cumpla el margen de error correspondiente a la tolerancia de fabricación de una centésima de milímetro.

Luego estas coordenadas son trasladadas al archivo en Excel "Datos de Entrada-SuperficieBSplines" (ver anexo 16) que permitió realizar la interpolación de superficie B-Spline. También se calculó el error matemático con el programa en MATLAB "Calculo de Error General" para obtener la nube de puntos del modelo maquinado 1 que cumplan con la condición del error admisible.

Sin embargo, esta nube de puntos obtenida es demasiado pequeña con sólo 2866 puntos de los 10000 interpolados por lo cual no representaba a la superficie completa del toroide del modelo maquinado 1.Todos estos pasos se representan en la figura 92.

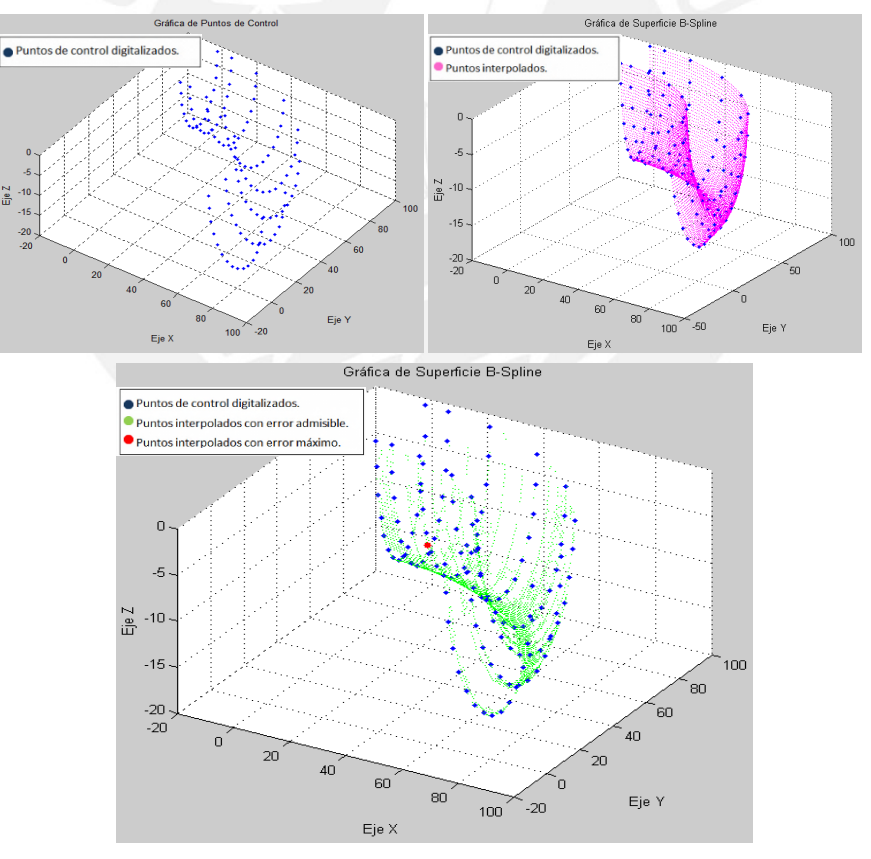

\_ Error máximo del parche=0.00999 mm

\_ Coordenadas de punto con error máximo: Xmax(1)= 17.364 mm Ymax(1)= 67.911 mm Zmax(1)=-10.192 mm

Figura 92: Análisis del modelo maquinado 1 con el método de interpolación de superficies B-Spline.

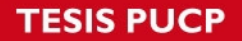

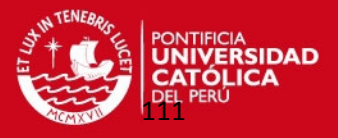

Ante esta situación se analizó una porción de la superficie a replicar que abarcó una separación angular de 5°. No obstante, se mantuvo el mismo problema porque se obtuvieron pocos puntos interpolados adecuados aunque en mayor cantidad que en el caso de la superficie completa.

También en los bordes de este modelo se determinaron pocos puntos interpolados que cumplan la condición de error admisible (ver figura 93).

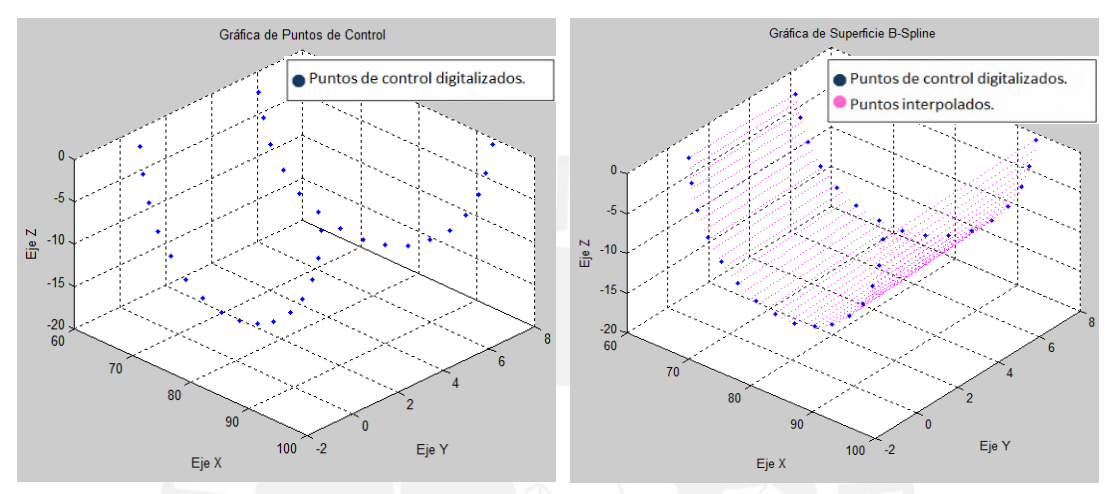

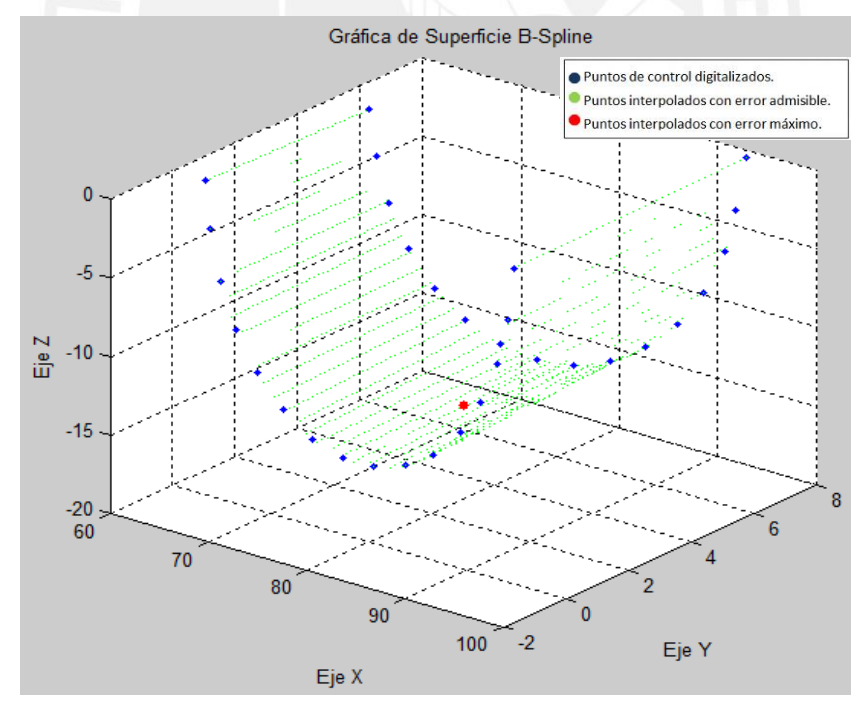

\_ Error máximo del parche=0.00999 mm

\_ Coordenadas de punto con error máximo:

 Xmax(1)=78.324 mm Ymax(1)=3.562 mm Zmax(1)=-14.867 mm

Figura 93: Análisis de superficie del modelo maquinado 1 con el método de interpolación de superficies

B-Spline.

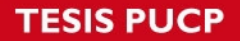

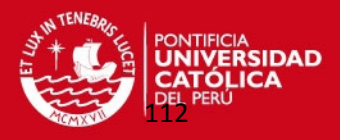

Observando esta situación y para evitar que se presenten futuros problemas al generar la superficie del modelo maquinado 1 en el programa CAD; se decidió en volver a dividir este superficie en cuatro parches. Para estos parches también se aplicó el método de interpolación de superficie B-Spline con su cálculo del error matemático. Con la ayuda de la interfaz gráfica "Point Clouds" se unieron los 2952 puntos de estos cuatro parches formando la superficie de espaciamiento angular de 5° (ver figura 94).

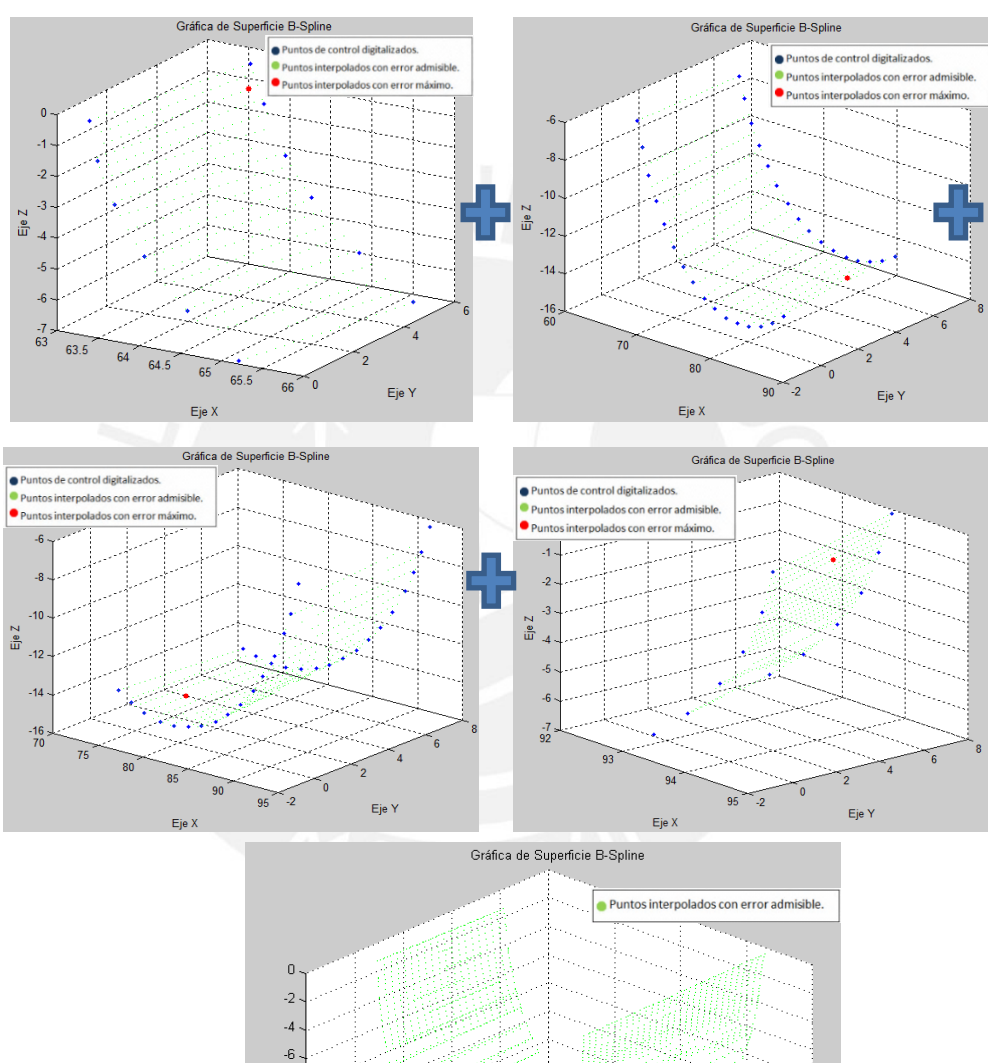

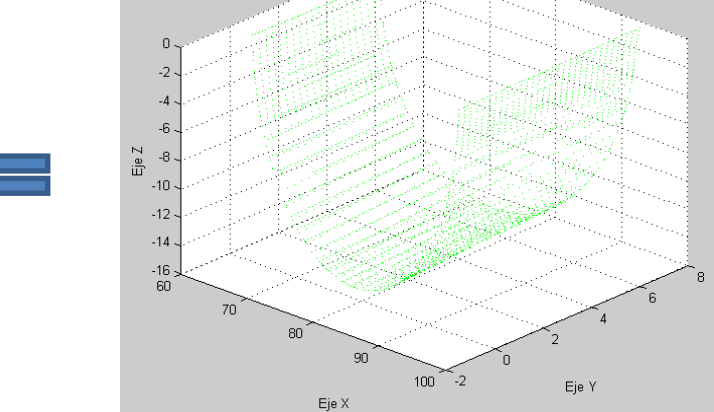

Figura 94: Análisis de superficie con separación angular de 5° del modelo maquinado 1 con el método de interpolación de superficies B-Spline.

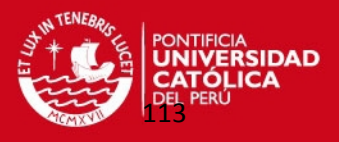

En forma similar se analizaron todas las regiones de la superficie del modelo 1 con separación angular de 5° por lo que se analizaron 72 nubes de puntos obteniéndose la superficie completa con 64442 puntos (ver figura 95). Cada parche tiene 16 puntos de control en la dirección "u" y 2 puntos de control en la dirección "v". Para ciertas zonas como los bordes de la superficie se disminuyó la cantidad de puntos de control. Además se compararon todos los errores máximos de los parches que conforman la nube de puntos del modelo 1 obteniéndose el máximo error de esta superficie y la ubicación donde ocurre este para tenerlo en cuenta en su fabricación.

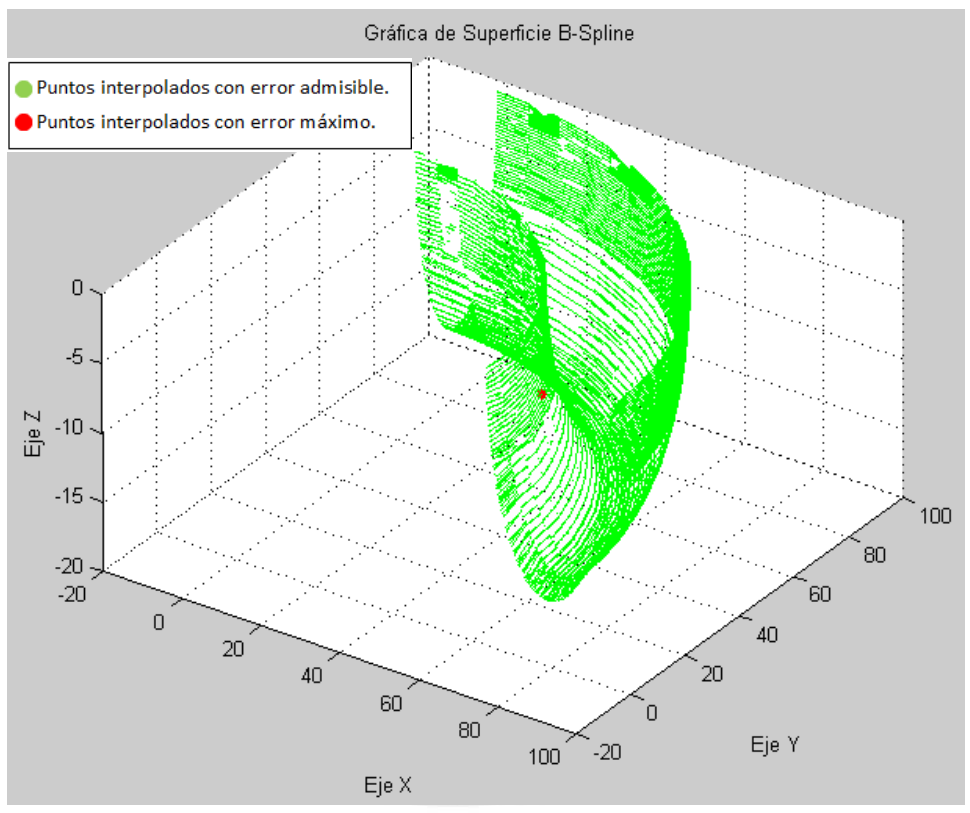

Figura 95: Nube de puntos que representa superficie toroidal del modelo maquinado 1.

### **Máximo error de nube de puntos de modelo 1= 0.00999 mm**

**Coordenadas de punto donde se ubicó el error máximo del modelo maquinado 1:**

**Xmax(1)=60.931 mm** 

**Ymax(1)=24.018 mm** 

### **Zmax(1)=-5.517 mm**

Luego de obtener la nube de puntos definitiva se obtuvieron los moldes con las superficies replicadas a través de los siguientes pasos:

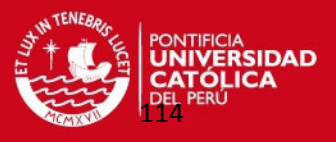

 Los puntos fueron exportados al programa "Solidworks 2010" generando una malla de puntos (ver figura 96).

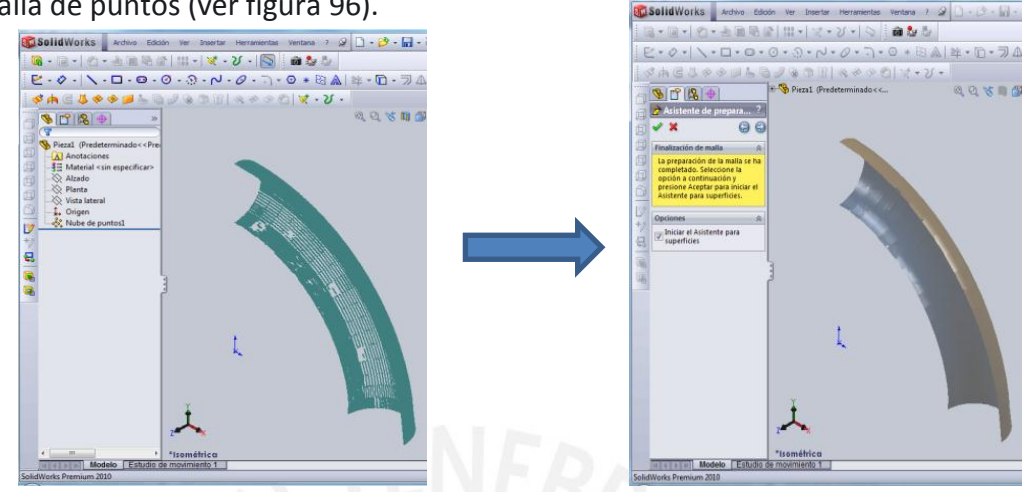

Figura 96: Generación de Malla en programa CAD.

Luego se generó la superficie en Solidworks (ver figura 97).

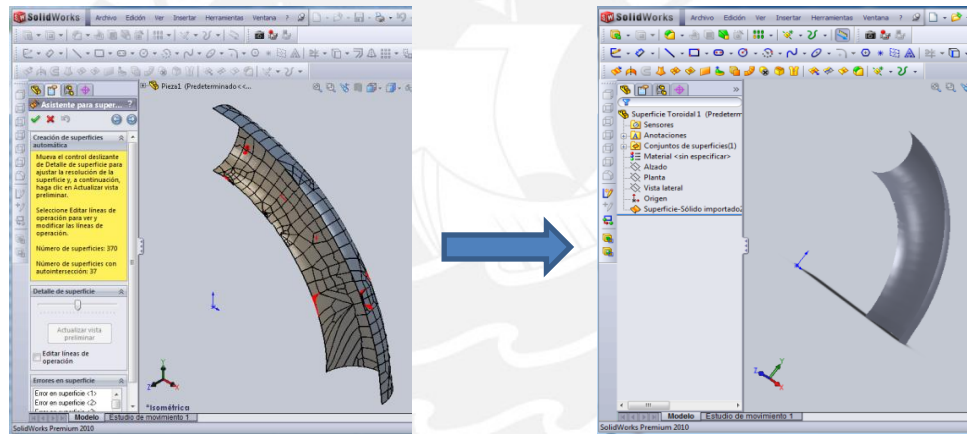

Figura 97: Generación de superficie toroidal en Solidworks.

A partir de esta superficie se van a crear los 2 moldes sólidos en el programa

Solidworks, seleccionando el molde factible de ser mecanizado (ver figura 98).

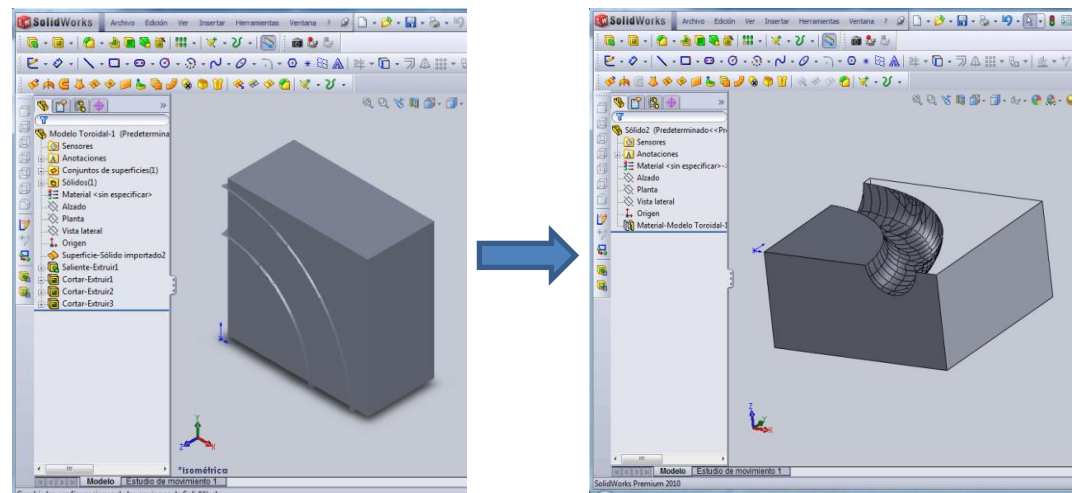

Figura 98: Generación de modelos sólidos en Solidworks.

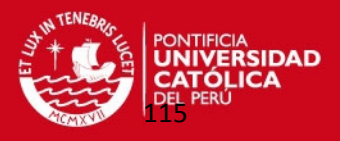

 Finalmente, se realizó la simulación del mecanizado del molde en una máquina de control numérico CNC en el programa EDGECAM (ver figura 99).

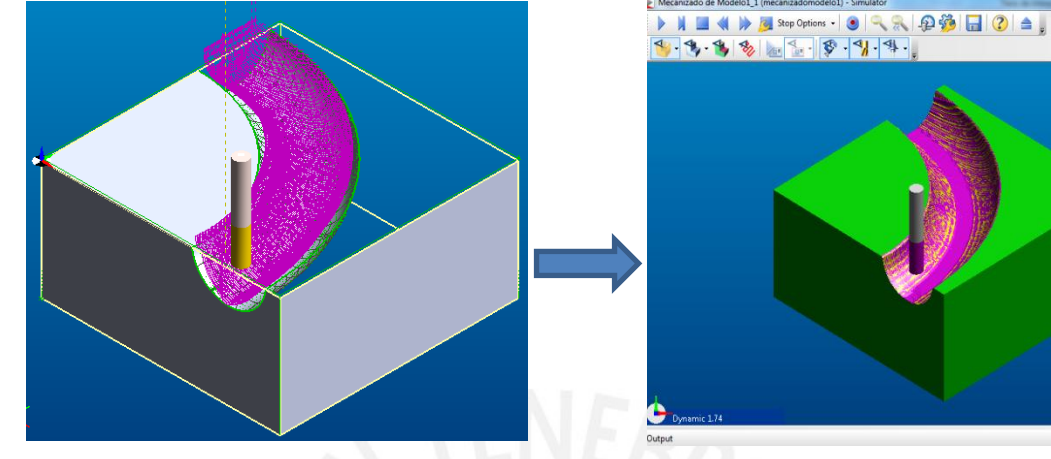

Figura 99: Preparación de mecanizado de molde en la interfaz gráfica CAD-CAM: EDGECAM.

### **4.2. Modelo maquinado 2.**

El segundo modelo maquinado analizado se muestra en la figura 100 que consta de una superficie tronco–cónica de radio variable respecto al eje de simetría.

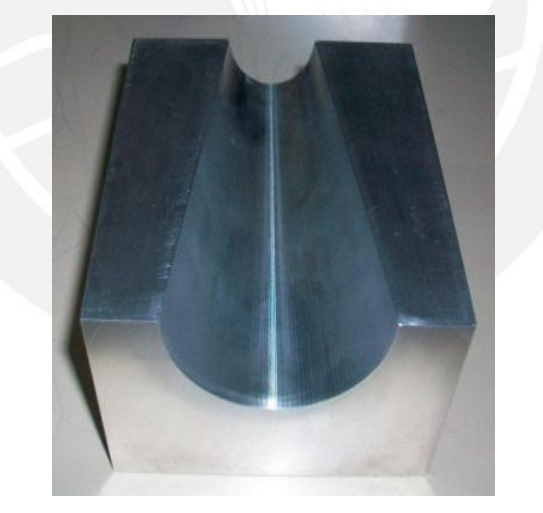

Figura 100: Modelo maquinado 2 con superficie tronco-cónica.

Similar al modelo maquinado 1 se debió calibrar el palpador de la máquina, se estableció el origen de coordenadas en la superficie plana del modelo y se definieron los ejes cartesianos para tomar medidas adecuadas en los puntos digitalizados de la superficie.

Se digitalizó el modelo maquinado 2 utilizando los comandos adecuados del programa GEOPAK en la Máquina de Medición por Coordenadas (ver figura 101).

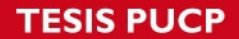

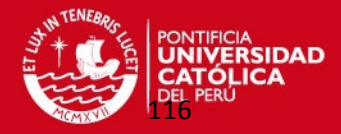

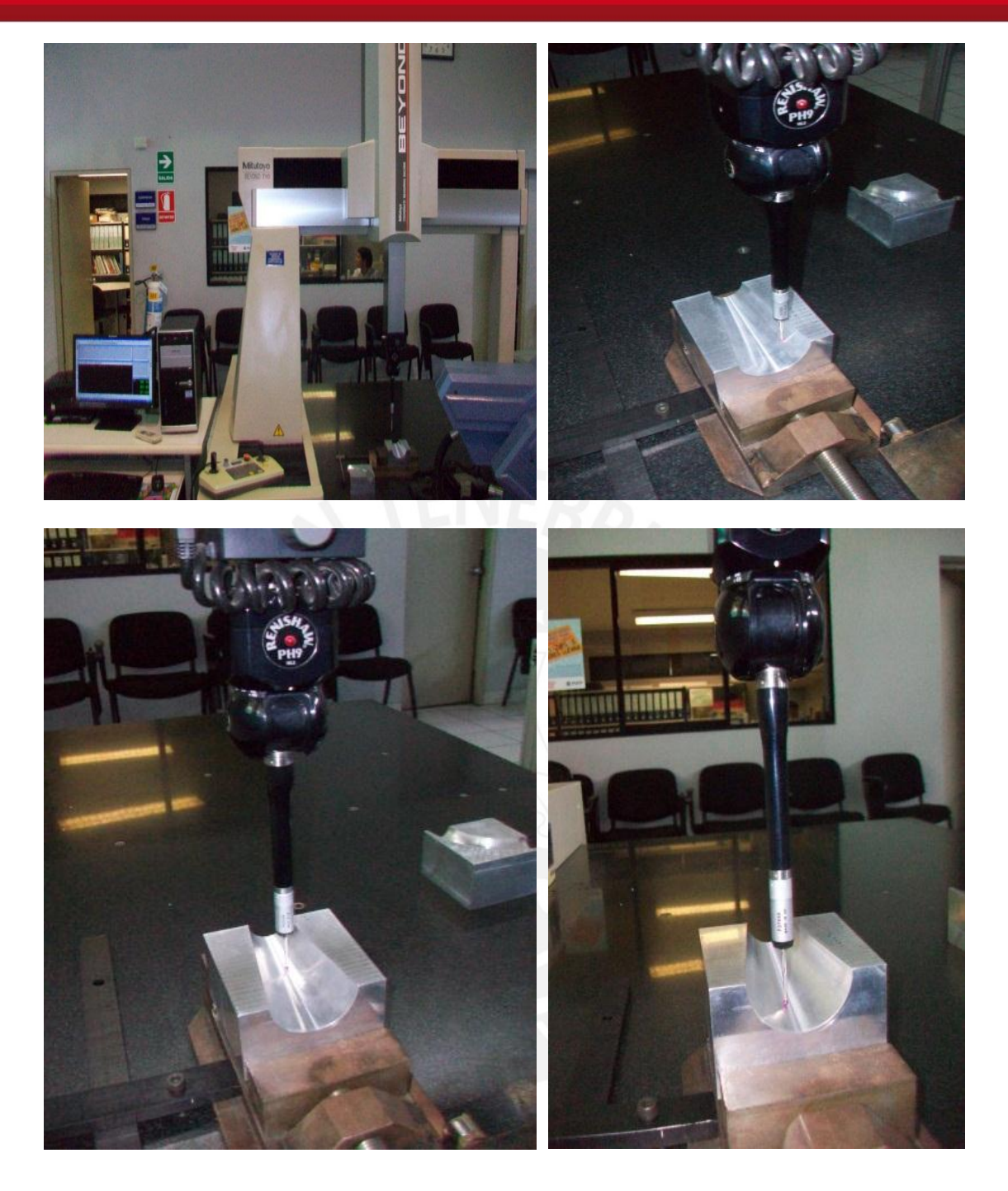

Figura 101: Digitalización del modelo maquinado 2 en la Máquina de Medición por Coordenadas.

Después de haber realizado las 21 digitalizaciones horizontales se obtuvieron los conjuntos de puntos de cada caso observándose en una ventana del programa GEOPAK (ver figura 102).

En forma similar al modelo maquinado 1 en los bordes de la superficie se captan puntos disparejos que al final los reemplacé con los puntos teóricos calculados de la superficie teórica en las 21 hojas de cálculo de Excel de cada dirección digitalizada.

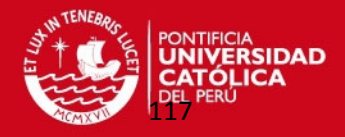

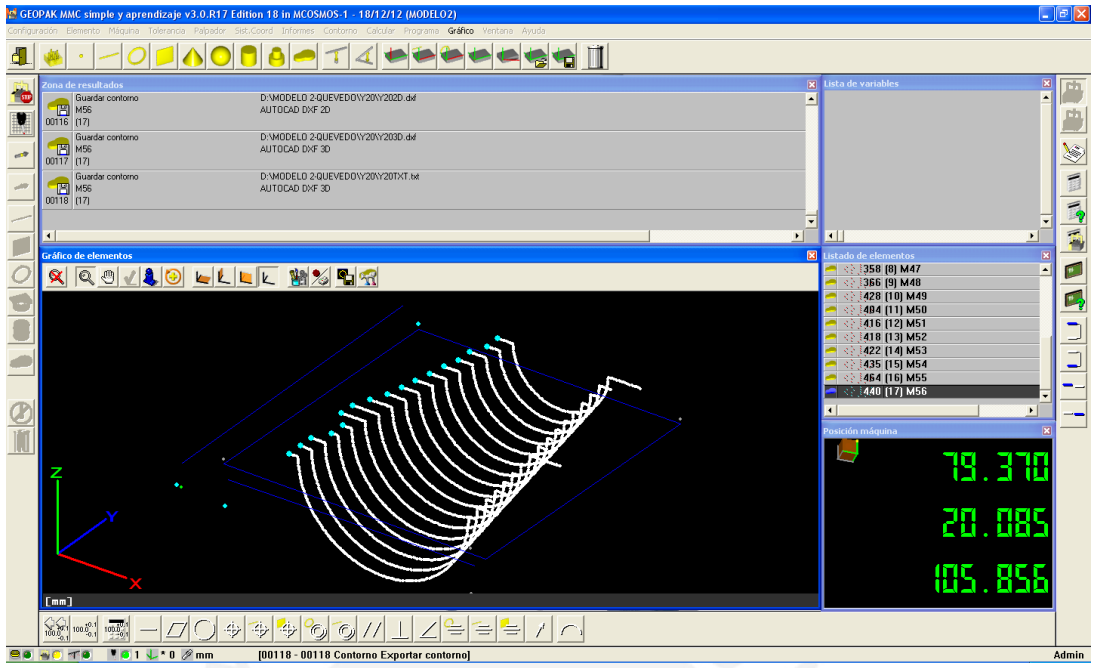

Figura 102: Conjunto de puntos digitalizados del modelo maquinado 2 en GEOPAK.

En forma similar al caso anterior se exportaron los puntos a formato en Excel (ver figura 103).

| Microsoft Visual Basic - 0°TXT.txt - [Módulo1 (Código)]                                             |                                                                     |   |                                    | A              | B          | C          |
|----------------------------------------------------------------------------------------------------|---------------------------------------------------------------------|---|------------------------------------|----------------|------------|------------|
| Archivo Edición Ver Insertar Formato Depuración Ejecutar Herramientas Complementos Ventana<br>Ayuda |                                                                     | 1 | Coordenadas de puntos Interpolados |                |            |            |
|                                                                                                    |                                                                     |   | $\overline{2}$                     | $X/mm$ )       | Y/mm       | Z(mm)      |
| $\mathbb{R}$                                                                                        |                                                                     |   | 3                                  | 16.95739       | $-0.00085$ | 0.00176    |
| Proyecto - VBAProject<br>$\vert x \vert$                                                            | (General)                                                           |   | $\overline{4}$                     | 17.048639      | $-0.00056$ | $-0.00036$ |
| l Cal<br>国国                                                                                         | Sub Macrol()                                                        |   | 5                                  | 17.254141      | $-0.00065$ | $-0.00227$ |
| 图 & EuroTool (EUROTOOL.XL/                                                                          |                                                                     |   | 6                                  | 17.45429       | $-0.00173$ | $-0.00762$ |
| 白 & VBAProject (0°TXT.txt)                                                                          | ' Macrol Macro                                                      |   | $\overline{7}$                     | 17.680941      | 0.00014    | $-0.01026$ |
| <b>Fig. 8 Microsoft Excel Objetos</b><br><b>即 Hoja1 (0 TXT)</b>                                     | ' Macro grabada el 20/12/2012 por cetam2009                         |   | 8                                  | 17.887819      | 0.00058    | $-0.01016$ |
| <b>A</b> ThisWorkbook                                                                               |                                                                     |   | 9                                  | 18.085939      | $-0.00146$ | $-0.01102$ |
| <b>E</b> Módulos                                                                                    | ٠                                                                   |   | 10                                 | 18.299709      | $-0.00004$ | $-0.01139$ |
| <b>K</b> Módulo1                                                                                    | Rows ("1:19"). Select                                               |   | 11                                 | 18 498911      | $-0.00109$ | $-0.00927$ |
|                                                                                                    | Selection. Delete Shift: = x1Up                                     |   | 12                                 | 18.70603       | $-0.00019$ | $-0.01013$ |
|                                                                                                    | Dim i As Integer                                                    |   | 13                                 | 18.89744       | $-0.00026$ | $-0.00703$ |
|                                                                                                    | $i = 1$                                                             |   | 14                                 | 19.072229      | $-0.00134$ | $-0.0106$  |
| $\leftarrow$<br>$\mathbf{m}$<br>$\mathbf{r}$                                                        | Do While Range("A" & i). Value = "VERTEX"                           |   | 15                                 | 19.289921      | $-0.00143$ | $-0.01521$ |
| $\vert x \vert$<br>Propiedades - Módulo1                                                            | Rows(i $\epsilon$ ":" $\epsilon$ (i + 3)). Select                   |   | 16                                 | 19.48299       | $-0.00004$ | $-0.01493$ |
| Módulo1 Módulo<br>$\cdot$                                                                           | Selection.Delete Shift: =xlUp                                       |   | 17                                 | 19.613939      | 0.0004     | $-0.01938$ |
| Alfabética   Por categorías                                                                         | Range ("A" $\epsilon$ (i + 2)). Select                              |   | 18                                 | 19.69939       | 0 00026    | $-0.02609$ |
| (Name) Módulo1                                                                                      | Selection.Copy<br>Range ("B" & i). Select                           |   | 19                                 | 19.75597       | $-0.00006$ | $-0.03756$ |
|                                                                                                    | ActiveSheet.Paste                                                   |   | $\overline{20}$                    | 19.77067       | 0.0023     | $-0.03881$ |
|                                                                                                    | Range ("A" $\epsilon$ (i + 4)). Select                              |   | 21                                 | 19.770309      | 0 00168    | $-0.04113$ |
|                                                                                                    | Application. CutCopyMode = False<br>Selection.Copy                  |   | 22                                 | 19.82547       | 0.00145    | $-0.07307$ |
|                                                                                                    | Range ("C" & i). Select                                             |   | 23                                 | 19.831221      | 0.00087    | $-0.07983$ |
|                                                                                                    | ActiveSheet.Paste                                                   |   | 24                                 | 19.836439      | 0.00405    | $-0.08251$ |
|                                                                                                    | Rows ( $(1 + 1)$ & ":" & $(1 + 7)$ ). Select                        |   | 25                                 | 19 832161      | 0 00538    | $-0.06807$ |
|                                                                                                    | Application. CutCopyMode = False<br>Selection. Delete Shift: = x1Up |   | 26                                 | 19.81979       | 0.00559    | $-0.04628$ |
|                                                                                                    | $i = i + 1$                                                         |   | 27                                 | 19.834221      | 0.00448    | $-0.08633$ |
|                                                                                                    | Loop                                                                |   | 28                                 |                | 0.00519    | $-0.10813$ |
|                                                                                                    |                                                                     |   |                                    | 19.83848       |            |            |
|                                                                                                    | End Sub                                                             |   | $\vert 4$ $\vert 4$                | <b>EXECUTE</b> | 行          |            |

Figura 103: Transformación de datos de tipo texto a Excel.

Se realizó este procedimiento para los 21 conjuntos de puntos digitalizados obteniéndose la nube de puntos a replicar.

Siguiendo el mismo procedimiento del modelo 1 se calcularon los puntos de control en un archivo en Excel "Puntos Control" con el programa en MATLAB llamado "Datos Puntos de Control Mod2.m" (ver anexo 17). Se utilizó 16 puntos de control

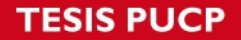

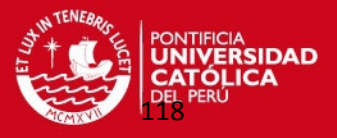

en la dirección "u" de las directrices y 8 puntos de control en la dirección "v" de las generatrices de la superficie tronco-cónica.

Estas coordenadas se ingresaron al archivo en Excel "Datos de Entrada-SuperficieBSplines" (ver anexo 18) realizándose la interpolación de superficie B-Spline. Se calculó el error matemático con el programa en MATLAB obteniendo una nube de puntos del modelo 2 que cumple con las tolerancias de fabricación. En este caso se obtuvieron 8045 puntos definitivos de los 10000 puntos interpolados. Todos estos pasos se representan en la figura 104.

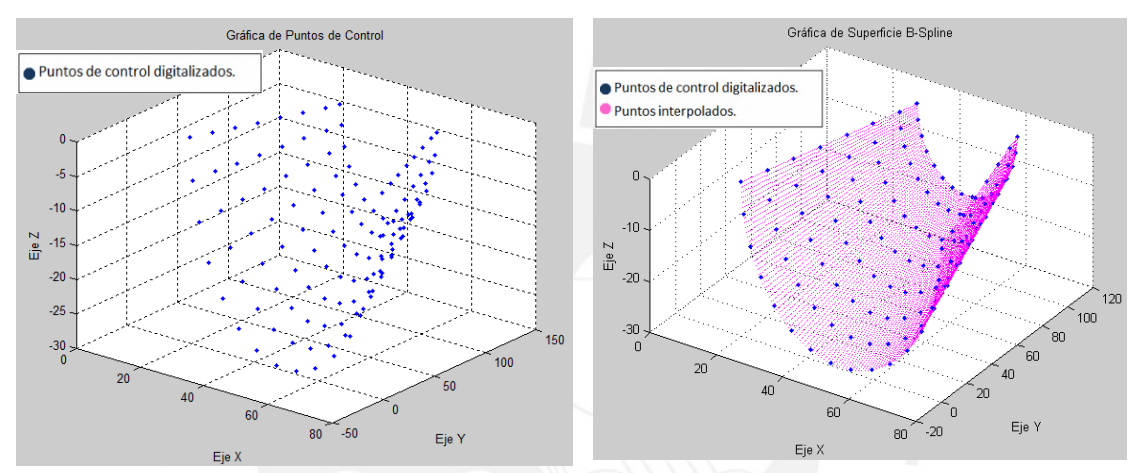

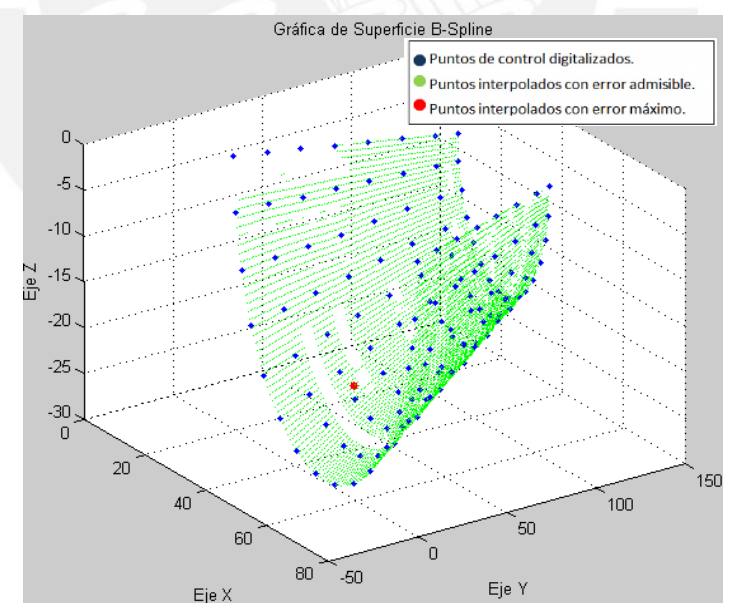

\_ Error máximo del parche= 0.00999 mm

Coordenadas de punto con error máximo:

Xmax(1)= 40.183 mm Ymax(1)= 32.323 mm Zmax(1)= -22.947 mm

Figura 104: Análisis del modelo maquinado 2 con el método de interpolación de superficies B-Spline.

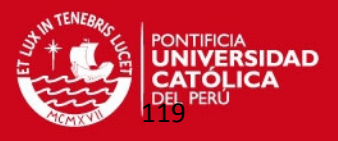

Se observó que en ciertas regiones faltaba determinar más puntos interpolados para cubrir estos vacíos y que sean manejables en un programa CAD. Por lo que se realizó esta misma metodología en estas pequeñas regiones. Primero determinando con el programa respectivo los puntos de control, luego realizando la interpolación superficial B-Spline y finalmente determinando el error de cada nube de puntos. Obteniendo los puntos adecuados que nos garantizaron una buena superficie a replicar. Enseguida se muestra algunos de estos parches que sirvieron para rellenar la nube de puntos que representaba al modelo 2 (ver figura 105).

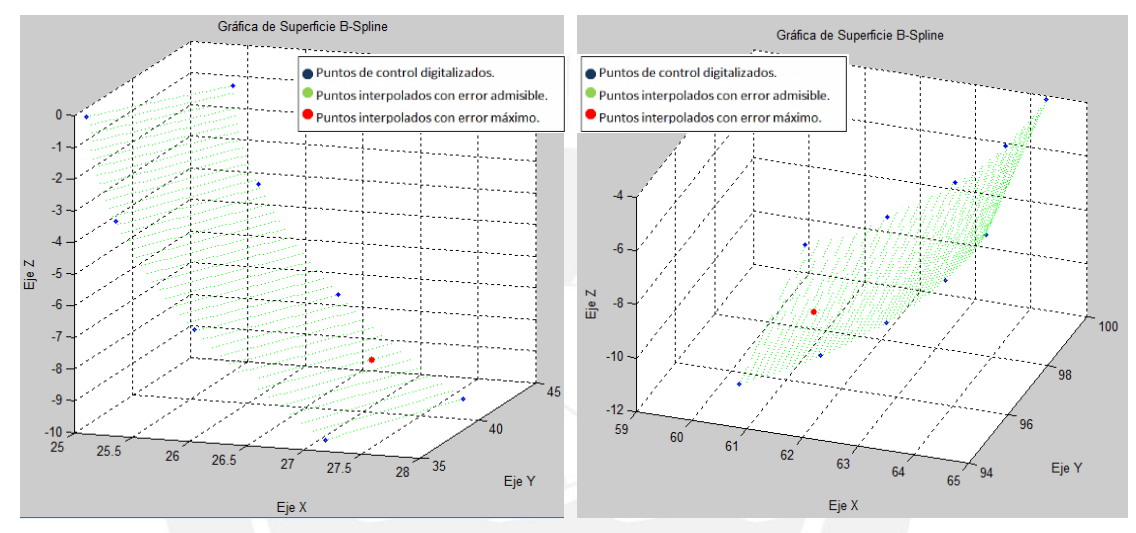

Figura 105: Parches utilizados para rellenar la superficie cónica del modelo maquinado 2.

Finalmente se unieron todos los parches obteniendo la nube de puntos que representan a la superficie cónica del modelo maquinado 2 (ver figura 106).

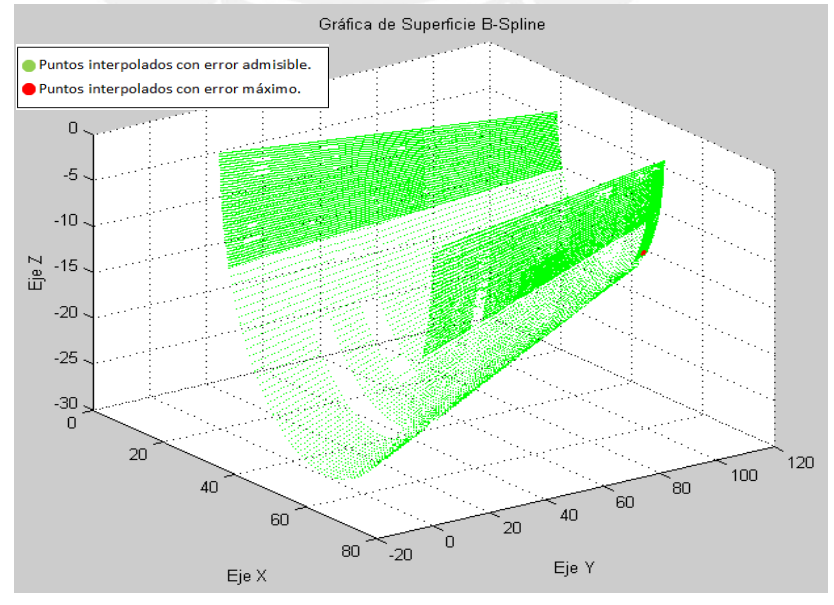

Figura 106: Nube de puntos que representa a superficie del modelo maquinado 2.

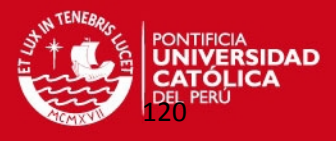

También se analizaron los errores máximos de los parches que conforman la nube de puntos del modelo 2; determinando el error máximo de esta nube de puntos y la ubicación del mismo:

> **Máximo error de nube de puntos de modelo 2= 0.00999 mm Coordenadas de punto con máximo error del modelo 2: Xmax(2)= 61.124 mm Ymax(2)= 97.038 mm Zmax(2)=-10.376 mm**

Se verificó que no se generaron puntos interpolados en una zona de la superficie. Se comprobó que ciertos puntos digitalizados presentaban irregularidades por su mecanizado afectando al programa de interpolación, generando puntos con un error mayor a la centésima de milímetro. Luego de obtener la nube de puntos definitiva se obtuvieron los moldes con las superficies replicadas a través de los siguientes pasos:

 Luego estos puntos fueron exportados al programa "Solidworks 2010" generando una malla de puntos (ver figura 107).

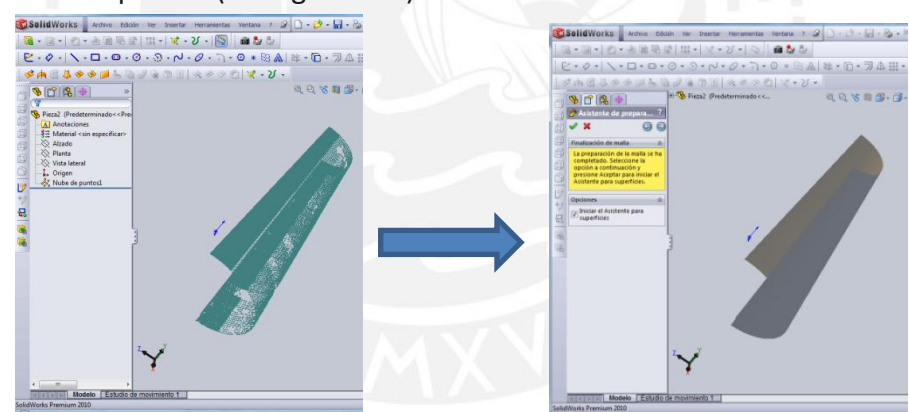

Figura 107: Generación de Malla en programa CAD.

Luego se generó la superficie en Solidworks (ver figura 108).

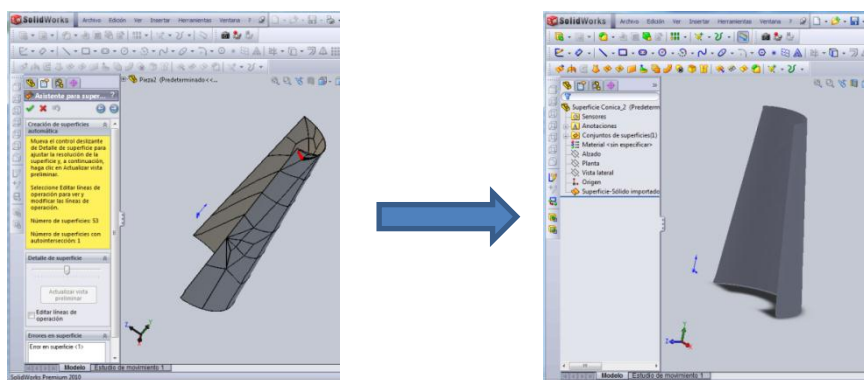

Figura 108: Generación de superficie tronco-cónica en Solidworks.

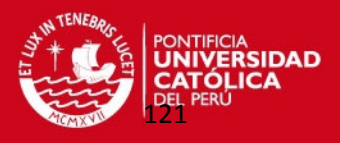

 A partir de esta superficie se van a crear los 2 moldes sólidos en el programa Solidworks, seleccionando el molde factible de ser mecanizado (ver figura 109).

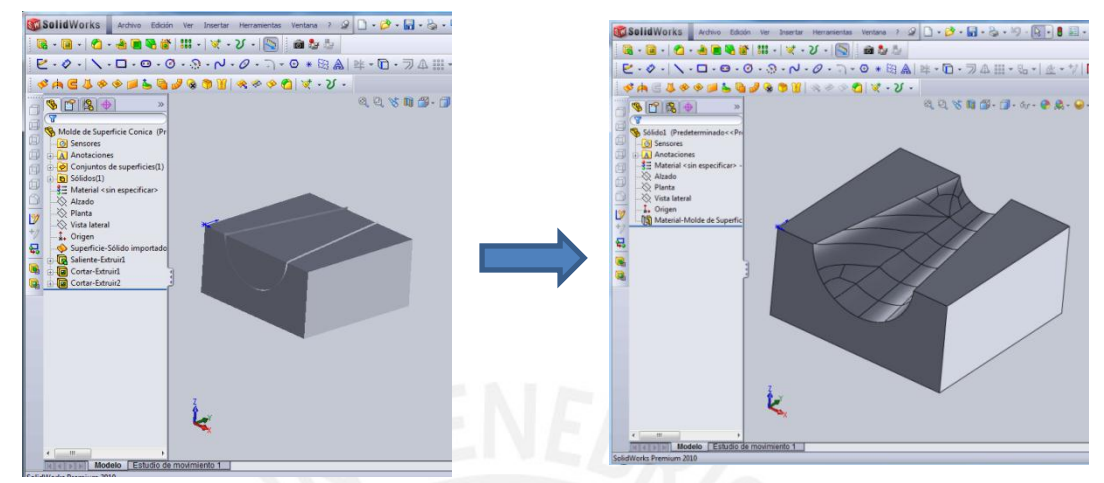

Figura 109: Generación de modelos sólidos en Solidworks.

 Finalmente, se realizó la simulación del mecanizado del molde en una máquina de control numérico CNC en el programa EDGECAM (ver figura 110).

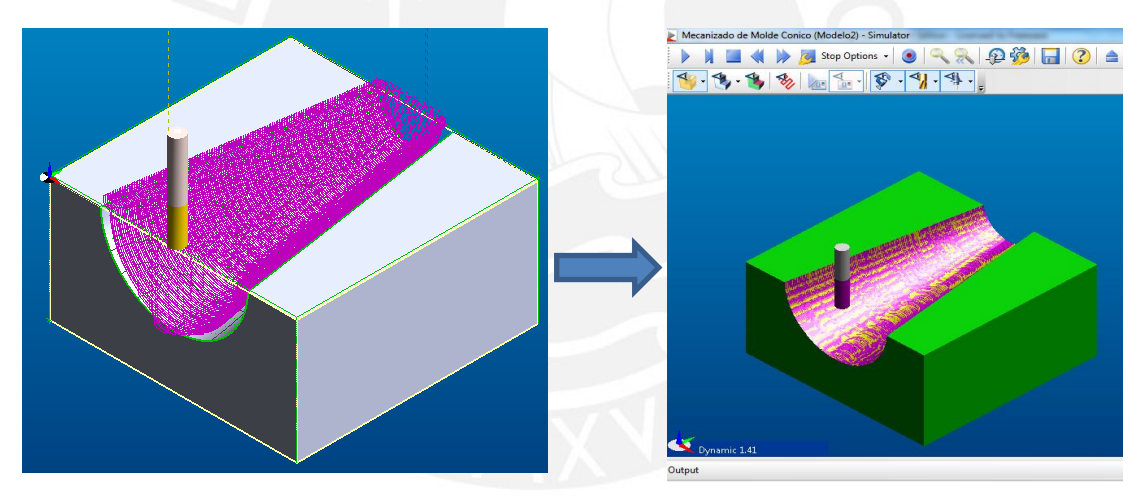

Figura 110: Preparación de mecanizado de molde en la interfaz gráfica CAD-CAM: EDGECAM.

Con estas aplicaciones prácticas en estos dos moldes mecánicos se validó este método de trabajo con resultados confiables en la fabricación de réplicas de piezas mecánicas.

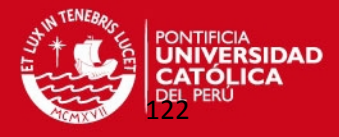

# **CAPÍTULO 5**

# **CONCLUSIONES Y RECOMENDACIONES**

 En este capítulo se va detallar en forma concreta y clara las conclusiones y sugerencias finales de esta metodología de trabajo. A través del estudio de tres casos con nube de puntos que representan a superficies geométricas básicas (esfera, cilindro y cono) y dos moldes de piezas mecánicas; se logró validar esta metodología a través del análisis del error matemático en cada caso. Se ha tomado en cuenta la importancia de las diversas etapas de este sistema de trabajo; desde el ingreso de datos obtenidos través de la Máquina de Medición de Coordenadas, la programación en MATLAB de este método, hasta la preparación del mecanizado de las superficies con la Interfaz gráfica CAD-CAM logrando la simulación de fabricación en una máquina de control numérico CNC.

## **IS PUCP**

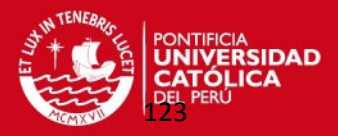

### **5.1. Conclusiones:**

- Con esta metodología de trabajo en que se utilizó el método de interpolación de superficie B-Spline, se logró obtener una nube de puntos formando una superficie interpolada que es similar a la superficie de la pieza original. Con este método se pudo controlar el margen de error admisible entre ambas superficies, garantizando que el componente mecánico que contiene a esta superficie obtenida pueda ser fabricado posteriormente en una máquina de control numérico CNC.
- Con el método de interpolación de superficie B-Spline se obtienen nube de puntos de formas geométricas conocidas y complejas muy comunes en varios componentes mecánicos. Esta tecnología se está aplicando bastante en la actualidad logrando recuperar piezas antiguas. Al replicar las dos piezas mecánicas (modelo maquinado 1 y modelo maquinado 2) con la metodología que establece este trabajo de tesis se verificó la importancia de este método de interpolación superficial. Este método de interpolación superficial es muy útil en la industria de los procesos de fabricación de Ingeniería Inversa.
- La generación de la superficie crítica se obtiene variando la cantidad de puntos de control en cada dirección de la superficie, obteniendo la cantidad de puntos de control óptimo hasta que el margen de error admisible toma un valor constante. Aun aumentando la cantidad de puntos de control de la superficie crítica el margen de error no va variar.
- Al unir parches superficiales B-Spline se debe satisfacer las condiciones de continuidad y cada parche debe tener las mismas características como los grados en cada dirección del mismo. En el caso de superficies con geometría compleja, se analizaron por separado las nubes de puntos de parches que conforman estas superficies. Luego estos parches fueron unidos satisfaciendo las condiciones de continuidad con sus mismas características. Se tiene que enfatizar que en este trabajo no se analizó como cocer o zurcir estos parches.
- Cuando la nube de puntos representan a parches pequeños el margen de error disminuye; en cambio en parches más grandes o con curvatura más pronunciada el margen de error aumenta. Esto sucedió en el caso de la nube de puntos que representó a uno de los modelos (modelo maquinado 1).

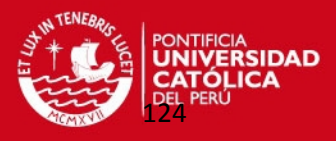

- La distancia entre dos puntos de control consecutivos deben mantenerse lo más constante posible para que el método de interpolación de superficie B-Spline pueda desarrollarse sin problemas en cualquier tipo de superficie. Esto se observó cuando se seleccionaba puntos de control en forma dispareja se obtuvieron puntos interpolados fuera de la zona a analizar.
- Con el algoritmo basado en el método de interpolación superficial B-Spline se realizó un control local sobre una cierta zona de la superficie no afectando al resto de la misma; así mismo, se verificó que los grados de la superficie son independientes de la cantidad de los puntos de control.
- El ingreso de datos en el programa del método de interpolación debe ser ordenado para evitar inconsistencias. Se debe tener en cuenta la relación entre los grados de la superficie, la cantidad de puntos de control, y los *knots vectors* no periódicos de las superficies B-Splines.
- Debido al cambio de curvatura se requieren más puntos de control en las superficies esféricas (96 puntos) que en los casos de superficies cónicas (64 puntos) y cilíndricas (64 puntos). Esto se debió al cambio de curvatura en las direcciones meridionales y paralelas de las superficies esféricas, eso sucedió al generar los parches faltantes esféricos que deben tener las mismas características de la nube de puntos original a replicar.
- No se puede utilizar como punto de control un punto que no cumple condiciones de continuidad. Como sucedió en el caso de superficies cónicas en el que no se utilizó al vértice como punto de control debido a que no se puede aplicar ningún tipo de continuidad.
- En las superficies esféricas sí es factible tomar como puntos de control los extremos de la esfera con la condición de digitalizar los puntos en la dirección meridional obteniéndose algunos puntos interpolados (el 2% del total de la nube de puntos interpolados) cercanos a estos puntos extremos.
- Con este método de trabajo se verificó que no es necesario una gran cantidad de puntos a digitalizar sino que con algunos puntos digitalizados y utilizando la interpolación de superficial B-Spline se puede generar el resto de puntos para

## IS PUCP

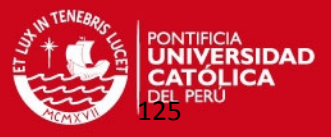

obtener una nube representativa. Finalmente, el tiempo de digitalizado de las superficies a replicar se reduce.

- Se tiene que realizar la digitalización de las piezas mecánica en direcciones para que el programa genere los puntos interpolados a través de los puntos de control. En el caso de la superficie cilíndrica no es conveniente digitalizar los puntos de control en las direcciones de sus generatrices sino en las direcciones de sus directrices.
- En este método de trabajo al utilizar la Máquina de Medición por Coordenadas garantiza obtener buenos resultados por la adecuada precisión al captar las coordenadas de los puntos que pertenecen a las superficies a replicar.
- El método para definir el error matemático de esta metodología, utilizando la distancia vertical en un sistema de ejes coordenados locales traslado y rotado con respecto a un sistema fijo de coordenadas; se obtienen resultados adecuados para las superficies analizadas en este trabajo.
- El margen de error de las superficies esféricas es mayor (0,009008 mm) que en los casos de las superficies cónicas (0,00445 mm) y superficies cilíndricas (0,00274 mm) debido a sus cambios de curvatura.
- La cantidad de puntos interpolados que cumplen el margen de error admisible en las superficies esféricas (78,83% del total de puntos interpolados) es menor que en los casos de las superficies cónicas (96,03%) y superficies cilíndricas (98,42%).
- Con los errores máximos de cada nube de puntos indica que regiones deben ser interpoladas de nuevo para determinar otros puntos faltantes necesarios para completar la superficie a replicar con unos parches. De acuerdo a la complejidad de las superficies se tiene que realizar este método de interpolación la cantidad de veces necesaria para luego unir todos estos parches.
- $\overline{\phantom{a}}$  Se pudieron importar los archivos resultantes desde un software de CAM logrando reconocer las superficies generadas con este método de trabajo, por lo que se realizaron las simulaciones de fabricación las piezas mecánicas con estas superficies en una máquina de control numérico CNC.
- Con este método de trabajo un alumno de pregrado o de maestría de Ing. Mecánica puede obtener superficies replicadas de componentes mecánicos con

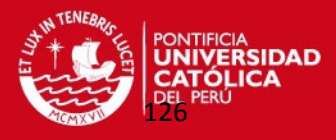

márgenes de errores admisibles de fabricación gracias a la ayuda de las superficies tipo B-Splines. Este trabajo es un aporte para que se sigan estudiando este tipo de curvas y superficies aplicables al área del diseño. Logrando finalmente que sea muy útil en la industria de la fabricación de réplicas de piezas mecánicas.

### **5.2. Recomendaciones:**

- Se debe continuar con estas metodologías de investigación de Ingeniería Inversa, en forma especial en el estudio de curvas y superficies B-Spline. Se sugiere realizar un estudio de las superficies NURBS en que los vectores *knot vectors* son del tipo no uniformes. También se puede investigar como unir o cocer diversos parches de puntos de este tipo de superficies B-Spline. Por último, se podría motivar el estudio de la unión de parches de diferentes tipos de superficie; se podría unir o cocer un parche B-Spline con un parche de Bézier.
- Al digitalizar el modelo maquinado con la superficie tronco-cónica se observó que se debe captar eficientemente los puntos de la superficie mediante el palpador de la Máquina de Medición por Coordenadas. Se verificó que en ciertas zonas de la pieza el mecanizado se realizó en forma irregular por lo que se presentaron muchas rugosidades superficiales en una misma región superficial. También en los bordes de la superficie la digitalización se encontraron irregularidades porque el palpador tuvo dificultades al digitalizar de acuerdo como ha sido programado en el software de la máquina.
- $-$  Se debe fomentar la investigación de algoritmos utilizados en las máquinas o equipos de ensayo que realizan los ajustes de las superficies obteniendo resultados confiables en estos procesos de Ingeniería Inversa.
- La universidad debe adquirir programas CAD, interfaces CAD-CAM para poder generar este tipo de superficies. Aprovechando que la Máquina de Medición por Coordenadas se encuentre disponible a los alumnos de pregrado y de maestría de Ingeniería Mecánica para que puedan ser capacitados y apliquen estos conocimientos en nuestra industria local.
- $-$  Se debe seguir incentivando el uso del programa MATLAB en la universidad porque a través de métodos numéricos se pueden elaborar algoritmos muy útiles en cualquier especialidad de ingeniería.